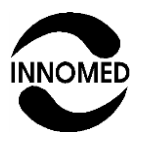

# **INNOMED MEDICAL ZRT.**

 $C \in 0120$ 

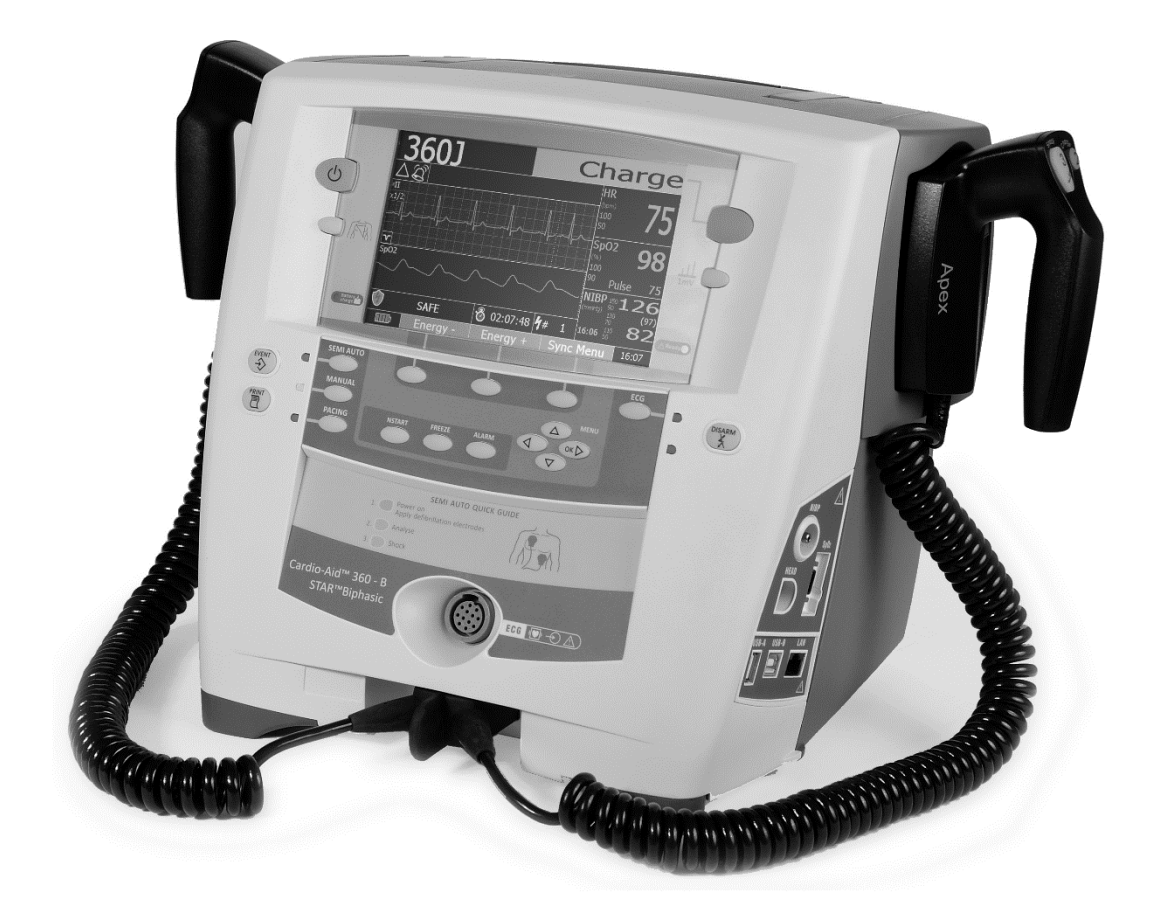

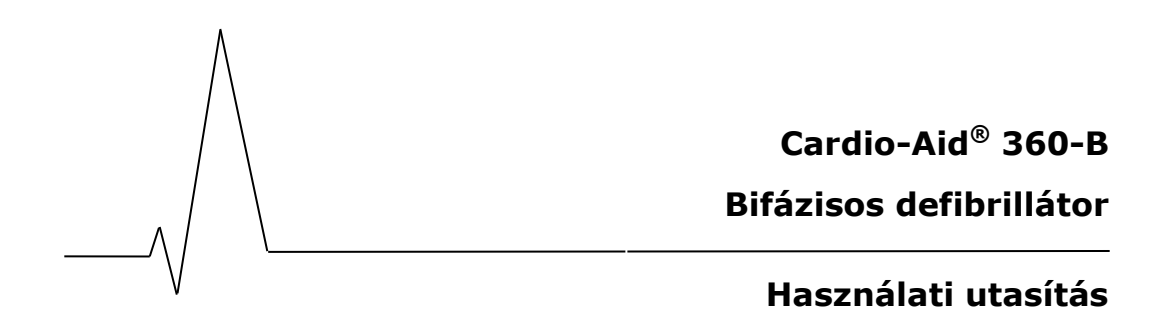

**R-5656-01-V06 2017.01.23.**

# **TARTALOMJEGYZÉK**

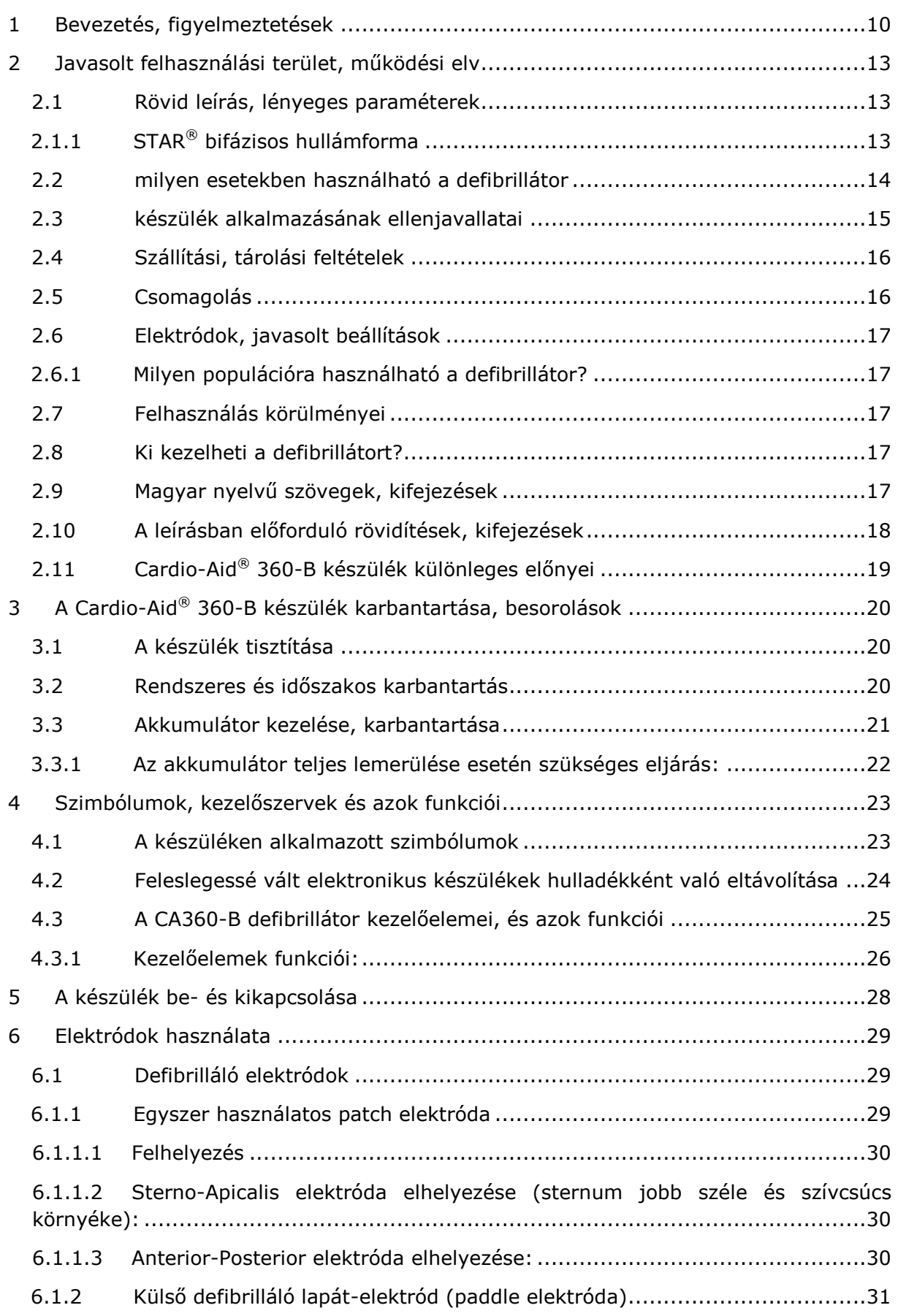

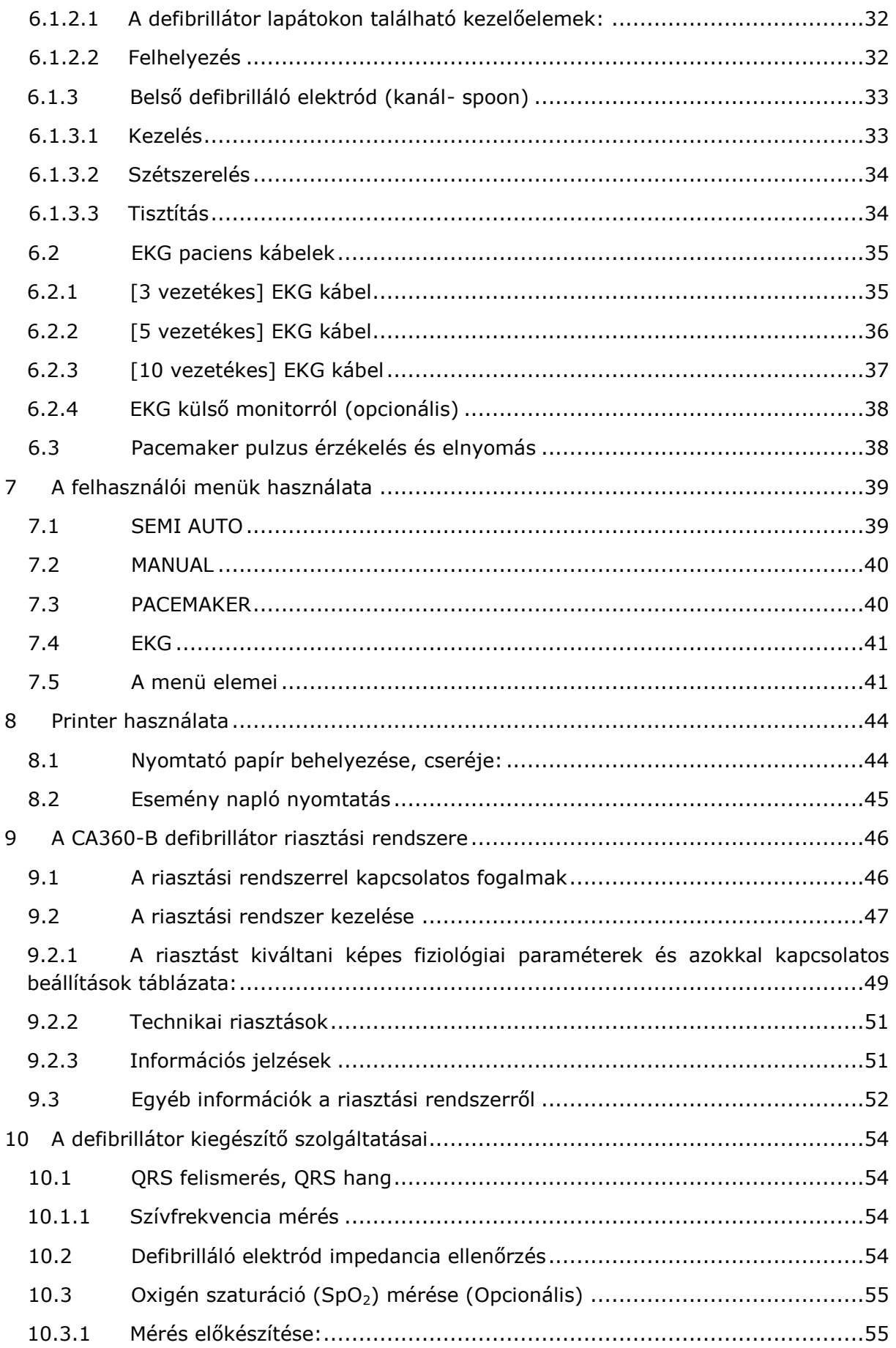

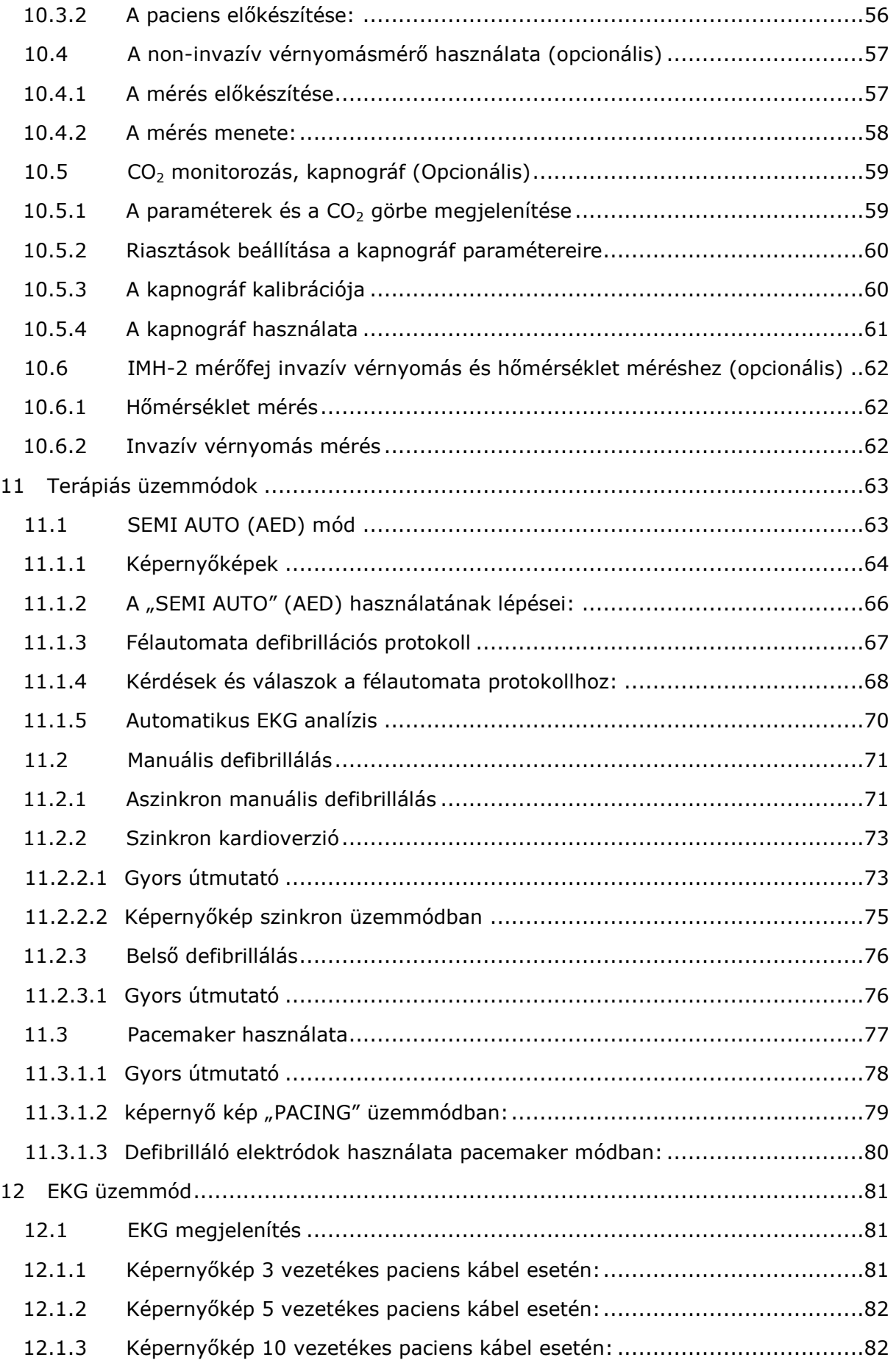

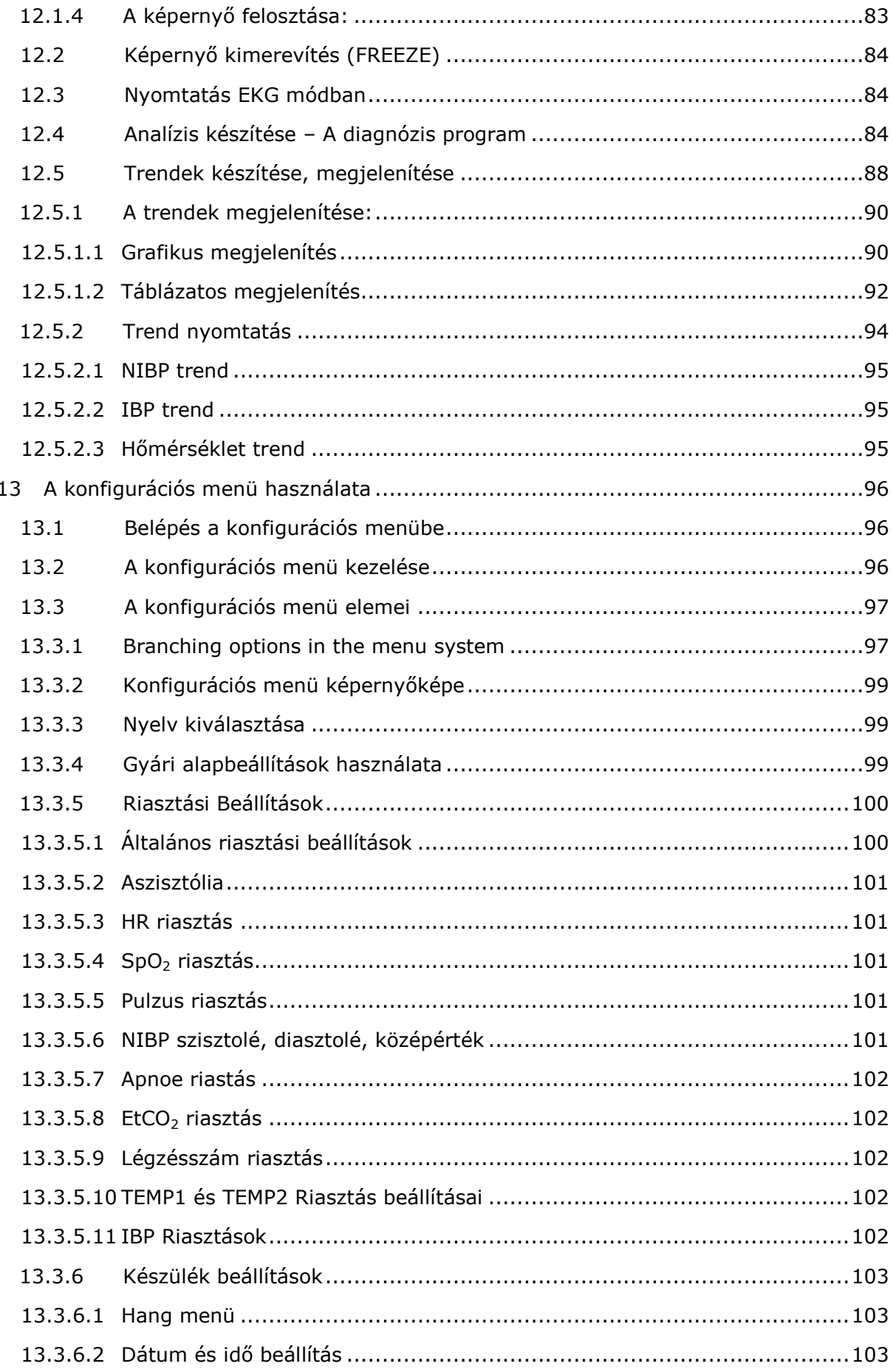

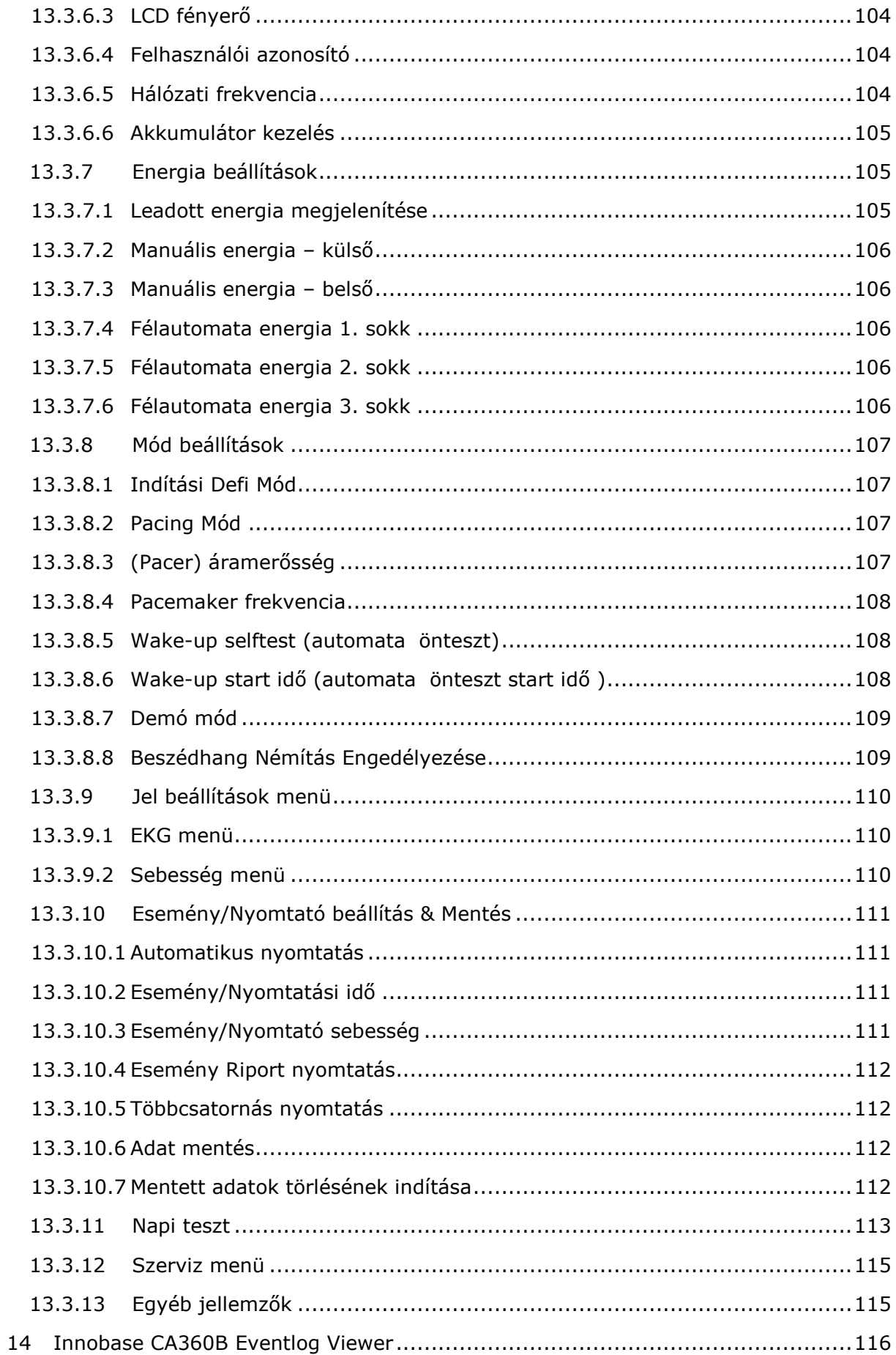

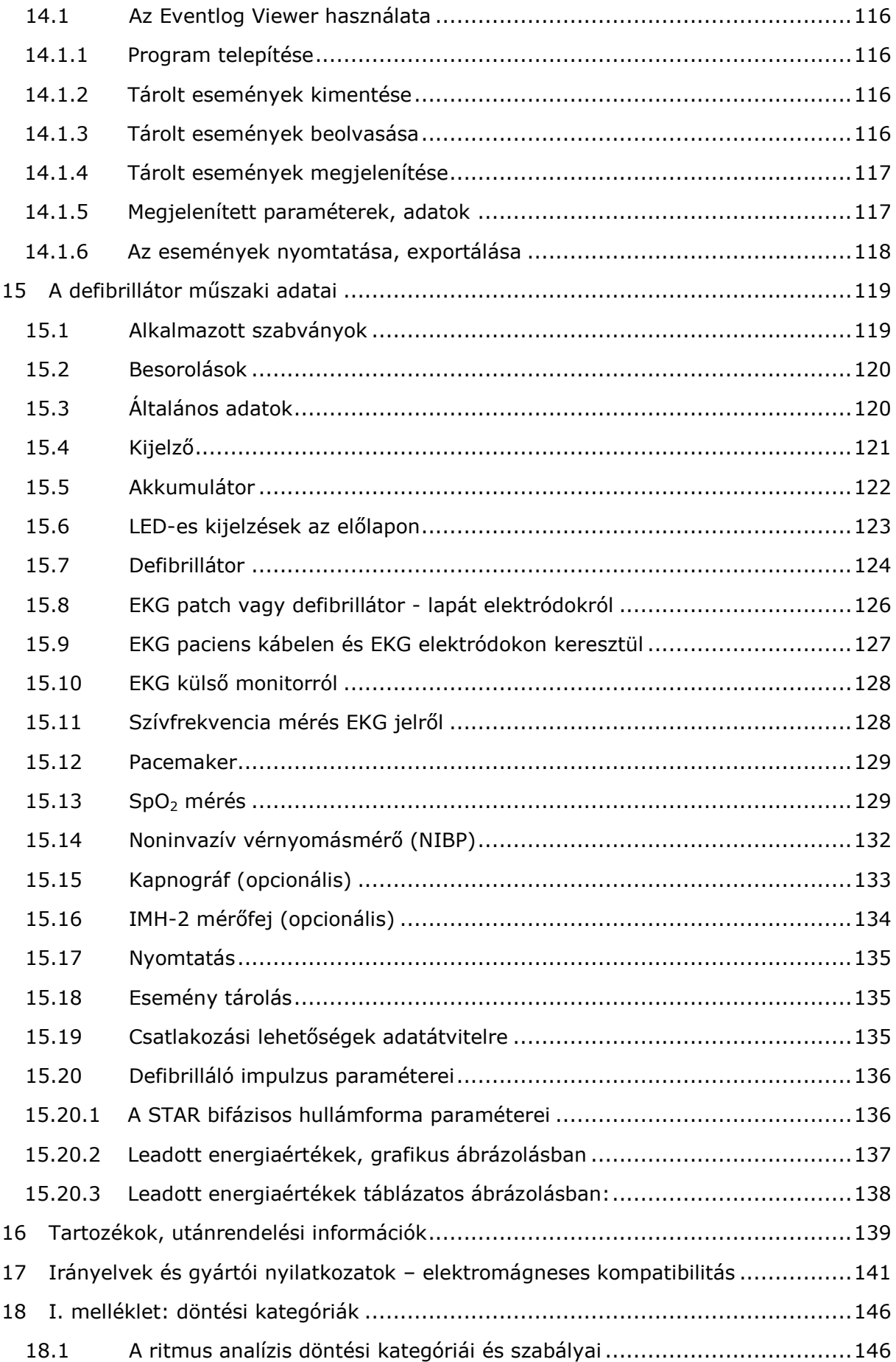

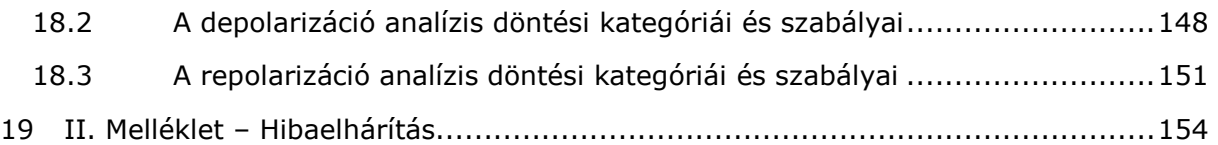

Ez a használati utasítás a **1.8-es és annál nagyobb** verziószámú szoftverrel ellátott CA360-B készülékekhez használható.

Az Innomed Medical Zrt. fenntartja magának a jogot a készülék továbbfejlesztése érdekében végrehajtott bejelentés nélküli módosításokra.

Ezen útmutató részleges vagy teljes másolása csak cégünk írásbeli engedélyével történhet meg.

Minden márkanév és logó a megfelelő cég hivatalosan bejegyzett tulajdona. Minden jog fenntartva!

Az útmutatóban szereplő fényképek az esetleges későbbi módosítások következtében, valamint az eltérő kiépítés miatt kis mértékben különbözhetnek az Ön készülékétől.

#### **Olvassa el a CA360-B készülék használati utasítását és ismerje meg a kezelőszervek elhelyezkedését és rendeltetésüket.**

Az azonnali beavatkozás elősegítése érdekében a készülék bekapcsolás után fél automata üzemmódban indul el. Az előlapon jól látható LED kijelzi az aktuális üzemmódot, és a LED mellett dedikált nyomógombok biztosítják az egyszerű üzemmód váltást. Így a gyakorlatlan felhasználó is képes a megfelelő üzemmód kiválasztására.

A biztonságos és rendeltetésszerű használat érdekében a használati utasítást őrizze meg.

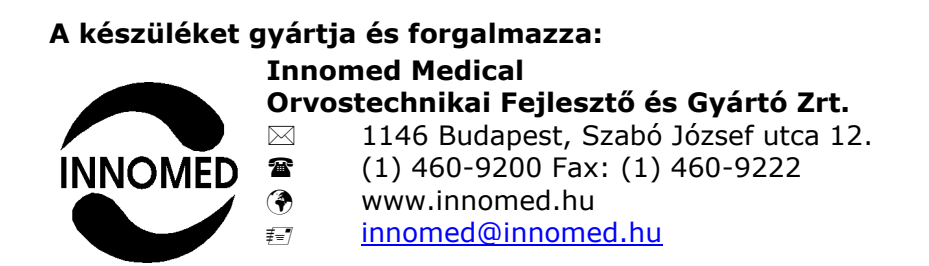

## <span id="page-9-0"></span>**1 BEVEZETÉS, FIGYELMEZTETÉSEK**

Mindig ellenőrizze az összes egyszer használatos defibrillátor és monitorozó elektród szigetelését és lejárati dátumát.

## **FIGYELMEZTETÉS!**

Az egység kicsomagolása előtt alaposan ismerje meg a defibrillátor funkcióit, azok használatát és ezt a használati utasítást.

## **FIGYELMEZTETÉS!**

A készüléket csak a használati utasításban felsorolt tartozékokkal szabad használni, csak ezekkel biztosított a megfelelő működés.

Az Innomed Medical Zrt. teljes felelősséget vállal a készülék biztonságával, megbízhatóságával és teljesítményével kapcsolatban, ha:

- A készüléket képzett személy használja a használati utasításnak megfelelően.
- Csak a használati utasításban felsorolt tartozékokat használják.
- Az összeszerelést, módosítást vagy javítást az Innomed Medical Zrt. szervize végezte, és a használt alkatrészeket és komponenseket az Innomed Medical Zrt. jóváhagyta.
- Az elektromos telepítések megfelelnek a helyi előírásoknak.

## **FIGYELMEZTETÉS!**

Mivel a defibrillátor által adott hullámforma (időtartam és amplitúdó) függ a paciens impedanciától, **a defibrillátor töltését a defibrilláló elektród paciensre helyezése után szabad indítani**. Ha a töltést nyitott defibrilláló elektródok mellett indítjuk, a töltés elindul, de nem fejeződik be, és a készülék vizuális és akusztikus figyelmeztetést ad. Ha ekkor a defibrilláló elektródokat a paciensre helyezzük, a készülék elvégzi az impedancia mérést és befejezi a töltést, és csak ez után kerül ütésre kész állapotba. Ekkor megnyomva a sokk gombot, az energia kijut a paciensre. Az elektródokat csak akkor szabad leemelni a paciensről, ha a sokk kiment.

## **FIGYELMEZTETÉS!**

A defibrilláló elektródokat úgy kell elhelyezni a paciensen, hogy a köztük levő távolság legalább 5 cm legyen, és a két elektród közti testfelületen ne legyen gél, azaz a két elektród között ne képződjön egy gél híd, ami defibrilláláskor elvezeti az áramot. (lásd 6.1.2. fejezet)

## **FIGYELMEZTETÉS!**

A defibrillátor "SEMI AUTO" (félautomata) üzemmódban az ERC 2015 ajánlás szerint működik. Figyelmesen olvassa el a "SEMI AUTO mód" c. 11.1. fejezetet.

## **FIGYELMEZTETÉS!**

A defibrillátor bifázisos hullámformát használ. VF/VT esetén ajánlott kezdeti defibrillálási energia [200 J] az ERC 2015 ajánlása szerint.

## **FIGYELMEZTETÉS!**

A készüléken beállítható maximális energia [360 J]. Ez igen nagy érték, használja körültekintően. Ilyen nagy energia csak különösen nagy testsúlynál lehet indokolt bifázisos hullámforma esetén.

#### **FIGYELMEZTETÉS!**

A készülék telepítése és használata során vegye figyelembe a [0.](#page-139-0) fejezetben összefoglalt elektromágneses összeférhetőségre vonatkozó információkat.

#### **FIGYELMEZTETÉS!**

Vegye figyelembe, hogy egyes hordozható rádiófrekvenciás kommunikációs berendezések hatással lehetnek a készülék működésére.

## **FIGYELMEZTETÉS!**

Ha a pacienshez olyan elektronikus készülék csatlakozik, melynek bemenete nem defibrillátor védett, akkor a sokkolás idejére ezt az eszközt el kell távolítani a paciensről.

A defibrilláló elektródokat jól el kell különíteni a paciensen levő más elektródoktól és fém felületektől. Beültetett pacemaker, ICD, CRT készülék ne kerüljön a defibrillálás energiaközlésének irányvonalába (a 2 patch elektróda vagy a két lapát közé).

#### **FIGYELMEZTETÉS!**

A készülék használata gyúlékony anyagok jelenlétében, vagy magas koncentrációjú oxigénes környezetben robbanás-veszélyt okoz.

#### **FIGYELMEZTETÉS!**

A készülék több paramétert mér, de egy időben csak egy paciens csatlakozhat a készülékhez.

## **FIGYELMEZTETÉS!**

A defibrillátort csak a gyártó által ajánlott tartozékokkal szabad használni, a megfelelő és biztonságos működés csak ezekkel biztosítható.

## **FIGYELMEZTETÉS!**

A defibrillátor csak akkor van a hálózatról leválasztva, ha kihúzzuk a hálózati kábelt a készülékből.

## **FIGYELMEZTETÉS!**

Ez a készülék I érintésvédelmi osztályú. Elektromos áramütés kockázatának elkerülése érdekében ezt a készüléket csak védőfölddel ellátott hálózati csatlakozóhoz szabad csatlakoztatni.

## **FIGYELMEZTETÉS!**

A defibrillátorban alkalmazott EKG erősítők szűrői (izomszűrő és hálózati zavar szűrő) a **[Felhasználói menü]**-ből (lásd 7.2 fejezet **"MANUAL"** fejezet, Szűrők menü) kapcsolhatók. A szűrők bekapcsolása megváltoztatja az EKG erősítők frekvenciamenetét, ezért hatással lehet a megjelenített EKG görbe alakjára. Ezért az EKG görbék kiértékelésekor figyelembe kell venni a szűrők állapotát. A szűrők állapotát

az EKG görbén megjelenített szűrő ikonok mutatják:  $\boxed{\mathbf{v}}$  és  $\boxed{\mathbf{v}}$ 

A CA360-B defibrillátor nagyfrekvenciás sebészeti vágóval együtt használható. A nagyfrekvenciás sebészeti vágó nem okozhat meghibásodást a defibrillátorban. A vágó működése alatt a zajok elfedhetik a megjelenített fiziológiás jelet, de a működés megszűnése után 3s-on belül a megjelenítés helyreáll.

## <span id="page-12-0"></span>**2 JAVASOLT FELHASZNÁLÁSI TERÜLET, MŰKÖDÉSI ELV**

## <span id="page-12-1"></span>**2.1 RÖVID LEÍRÁS, LÉNYEGES PARAMÉTEREK**

A defibrillátor a kamrafibrilláció megszüntetésére szolgáló eszköz, amely egy nagy energiájú elektromos impulzus felhasználásával képes a szív elektromos működésének megváltoztatására. Kamrai tachycardia esetén szinkron defibrillálás alkalmazásával a defibrillátor képes a normál működés helyreállítására. Sinus tachycardia, bradycardia vagy erős aritmia esetén a készülék – PACING (pacemaker) üzemmódban - képes a szív működésének normalizálására.

Megfelelő elektródokkal, lehetőség van a készülék használatára szívműtét esetén a szívre közvetlenül adott elektromos impulzussal.

Az energia leadás (defibrillálás illetve pacelés esetén) mellet a defibrillátor képes EKG-t készíteni és több fiziológiás paramétert (pl. HR, SpO<sub>2</sub>) megmérni.

A leadott energia külső (transzkután – bőrön keresztüli) defibrillálás esetén [2 – 360 J] lehet 15 fokozatban, belső defibrillálás esetén [1 – 50 J] szintén 15 fokozatban.

A készülék rendelkezik kis energiájú bifázisos kimeneti hullámformával, [200-270 J] leadott energián, külső defibrillálás esetén, minden VF és VT aritmia sokkolására. Továbbá, a készülékkel lehetőség van extra magas, [360 J]-os, bifázisos energia kiválasztására és leadására, olyan különleges körülmények esetére, mint túlsúlyos páciens további szívizom sérülés nélkül, mely biztonságos, további kimeneti energia opciót biztosít az orvosok számára, hogy a páciens túlélési esélyei növelhetőek legyenek.

Defibrillátor üzemmódban a készülék STAR**®** bifázisos hullámformát, pacemaker üzemmódban négyszög alakú áramimpulzust szolgáltat.

## <span id="page-12-2"></span>**2.1.1 STAR® BIFÁZISOS HULLÁMFORM<sup>A</sup>**

A STAR<sup>®</sup> bifázisos hullámformáról az FDA iránymutatása szerint lefolytatott klinikai vizsgálatok során bebizonyosodott, hogy az egyik leghatékonyabb hullámforma a kamrafibrilláció megszüntetésére.

A STAR (BTE) bifázisos jelalak jellemzői: első fázis időtartama függ a paciens impedanciájától, [3 – 11 ms], a második fázis ideje fixen [3,2 ms]. A jel amplitúdója függ a beállított energiától és a paciens impedanciától.

## <span id="page-13-0"></span>**2.2 MILYEN ESETEKBEN HASZNÁLHATÓ A DEFIBRILLÁTOR**

## **MANUÁLIS ÜZEMMÓDBAN**

- Aszinkron sokk alkalmazása ventrikuláris fibrilláció kezelése céljából külső defibrillátor lapát vagy patch, vagy belső lapát segítségével.
- Szinkron sokk (kardioverzió) alkalmazása pitvarfibrillációnál, kamrai tachycardiánál, külső defibrillátor elektródok (patch, illetve lapát) segítségével.
- EKG, HR, SpO<sub>2</sub>, CO<sub>2</sub>, NIBP, pulzus, légzésszám, EtCO<sub>2</sub> felszíni vagy testüregi hőmérséklet, invazív módon mért vérnyomás monitorozás.

## **FÉLAUTOMATA ÜZEMMÓDBAN**

- A készülék szóban és a kijelzőn megjelenő lépésről lépésre segítő ("step by step") utasításokkal segíti a felhasználót a készülék kezelésében. A készülék automatikusan elvégzi a szükséges műveleteket, feltölti a defibrillátor energia tárolóját, és utasítást ad a sokk leadására.
- Aszinkron sokk alkalmazása felismert fibrilláló szívizomnál (AHA (American Heart Association) szerint).
- EKG, HR monitorozás

## **PACEMAKER ÜZEMMÓDBAN**

- **Javallatok –** Noninvazív pacemaker ingerlés egy módszer olyan betegek kezelésére, akiknél tünetes bradycardia vagy asystolia áll fenn. Korán és megfelelően alkalmazva segítség lehet ellenőrzötten megfelelő, biztonságos befogott ütés (capture) és pulzus mellett. Az öntapadó "patch" vagy "defibrillator tapasz" segítségével leadott, megfelelő energia szintű impulzus a myocardiumot (szívizomzat) összehúzódásra készteti.
- A szívizomösszehúzódás és a mellkasi izomzat aktiválódása nagymértékben a beteg élettani állapotának függvénye. Az izomzat elektromos ingerlésének külső megjelenése nem feltétlenül egyenértékű a biztos kamrai ingerléssel.
- Külső pacemaker, "**Demand**" és "Fix" módban.
- EKG, HR, SpO<sub>2</sub>, CO<sub>2</sub>, NIBP, pulzus, légzésszám, EtCO<sub>2</sub>, felszíni vagy testüregi hőmérséklet, invazív módon mért vérnyomás monitorozás.

## **EKG ÜZEMMÓDBAN**

- 1, 3, 6 vagy 12 csatornás EKG monitorozás.
- EKG, HR, SpO<sub>2</sub>, CO<sub>2</sub>, NIBP, pulzus, légzésszám, EtCO<sub>2</sub>, felszíni vagy testüregi hőmérséklet, invazív módon mért vérnyomás monitorozás.

## <span id="page-14-0"></span>**2.3 KÉSZÜLÉK ALKALMAZÁSÁNAK ELLENJAVALLATAI**

## **ARITMOGÉN SZUBSZTRÁTOK ÉS MODULÁLÓ FAKTOROK**

- Diszaritmiák fokozott automácia talaján, mint digitális intoxikációban, katekolamin-indukálta aritmiában (heterogén automácia és szívizomszövet elektromos jellemzői). Ezekben az esetekben a kardioverzió nagyobb eséllyel hatástalan és a heterogén elektromos aktivitás proaritmiás önmagában is, magasabb kockázattal arra, hogy a cardioversio sokkja után ventricularis tachycardia/ventricularis fibrillatio (VT/VF) lépjen fel.
- Pulzus nélküli elektromos aktivitás (PEA), pl. pulzus nélküli idioventricularis, supraventricularis, kamrai ritmus, mindennemű pótritmus, asystolia.
- Súlyos hypokalaemia (ritmuszavar visszatérésének magas esélye)
- (multifokális pitvari tachycardia)
- Éber, spontán légző, válaszképes beteg / bármely aritmia ahol a beteg pulzusa tapintható.
- Defibrilláció csak ventricularis fibrilláció vagy polymorph, pulzusnélküli ventricularis tachycardia esetén alkalmazható. Minden egyéb, előbbiektől eltérő tachycardia esetén szinkronizált cardioversio vagy stabil hemodinamikai status esetén antiarrhythmiás szer alkalmazandó.

#### **BETEGFAKTOROK**

- A fő ellenjavallat a beteg jogi dokumentációjában és orvosi papírjaiban világosan dokumentált akarata, hogy ne legyen újraélesztve.
- Folyamatos, tartós újraélesztés, mely mellett a spontán keringés nem visszaállítható, és az újraélesztő csapat és a vezetőjük úgy ítélik meg, hogy nincs remény a fenntartott újraélesztés és kezelés ellenére.

## **ÚJRAÉLESZTŐ FAKTOROK**

 Fenyegető vagy fennálló, az újraélesztő egészségügyi csapat életét veszélyeztető körülmények környezeti hatás, beteg elhelyezkedése/feltalálási helye, vagy a beteg állapota (pl. uszoda, nedves vagy esős körülmények – DC sokknál áramütés veszélye miatt, vagy politraumatizált beteg élettel összeegyeztethetetlen állapotban pl.: autópályán forgalomban.

## **KONTRAINDIKÁCIÓ NON-INVASIVE TRANSCUTAN PACEMAKER KEZELÉSRE**

Non-invazív transcutan pacemaker (NTP) kezelés célja a beteg ritmusának ideiglenes stabilizálása, amíg a beteg keringése stabilizálható, akár a spontán adekvát intrinsic ritmus visszatérésével, akár az ideiglenes vagy végleges transzvénás pacemaker kezelés megkezdésével.

- Bradyarrhythmia, amely súlyos hypothermia következménye, mivel a szív nem képes az elektromos ingerlésre reagálni, vagy az ingerlés a meglévő ritmust degenerálhatja életet veszélyeztető ritmusba pl. VT/VF-be.
- Olyan betegeknél nem alkalmazható, akik zavartak, mivel az elektródák felhelyezési helyükön való tartása nehézségekbe ütközhet, és az elektromos

ingerlés okozta diszkomfort vagy fájdalom az agitáltságot, így az elektródák eltávolításának kockázatát növelheti.

- Hemodinamikailag stabil ritmussal bíró betegeknél (pl. I fokú AV-blokk, Mobitz I típusú II fokú AV-blokk, vagy stabil pótritmus).
- Tartós, hosszú idejű bradyasystoliás keringésmegállás
- Mellkasi áthatoló vagy zúzott sérült (traumás) beteg
- Súlyos, mellkast érintő égési sérülést elszenvedett beteg

## **FIGYELEM!**

Tünetmentes, stabil pótritmusú beteg pacemaker ingerlése pacemaker-dependenciát okozhat és következményesen, az ingerlés elhagyásával, asystoliát okozhat.

## <span id="page-15-0"></span>**2.4 SZÁLLÍTÁSI, TÁROLÁSI FELTÉTELEK**

A készüléket a szállító csomagolásban, vagy azzal analóg módon **KELL** tárolni illetve szállítani.

Tárolásnál a készüléket zárt helyiségben, (-20) – (+60) [ºC] hőmérsékleten max. 95 [%] relatív páratartalmú, nem lecsapódó légtérben szabad tárolni.

A helyiség levegője ne tartalmazzon olyan szennyeződést, amely korróziót okoz.

Amennyiben a készülék hosszabb ideig nem volt üzemi körülmények között – pl. alacsonyabb hőmérsékleten tároltuk- a bekapcsolás előtt tartsuk min. 4 órán keresztül normál környezetű helyiségben, hálótatra kapcsolás nélkül.

Az akkumulátor kapacitásának megtartása érdekében kötelező havonta feltölteni a készülék akkumulátorát a tárolás ideje alatt, valamint javasolt félévenként legalább egyszer formázni azt. Ehhez a készülék szerviz menüjében található automatikus formázást kell végrehajtani.

Az akkumulátor karbantartásához kövesse a 3.3-as fejezetben (Akkumulátor kezelése, karbantartása) leírtakat.

Szállításkor a készüléket az eredeti gyári csomagolásba kell helyezni.

## <span id="page-15-1"></span>**2.5 CSOMAGOLÁS**

A készülék kartondobozban, speciálisan az eszköz törésmentes tárolására optimalizált habszivacs szettes csomagolásban kerül kiszállításra, mely tartalmazza a megrendelt tartozékokat és használati utasítást is.

A csomagolóanyag 100%-ban újrahasznosítható, és az az újrahasznosíthatóság jelével van ellátva.

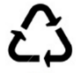

A csomagolóanyag elhelyezésénél a helyi előírásokkal összhangban kell eljárni.

A csomagolóanyagot (műanyag fólia, polisztirol elemek stb.) gyermekektől távol kell tartani, mert veszélyforrást jelenthet.

## <span id="page-16-0"></span>**2.6 ELEKTRÓDOK, JAVASOLT BEÁLLÍTÁSOK**

A készülék külső defibrillátor-lapát elektródjai (paddle) egy mozdulattal átalakítható gyermek- illetve felnőtt elektródokká, a patch elektródok (öntapadós, egyszer használatos defibrilláló elektródok) és a belső elektródok (kanál elektród) felnőtt és gyermek méretben is kaphatók.

## <span id="page-16-1"></span>**2.6.1 MILYEN POPULÁCIÓRA HASZNÁLHATÓ A DEFIBRILLÁTOR?**

A defibrillátor felnőtt és gyermek populációra is használható. 1 évesnél fiatalabb gyermek esetén nem javasolt a defibrillátor használata. 1 – 8 éves korban, illetve 25 kg test tömeg alatt, [2 – 4 J/kg] energia használata javasolt.

## <span id="page-16-2"></span>**2.7 FELHASZNÁLÁS KÖRÜLMÉNYEI**

A CA360-B defibrillátor első sorban kórházi, klinikai használatra készült, de felhasználható rendelő intézetekben, háziorvosi gyakorlatban is. "SEMI AUTO" (AED) üzemmódban akár szakavatott rendőr vagy tűzoltó is kezelheti a készüléket. Megfelelő konzollal mentőautóban is használható.

A készülék folyamatos használatra készült, de a nagy energiák miatt figyelembe kell venni, hogy percenként két sokk-leadásnál nagyobb gyakoriságú defibrillálás csak rövid időre megengedett.

## <span id="page-16-3"></span>**2.8 KI KEZELHETI A DEFIBRILLÁTORT?**

A CA360-B defibrillátort **félautomata üzemmódban nem szakképzett személy is kezelheti**, mivel a defibrillátor adja az utasításokat a kezelőnek. Ilyen esetben is célszerű, hogy a készüléket olyan személy kezelje, aki kapott valamilyen képzést a félautomata defibrillátor használatához.

Manuális szinkron és aszinkron defibrillálás esetén, illetve "Fix", "Demand" és "Pacing" üzemmódban a készüléket **szakképzett személy** – orvos – kezelheti.

## <span id="page-16-4"></span>**2.9 MAGYAR NYELVŰ SZÖVEGEK, KIFEJEZÉSEK**

A készülék kijelzőjén és a magyar nyelvű használati utasításban az orvosi kifejezések helyesírása az Akadémiai Orvosi Helyesírási szótár (1992) szerint történt.

## <span id="page-17-0"></span>**2.10 A LEÍRÁSBAN ELŐFORDULÓ RÖVIDÍTÉSEK, KIFEJEZÉSEK**

A leírásban előforduló rövidítések leginkább az angol nyelvű szakirodalomból származnak, de általánosan ismertek és használhatók más nyelveknél is.

Ennek ellenére célszerű egy összefoglalót adni a használt rövidítésekről és a leírásban előforduló kifejezésekről.

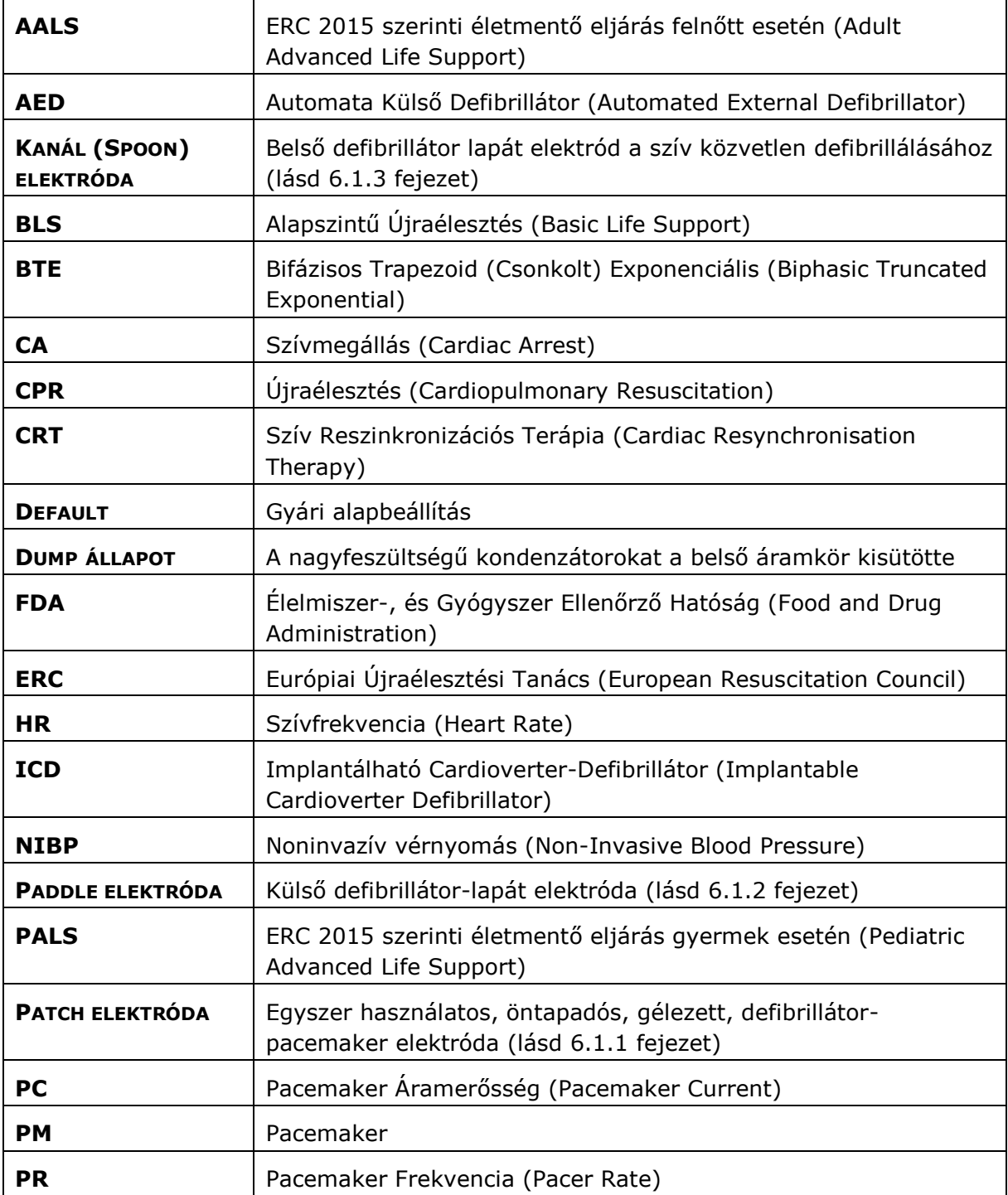

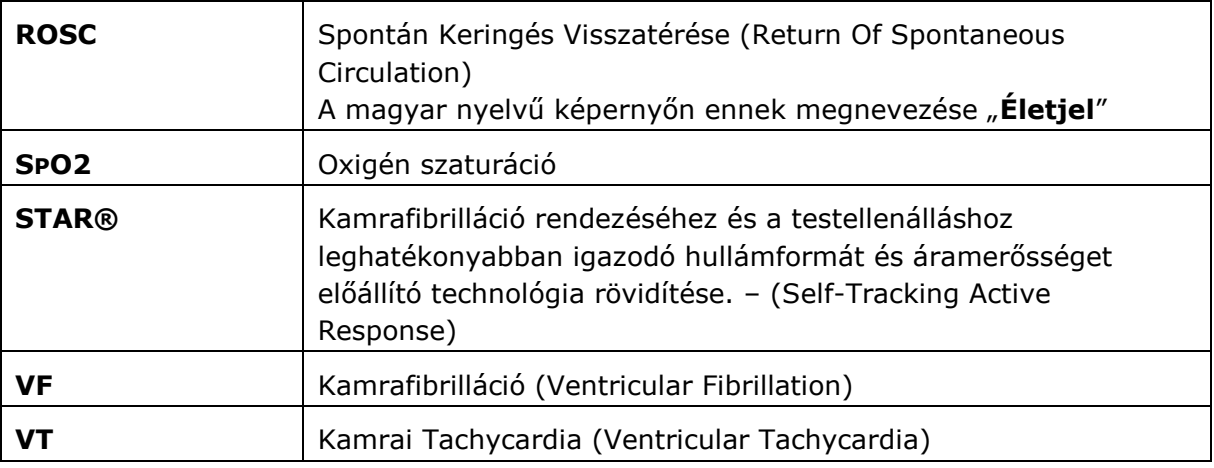

# <span id="page-18-0"></span>**2.11 CARDIO-AID ® 360-B KÉSZÜLÉK KÜLÖNLEGES ELŐNYEI**

- Az ERC 2015 BLS-AED ajánlás 100%-os adaptációja
- Támogatja a CPR megszakítás minimalizálására irányuló törekvést, és nem tervezett sokk leadását, ami az újraélesztést végző személy sérülését okozhatja. A defibrillátor lehetővé teszi, hogy a töltést megkezdjük még a defibrillátor lapát elektródák mellkasra helyezése előtt. Ilyenkor nincs áramütés veszély, folytatható a CPR. Amikor az elektródokat a mellkasra helyezzük, a töltés igen rövid idő alatt befejeződik, és a sokk leadható.
- Az ERC 2015 ajánlás szerint az első sokk minimum [150 J]-ra állítható.
- A nagy hatékonyság érdekében a CA360-B defibrillátor energiáját "SEMI AUTO" (AED) üzemmódban [150-200-270 J]-ra állítjuk, így az esetek túlnyomó többségében már az első sokk-leadás megszünteti a fibrillációt.

## <span id="page-19-0"></span>**3 A CARDIO-AID ® 360-B KÉSZÜLÉK KARBANTARTÁSA, BESOROLÁSOK**

## <span id="page-19-1"></span>**3.1 A KÉSZÜLÉK TISZTÍTÁSA**

## **FIGYELMEZTETÉS**!

Ne használjon a készülék tisztításához agresszív, maró vegyszert még hígítva sem. Ne használjon a felületet károsító szemcsés anyagot vagy tűzveszélyes tisztítószert. Ne sterilizálja a készüléket és tartozékait csak abban az esetben, ha a tartozék leírásában ez szerepel.

Tisztítsa a defibrillátort és a kábeleket puha ronggyal vagy szivaccsal, nem agresszív tisztítószerrel. Tisztítás közben vigyázzon, hogy a kábelek és a készülék csatlakozóiba ne kerüljön folyadék. Különösen vigyázzon a vérnyomásmérő mandzsetta csövének tisztításakor, mert ha víz kerül a csőbe, az a vérnyomásmérő használata során a készülék belsejébe jutva tönkreteheti a leeresztő szelepet és a kompresszort!

Tisztításhoz használhat alkoholos oldatot, vizes ammónia oldatot, peroxidos oldatot vagy nedves szivacsra csöpögtetett nem agresszív háztartási tisztítószert.

## <span id="page-19-2"></span>**3.2 RENDSZERES ÉS IDŐSZAKOS KARBANTARTÁS**

Folyamatosan ügyelni kell arra, hogy a készülék és tartozékai tiszták, sérülésmentesek legyenek. Az elektródokat használat után meg kell tisztítani a géltől és más rátapadt anyagoktól. Az elektród kábelek sérülésmentességét (kábelszigetelés, törés) rendszeresen ellenőrizni kell.

Figyelemmel kell kísérni az akkumulátor állapotát, ha a készülék az akkumulátor lemerülését jelzi, csatlakoztatni kell a hálózathoz töltés céljából.

Több éves használat során az akkumulátor kapacitása olyan mértékben lecsökkenhet, hogy már nem tudja biztosítani a műszaki adatokban leírt működési feltételeket. Ilyen esetben a készülék figyelmeztetést ad, akkumulátor cserét kell végrehajtani. **Az akkumulátor cserét csak szakember végezheti!**

Időszakonként (1-2 év) ellenőrizni kell a defibrillátor lényeges paramétereit, és ha szükséges, kalibrációt kell végrehajtani. **Kalibrációt csak megfelelő képzettséggel rendelkező szerviz szakember végezhet!**

A folyamatos, megbízható működést biztosíthatjuk a "Automata Önteszt" ("Wake Up Selftest") engedélyezésével. Ha ezt engedélyeztük, akkor a defibrillátor naponta egyszer automatikusan bekapcsol és végrehajt néhány ellenőrző vizsgálatot. A "Automata **Önteszt"** működését a [13.3.8.5](#page-107-1) fejezetben részletezzük. Ez a teszt folyamatos ellenőrzést biztosít, hiba vagy működési zavar esetén azonnal figyelmeztetést ad.

*A készülék várható élettartama 8 év.*

A gyártó a **szerviz dokumentációban** hozzáférhetővé teszi a kapcsolási rajzokat, alkatrész listákat, leírásokat, kalibrálási utasításokat és más információkat a szerviz szakember számára azon részegységekről, melyeket a gyártó a szerviz szakember által javíthatónak ítél.

## <span id="page-20-0"></span>**3.3 AKKUMULÁTOR KEZELÉSE, KARBANTARTÁSA**

A CA360-B defibrillátor 3000 mAh-s NiMH akkumulátorral működik. Feltöltött akkumulátorral lehetőség van **minimum 4 óra monitorozásra, 100 sokk leadására 270J energiával, vagy 2 óra pacemaker-ingerlésre.**

Az akkumulátor töltöttségi szintie a kijelzőn mindig látható, a kijelzés magyarázata a 4.1. fejezetben található táblázatban látható.

A defibrillátor tartalmaz egy intelligens akkumulátortöltő áramkört, amely minden akkumulátorral kapcsolatos feladatot elvégez, így a felhasználónak ezzel nem kell foglalkoznia. Ha a kijelzőn megjelenő akkumulátor töltöttség ikon jelzi az akkumulátor lemerülését, a defibrillátort hálózati kábellel az elektromos hálózathoz kell csatlakoztatni, ezzel a töltés megkezdődik. A töltés folyamatát a **(18) "Akkumulátortöltés LED"** (lásd: [4.3](#page-24-0) fejezet) jelzi: a készüléket a hálózathoz csatlakoztatva felvillanásokkal jelzi a töltöttséget. Teljes feltöltöttség esetén a LED folyamatosan világít. Ha a készülék nincs csatlakoztatva a hálózathoz, a LED nem ad fényt.

A defibrillátor a hálózathoz történő csatlakoztatás után is eleget tesz minden biztonságtechnikai követelménynek, így korlátozás nélkül használható.

A defibrillátor hálózathoz csatlakoztatva teljesen lemerült akkumulátorral vagy akkumulátor nélkül is működőképes.

## **FIGYELMEZTETÉS**!

Ha a defibrillátor használaton kívül van, havonta egyszer ebben az esetben is hálózathoz kell csatlakoztatni az akkumulátor teljes lemerülésének elkerülése érdekében. Ha ezt elmulasztjuk, előfordulhat, hogy az akkumulátor teljesen lemerül, és hálózathoz csatlakoztatás után csak hosszabb idő (20 – 30 perc) után töltődik fel annyira az akkumulátor, hogy ismét használható lesz akkumulátoros táplálással, hálózati csatlakozás nélkül. A hálózathoz csatlakoztatva azonnal működőképes lesz a defibrillátor.

Az **akkumulátor élettartama** normál használat esetén **minimum [2 év].** Használat során, idővel, csökken az akkumulátor kapacitása. Egy kritikus szint alatt a defibrillátor jelzi az akkumulátor csere szükségességét.

Az akkumulátor cseréjét csak **képzett szerviz szakember** hajthatja végre. Az akkumulátor a készülék **bal oldali** defibrilláló lapát elektróda tartója mögött helyezkedik el, a defibrilláló lapát elektróda tartót a dombornyomott nyilakkal jelölt 3 db csavar eltávolítása után lehet elmozdítani, ekkor láthatóvá válik a két csavarral rögzített akkumulátor.

**FIGYELMEZTETÉS**!

Csak a gyártó cég (Innomed Medical Zrt.) által szállított akkumulátort szabad használni.

A defibrillátor hálózati tápegysége elegendően nagy teljesítményű ahhoz, hogy teljesen lemerült akkumulátorral vagy akkumulátor nélkül is működtesse hálózatról a defibrillátort.

Ha működő akkumulátor van a készülékben, akkor a rövid idejű (< 30s) hálózati tápfeszültség kimaradás csak az akkumulátortöltést szünteti meg, a készülék működésében semmilyen változást nem észlelünk. Ha teljesen lemerült akkumulátorral vagy akkumulátor nélkül működtetjük a defibrillátort, akkor rövid idejű (< 30s) hálózati tápfeszültség kimaradás hatására a készülék kikapcsol, és csak a hálózati táp visszatérése után lehet újra bekapcsolni. Tudni kell, hogy ez **nem üzemszerű állapot**, **mindig gondoskodjon arról, hogy megfelelően működő akkumulátor legyen a készülékben**!

## <span id="page-21-0"></span>**3.3.1 AZ AKKUMULÁTOR TELJES LEMERÜLÉSE ESETÉN SZÜKSÉGES ELJÁRÁS:**

Ha az akkumulátor teljesen lemerült (kimenő feszültsége [4 V] alá csökkent), akkor a defibrillátor nem indítja el a nagyáramú töltést akkor sem, ha a defibrillátort a hálózathoz csatlakoztatjuk. Ennek oka, hogy a defibrillátor és az akkumulátor vezérlő áramköre közti kommunikáció megszűnik az alacsony akku feszültség miatt. Ilyenkor az akkumulátor töltés csak alacsony árammal indul, az akkumulátor feszültsége lassan emelkedik. Amikor az akkumulátor feszültsége eléri a [4 V]-ot, a kommunikáció helyreáll, ekkor megkezdődhet a nagy áramú töltés. Előírás, hogy a defibrillátor az akkumulátor teljes **lemerülése előtt még legalább 3 maximális energiájú sokkot** le tudjon adni, ehhez kb. **15% akkumulátor töltöttségi szint** szükséges. Amíg ezt a szintet nem éri el a töltés, a defibrillátor nem lesz bekapcsolható akkumulátoros módban, ezért kell a defibrillátort legalább [**20 – 30 percig]** a hálózathoz kapcsolva hagyni, hogy az akkumulátor elérje a minimális töltöttségi szintet.

Annak érdekében, hogy defibrillátorunk mindig működőképes legyen akkumulátoros módban is, gondoskodni kell arról, hogy a teljes lemerülés soha ne következzen be.

#### **FIGYELMEZTETÉS**!

A defibrillátor **hálózathoz csatlakoztatva** teljesen lemerült akkumulátorral is azonnal működőképes.

## <span id="page-22-1"></span><span id="page-22-0"></span>**4.1 A KÉSZÜLÉKEN ALKALMAZOTT SZIMBÓLUMOK**

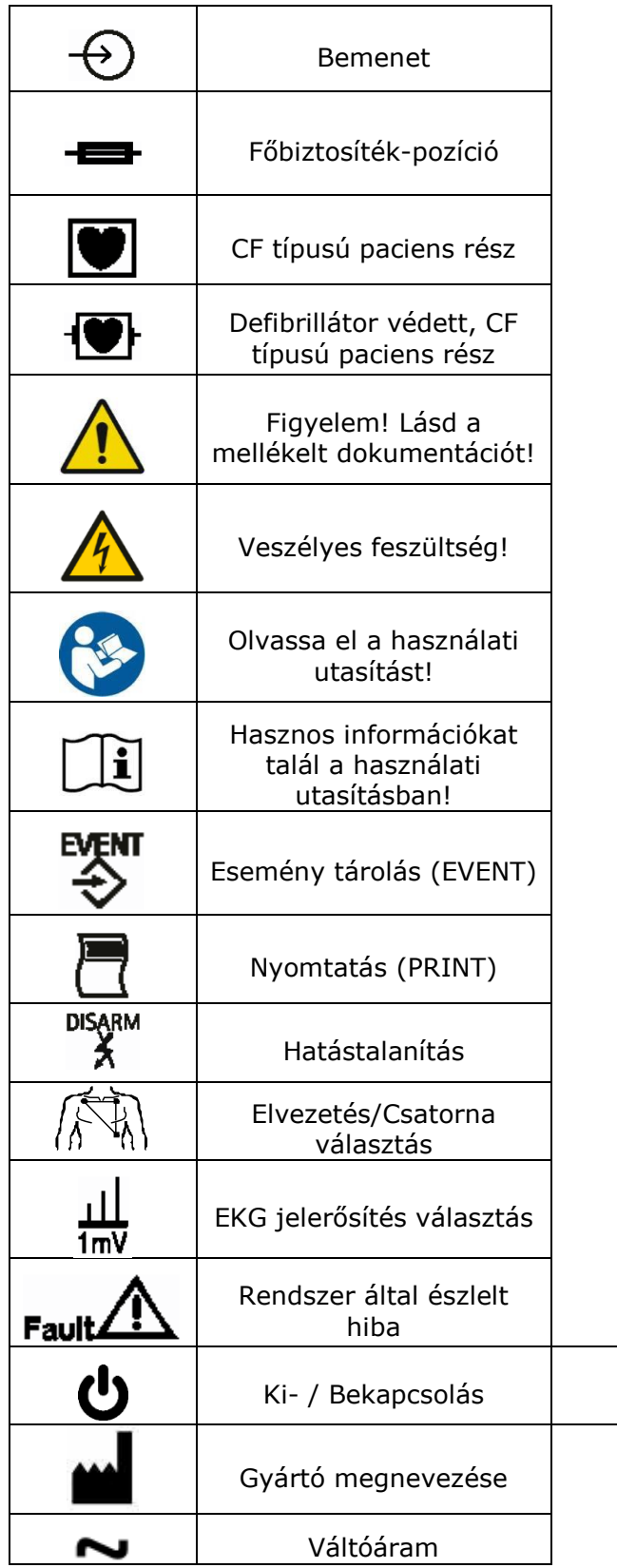

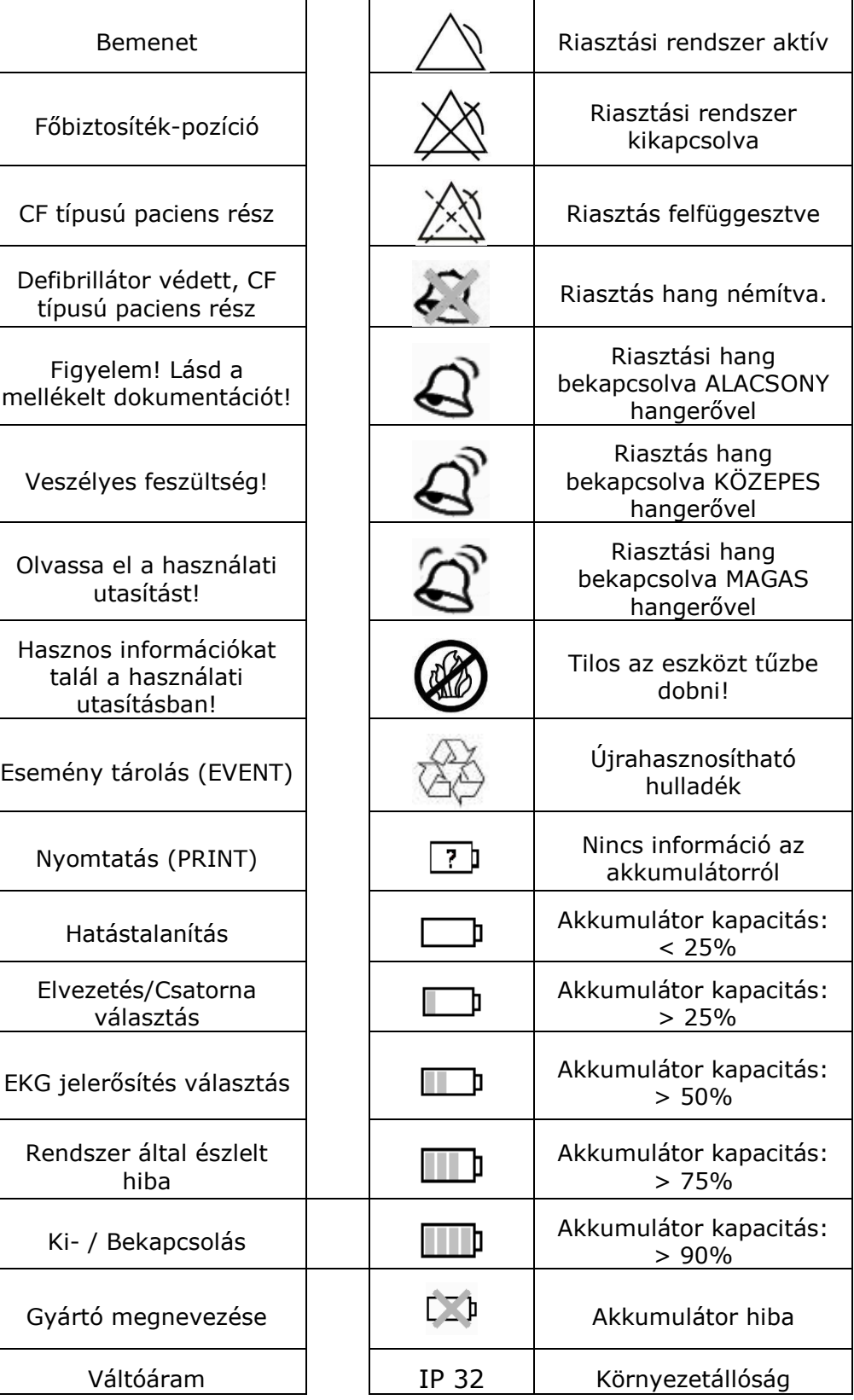

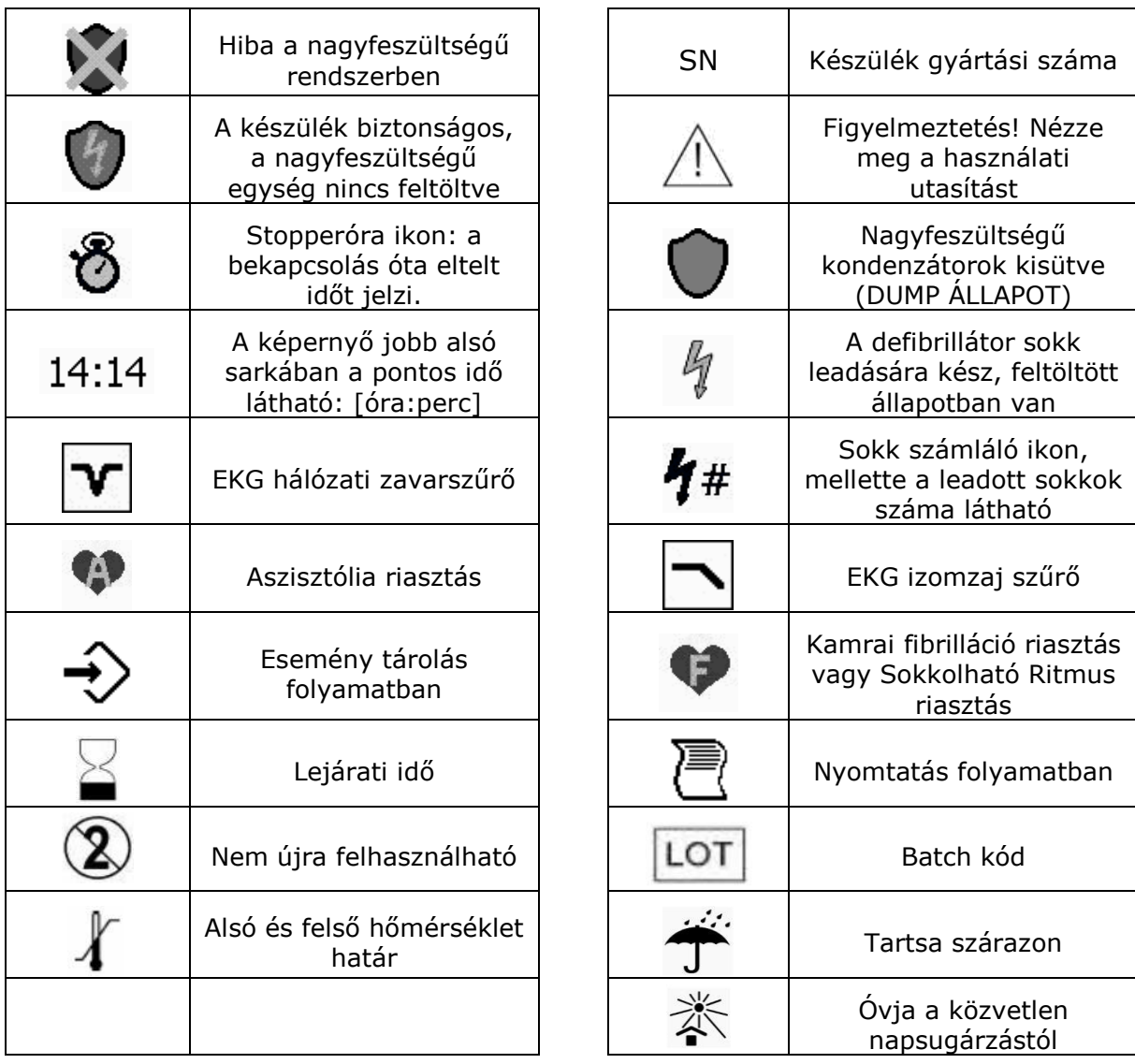

## <span id="page-23-0"></span>**4.2 FELESLEGESSÉ VÁLT ELEKTRONIKUS KÉSZÜLÉKEK HULLADÉKKÉNT VALÓ ELTÁVOLÍTÁSA**

(Használható az Európai Unió és egyéb európai országok szelektív hulladékgyűjtési rendszereiben).

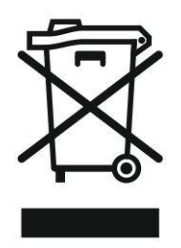

Ez a szimbólum a készüléken vagy a csomagoláson azt jelzi, hogy a terméket ne kezelje háztartási hulladékként. Kérjük, hogy az elektromos és elektronikai hulladék gyűjtésére kijelölt gyűjtőhelyen adja le.

<span id="page-24-0"></span>**4.3 A CA360-B DEFIBRILLÁTOR KEZELŐELEMEI, ÉS AZOK FUNKCIÓI**

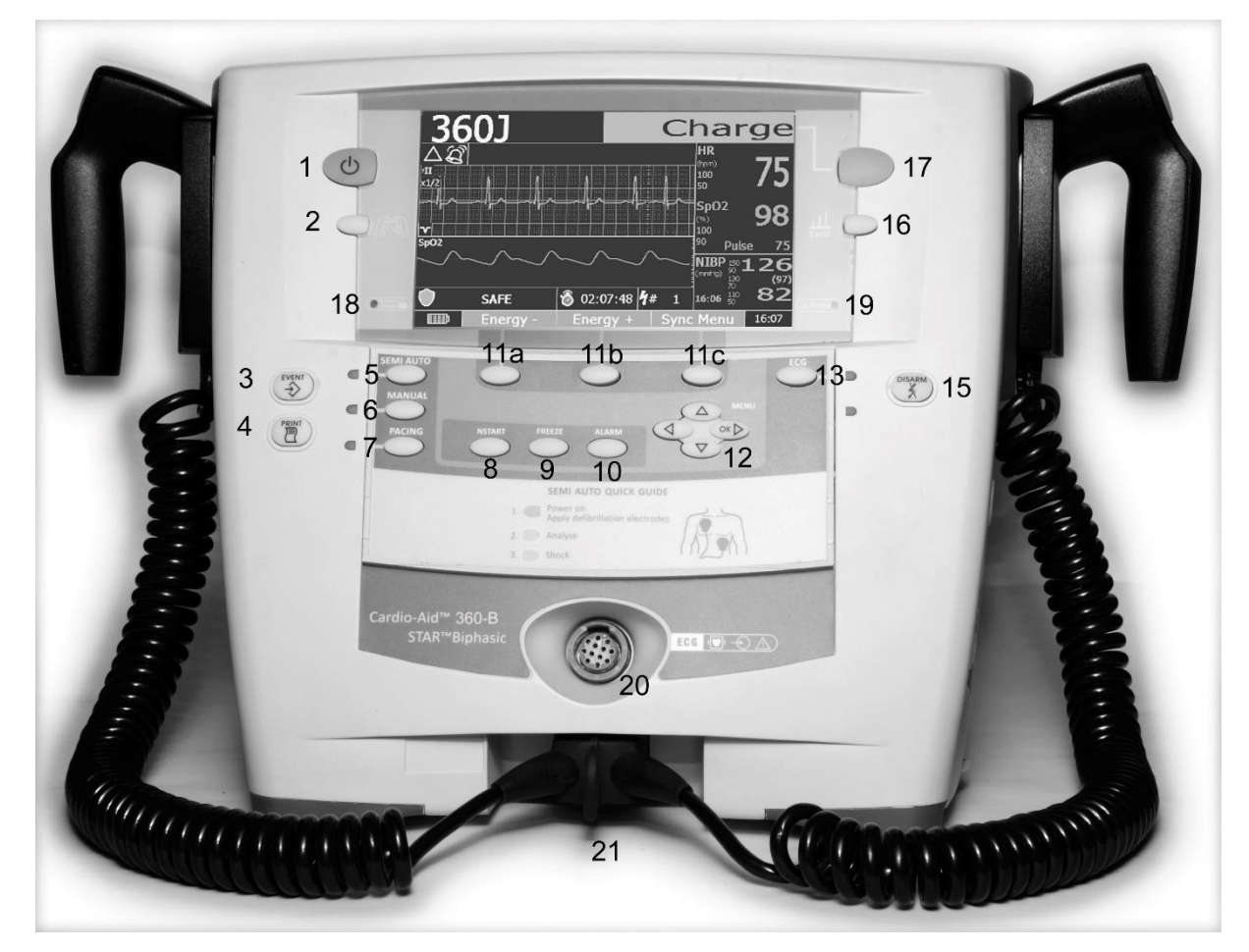

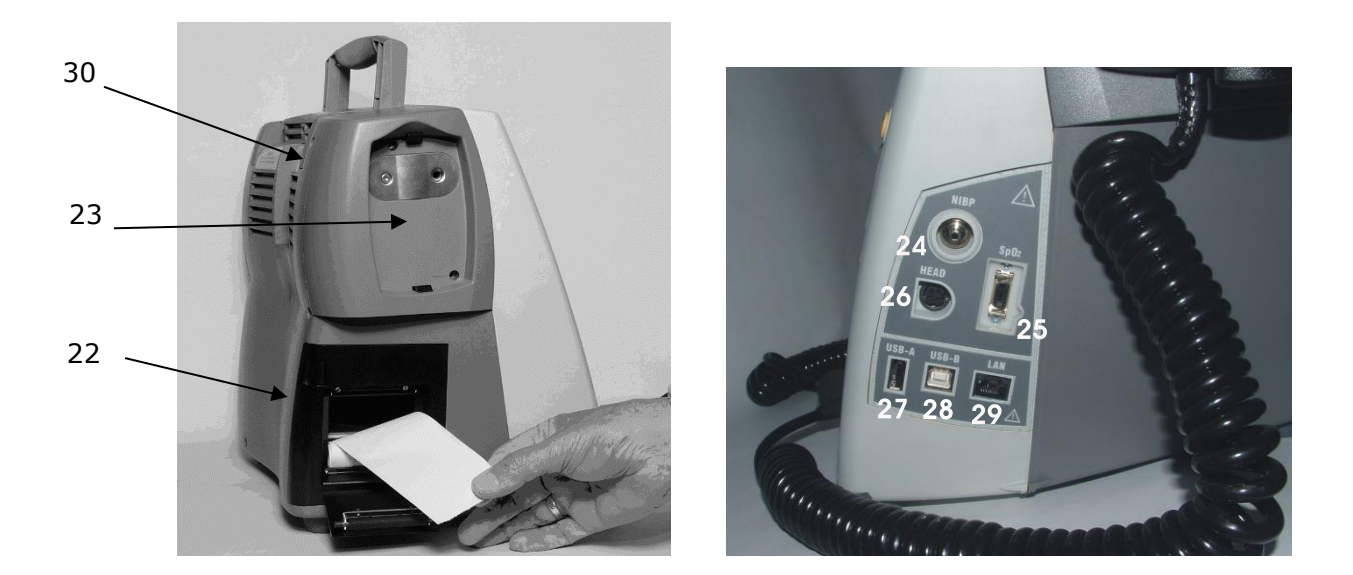

## <span id="page-25-0"></span>**4.3.1 KEZELŐELEMEK FUNKCIÓI:**

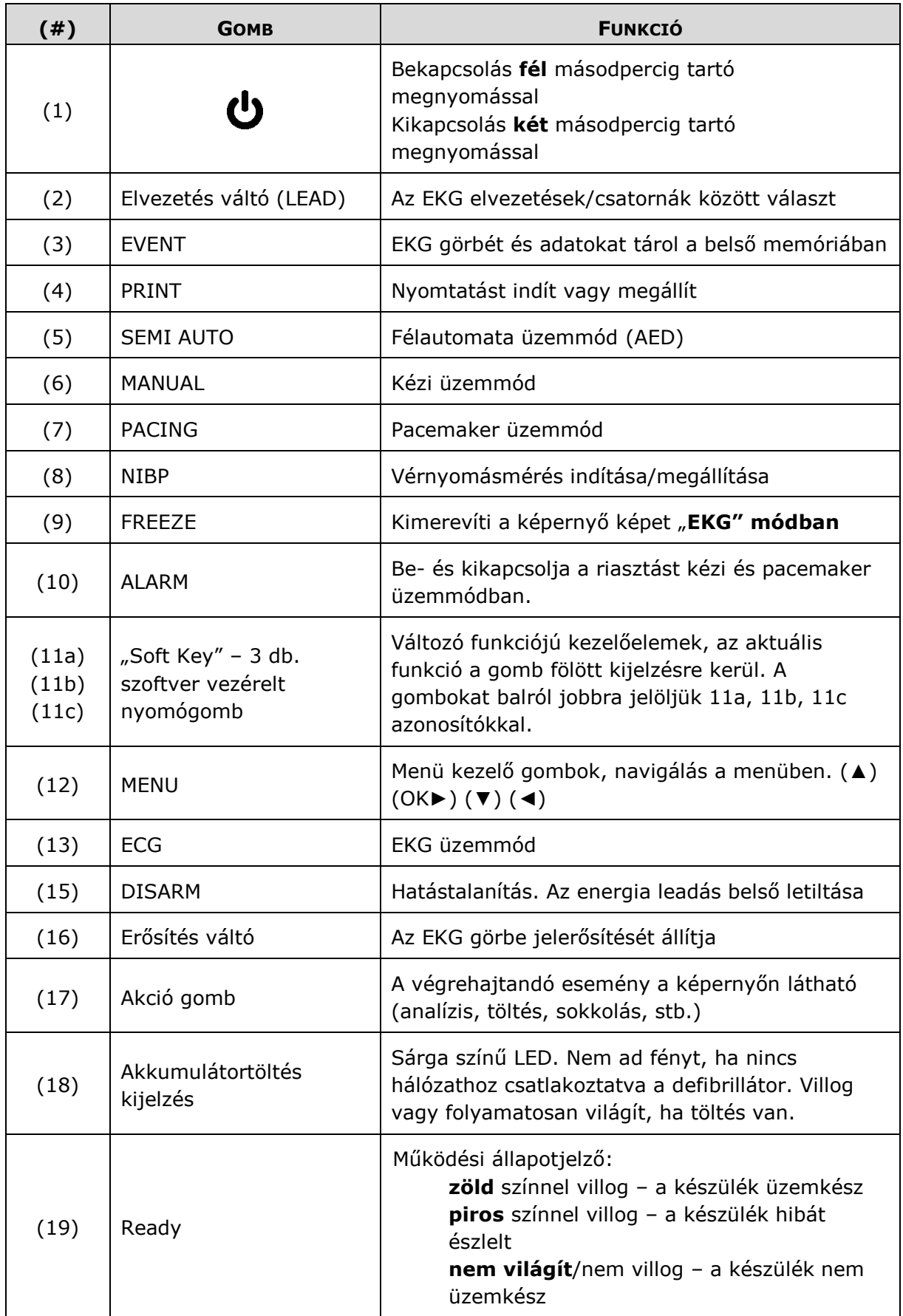

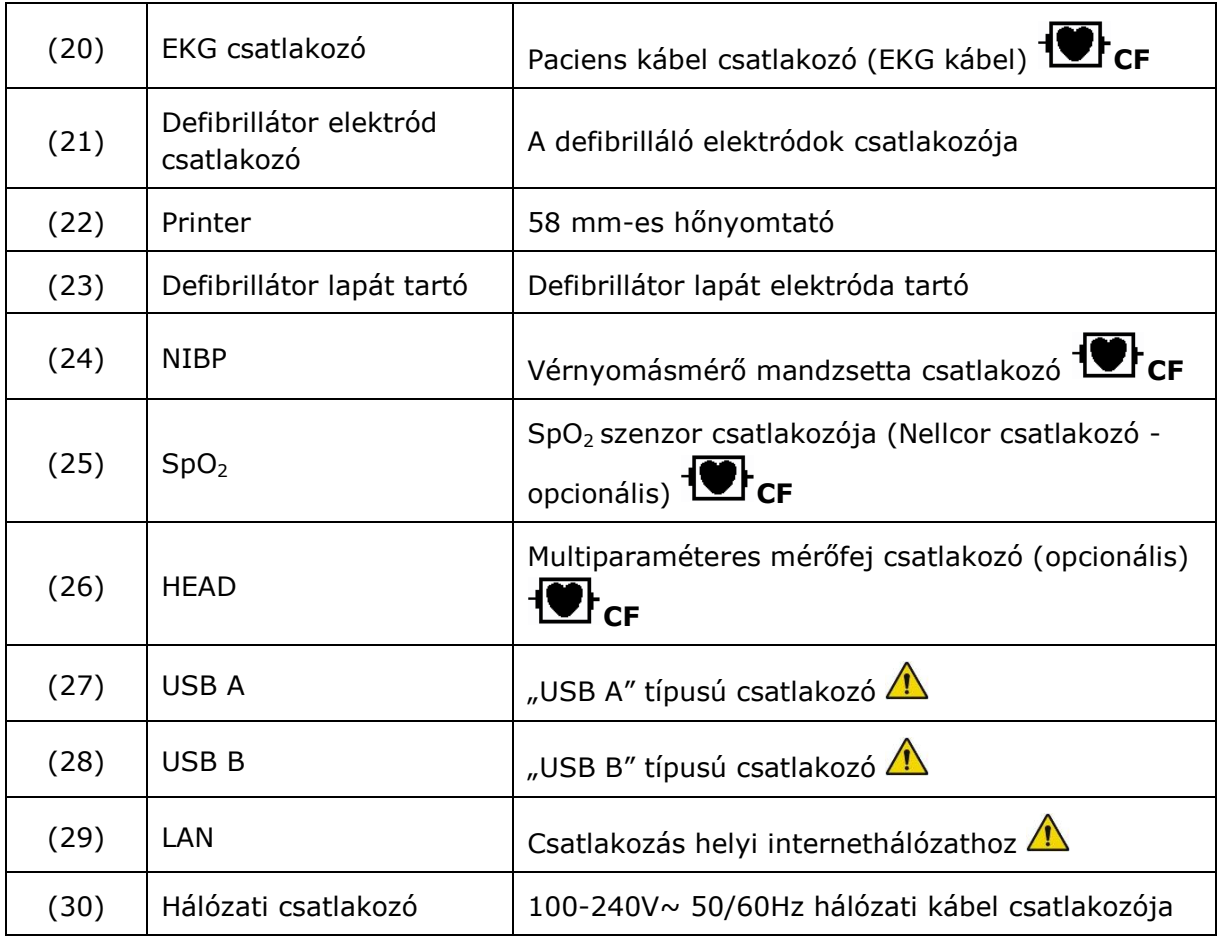

## **FIGYELMEZTETÉS**!

A leírásban, a későbbiekben a kezelőelemekre, csatlakozókra a megnevezésükkel hivatkozunk úgy, hogy a megnevezés előtt zárójelben feltüntetjük az ebben a táblázatban megadott (**#**) számot. *Pl. (22) Printer* 

A mellékelt fényképek a kiépítéstől, illetve a későbbi módosításoktól függően nem feltétlenül egyeznek meg teljesen az Ön készülékével!

## <span id="page-27-0"></span>**5 A KÉSZÜLÉK BE- ÉS KIKAPCSOLÁSA**

A defibrillátor az **(1) ( )** nyomógombbal kapcsolható be és ki. Bekapcsoláskor kb. fél másodpercig kell nyomni a nyomógombot, ennek hatására a készülék bekapcsol, kijelzőjén megjelenik az alábbi ábra, és megkezdődik a készülék öntesztje. Az önteszt lefutása után – ami kb. 15 másodpercet vesz igénybe – a defibrillátor működésre kész, beáll a konfigurációs menüben (lásd: [13](#page-94-3). fejezet) kiválasztott üzemmódba.

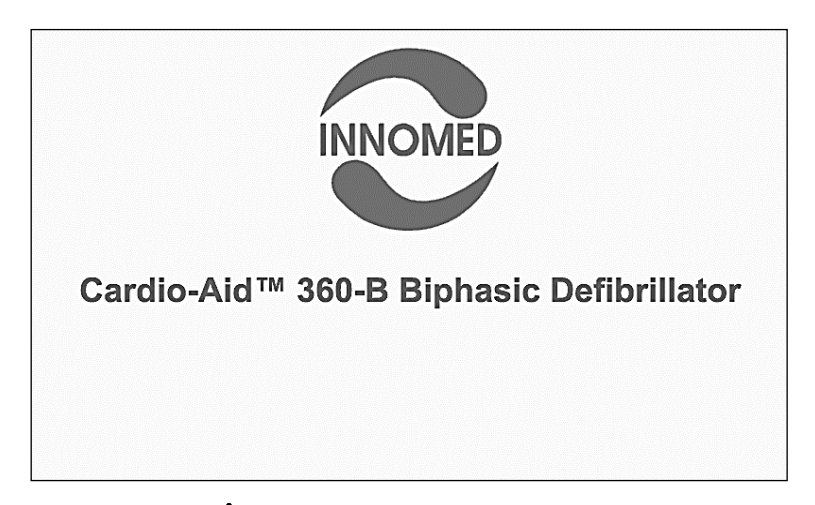

A kikapcsolás szintén az **(1) ( )** nyomógombbal hajtható végre a defibrillátor bármilyen állapotában. Ehhez a gombot kb. 2 másodpercig kell nyomva tartani, hogy elkerüljük a véletlen kikapcsolást. Amikor a defibrillátor felismeri a kikapcsolási parancsot, az alábbi ábra jelenik meg a kijelzőn:

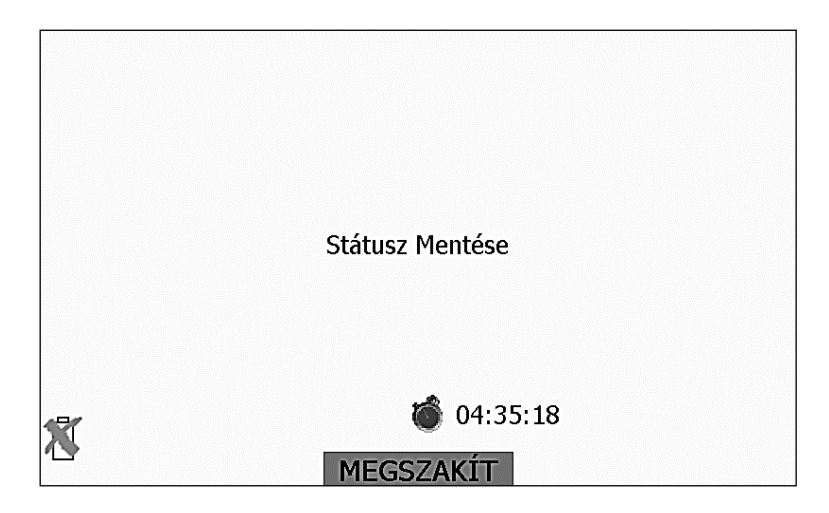

A készülék itt menti a használat során begyűjtött információkat, eseményeket, illetve ha be van állítva az automatikus esemény nyomtatás, akkor sorban kinyomtatja a bekapcsolás óta bekövetkezett eseményeket. A mentés ideje alatt megnyomhatjuk a **(11b)** nyomógombot, ezzel a nyomtatás folyamata megszakítható, a defibrillátor azonnal kikapcsol.

## <span id="page-28-0"></span>**6 ELEKTRÓDOK HASZNÁLATA**

## <span id="page-28-1"></span>**6.1 DEFIBRILLÁLÓ ELEKTRÓDOK**

A defibrilláló elektródok adják a paciensre a sokkoló energiát, és egy egycsatornás EKG erősítőhöz is csatlakoznak, melynek jele a kijelzőn megjeleníthető. Itt légzés-érzékelés nem történik. A paciens impedanciát 90 kHz 500uApp szinuszos mérőárammal mérjük.

## <span id="page-28-2"></span>**6.1.1 EGYSZER HASZNÁLATOS PATCH ELEKTRÓDA**

A **patch elektróda** (más néven még: defibrillátor-pacemaker elektróda) egy egyszer használatos, öntapadós, előre gélezett elektród, amely a csomagolás kibontása és a védő fólia eltávolítása után azonnal használható. Ez az elektród alkalmas defibrillálásra, transzkután (bőrön keresztüli) ingerlésre és EKG jel elvezetésére. A patch elektródához csatlakozó EKG erősítő defibrillátor védett.

## **FIGYELMEZTETÉS!**

Használat előtt ellenőrizze az elektród csomagoláson feltüntetett lejárati dátumát.

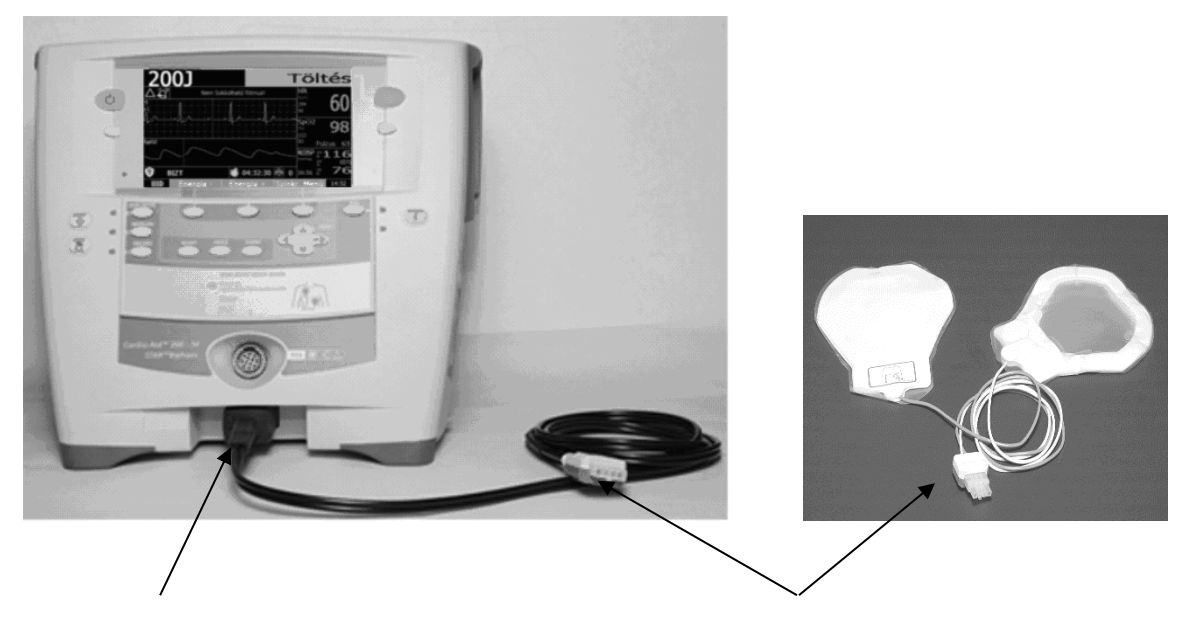

A kábelt határozott nyomással csatlakoztassa az egység elején található csatlakozóba.

Csatlakoztassa a defibrillátor elektródákat a kábelhez.

## <span id="page-29-0"></span>**6.1.1.1 FELHELYEZÉS**

Helyezze fel az elektródát a paciensre az elektródán található ábra vagy más szempont (sérülés, pacemaker implantátum, stb.) szerint.

Elektróda felhelyezés jobboldali pacemaker implantátum esetén.

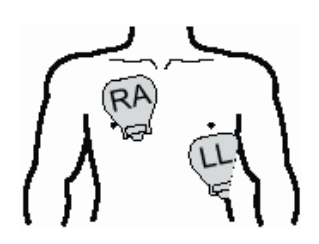

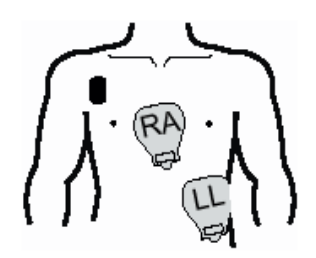

## <span id="page-29-1"></span>**6.1.1.2 STERNO-APICALIS ELEKTRÓDA ELHELYEZÉSE (STERNUM JOBB SZÉLE ÉS SZÍVCSÚCS KÖRNYÉKE):**

Az **LL (Left Lateral)** elektródot helyezze a bal mell alatt a test oldalára, az RA elektródot jobb oldalon a kulcscsont alá kell elhelyezni.

## <span id="page-29-2"></span>**6.1.1.3 ANTERIOR-POSTERIOR ELEKTRÓDA ELHELYEZÉSE:**

Használható a noninvazív paceléshez, manuális defibrilláláshoz és szinkron kardioverzióhoz, de nem megfelelő AED módban, és EKG monitorozáshoz. Az "Anterior" (pozitív elektród, **(**♥**)** vagy **(LL)**) elektród legyen a test baloldalán a mell alatt, a **"Posterior" (RA)** elektród legyen a hát bal oldalán a szív mögött.

Az elektródok felhelyezése után az előlapon található a **(11a) (11b)** energia választó gombokkal válassza ki a kívánt energiát, a **(17) (Akció gombbal)** indítsa a töltést, és ha sokkolható ritmust észlel, a **(17) (Akció gombbal)** végrehajthatja a sokkolást.

## **FIGYELMEZTETÉS!**

Gondosan ügyeljen arra, hogy az áramütés elkerülése érdekében defibrillálás alatt senki ne érintse a pacienst, a pacienssel érintkező vezetőképes folyadékokat (gél, vér, sóoldat) és a pacienssel érintkező fém tárgyakat, mint például az ágy kerete, vagy hordágy. Ezek az érintések a defibrilláló áram számára nem kívánt útvonalakat nyújthatnak.

Az egyszer használatos patch elektródák használata az alábbi esetekben indokolt:

- Transzkután pacemaker-ingerlés **"PACING" (pacemaker) üzemmód**
- **"SEMI AUTO"** Félautomata defibrillálás
- "Hands-free" *(a kezelő nem fogja a lapátot, az elektród rá van ragasztva a betegre)* defibrillálás, "MANUAL" módban

**Típusszámok és utánrendelési információk** a [16](#page-138-0). fejezetben megtalálhatók.

## **FIGYELMEZTETÉS!**

A defibrillátor sokkolás előtt méri a paciens impedanciát. Ha az kívül esik a [20  $\Omega$  - 200  $\Omega$ ] tartományon, akkor a defibrillátor hibát jelez, nem adja le a sokkot. A nagyon alacsony impedancia oka lehet a túl sok áramvezető folyadék (gél, fiziológiás sóoldat, stb.) a paciens testén, ezt ebben az esetben le kell törölni. Túl nagy impedancia esetén az elektród száraz lehet, esetleg lejárt a felhasználhatósága. Az égési sérülések elkerülése érdekében, rendkívül fontos, hogy ilyenkor csökkentse az impedanciát az elektródok cseréjével vagy elegendő mennyiségű gél alkalmazásával az elektróda felületén.

## <span id="page-30-0"></span>**6.1.2 KÜLSŐ DEFIBRILLÁLÓ LAPÁT-ELEKTRÓD (PADDLE ELEKTRÓDA)**

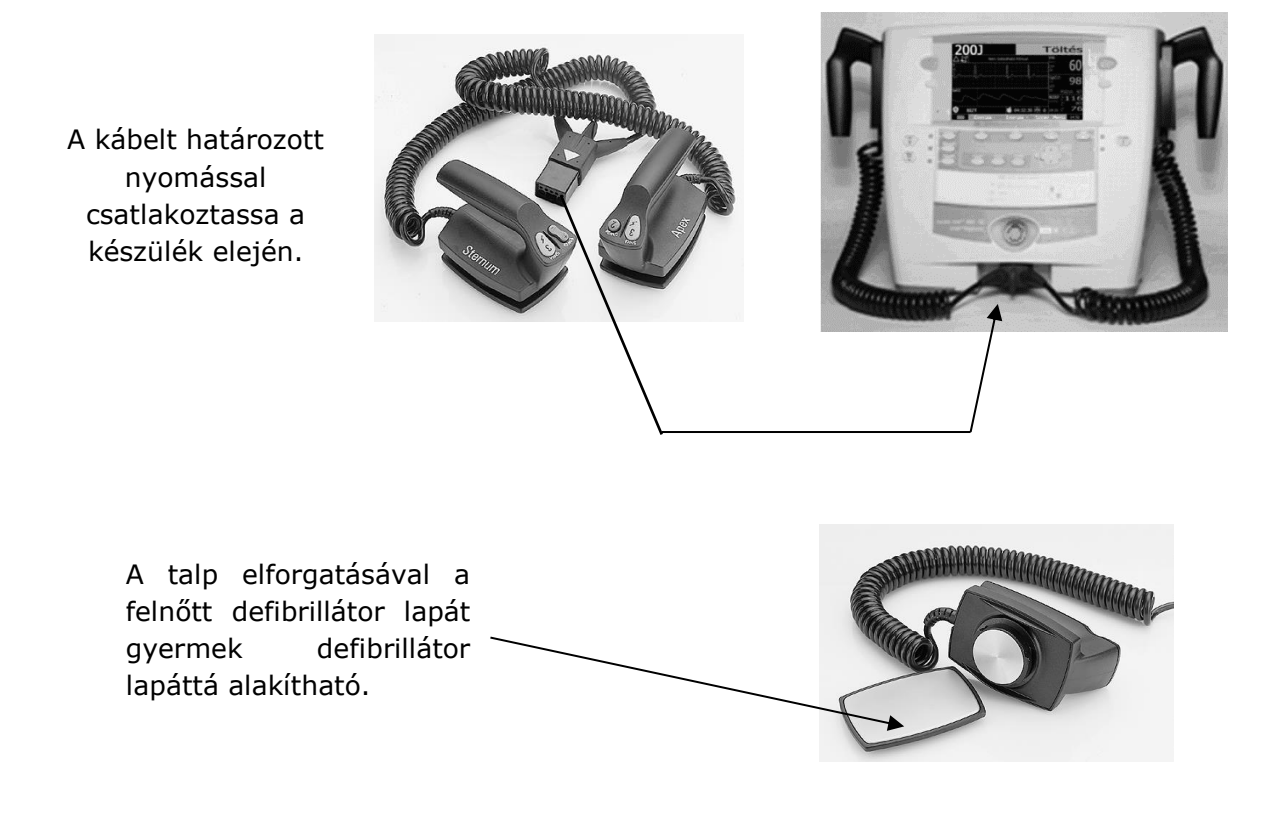

## <span id="page-31-0"></span>**6.1.2.1 A DEFIBRILLÁTOR LAPÁTOKON TALÁLHATÓ KEZELŐELEMEK:**

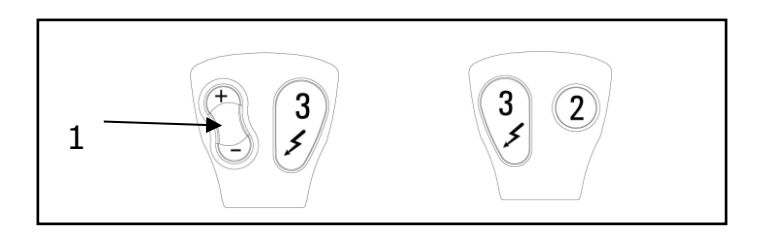

Az energiaválasztást **(1)**, töltést **(2)** és sokkolást **(3)** közvetlenül a defibrillátor lapát gombjaival lehet vezérelni.

A sokkoláshoz (defibrilláláshoz) mind a jobb, mind a bal oldali defibrillátor lapát **(3)**-as gombját **egyszerre** kell megnyomni.

## <span id="page-31-1"></span>**6.1.2.2 FELHELYEZÉS**

**GÉLEZZE BE** az elektródokat, majd helyezze fel a paciens mellkasára: az Apex elektródot a bal mell alatt a test oldalára, a Sternum elektródot jobb oldalon a kulcscsont alá kell rányomni.

**VÁLASSZA KI** a megfelelő energiát az 1 jelű gombbal, töltse fel a készüléket a 2 jelű gomb megnyomásával, és ha sokkolható ritmust észlel, nyomja meg egyidejűleg a két defi lapát 3 jelű gombját, ezzel végrehajtja a sokkolást.

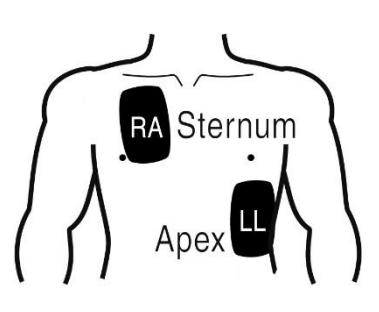

## **FIGYELMEZTETÉS!**

A defibrillátor sokkolás előtt méri a paciens impedanciát. Ha az kívül esik a  $[200 - 2000]$  tartományon, akkor a defibrillátor hibát jelez, nem adja le a sokkot. A nagyon alacsony impedancia oka lehet a túl sok áramvezető folyadék (gél, fiziológiás sóoldat, stb.) a paciens testén, ezt ebben az esetben le kell törölni. Túl nagy impedancia esetén az elektród száraz lehet. Az égési sérülések elkerülése érdekében, rendkívül fontos, hogy ilyenkor csökkentse az impedanciát elegendő mennyiségű gél alkalmazásával az elektróda felületén.

## **FIGYELMEZTETÉS!**

Gondosan ügyeljen arra, hogy az áramütés elkerülése érdekében defibrillálás alatt senki ne érintse a pacienst, a pacienssel érintkező vezetőképes folyadékokat (gél, vér, sóoldat) és a pacienssel érintkező fém tárgyakat, mint például az ágy kerete, vagy hordágy. Ezek az érintések a defibrilláló áram számára nem kívánt útvonalakat nyújthatnak.

**Tisztítás:** Ne engedje, hogy a gél rászáradjon a defibrillátor lapát elektródákra, mert ez az elektródok korai tönkremenetelét okozhatja. **Használat után**, de legalább naponta, papír-törlővel törölje tisztára a defibrillátor lapát elektródákat.

**FIGYELMEZTETÉS!**

A készülék tisztítását kikapcsolt állapotban végezzük.

A defibrilláló elektródhoz csatlakozó EKG erősítő defibrillátor védett.

Defibrilláló lapát elektród **rendelési információ** a [16](#page-138-0). fejezetben található.

## <span id="page-32-0"></span>**6.1.3 BELSŐ DEFIBRILLÁLÓ ELEKTRÓD (KANÁL- SPOON)**

A belső defibrilláló elektród szívműtétek során alkalmazható, mikor a beteg mellkasa nyitott, a defibrilláló impulzus közvetlenül a szívre adható.

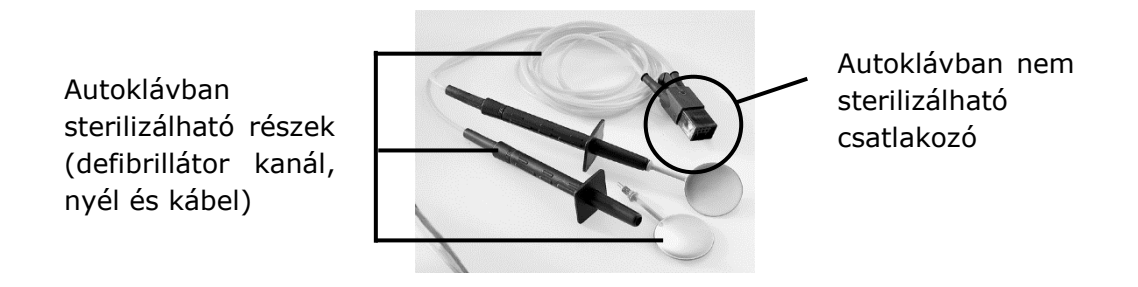

Ne hajlítsa vagy tekerje az elektródák köré a kábelt.

Az elektródát az ábrának megfelelő módon tárolja

## <span id="page-32-1"></span>**6.1.3.1 KEZELÉS**

Használat előtt sterilizálja a belső defibrilláló elektródokat.

Csatlakoztassa a kábelt határozott nyomással a készülék elején található **(21) Defibrillátor elektród csatlakozóba**.

A belső defibrillátor elektródokat óvatosan használja, és rendszeresen ellenőrizze épségüket. Ne szerelje szét, csak ha az elektródok egyes részeit ki akarja cserélni. A kanalak cseréjekor ne feszítse túl a meneteket.

## **FIGYELMEZTETÉS!**

Gondosan ügyeljen arra, hogy az áramütés elkerülése érdekében defibrillálás alatt senki ne érintse a pacienst, a pacienssel érintkező vezetőképes folyadékokat (gél, vér, sóoldat) és a pacienssel érintkező fém tárgyakat, mint például az ágy kerete, vagy hordágy. Ezek az érintések a defibrilláló áram számára nem kívánt útvonalakat nyújthatnak.

## <span id="page-33-0"></span>**6.1.3.2 SZÉTSZERELÉS**

A sterilizálható kábel szétszereléséhez a nem sterilizálható csatlakozóból úgy távolítsa el a kábelt, hogy csak a csatlakozót húzza (soha ne húzza a kábelt vagy a törésgátlót a kábel eltávolításakor). A kábel eltávolításához nyomja meg a csatlakozó kioldó gombját.

## <span id="page-33-1"></span>**6.1.3.3 TISZTÍTÁS**

Ne tisztítsa a belső defibrilláló elektródokat mosogatógépben – mert ez mechanikai elhasználódáshoz vezet – ehelyett gyengéden tisztítsa meg őket sterilizálás előtt. A fenti alkatrészeket lehet autoklávban, gőzzel sterilizálni.

Ajánlott hőmérséklet: [134ºC (maximum 140ºC, 284ºF)] Nyomás: [2.2 bar (32 PSI)] Időtartam: [3.5 perc] Párologtatós szárítás: [7-8 perc]

## **UTÁNRENDELÉSI INFORMÁCIÓ**

3 különböző méretű belső kanál létezik. **Rendelési információ** a [16.](#page-138-0) fejezetben.

## <span id="page-34-0"></span>**6.2 EKG PACIENS KÁBELEK**

A készülékhez három különböző EKG kábel csatlakoztatható. Az alkalmazott EKG kábelt a készülék automatikusan felismeri, és annak megfelelően állítja be a képernyő képet, és megszabja, hogy az elvezetés választó nyomógombbal mely elvezetéseket választhatunk.

## **FIGYELMEZTETÉS!**

Az EKG paciens kábel vezetékein és a defibrilláló elektródokon kívül más elektromosan vezető anyag, elektród (pl. földelő elektród), ami nem egy készülék paciens részéhez csatlakozik, nem érhet a pacienshez.

Az EKG erősítő mindhárom féle paciens kábellel defibrillátor védett. A defibrillátor védelem csak a gyártó által szállított paciens kábellel biztosított. Az EKG kábeleken nem történik légzés-érzékelés, a készülék légzés paramétereket kapnográffal mér. Az elektród leesést DC elhúzással érzékeljük, ehhez az EKG elektródokon [0,25 µA] DC áramot alkalmazunk.

## <span id="page-34-1"></span>**6.2.1 [3 VEZETÉKES] EKG KÁBEL**

Ezt a kábelt olyan esetekben használhatjuk, ha nincs szükség a mellkasi elvezetésekre, csak a (I, II, III) elvezetéseket akarjuk látni 3 darab öntapadós elektróddal. Az elektródok elhelyezése az alábbi ábrán látható:

> [1]: Piros [2]: Sárga [3]: Zöld

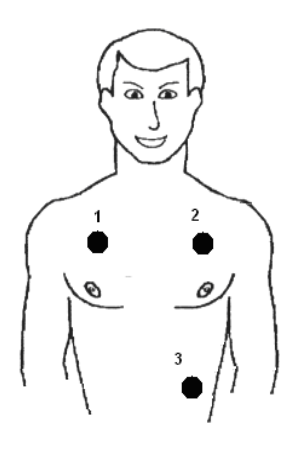

**Rendelési információ** a [16](#page-138-0). fejezetben található.

## <span id="page-35-0"></span>**6.2.2 [5 VEZETÉKES] EKG KÁBEL**

Ezzel a kábellel a végtagi elvezetések (I, II, III, aVR, aVL, aVF) és egy mellkasi elvezetés monitorozható. Ezzel a kábellel 3 szimultán mért (I, II, Vx) és 4 számított (III, aVR, aVL, aVF) elvezetés monitorozható. Hogy melyik mellkasi elvezetést látjuk, az a fehér színű elektród elhelyezésétől függ. Amelyik mellkasi elvezetés helyére tesszük, azt az elvezetést látjuk.

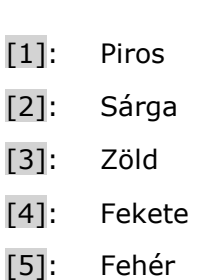

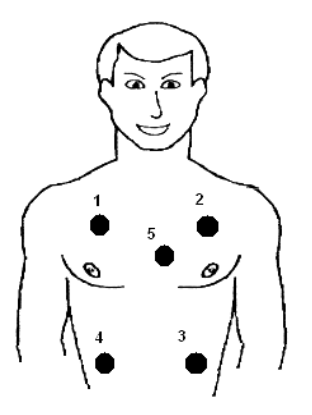

**Rendelési információ** a [16](#page-138-0). fejezetben található.
## **6.2.3 [10 VEZETÉKES] EKG KÁBEL**

Az EKG elektródokat úgy kell felhelyezni, hogy jó kontaktust biztosítsanak a zavarmentes felvétel érdekében. Ha egyszer használatos elektródokat használunk, ellenőrizzük a csomagoláson feltüntetett lejárati dátumot, és csak akkor használjuk, ha még nem járt le az érvényességük. Ha csipeszes és szívókorongos elektródot használunk, használjunk elektród gélt a jó kontaktus érdekében.

Az elektródok felhelyezése standard és Cabrera elvezetés esetén:

- **[R]**: jobb kéz
- **[L]**: bal kéz
- **[N]**: jobb láb
- **[F]**: bal láb

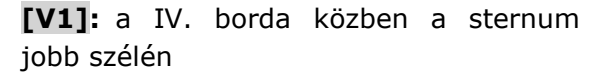

**[V2]:** a IV. borda közben a sternum bal szélén

**[V3]**: V2 és V4 elvezetéseket összekötő vonal felező pontján

**[V4]**: az V. bordaközben, a medioclavicularis vonalon

**[V5]**: az V. bordaközben az elülső hónaljvonalon

**[V6]**: az V. bordaközben a középső hónalivonalon

**Rendelési információ** a [16](#page-138-0). fejezetben található.

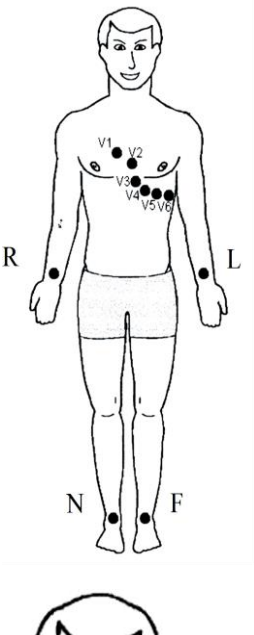

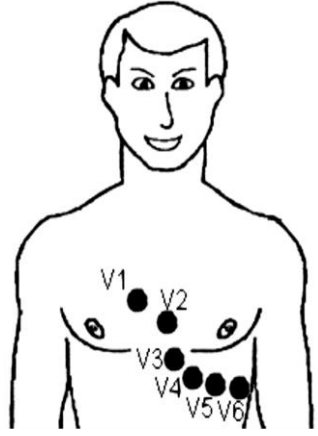

# **6.2.4 EKG KÜLSŐ MONITORRÓL (OPCIONÁLIS)**

Lehetőség van EKG jel csatlakoztatására külső EKG monitorról, pl. egy diagnosztikai EKG vagy őrző készülékről. Így ha már van EKG készülék a paciensen, a defibrillátor miatt nem kell további elektródokat csatlakoztatni. A külső EKG monitor kimeneti feszültsége a [10 V] tartományban változhat, ezt a jelet kell a **(20) EKG bemeneti csatlakozóra** kötni a gyártótól megrendelhető kábellel. A monitor kimenő jelének késleltetése max. [10 ms] lehet, ezt a felhasználónak kell biztosítani. A monitor erősítése [100 mV/mV] vagy [1000 mV/mV] lehet. A valós erősítés értéket a konfigurációs menüben be kell állítani.

# **6.3 PACEMAKER PULZUS ÉRZÉKELÉS ÉS ELNYOMÁS**

A defibrilláló elektródokhoz csatlakozó EKG erősítő és a 12 elvezetéses diagnosztikai EKG erősítő is rendelkezik pacemaker jel érzékelési és elnyomási tulajdonságokkal, ezek paraméterei a [15.8](#page-125-0) és [15.9](#page-125-1) fejezetekben olvasható.

A pacemaker detektálás 8 kHz frekvenciával mintavételezett jelből történik. A szoftver érzékeli a pacemaker pulzus első élét, majd megkeresi az ellentétes irányú hátsó élt. A két él távolsága a pacemaker pulzus időtartama. A program a pacemaker pulzus ideje alatt bevett mintákat az első él előtti mintával helyettesíti. Így az EKG görbén nem látható a pacemaker pulzus hatása. A pacemaker pulzus elnyomás nem kikapcsolható. A pacemaker pulzus helyét a kijelzőn egy fehér színű függőleges marker vonal jelzi.

A pacemaker elnyomás a  $[\pm 2 \text{ mV - } \pm 700 \text{ mV}]$  tartományban működik, a pacemaker detektálás min. [2mV 0,25ms], max [700mV 2ms] tartományban működik. Ha a pacemaker impulzus kívül esik a megadott tartományon, akkor nyomot hagyhat az EKG görbén.

## **FIGYELMEZTETÉS!**

A szívfrekvencia mérő pacemakeres beteg esetén folytathatja működését szívleállás vagy erős aritmia esetén is. Ilyenkor az elnyomási tulajdonságok ellenére a pacemaker impulzust QRS jelnek érzékelheti a készülék, és ezen folytatja a számolást. Ezért pacemakeres beteg esetén ne hagyatkozzon kizárólag a szívfrekvencia mérő jelére és riasztására. A pacemakeres beteget gondosabb felügyelet alatt kell tartani. (Lásd a pacemaker elnyomás paramétereket)

# **7 A FELHASZNÁLÓI MENÜK HASZNÁLATA**

A defibrillátor használata közben folyamatosan szükséges a felhasználói menü használata a megjelenítendő paraméterek és görbék kiválasztására, riasztási határok beállítására, hangerő, görbe futtatási sebesség és egyéb paraméterek beállítására. Ezért a defibrillátor üzemmódjainak leírása előtt röviden ismertetjük a felhasználói menü használatát és lehetőségeit.

Bekapcsolás után a defibrillátor a konfigurációs menüben (lásd **Hiba! A hivatkozási orrás nem található.** fejezet) beállított üzemmódba lép és működésre kész.

A **[Felhasználói menü]** az alábbi képernyőképpel jelenik meg az **(OK►)** gomb megnyomására azokban az üzemmódokban, melyekben működése engedélyezett:

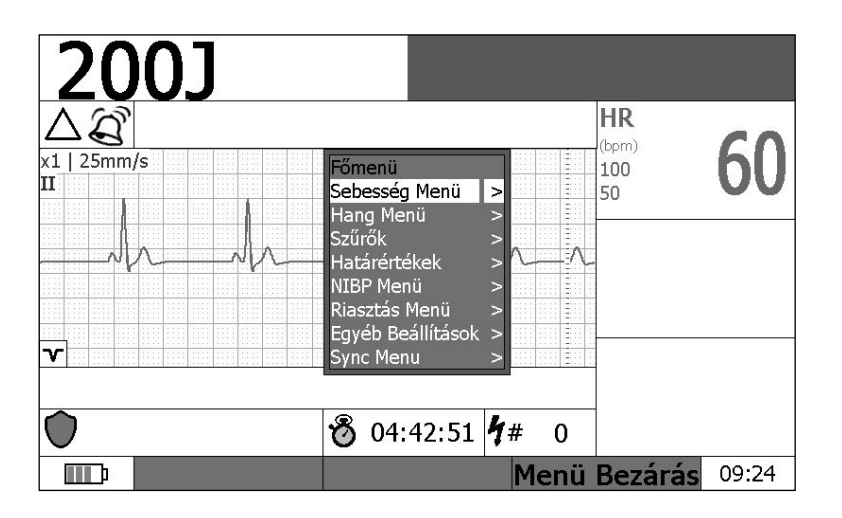

# **7.1 SEMI AUTO**

<span id="page-38-0"></span>**"SEMI AUTO"**, félautomata üzemmódban a felhasználói menü le van tiltva. Minden paraméter be van állítva, nincs szükség felhasználói beavatkozásra, csak a defibrillátor utasításait kell követni. Ha használni akarjuk a felhasználói menüt, át kell lépni **"MANUAL"** módba.

# **7.2 MANUAL**

**"MANUAL"** üzemmódban a **(12) Menü kezelő gombokkal** ((▲) (OK►) (▼) (◄)) vezérelhetjük a felhasználói menüt, ha szükséges valamely beállítás megváltoztatása. A menübe lépés a **(12) (OK►)** feliratú gombbal történik, ennek hatására megjelenik a menü. Ha a menü neve mellett a **">"** jel látható, ez jelzi, hogy almenü is tartozik ehhez a menühöz. Az almenübe szintén az **(OK►)** gombbal lehet belépni. A menü legalsó szintién találjuk az állítható paramétereket.

A **(12) (▲)** és **(▼)** gombokkal választhatjuk ki a módosítandó paramétert, és az **(OK►)** gombbal kezdjük a változtatást. Az **(OK►)** gomb hatására a paraméter színe **fehérről zöldre** vált, ez jelzi a változtatás lehetőségét. A változtatást a **(▲)** és **(▼)** gombokkal tudjuk végrehajtani, majd az **(OK►)** gombbal érvényesíteni. Ennek hatására a paraméter ismét fehér színűre vált. Az előző menüszintre a **(◄)** vagy a **(11c) Menü Vissza** gombbal léphetünk, a menüből való azonnali kilépés hajtható végre a **(11b) Menü Bezárás** gombbal.

További menü lehetőség a paraméter mezők, és a görbe megjelenítés mezők funkció választása. Ezt akkor tehetjük, ha nem vagyunk menü állapotban. Ha a **(▼)** vagy **(▲)** gombot nyomjuk meg, akkor valamelyik paraméter mező vagy görbe megjelenítő mező háttere sötétkékre vált és villog, ezzel jelzi, hogy ezt a mezőt változtathatjuk.

A **(▲)** vagy **(▼)** gombokkal válasszuk ki azt a mezőt, melyet változtatni akarunk, majd az **(OK►)** gombbal lépjünk a menübe. Itt lehetőségünk van a kijelzendő paraméter kiválasztására és görbe esetén az elhúzási sebesség kiválasztására. Paraméter kiválasztásnál a riasztási határokat és a státuszt is be tudjuk állítani. A paraméter választásra állítva a kurzort az **(OK►)** gombbal a választás módba mehetünk. Ilyenkor a paraméter színe zöldre vált, és a **(▲)** és le gombokkal választhatunk a lehetséges paraméterekből. A kiválasztást az **(OK►)** gombbal érvényesítjük. A menüből a **(◄)** vagy a **(11c) Menü Vissza** gombbal léphetünk az előző menüszintre. Itt is működik a **(11b) Menü Bezárás** nyomógomb. A háttér villogása a **(◄)** gomb megnyomásával szüntethető meg.

# **7.3 PACEMAKER**

**"PACING"** módban a felhasználói menü kezelése teljesen egyezik a "MANUAL" módban leírtakkal.

# **7.4 EKG**

EKG módban az **(OK►)** gombbal indított menü felépítése egyezik a **"MANUAL"** és **"PACING"** módban leírtakkal. A három paraméter mező funkcióit is az előbb leírt módon állíthatjuk a **(▲)** és **(▼)** gombok segítségével kiválasztva a kívánt mezőt, majd az **(OK►)** gombbal belépve az aktuális menübe. EKG módban 5 és 10 vezetékes paciens kábel esetén nincs lehetőség a megjelenítendő görbék kiválasztására. Itt 5 vezetékes kábel esetén mindig 7 elvezetés, 10 vezetékes kábel esetén tizenkét elvezetés látható és egy ritmus görbe, amely kikapcsolható. Ha kikapcsoljuk, akkor ezzel a területtel bővül a 7 vagy 12 EKG elvezetés megjelenítésére szolgáló terület.

3 vezetékes paciens kábel esetén egy csatorna jelenik meg a kijelzőn, ez a [I]. [II]. vagy [III]. elvezetés lehet, amit a **(2) Elvezetés váltó** nyomógombbal választhatunk ki.

A ritmus görbe ki- illetve bekapcsolható a **(11a) Változó funkciójú** nyomógombbal, melynek funkciója EKG módban **"Elrendezés"**. A gomb megnyomására megjelenik az **"EKG Elrendezés Beállítás"** menü, melyben a ritmusgörbét be- vagy kikapcsolhatjuk. Az **(OK►)** gomb megnyomására a beállítás (Be vagy Ki) színe zöldre vált, ekkor a **(▲)**, **(▼)** gombokkal cserélhetjük a beállítást. Az újabb **(OK►)** megnyomásra a kiválasztott beállítás színe visszavált fehérre, és a **(◄)**, a **(11c) Menü Vissza** vagy a **(11b) Menü Bezárás** gombokkal kiléphetünk a menüből.

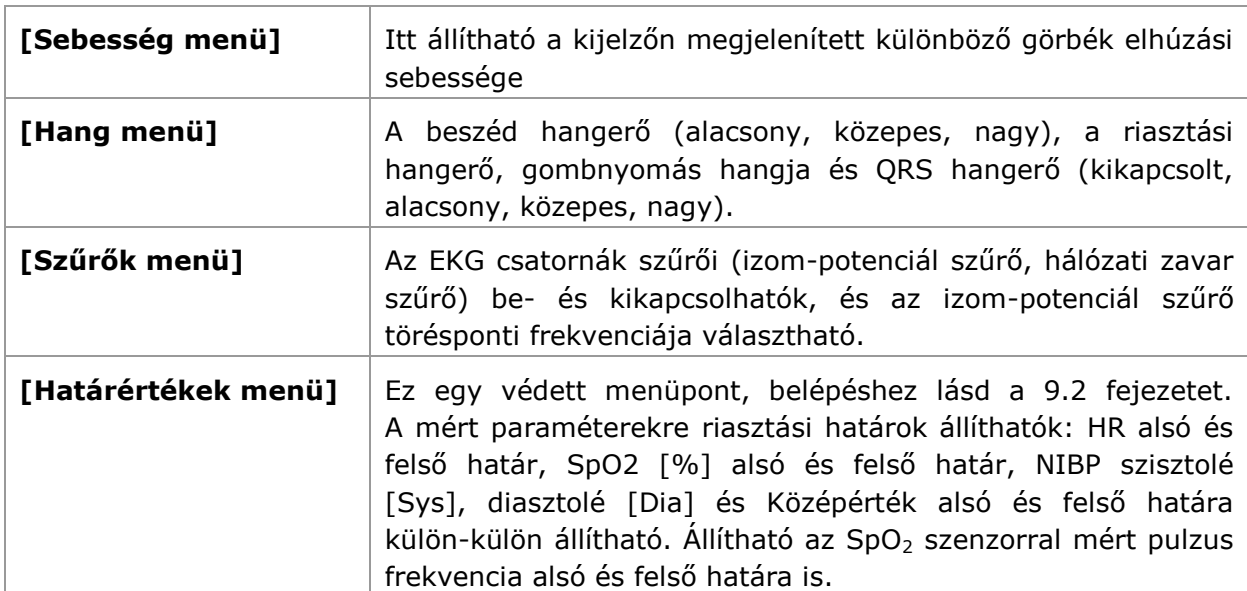

# **7.5 A MENÜ ELEMEI**

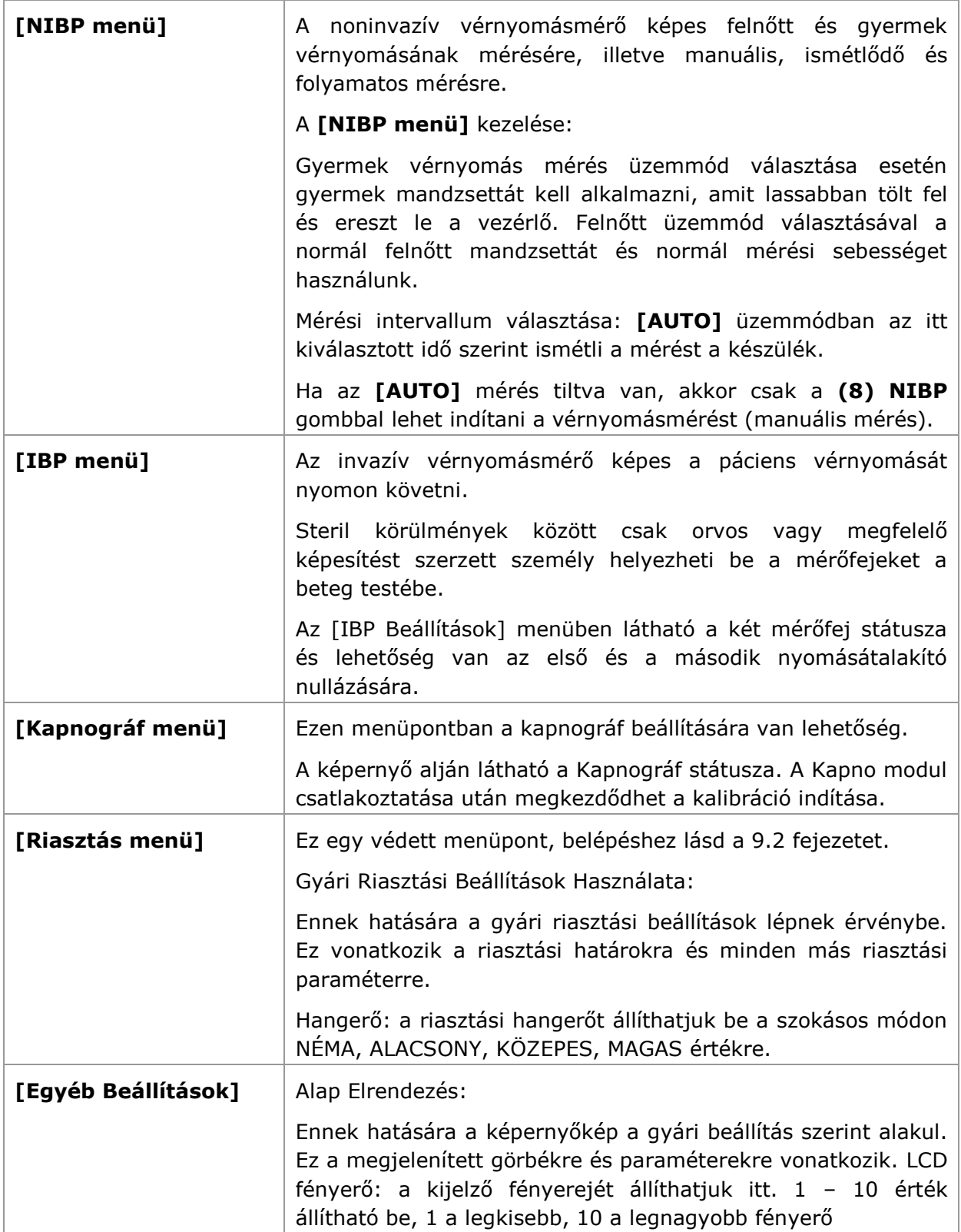

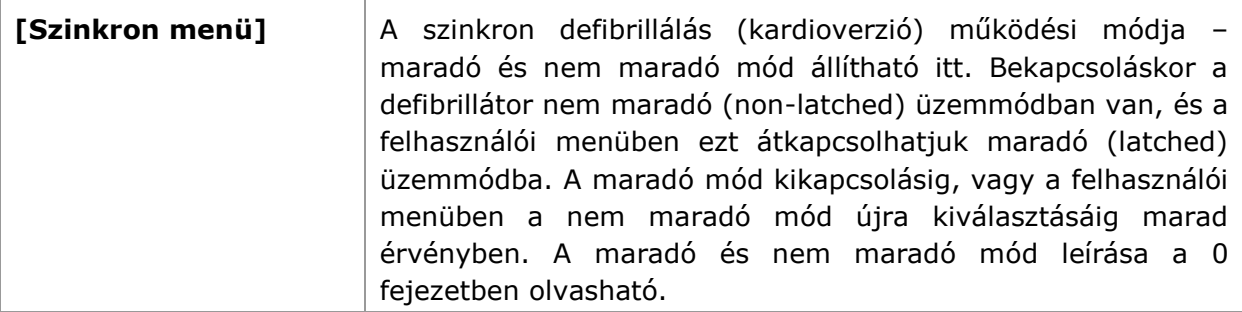

# **8 PRINTER HASZNÁLATA**

A CA360-B defibrillátor tartalmaz egy 58 mm széles papírra nyomtató hőnyomtatót.

A nyomtatás a **(4) PRINT** nyomógombbal indítható illetve állítható meg.

**Manuálisan indított nyomtatás** esetén a művelet a **(4) PRINT** nyomógomb megnyomásával állítható le, vagy a szerviz menü **[Periféria beállítások]** pontja alatti nyomtatási idő sorban ([13.3.10.2](#page-110-0) fejezet) beállított idő után automatikusan leáll. Ez az idő 16, 20, 32 vagy 120 másodperc lehet. A nyomtatási sebesség szintén a konfigurációs menüben állítható a [13.3.10.3](#page-110-1) fejezetben leírtak szerint.

## **FIGYELEM**!

AED módban nincs lehetőség nyomtatásra. Ha szükség van nyomtatásra AED használat után, akkor át kell lépni MANUAL módba, és itt lehet nyomtatást indítani a (4) PRINT gomb megnyomásával.

# **8.1 NYOMTATÓ PAPÍR BEHELYEZÉSE, CSERÉJE:**

A **(22) Nyomtató** a defibrillátor bal oldalán található. A nyomtató ajtó az ábra szerinti nyomtató ajtó nyitó gomb megnyomásával nyitható. Ide kell behelyezni a nyomtató papír hengert úgy, hogy az ajtó becsukásakor a hőérzékeny oldal felfelé legyen. Gondosan helyezze be a papírt, hogy az ne gyűrődjön, és ne szoruljon a printer ajtó zárásakor.

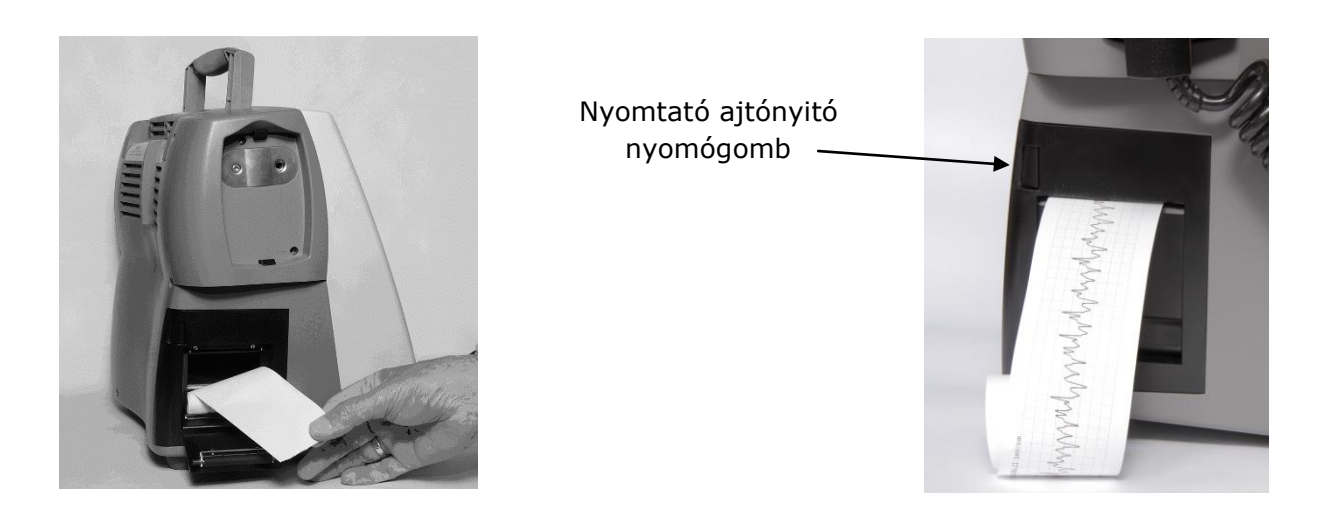

A **[Konfigurációs menüben]** engedélyezhető vagy tiltható az automatikus nyomtatás és az eseménynapló nyomtatás. Az automatikus nyomtatás események bekövetkezésekor – aszisztólia vagy VF riasztás illetve sokkolás – automatikusan indul, hossza 8 másodperc, 2 másodperc előidővel. A sokkolás szintén egy esemény, melynek hossza 8 másodperc, 2 másodperc előidővel. Az automatikus nyomtatás a **(4) PRINT** gombbal nem leállítható, 8 másodperc után automatikusan leáll.

# **8.2 ESEMÉNY NAPLÓ NYOMTATÁS**

A defibrillátor működés közben információt tárol egy esemény naplóban minden kezelői beavatkozásról, riasztási és sokk eseményről. Egy használati esemény bejegyzés a naplóban a készülék bekapcsolásával kezdődik és kikapcsolással végződik. Egy ilyen bejegyzés tartalmaz minden kezelői beavatkozást, riasztási és sokk eseményt, manuális eseményt, és bizonyos esetekben EKG görbéket is, melyek a készülék be- és kikapcsolása között történtek.

Minden bejegyzés azonnal az esemény bekövetkezése után bejegyzésre kerül a flash memóriába, így kikapcsolás vagy teljes táp megszakadás esetén sem vesznek el adatok. A működés során fellépő technikai riasztások is bejegyzésre kerülnek az esemény naplóba. Az esemény napló legalább 10000 bekapcsolástól kikapcsolásig tartó bejegyzést képes tárolni, tehát a memória megtelés kizártnak mondható. Ennek ellenére, ha 5000 nél több bejegyzés van, a program új bejegyzés előtt törli a legrégebbi naplóbejegyzést.

Ha az esemény napló nyomtatás engedélyezve van a konfigurációs menüben ([0](#page-110-2) fejezet), a készülék kikapcsolásakor a készülék elkezdi kinyomtatni az eseményt az utolsó bekapcsolástól kezdve. Ha egy korábbi eseménysort kíván nyomtatni, akkor az **(ELŐZŐ)** gombbal átugorhatja a jelenlegi naplót, és kezdheti az előző eseménysor nyomtatását, vagy a **(KILÉP)** gombbal leállíthatja a nyomtatást, és befejezheti a kikapcsolási procedúrát.

#### **EGY ESEMÉNY NAPLÓ RÉSZLET KEZELŐI BEAVATKOZÁSOKKAL, RIASZTÁSI ESEMÉNYEKKEL, MANUÁLIS ESEMÉNYEKKEL:**

NÉV:.. . . . . . . . . . . . . . . . . . 2012-07-18 12:30:43 Esemény Napló

Cardio-Aid® 360-B STAR® Biphasic Eszköz Azonositó..............: 002GMMOBF12P Release numbers..............:001.004.03564 **INNOMED** 

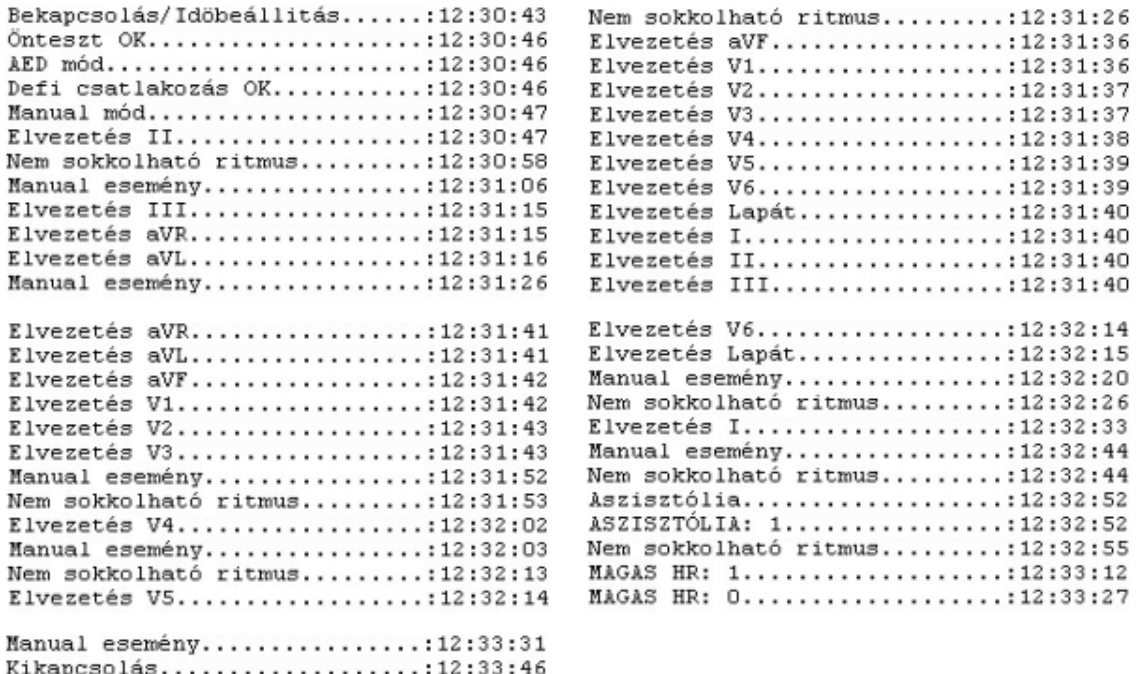

# **9 A CA360-B DEFIBRILLÁTOR RIASZTÁSI RENDSZERE**

A CA360-B defibrillátor riasztási rendszere technikai és fiziológiai eredetű riasztási okokat képes fogadni. A technikai riasztás oka is két féle lehet. Az egyik a készülék hibája, melyet a defibrillátor belső tesztje ismer fel (pl. akkumulátor hiba, defibrillátor kártya hiba, mérési hiba, stb.). A másik az érzékelőkkel kapcsolatos hiba, pl. elektród leesés, zajos EKG jel, SpO<sub>2</sub> perifériás érzékelő leesése, vérnyomásmérő mandzsetta hiba, stb.

Fiziológiai eredetű riasztás lehetséges, ha valamelyik mért paraméter az előre beállított riasztási határokon kívülre kerül.

# **9.1 A RIASZTÁSI RENDSZERREL KAPCSOLATOS FOGALMAK**

### **PRIORITÁS**

A prioritás lehet **magas**, **közepes**, **alacsony** vagy alapszintű (**üzenet**). A riasztás jelzése (hang és vizuális jelzés) függ a prioritás szintjétől. A technikai riasztások alap prioritásúak, minden fiziológiás riasztásoknál van lehetőség a prioritás állításra.

### **MARADÓ (LATCH-ELT) RIASZTÁS**

Ha a riasztás maradónak van beállítva, akkor a riasztási állapot csak akkor szűnik meg, ha a felhasználó a **(10) ALARM** gombbal nyugtázta a riasztást. A nem maradó riasztásoknál a riasztási ok megszűnésekor a riasztási állapot is megszűnik. Az általános riasztási menüben választható a **maradó** vagy **nem maradó** riasztási mód.

### **RIASZTÁS GLOBÁLIS TILTÁSA**

A fiziológiás riasztások globálisan letilthatók, technikai riasztásoknál ez a tiltás nem juthat érvényre. A riasztások egyedileg is tilthatók a menüből.

### **KÉSLELTETÉS RIASZTÁSI OK FELLÉPÉSEKOR ÉS MEGSZŰNÉSEKOR**

Ha egy paraméter átlépi a riasztási határt, a riasztási rendszer nem azonnal jelez, ezzel kerülhetjük el, hogy rövid változások, zajok riasztást okozzanak. A késleltetés paramétertől függő, de nem állítható érték. A riasztási ok megszűnésekor ugyanígy van késleltetés. Ha ez alatt a riasztást kiváltó ok újra fellép, akkor a riasztási esemény nem szűnik meg. A késleltetési idő lehet 0 is, tipikusan a technikai riasztásoknál. A késleltetési idők nem állíthatók. A riasztási rendszer állapotát és a riasztási hangerőt a [4.1](#page-22-0) táblázatban látható ikonok jelzik. *(Riasztási rendszer kikapcsolva, aktív vagy felfüggesztett, illetve hangjelzés kikapcsolva, vagy hangerő)*

### **FELFÜGGESZTÉS**

Ha bekövetkezett egy riasztási esemény, akkor a felhasználó a **(10) ALARM** gombbal a riasztást felfüggesztheti. Ha a riasztási ok nem szűnik meg, akkor a felfüggesztési idő letelte után a riasztás újra érvényre jut.

Nem minden riasztás felfüggeszthető, a fiziológiai riasztások tipikusan felfüggeszthetők. A felfüggesztési idő menüből állítható.

 A **TECHNIKAI RIASZTÁSOK** alacsony prioritásúak, globálisan nem letilthatók, késleltetésük [0 s]. A technikai riasztások oka riasztáskor mindig megjelenik a kijelzőn, tájékoztatja a felhasználót a riasztás okáról. (Pl. zajos EKG jel, hiányzik a paciens kábel, NIBP mandzsetta hiba, stb.)

# **9.2 A RIASZTÁSI RENDSZER KEZELÉSE**

Mivel a riasztási paraméterek fontos, védett paraméterek, a készülék kulcsszóval védi ezeket a véletlenszerű módosítástól. Ha be akarunk lépni egy olyan menüpontba, ahol riasztási paraméterek állíthatók, egy "Védett menü" feliratú ablak jelenik meg:

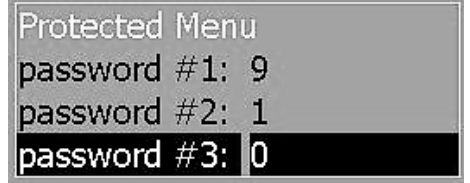

Állítsa a számokat **[9 – 1 – 0]**–ra, ahogy az ábrán látszik, és akkor a menü megnyílik. Ez a módszer védi a riasztási paramétereket a nem akaratlagos módosítástól.

A riasztási rendszer a felhasználói menüből, a konfigurációs menüből, és működés közben a **(10) ALARM** gomb segítségével vezérelhető.

A **[Felhasználói menüből]** [\(0](#page-38-0) fejezet) a gyári riasztási beállításokat és a riasztási hangerőt állíthatjuk. A riasztási határokat szintén a [0](#page-38-0) fejezetben leírt módon a paraméter mezők kiválasztásakor állíthatjuk. Ugyanitt az adott paraméterre vonatkozó státuszt is állíthatjuk, azaz ki- vagy bekapcsolhatjuk a riasztást.

A konfigurációs menüben a riasztás minden paramétere beállítható. A paraméterek értelmezése és a lehetséges beállítások a [0](#page-99-0) fejezetben találhatók.

A **(10) ALARM** gomb használata:

Ha a riasztási rendszer be van kapcsolva, de nincs riasztás, akkor az **ALARM** gomb megnyomására a **(11c) nyomógomb "Riasztás Ki"** funkciót kap néhány másodpercre. Ha megnyomjuk ezt a gombot, kikapcsoljuk a riasztási rendszert, amit a kijelző bal

oldalán felül a megfelelő ikon jelez  $\langle x \rangle$ . Ha nem nyúlunk a gombhoz, akkor néhány másodperc múlva elveszti ezt a funkciót, visszatér az előző állapot.

Ha a riasztási rendszer be van kapcsolva, és van riasztás, akkor a **(10) ALARM** gomb hatására a (11a) nyomógomb "Nyugtázás", a (11b) nyomógomb "Felfüggesztés", a (11c) nyomógomb "Riasztás ki" funkciót kap. Ha a "Nyugtázás" gombot használjuk, töröljük a tárolt riasztási eseményeket. Ha a felfüggesztés nyomógombot használjuk, akkor a menüben beállított időre felfüggesztődik a riasztás, és ezt a kijelzőn ikon is jelzi. A felfüggesztési idő letelte után a riasztás ismét aktívvá válik. A "Riasztás **ki"** gombbal kikapcsolhatjuk a riasztást. Ha nem nyúlunk a gombokhoz, akkor néhány másodperc múlva megszűnnek ezek a funkciók, visszatér az előző állapot.

Ha van felfüggesztett riasztás, akkor a **(10) ALARM** gomb hatására a **(11a) gomb** is kap funkció, a "Felfüggesztés törlését". Ennek hatására a felfüggesztés megszűnik, amit az ikon változása is jelez.

Ha a riasztási rendszer ki van kapcsolva, akkor a **(10) ALARM** gomb hatására a riasztás bekapcsolódik.

A riasztási hangerő a **[Felhasználói Menü] / [Hang Menü] / [Riasztási Hangerő]** sorában állítható ([0](#page-38-0) fejezet). A beállítható hangerő szintek: **NÉMA, ALACSONY, KÖZEPES, MAGAS**

Riasztási rendszer üzenetei: **"MANUAL"** (szinkron és aszinkron) módban és **"PACING"** módban a riasztás üzenetei a kijelző felülről második sorában jelennek meg a riasztás és riasztás hangerő ikonok mellett. ECG módban az üzenetek a kijelző felső sorában jelennek meg.

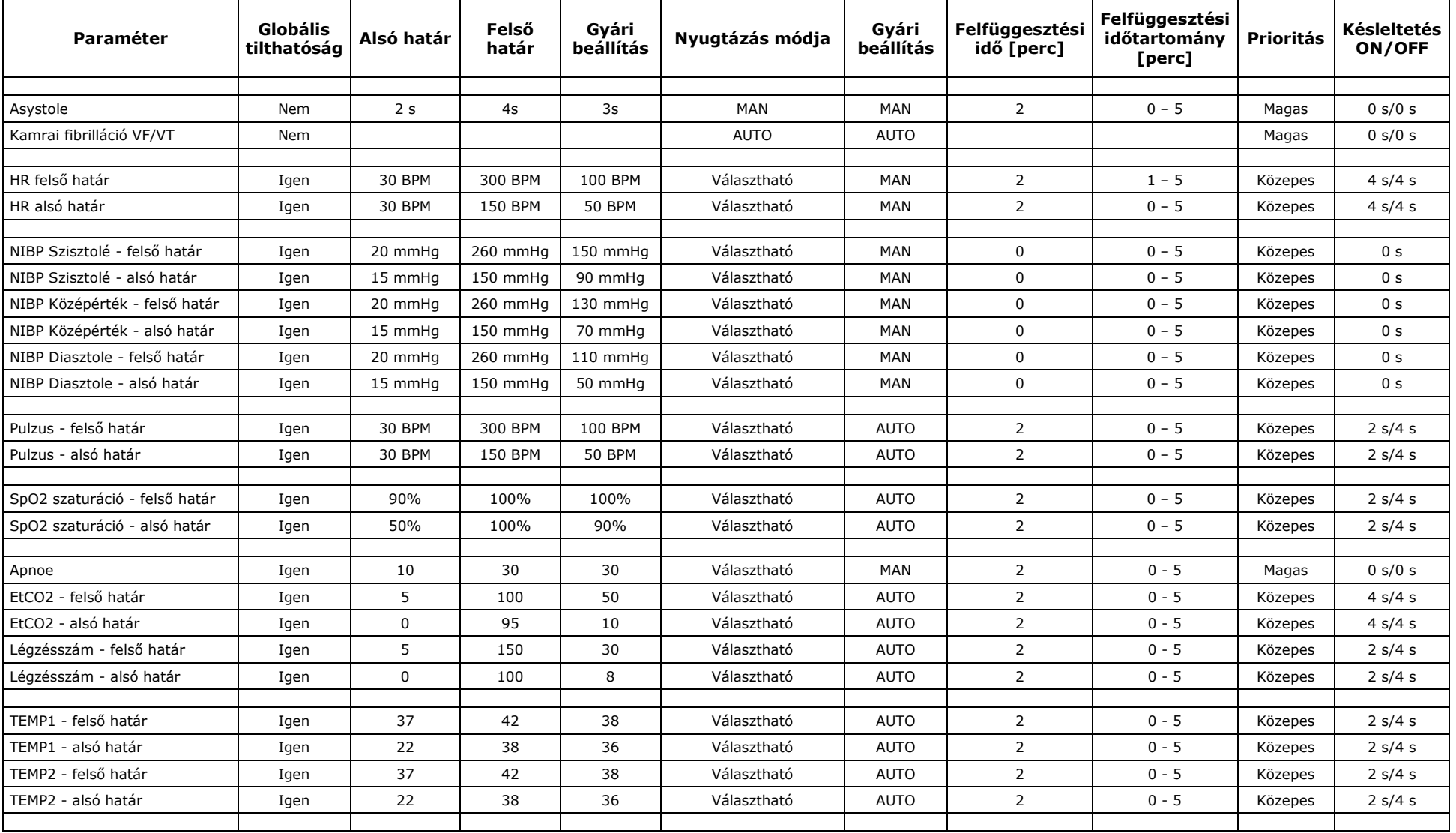

# **9.2.1 A RIASZTÁST KIVÁLTANI KÉPES FIZIOLÓGIAI PARAMÉTEREK ÉS AZOKKAL KAPCSOLATOS BEÁLLÍTÁSOK TÁBLÁZATA:**

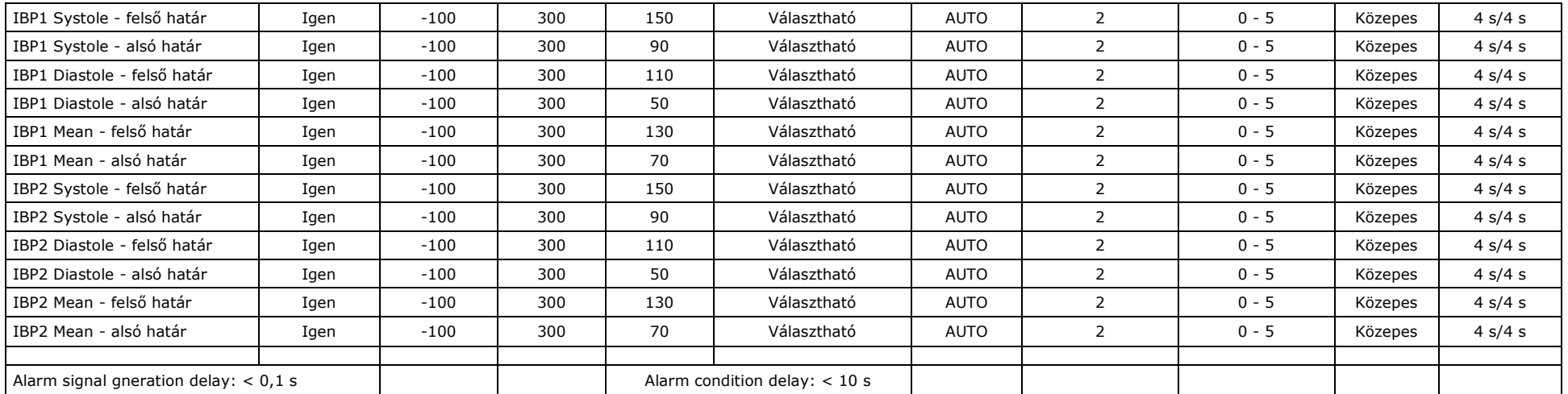

# **9.2.2 TECHNIKAI RIASZTÁSOK**

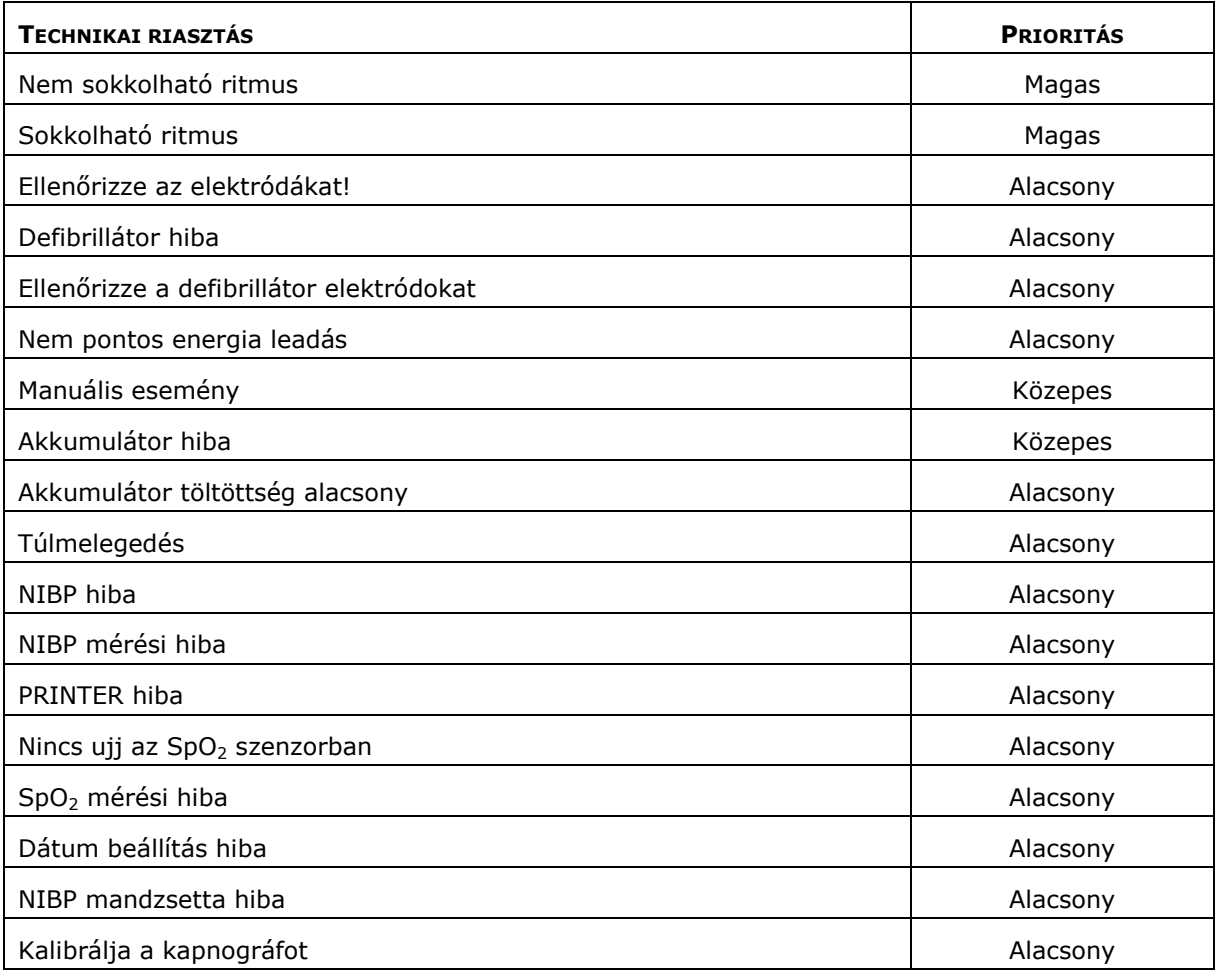

# **9.2.3 INFORMÁCIÓS JELZÉSEK**

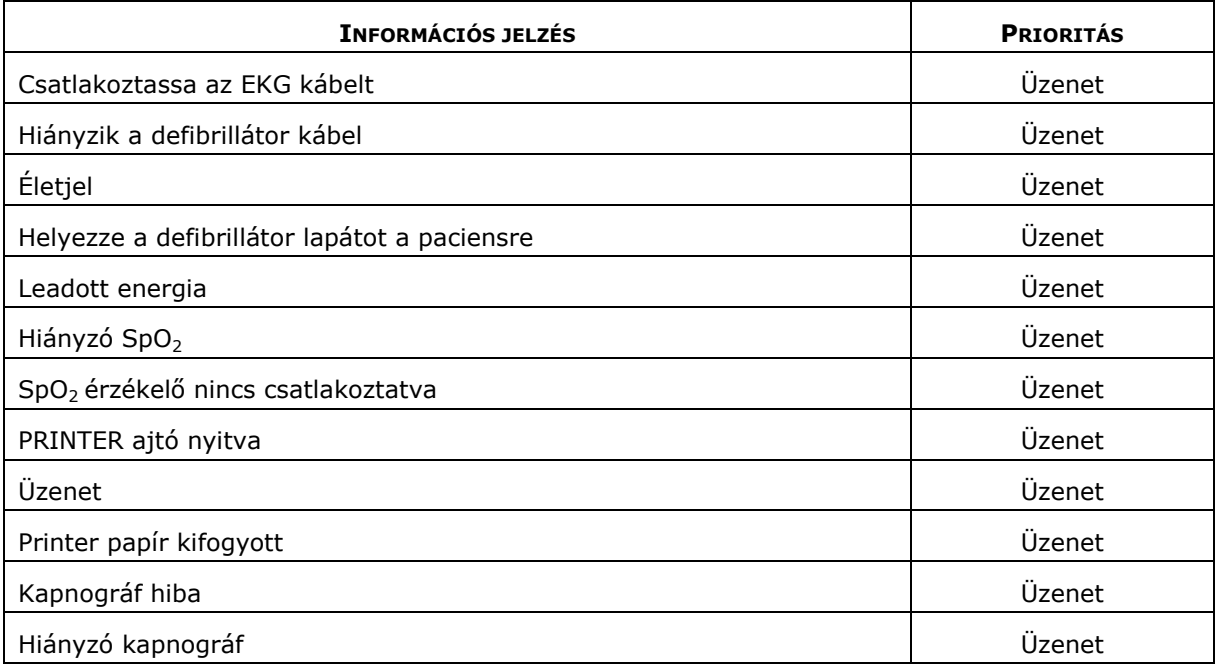

# **9.3 EGYÉB INFORMÁCIÓK A RIASZTÁSI RENDSZERRŐL**

A kezelő a **[Felhasználói menüből]** tudja állítani a riasztás státuszát (ki vagy be) és a határértékeket. A riasztási hangerő is a felhasználói menüből állítható. Aszisztólia paraméterei nem állíthatóak, HR, SpO<sub>2</sub>, Pulzus, NIBP, Apnoe, EtCO2, Légzésszám státusza és határértékei állíthatók. Egyéb riasztási paraméterek (maradó mód, prioritás, felfüggesztési idő) csak a **[Konfigurációs menüben]** állítható. A konfigurációs menübe csak bekapcsoláskor lehet belépni, így a nem szándékolt paraméter változtatás nem fordulhat elő. A riasztás esetén történő tárolási feladatok (paraméterek, nyomtatás) a konfigurációs menüben sem állítható, ott csak információt találunk a beállításról. A határértékek láthatóak a paraméter mezőben, amennyiben az ki van jelölve megjelenítésre. A státuszra a határértékek színe utal, kikapcsolt állapotban a határértékek fehér színnel jelennek meg.

## **A RIASZTÁSI RENDSZER MŰKÖDÉSÉNEK ELLENŐRZÉSE:**

A státusz bekapcsolása a határok színéből látható, illetve a képernyő bal felső sarkában látható riasztás ikon és riasztási hangerő ikon áthúzása jelzi az esetleges kikapcsolást. A működés jelgenerátorral ellenőrizhető. Állítson be olyan riasztási határokat, melyeken kívül esik a pillanatnyilag mért paraméter, ekkor be kell következnie a riasztásnak.

### **EXTRÉM RIASZTÁSI HATÁRÉRTÉKEK BEÁLLÍTHATÓSÁGA:**

A készülék programja nem engedi meg, hogy olyan határértékeket állítsunk be, ahol a felső határérték az alsó alatt van. Mindazonáltal a felhasználó beállíthat olyan értékeket, hogy az alsó és felső határ nagyon közel van egymáshoz, ilyenkor a készülék feleslegesen sokszor kerül riasztási állapotba.

## **FIGYELMEZTETÉS!**

Ne állítsa túlzottan közel egymáshoz a riasztás alsó és felső határát, mert ebben az esetben feleslegesen gyakran lép fel riasztás.

### **FIGYELMEZTETÉS!**

Ha egy légtérben (helyiségben, kórteremben) több készülék működik egy időben, akkor a riasztási hang alapján nem mindig dönthető el, hogy melyik készülék adja a riasztást, ezért a kijelzőn megjelenő jelzést is figyelembe kell venni a beavatkozás előtt.

### **FIGYELMEZTETÉS!**

Ha a riasztási hang erejét alacsonyabbra állítja, mint a környezet zajszintje, akkor fennáll a veszély, hogy a kezelő nem érzékeli a riasztási hangjelzést. Ezért gondosan állítsa be a riasztási hangerőt.

**RIASZTÁSI HATÁROK MENTÉSE:** A riasztási határok a beállításkor azonnal mentésre kerülnek, így rövid vagy hosszabb táp kimaradás esetén sem vesznek el a beállított értékek.

A riasztási események és a riasztási határ állítások is bekerülnek az eseménynaplóba, időponttal azonosítva. Az eseménynapló később kinyomtatható, illetve az "Innobase **CA360B"** programmal megtekinthető (lásd [14](#page-115-0). fejezet) A nem maradó riasztási események is tárolásra kerülnek.

### **RIASZTÁSI KÖRÜLMÉNYEK NAPLÓZÁSA:**

A riasztás időpontja és oka (alsó vagy felső határ átlépése), a riasztás nyugtázása, törlése is naplózásra kerül időbélyeggel. Ha a felhasználói menüben változtatjuk a riasztási paramétereket (státusz, határok) ez is naplózásra kerül. Az eseménynaplót törlésig megőrzi a készülék, az tápkimaradás esetén sem vész el. Az eseménynaplót csak a konfigurációs menüben lehet törölni, így a nem szándékolt törlés nem fordulhat elő.

A riasztási hang intenzitása magas hangerőnél **[68 dB]**. Ez egy jól hallható hangerő **[30 dB]**-es környezeti zajszint mellett is. A riasztási hang spektruma megfelel az **EN60601-1-8:2011 szabvány** 6.3.3.1. fejezetében leírt követelményeknek

### **RIASZTÁS PRIORITÁSÁNAK KIJELZÉSE A KIJELZŐN**

A riasztás mező **kerete villogó piros**, ha van **magas prioritású** riasztás. **Közepes prioritású** riasztásnál a **villogó keret sárga**, és **alacsony szintű** riasztásnál a **villogó keret fehér**. Ha egy időben több olyan riasztás van érvényben, melyek prioritási szintje különböző, akkor a riasztási okok sorban megjelennek a kijelzőn, de függetlenül az éppen kijelzett riasztás prioritási szintjétől a villogó keret színe mindig az **érvényben levő legmagasabb prioritási** szintű riasztás prioritási szintjét jelzi.

# **10 A DEFIBRILLÁTOR KIEGÉSZÍTŐ SZOLGÁLTATÁSAI**

A defibrillátor minden üzemmódjában működik a ORS felismerés és - az "**SEMI AUTO"** (AED) mód kivételével – működik az  $SpO<sub>2</sub>$  monitorozás és a noninvazív vérnyomásmérés, CO**<sup>2</sup>** monitorozás. Ezért a terápiás és monitorozó üzemmódok előtt áttekintjük e szolgáltatásokat.

# **10.1 QRS FELISMERÉS, QRS HANG**

A defibrillátor minden üzemmódjában működik egy QRS felismerő algoritmus, amely a megjelenítésre kiválasztott EKG csatornát analizálja. Ha a QRS felismerő azonosít egy QRS komplexust, akkor a készülék egy csippanó ("beep") hangot ad, így a ritmus füllel is jól követhető. A QRS hangerő a **[Felhasználói menüben]** és a **[Konfigurációs menüben]** is állítható.

Ha az EKG mellett SpO<sub>2</sub> érzékelő is van a paciensen, akkor az SpO2 [%] értéktől függően változik a QRS hang magassága. Csökkenő szaturációval csökken a QRS hang magassága is, így a szaturáció változása füllel is érzékelhető.

## **10.1.1 SZÍVFREKVENCIA MÉRÉS**

A defibrillátor a QRS távolságok átlagolásával számítja a szívfrekvencia értéket (HR) [ütés/perc] (BPM) egységben. Átlagoláskor az utolsó [4… 10 RR] távolság átlagát számolja. Az átlagolt RR távolságok száma az RR értéktől függ. Nagy RR távolságok esetén az átlagolt távolságok száma négyig lecsökkenhet, kis RR távolságok esetén ez felmehet tízig. Az átlagolt értéket a HR paraméter mezőben jelzi ki a készülék, ha az megjelenítésre ki van választva.

# **10.2 DEFIBRILLÁLÓ ELEKTRÓD IMPEDANCIA ELLENŐRZÉS**

A képernyő alulról második sorában az akkumulátor állapotjelző ikon felett látható az impedancia tesztcsík. Ez egy vízszintes vonal négy függőleges jelölő vonallal. Ezen látható egy színes sáv, melynek színe és hossza függ a defibrilláló elektródot lezáró impedanciától.

Rövidzárnál vagy **alacsony impedanciá**nál a csík színe **piros**, és nem éri el az első jelölést. **[20 és 150] között** a csík színe **zöld**, és hossza függ az impedancia értékétől. **[150 és 190] között** a csík színe **sárga**, **190 felett** a csík színe ismét **piros**. Piros szín esetén a készülék nem ad sokkot, sárgánál van sokk, de figyelmeztetést ad a készülék, hogy magas az impedancia.

# **10.3 OXIGÉN SZATURÁCIÓ (SPO2) MÉRÉSE (OPCIONÁLIS)**

A CA360-B defibrillátorban oxigén szaturáció mérésre ujjcsipeszes érzékelővel ellátott Nellcor modult használunk (pulzoximéteres ujjcsipesz). Az ujjcsipeszes érzékelővel folyamatosan mérhetjük az oxigén telítettséget százalékban, monitorozhatjuk a pulzushullámot **"MANUAL"** és **"PACING"** üzemmódokban, és a pulzus hullámból meghatározható a pulzusszám is. Az  $SpO<sub>2</sub>$  modultól kapott pulzusszámra a kijelzőn és a leírásban is **"Pulzus"** megnevezéssel hivatkozunk.

**"SEMI AUTO"** módban nincs SpO<sub>2</sub> mérés, itt csak az EKG görbe és a HR paraméter jeleníthető meg.

**"MANUAL"** módban a kijelző bal oldalán az EKG csatorna alatt látható mezőben választható a pulzushullám monitorozás állítható elhúzási sebességgel. A jobb oldali paraméter mezők valamelyikében választható az SpO<sub>2</sub> [%] és pulzusszám, és ezekhez riasztási határ is beállítható, amely a paraméter mező alján kijelzésre kerül.

**"PACING"** módban a kezelés hasonló a MANUAL módhoz, a pulzus hullám, az  $SpO<sub>2</sub> [%]$  és a pulzusszám is megjeleníthető, illetve a pulzus hullám elhúzási sebessége állítható.

**ECG**<sup>"</sup> módban a jobb oldali paramétermezők valamelyikébe választható az SpO<sub>2</sub> [%] és pulzusszám kijelzése és riasztási határok állítása.

A paraméter mezőkben mindenhol választható a HR és NIBP kijelzése is riasztási határokkal.

## **10.3.1 MÉRÉS ELŐKÉSZÍTÉSE:**

Az érzékelő hosszabbító kábelét csatlakoztassa a készülék jobb oldalán található **(25) SpO<sup>2</sup> csatlakozóba**, és az érzékelőt csatlakoztassa a hosszabbító kábelhez. Ha a defibrillátor be van kapcsolva, a modul ezzel működésre kész. Az ujjcsipeszben levő LED piros fénye mutatja, hogy az érzékelő csatlakoztatása megtörtént.

### **Csak az Innomed Medical Zrt. által javasolt ujjcsipesz típust használja!**

## **10.3.2 A PACIENS ELŐKÉSZÍTÉSE:**

Az ujjcsipesz használata előtt, ha szükséges, vágja le a paciens hosszú körmét, illetve távolítsa el a körömápoló anyagokat a körömről, mert ez meghamisíthatja a mérést.

A csipeszt úgy helyezze a paciens ujjára, hogy a piros fénnyel világító LED a paciens körme fölött legyen.

**Ne használja ugyanazon a kézen** a vérnyomásmérő mandzsettát és az ujjcsipeszt, mert ez hamis riasztást okozhat!

Túl sok külső fény megzavarhatja a mérést, ilyen esetben az ujjcsipesszel ellátott kezet célszerű letakarni.

Ha az ujjcsipesz a paciensen van, automatikusan indul a monitorozás, látható az SpO2 [%] érték és a pulzushullám.

### **FIGYELMEZTETÉS!**

Ellenőrizze az ujjcsipeszt legalább **4 óránként**! Ha bármi változást észlel az ujjon, vagy a pulzushullám minősége romlik, a mérés megbízhatósága érdekében a csipeszt tegye át másik ujjra, illetve ellenőrizze a beteg keringését.

### **FIGYELMEZTETÉS!**

Fotodinamikus terápia egyidejű alkalmazása esetén vegye figyelembe az ujjcsipesz fénykibocsátási paramétereit!

# **10.4 A NON-INVAZÍV VÉRNYOMÁSMÉRŐ HASZNÁLATA (OPCIONÁLIS)**

## **FIGYELMEZTETÉS!**

A non-invazív vérnyomásmérés AED módban nem működik, tehát ha egy sikeres újraélesztés után vérnyomást akarunk mérni a készülékkel, akkor a **(6) MANUAL** gomb megnyomásával át kell lépni "MANUAL" módba.

A non-invazív vérnyomásmérő alkalmas felnőtt és gyermek vérnyomásának mérésére. Használható automata és a **(8) NIBP gomb** megnyomásával indított üzemmódban.

**Automata üzemmódban** a mérés lehet folyamatos (STAT), vagy a menüben beállítható idővel ismétlődő mérés. Az automata üzemmód a **(8) NIBP gomb** egyszeri megnyomásával indítható és leállítható.

## **FIGYELMEZTETÉS!**

A gyakori mérést (folyamatos vagy 1-2 percenkénti) csak korlátozott ideig (5-10 perc) szabad alkalmazni, mert károsodhat a beteg végtagja!

A folyamatos automata mérés úgy zajlik, hogy a mandzsetta leeresztése után azonnal indul a következő mérés. Ez a folyamatos automatikus mérési folyamat max. 5 percig működik, azonban az **(8) NIBP gomb** ismételt megnyomásával bármikor leállítható.

## **10.4.1 A MÉRÉS ELŐKÉSZÍTÉSE**

Legfontosabb dolog a beteg felkészítése a mérésekre. Ha a beteg nincs nyugalomban, a mérés nagy eséllyel rossz eredményt ad, vagy sikertelenül végződik. Ezért nagyon fontos a pácienst tájékoztatni, hogy a mérés alatt a karját az ágyra fektetve, nyugalomban, nyújtva tartsa.

### **A MANDZSETTA MÉRETE**

A pontos mérés érdekében fontos a megfelelő méretű mandzsetta kiválasztása. A mandzsetta felfújható részének a végtagot [50-80%]-ban kell körülérnie, a szélessége a felkar hosszának kb. kétharmada legyen. Ha a mandzsettán van jelzés, akkor annak megfelelően kell eldönteni, hogy a mérete megfelelő-e. Ha megfelelő méretű nem áll rendelkezésre, akkor inkább **nagyobbat** válasszon, mint kisebbet.

### **A MANDZSETTA FELHELYEZÉSE**

A leeresztett mandzsettát a beteg felkarjára kell tekerni szorosan illeszkedve, de nem elszorítva azt.

### **FIGYELMEZTETÉS!**

Ügyelni kell, hogy a felfújható rész jelölt közepe a **beteg artériája felett**, a mandzsetta leírásának megfelelően legyen.

**Nagyon fontos**, hogy a mandzsetta ne kerüljön ízületre (könyök, térd), és a végtag legyen nyújtva a mérési hiba elkerülése érdekében. A **mandzsetta ne kerüljön** a betegnek arra a karjára, melynek ujján van a pulzoximéteres csipesz, mert akkor annak mérését akadályozza, ami téves riasztásokat okozhat.

Mérés során ügyeljen arra, hogy a nyomás alatti **csövek ne nyomódjanak** össze, kerülje azok megszorítását.

Időnként **ellenőrizze** az érintett végtag vizsgálatával, hogy a mérés hosszabb távon nem rontja-e le a páciens keringését.

Az eredmény a jobb oldali paramétermezőben megjelenik. Ha nem volt kijelölve paraméter mező az NIBP megjelenítésére, a készülék az utolsó mérés eredményét megjegyzi, és ha kijelölünk egy mezőt az NIBP megjelenítésére, akkor ott megjelenik az utolsó mérés eredménye.

## **10.4.2 A MÉRÉS MENETE:**

A vérnyomásmérő mandzsetta csövét csatlakoztassa a **(24) NIBP csatlakozó**hoz, és a mandzsettát rögzítse a paciens felkarján az előírás szerint. *(Ha SpO<sup>2</sup> szenzort is használ, az ne legyen azon a kézen, ahol a mandzsetta is van!)* Ezzel a vérnyomásmérő működésre kész.

A vérnyomásmérés a **(8) NIBP gomb** megnyomásával indítható. A készülék elkezdi növelni a mandzsetta nyomását a szisztolé feletti értékig, majd leeresztés alatt analizálja a mandzsettában a vér áramlása nyomán keletkező nyomáshullámokat, és ebből számolja az artériás szisztolés [Sys], diasztolés [Dia] és középnyomás [Mean] értékeket.

A készülék mind felnőtt, mind csecsemő módban képes vérnyomást mérni.

# **10.5 CO<sup>2</sup> MONITOROZÁS, KAPNOGRÁF (OPCIONÁLIS)**

A CA360-B defibrillátor használata esetén Innomed Medical Zrt. két lehetőséget ajánl a széndioxid (CO**2**) és a légzésszám monitorozására, folyamatos mérésére. Ezek a Respironics érzékelői: a Capnostat**®** 5 Mainstream CO**<sup>2</sup>** szenzor, és a LoFlo™ Sidestream CO**<sup>2</sup>** modul.

Használat előtt csatlakoztassa a kapnográf szenzort a defibrillátor jobb oldalán található **(26) HEAD csatlakozóba**. Kapcsolja be a defibrillátort, és az önteszt lefutása után kapcsolja **"MANUAL", "PACING"** vagy **"EKG"** módba. Ezekben az üzemmódokban a defibrillátor képes mérni az EtCO**<sup>2</sup>** és légzésszám paramétereket. **"MANUAL"**és **"PACING"** módban a készülék kirajzolja a CO**<sup>2</sup>** görbét is.

## **10.5.1 A PARAMÉTEREK ÉS A CO<sup>2</sup> GÖRBE MEGJELENÍTÉSE**

**"MANUAL"** vagy **"PACING"** módban monitorozás közben nyomja meg a **(12) (▲)** gombot, ennek hatására az EKG görbe területe alatt levő, alaphelyzetben SpO<sub>2</sub> görbét megjelenítő terület háttere villogni kezd. A villogó háttér végigléptethető a **(▲)** és **(▼)** gombokkal a paraméter mezőkön, illetve az előbb említett görbe megjelenítő területen.

Amikor a villogó háttér a görbe megjelenítő területen van, nyomja meg az **(OK►)** gombot, ennek hatására megjelenik egy menü ablak, amely lehetővé teszi a megjelenítendő görbe kiválasztását. A kiválasztó jel a **[Görbe választás]** soron áll. Az **(OK►)** gombot megnyomva az aktuális görbe neve zöld színre vált, és a **(▲)** és **(▼)** gombokkal változtatható. Ha a  $CO<sub>2</sub>$  görbét akarja megjeleníteni, akkor állítsa be, majd nyomja az (OK►) gombot. A CO<sub>2</sub> kiírás színe ekkor visszavált fehérre, és megjelenik két új menüsor, ahol a **[Görbe sebességét]** és az **[Erősítést]** állíthatjuk a 7.2 fejezetben leírtak szerint. A menü a **(◄)** gombbal zárható be. Ekkor a háttér még villog. A villogás újabb **(◄)** gombnyomással megszüntethető. Ha további paramétereket akarunk választani, ne szüntessük meg a villogást, vagy ha már megszüntettük, újra megnyomva a **(▲)** gombot, ismét hozzuk létre a villogást.

A villogó hátteret mozgassa a **(▲)** vagy **(▼)** gombokkal arra a paraméter mezőre melyet változtatni akar. A 7.2 fejezetben leírtak szerint válassza ki a kívánt paramétert. A kapnográf az **[EtCO2]** [mmHg] és **[Légzésszám]** [légzés/perc] paramétereket képes mérni és megjeleníteni a paraméter mezőkben. A paraméter mezőkben **"ECG"** módban is választhatjuk az **[EtCO2]** és **[Légzésszám]** paramétereket.

## **10.5.2 RIASZTÁSOK BEÁLLÍTÁSA A KAPNOGRÁF PARAMÉTEREIRE**

A légzésszámra és az EtCO2 értékre riasztás állítható be. A riasztási határok a vonatkozó paraméter mezőben megjelennek. A készülék **apnoe riasztás**t is képes adni, ha meghatározott ideig nem történik légzés-érzékelés.

A riasztási határok a **[Felhasználói menü] [Riasztási határok]** almenüjében állíthatók a 7.2 fejezetben leírtak szerint.

### **A KAPNOGRÁFRA VONATKOZÓ RIASZTÁSI PARAMÉTEREK:**

- Apnoe
- EtCO2 (alsó és felső határ)
- Légzésszám (alsó és felső határ)

Mindhárom riasztás a **[Státusz]** sorban be- és kikapcsolható. Apnoe esetében egy [10 – 30 másodperces] határ állítható, ami azt jelenti, hogy ha a beállított ideig a szenzor nem érzékel légzést, akkor **"Apnoe"** riasztást ad. Gyárilag az apnoe riasztás magas prioritásra és maradó módra van állítva, célszerű ezt a beállítást megtartani. (Lásd 9.1 fejezet)

A **[Légzés]** és **[EtCO2]** esetén alsó és felső riasztási határ állítható, illetve a **[Státusz]** sorban a riasztás be- és kikapcsolható.

A riasztás alap paraméterei (nyugtázási típus, prioritás, felfüggesztési idő) a **[Konfigurációs menü] [Riasztási Beállítások]** menüjében állíthatóak. (Lásd 13.3 fejezet)

A kapnográfra vonatkozó sorok: Apnoe, EtCO2, Légzésszám.

## **10.5.3 A KAPNOGRÁF KALIBRÁCIÓJA**

Amennyiben szükséges, illetve érzékelő csere esetén kalibrálni kell a készüléket. A kalibráció szükségességéről riasztás formájában kaphatunk értesítést a **"Kapnográf kalibráció szükséges"** szöveggel. A kalibráció a felhasználói menü **[Kapnográf Menü]** sorában kezdeményezhető. Ha a kiválasztó jelet a **[Kapnográf Menü]** sorra mozgatjuk, az **(OK►)** gombbal léphetünk a kapnográf beállítások menübe. Mivel a kapnográf által mért paraméterek értéke függ a légköri nyomástól (itt nem a napi változásokra, hanem pl. a magasság miatti értékre kell gondolni), ezt érdemes beállítani a felhasználás helyén meglévő átlagos nyomásra, ami jelentősen eltér a tengerszinten, illetve pl. 3000 m magasságban.

**KALIBRÁCIÓHOZ** helyezze az érzékelőt az asztalra úgy, hogy az **ne érzékeljen légmozgást**. Az utolsó légzés érzékelés után [20 másodperccel] a készülék jelzi, hogy kész a kalibrációra (**"Kalibrációs státusz: Kész"**).

### **FIGYELMEZTETÉS!**

Ahhoz, hogy a készülék kalibrációra kész legyen, bekapcsolás után **legalább egyszer** kell légzést érzékelnie.

Ha megjelent a **"Kalibrációs státusz: Kész"** jelzés, a kiválasztó jelet mozgassa a "Kalibráció Start" sorra, és állítsa át [IGEN] állapotba. Ekkor megkezdődik a kalibrálás, a kalibráció státusza **"Folyamatban"** lesz. Amikor befejeződik a kalibráció, a státusz ismét átáll **"Kész"** állapotba. Ha a kalibráció folyamán a szenzor légáramlást észlel, a kalibráció "Hiba" felirattal zárul. Ilyen esetben meg kell ismételni a kalibrálást.

## **10.5.4 A KAPNOGRÁF HASZNÁLATA**

A kapnográf felhasználási területe: intubált és nem intubált felnőtt, gyermek, csecsemő, újszülött paciensek CO**<sup>2</sup>** és légzés monitorozása altatásban, intenzív őrzés alatt, sürgősségi ellátásban.

### **FIGYELMEZTETÉS!**

- **Ne használja** a kapnográfot **éghető gázok** jelenléte esetén, mert ez robbanásveszélyt okoz.
- **Elektromos áramütés veszély:** tisztítás előtt húzza ki a kapnográf csatlakozóját a készülékből. Ne használja a kapnográfot, ha sérülés látható rajta.
- Ha a kapnográf nem működik megfelelően, a hiba elhárítása érdekében forduljon megfelelő **szerviz** szakemberhez.
- A kapnográf a **0C - 40C** hőmérséklet tartományban működik **megbízhatóan**.
- Ha **side-stream** kapnográfot használ, ügyeljen arra, hogy az **EKG paciens kábel** ne kerüljön közel a kompresszort tartalmazó kapnográf egységhez, mert ez **zajt** okozhat az EKG csatornákon.

A kapnográf használatához, tisztításához, fertőtlenítéséhez szükséges ismereteket a **kapnográf használati utasítása** tartalmazza. **Olvassa el figyelmesen ezt a használati utasítást!**

# **10.6 IMH-2 MÉRŐFEJ INVAZÍV VÉRNYOMÁS ÉS HŐMÉRSÉKLET MÉRÉSHEZ (OPCIONÁLIS)**

Amennyiben a CA360-B defibrillátort IMH-2 mérőfejjel rendeli, lehetősége lesz a defibrillátorral 2 csatornán hőmérsékletet és 2 csatornán invazív vérnyomást mérni. **"MANUAL"** és **"PACING"** módban a mért paraméterek grafikusan és számértékkel is megjeleníthetők, **"EKG"** módban csak számértékkel, de itt lehetőség van trend számításra, a trend grafikus és táblázatos megjelenítésére is.

## **10.6.1 HŐMÉRSÉKLET MÉRÉS**

Az IMH-2 mérőfejhez 2 db. YSI400 kompatibilis termisztoros érzékelőt csatlakoztathatunk, így két csatornán tudunk felszíni vagy üregi hőmérsékletet mérni. A kijelző alsó részén görbe megjelenítésre biztosított felületet kijelölhetjük más paraméterek mellett a **[TEMP1]** és **[TEMP2]** hőmérséklet görbe megjelenítésére (természetesen egy időben csak egy görbe jeleníthető meg) a 7.2 fejezet végén leírt módon. Ugyancsak a 7.2 fejezetben leírt módon a paraméter mezőket is kijelölhetjük a hőmérséklet megjelenítésére. A hőmérséklet minimális és maximális értékére riasztás állítható be, a paraméter mezőben a riasztási határok is megjelennek más paraméterek riasztási határaihoz hasonlóan. (Lásd 7.2 fejezet Határértékek menü) **"EKG"** módban görbe megjelenítést nem jelölhetünk ki, de paraméter mezőt igen, és trendet is tudunk megjeleníteni grafikus vagy táblázatos formában. (Lásd Trendek készítése, megjelenítése c. 12.5. fejezet)

## **10.6.2 INVAZÍV VÉRNYOMÁS MÉRÉS**

Invazív vérnyomás mérés két csatornán történhet (**IBP1** és **IBP2**), amennyiben van a defibrillátorhoz IMH-2 mérőfej. A mérés IBP transzducerrel történik, amit az IMH-2 mérőfejhez kell csatlakoztatni. **"MANUAL"** és **"PACING"** módban valamelyik IBP csatornát kijelölhetjük megjelenítésre a 7.2 fejezetben leírtak szerint, és paraméter mezőket is kijelölhetünk a nyomás értékek megjelenítésére (diasztolés **[Dia]**, szisztolés **[Sys]**, artériás középnyomás **[Mean]**). A paraméterekre riasztás állítható be, és a kiválasztott paraméter mezőben a riasztási határok is megjelennek. **"EKG"** módban görbe megjelenítést nem jelölhetünk ki, de paraméter mezőt igen, és trendet is tudunk megjeleníteni grafikus vagy táblázatos formában (Lásd Trendek készítése, megjelenítése c. 12.5. fejezet).

# **11 TERÁPIÁS ÜZEMMÓDOK**

A CA360-B defibrillátor terápiás és monitorozó üzemmódokban működhet. A terápiás üzemmódok az "SEMI AUTO" (AED), a "MANUAL" és a "PACING" mód.

# **11.1 SEMI AUTO (AED) MÓD**

**"SEMI AUTO"** (félautomata) üzemmódban, a készülék szóban és a kijelzőn megjelenő utasításokkal segíti a felhasználót a készülék kezelésében. A készülék automatikusan elvégzi a szükséges műveleteket, feltölti az energiatárolót, és utasítást ad a sokk leadására.

A CA360-B defibrillátort **"SEMI AUTO"** üzemmódban **nem szakképzett személy** is kezelheti, mivel a defibrillátor adja az utasításokat a kezelőnek. Ilyen esetben is célszerű, hogy a készüléket olyan személy kezelje, aki kapott **valamilyen képzést** a félautomata defibrillátor használatához.

A kijelzett és a szóban elmondott szöveg úgy lett kialakítva, hogy a kezelő tennivalója mindig teljesen egyértelmű legyen, a nem szakképzett kezelőnek ne kelljen döntéseket hozni, a készülék mindenben támogassa a felhasználót.

Az **ERC 2015** erősen hangsúlyozza a **mellkas kompresszió** fontosságát, a mellkas kompressziót csak nagyon rövid időre, az analízis és a sokk idejére szabad szüneteltetni.

Az újraélesztési folyamat akkor fejezhető be, ha a **spontán keringés jelei** (lélegzetvétel, szem kinyitása, esetleg beszéd, stb.) **félreérthetetlenül visszatértek** (ROSC - Return Of Spontaneous Circulation).

Az első sokk energiaszintje **felnőtteknél [150 – 200 J]** legyen az ERC 2015 ajánlásnak megfelelően (STAR bifázisos hullámforma), a további ütéseknél a hatásosság növelése érdekében emelhető az energiaszint.

## **FIGYELMEZTETÉS!**

**"SEMI AUTO"** (AED) üzemmódban a kezelő személy közvetlenül nem állítja az energiaszinteket, ez csak a konfigurációs menüben lehetséges. (Lásd [13.3.7.4](#page-105-0) fejezet)

**Gyermekeknél** (1-8 év illetve 25 kg testsúly alatt) **[2-4 J/kg]** energiát célszerű használni.

## **FIGYELMEZTETÉS!**

Gondosan ügyeljen arra, hogy az áramütés elkerülése érdekében **defibrillálás alatt senki ne érintse a pacienst**, a pacienssel érintkező vezetőképes folyadékokat (gél, vér, sóoldat) és a pacienssel érintkező fém tárgyakat, mint például az ágy kerete, vagy hordágy. Ezek az érintések a defibrilláló áram számára nem kívánt útvonalakat nyújthatnak.

# **11.1.1 KÉPERNYŐKÉPEK**

### **BEKAPCSOLÁS UTÁN/ ÚJRAÉLESZTÉS SORÁN:**

*(amennyiben a Konfigurációs menüben a Félautomata ("SEMI AUTO") üzemmód került beállításra, mint indulási üzemmód)*

A defibrillátor bekapcsolása után **"SEMI AUTO"** (AED) módban az alábbi képernyőkép látható:

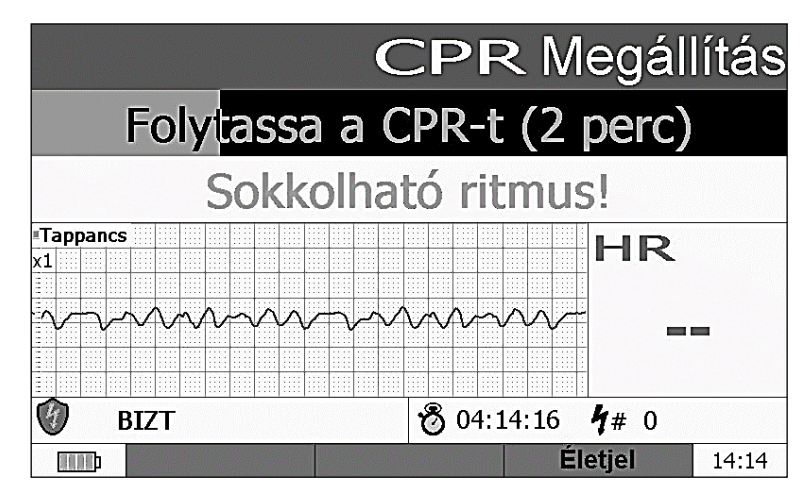

A képernyő felső sorában a **(17) Akció gomb** aktuális funkciója látható. Ebben az esetben ez a **"CPR megszakítását"** jelenti. Erre akkor van szükség, ha a kezelő személy más tevékenységet akar az újraélesztés folyamatába illeszteni, pl. analízis. Az alatta levő sorban az újraélesztés aktuális fázisa olvasható. Ez jelen esetben a CPR. A felirat alatt futó csík az idő előrehaladtát jelzi. Az alatta levő sor a riasztás mező, a képen sokkolható ritmust jelez. A grafikus mezőben a defibrillátor elektródokról felvett EKG jel látható, mellette az újraélesztés során mérhető, és EKG jelből számolható szívfrekvencia paraméter jelenik meg. A grafikus mező alatti sorban a defibrillátor állapotát jelző ikon (jelen esetben a biztonságos állapot), a bekapcsolás óta eltelt idő [óra:perc:másodperc] formában, és a sokkszámláló látható, ami az ábrán 0-t jelez. Az alsó sorban az akkumulátor állapotát jelző ikon, a **(11a) (11b) és (11c) szoftver vezérelt nyomógombok** funkcióit kijelző mezők láthatóak. Jelen esetben csak a **(11c) gombnak** van funkciója, ezzel lehet jelezni, hogy a spontán keringés visszatért. A jobb alsó sarokban az idő látható [óra:perc] formátumban.

### **TÖLTÉS SORÁN**

A következő ábrán az látható, hogy a defibrillátor már felismerte a sokkolható ritmust, a CPR 2 perces szakasza befejeződött, vagy a kezelő megszakította azt, és a defibrillátor automatikusan megindította a töltést. A töltés menetét az állapotjelző ikon melletti csík jelzi. A legfelső sor üres, mert a **(17) Akció gombnak** a töltés alatt nincs funkciója. A második sorban a pillanatnyi funkciót jelezzük ki: "Tölt..."

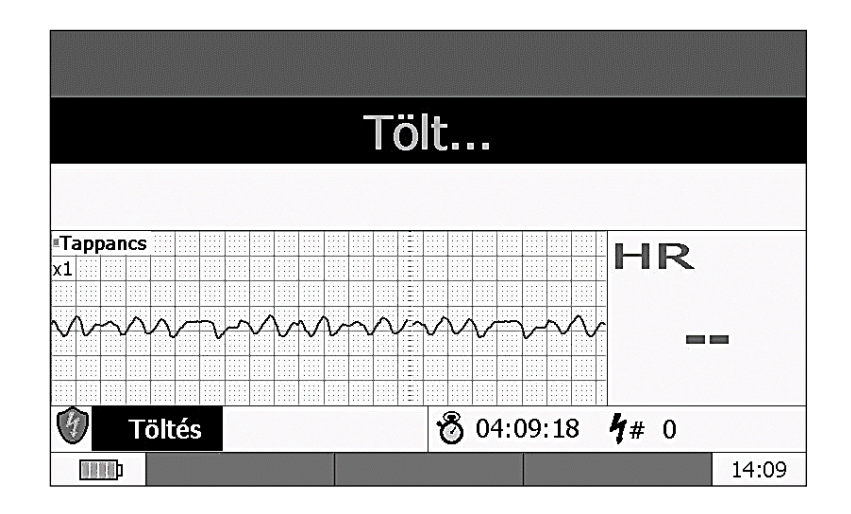

### **SOKKOLHATÓ RITMUS ESETÉN**

A következő képernyőkép azt az állapotot mutatja, amikor a defibrillátor fel van töltve, ütésre kész állapotban van. A képernyő felső sora jelzi, hogy a **(17) Akció gombbal** indítható a sokkolás. A felhasználó ebben az esetben vagy kiadja a sokkot, vagy ha szükséges, a **(15) DISARM gombbal** megszünteti a feltöltött állapotot.

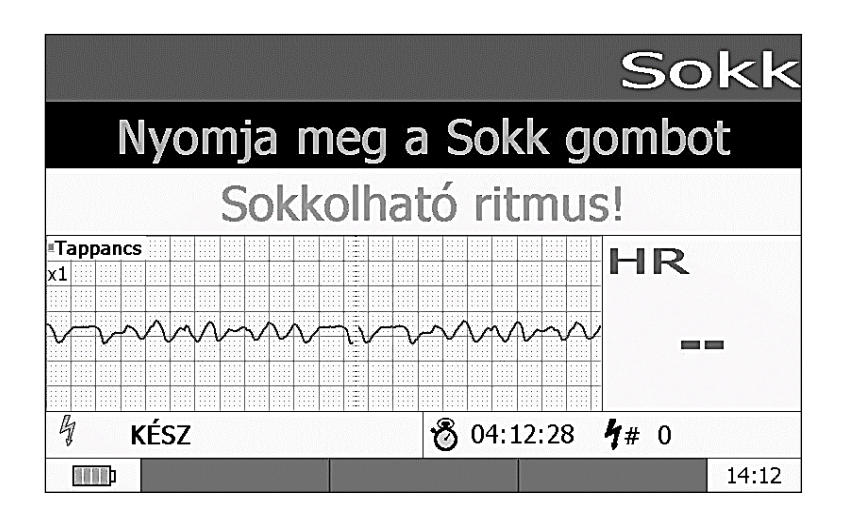

### **11.1.2 A "SEMI AUTO" (AED) HASZNÁLATÁNAK LÉPÉSEI:**

- 1. **Győződjön meg** róla, hogy a paciens és a többi jelenlevők biztonságban vannak (**biztonságos környezet**).
- 2. Ha a paciens öntudatlan és nem lélegzik, hangosan **hívjon segítséget**, intézkedjen, hogy a defibrillátor a helyszínre kerüljön.
- 3. **Azonnal kezdje meg az újraélesztést (CPR)**: győződjön meg róla, hogy a légutak szabadok. Ezután folyamatosan ismételve a defibrillátor megérkezéséig: [30 nyomás] a mellkas közepére (szegycsontra) [4-5 cm mélységben, majd [2 levegő] befújás. Percenként [100 mellkas nyomásra] törekedjen.
- 4. Amint a defibrillátor a helyszínre kerül, kapcsolja be az **(1) ( )** nyomógomb segítségével. Az önteszt lefutása után (kb. 15 másodperc) a defibrillátor működésre kész. Ha szükséges, válassza ki a félautomata üzemmódot az **(5) SEMI AUTO** gomb megnyomásával. A kiválasztást a gomb melletti LED jelzi.

- Az ábra illetve a defibrillátor útmutatása szerint helyezze fel az elektródokat (defibrillátor lapát vagy patch elektróda). Ne helyezze az elektródokat pacemaker vagy EKG elektród közelébe.

- Ha **több életmentő** van jelen, akkor az újraélesztést (30 nyomás majd 2 befújás) a defibrillátor beüzemelése alatt is folytatni kell.

-A defibrillátor bekapcsolása után **kövesse** a készülék szóban adott, illetve kijelzőjén megjelenített utasításait.

#### **FIGYELMEZTETÉS!**

**Gondoskodjon róla, hogy senki ne érintse a pacienst, amíg a defibrillátor az analízist végzi.** Az EKG analízis automatikusan indul.

5. Ha a defibrillátor sokkolható ritmust talál, automatikusan feltöltődik, és ütésre kész állapotba kerül.

Amikor a defibrillátor utasítást ad a sokkolásra:

#### **FIGYELMEZTETÉS!**

**Győződjön meg róla, hogy senki nem érinti a pacienst, és a pacienssel érintkezésben levő fém- illetve elektromos vezető anyagokat (hordágy, gél, fiziológiás sóoldat, stb.)**

- Adja ki a sokkot defibrillátor lapát esetén mindkét lapáton a **(3)-as gomb** egyidejű megnyomásával, patch elektród esetén a **(17) Akció gomb** megnyomásával.

- A sokk után folytassa az újraélesztést a defibrillátor utasításai szerint.
- 6. Ha a defibrillátor nem javasolja a sokkot, azonnal folytassa az újraélesztést. (30 nyomás majd 2 befújás)

### **A FOLYAMATOT AKKOR LEHET ABBAHAGYNI, HA A NORMÁL LÉGZÉS NYILVÁNVALÓAN VISSZATÉRT.**

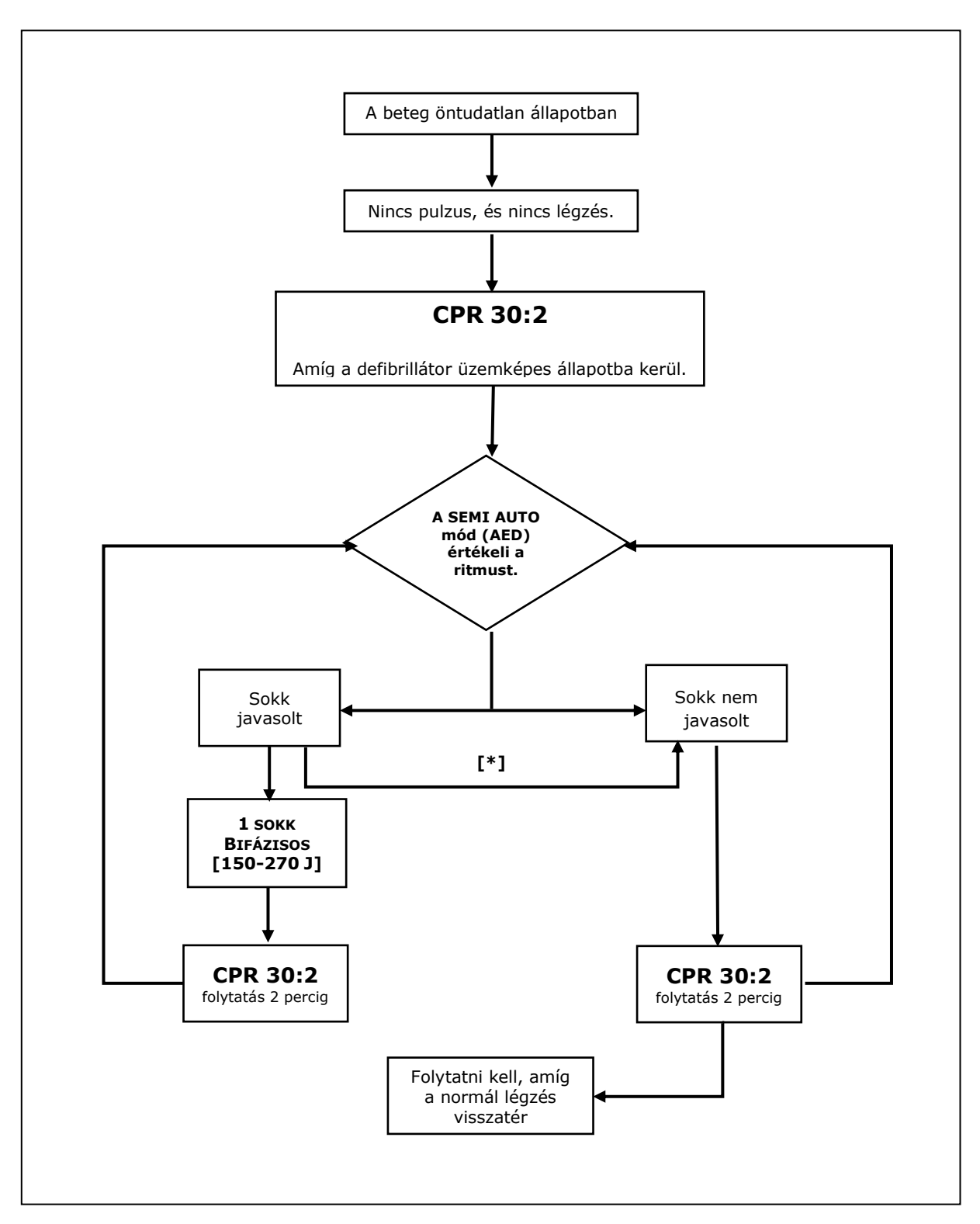

# **11.1.3 FÉLAUTOMATA DEFIBRILLÁCIÓS PROTOKOLL**

 $[$ <sup>\*</sup>] A defibrillátor folyamatosan végzi a ritmus felismerő analízist. Ha sokkolható ritmust talál, jelzi a sokkolás lehetőségét, de ha a sokk leadása előtt az analizátor nem sokkolható ritmust talál, akkor a sokkot letiltja, és a CPR folytatására szólít fel.

### **11.1.4 KÉRDÉSEK ÉS VÁLASZOK A FÉLAUTOMATA PROTOKOLLHOZ:**

### **HOGYAN KELL ELINDÍTANI A FÉLAUTOMATA DEFIBRILLÁLÁSI FOLYAMATOT?**

A félautomata protokoll automatikusan elindul, ha a defibrillátort félautomata módba kapcsolja, és az utasítások szerint felhelyezi a szükséges elektródokat. Lásd még az "**SEMI AUTO"** (AED) használatának lépései c. 11.1.2. fejezetet.

#### **KELL-E A DEFIBRILLÁLÁS ELŐTT CPR?**

Igen, szükséges. Az azonnali CPR javítja a túlélés esélyeit. Célszerű a paciensnél mindaddig a [30:2] arányú mellkas kompressziót és levegő befúvást végezni, amíg a defibrillátor a helyszínre kerül, és a beteget előkészítik defibrillálásra. Innentől "SEMI AUTO" félautomata módban követni kell a defibrillátor utasításait.

#### **MI TÖRTÉNJEN, HA MAGÁHOZ TÉR A BETEG?**

Ha nyilvánvalóak a keringés jelei, akkor aktiválja az CPR Megállítás funkciót a **(17) Akció gomb** megnyomásával. Ennek hatására a **(11c) gomb** felett megjelenik az "Életjel" felirat és a (17) Akció gomb mellett az "Analízis" felirat. Ha az "**Életjel"** gombot nyomjuk, az újra élesztés folyamata megszakad, az "**Életjel Mód"** felirat megjelenik a képernyőn, és a defibrillátor átmegy monitorozó üzemmódba. A VF detektálás és a HR riasztások működnek, ezek figyelmeztetik a kezelőt, ha a beteg állapotában változás következik be. Ekkor a **(17) Akció gombbal** újra indítható a folyamat, erre figyelmeztet a **"Gombnyomásra Analizál"** felirat.

Az újra élesztés folyamata **"MANUAL"** módba váltással **(6) (MANUAL) gomb** is megszakítható. A riasztások "MANUAL"módban is működnek, ha engedélyezve vannak, így jelzik az állapot változást. A paciens állapotának rosszabbodása esetén az **(5) (SEMI AUTO)** gombbal újra indíthatjuk a folyamatot.

### **HOGYAN LEHET MEGSZAKÍTANI, ÉS ÚJRA INDÍTANI AZ ÚJRAÉLESZTÉSI FOLYAMATOT, ANALÍZIST?**

CPR alatt a **(17) Akció gomb** megnyomásával a CPR fázis megszakítható. Ekkor a gomb ismételt megnyomásával analízis állapotba került a készülék, innen a folyamat normálisan folytatódik. Ha a CPR megszakítása után, és nem kezdeményezünk analízist, akkor egy idő után automatikusan újra indul a CPR az analízissel **(17) Akció gombbal**. Ekkor a készülék elindítja az analízist. Az újraélesztés folyamata a "Életjel" vagy a "MANUAL"gombbal megszakítható.

### **MI TÖRTÉNIK A (15) (DISARM) GOMB MEGNYOMÁSÁRA?**

Ha nem sokkolandó ritmusnak ítéli a beteg ritmusát, akkor automatikus hatástalanítást **(DISARM)** hajt végre a készülék. Ha a defibrillátor feltöltött állapotban van, végrehajtható a hatástalanítás.

### **MI TÖRTÉNIK, HA LEESIK AZ ELEKTRÓD?**

A készülék CPR alatt is figyeli az elektródok leesését. CPR alatti elektród leeséskor a kijelzőn megjelenő felirat figyelmeztet a problémára, de hangjelzés nincs. Ha analízis alatt az elektród leesik, vagy más okból nem folytatható normálisan a folyamat, akkor a készülék figyelmeztet a problémára. Ennek elhárítása után magától folytatódik az újraélesztési folyamat.

### **AZ ELEKTRÓD LEESÉST MIÉRT NEM VESZI ÉSZRE A KÉSZÜLÉK CPR ALATT?**

CPR alatt a defibrillátor vizsgálja az elektródok állapotát, de ezek hibája miatt nem szabad leállítani a CPR-t. Ezen kívül a mellkas kompressziója hibás detektáláshoz vezethetne. Ezért van csak kijelzőre írt figyelmeztetés elektród leeséskor a CPR alatt.

### **MILYEN ENERGIÁT VÁLASSZUNK A SOKKOLÁSHOZ?**

Az első sokk energiaszintje [150 – 200 J] legyen (STAR bifázisos hullámforma), a további ütéseknél emelhető az energiaszint, de nem feltétlenül szükséges. A **[Felhasználói menüben]** három energiaszint állítható be a félautomata defibrilláláshoz. A félautomata üzemmódba kapcsoláskor az első szint kerül kiválasztásra. A léptetés a következő szintre sokkoláskor történik. Ha sokkolás előtt az analízis nem sokkolható ritmust észlel, akkor a sokk kimarad, és az esetleges következő ütés az előző energiával történik. A gyárilag beállított értékek [150 - 200 - 270 J], ezt a felhasználó a **[Konfigurációs menüben]** természetesen megváltoztathatja.

### **FÉLAUTOMATA MÓD HASZNÁLATA DEFIBRILLÁTOR LAPÁTOKKAL:**

(HA A MENÜBEN EZ ENGEDÉLYEZÉSRE KERÜLT)

Lehetőség szerint félautomata módban defibrillátor elektródokat kellene használni, de lehetséges a defibrillálás defibrillátor lapátokkal is. Ebben az esetben a defibrillátor lapátokat csak akkor kell a mellkasra helyezni, ha az analízis alapján erre a készülék utasítást ad. Ez után 1-2 másodpercen belül a töltési folyamat befejeződik, és a készülék utasítást ad a sokk leadására.

### **MIKOR KELL EKG ELEKTRÓDOKAT IS HASZNÁLNI?**

Az EKG elektródok használata jobb minőségű jelet eredményez, viszont megnöveli a felkészülés idejét, és bonyolítja a folyamatot. Ha öntapadós defibrillátor elektródokat használ, ezek elég jó minőségű jelet adnak az EKG analízishez, így ilyenkor nem kellenek külön EKG elektródok. Defibrillátor lapátok használatakor viszont mindenképpen külön EKG elektródokat kell felhelyezni, EKG elektródok nélkül nem indul el a félautomata protokoll.

### **MIT KELL TENNI, HA NEM ÁLL RENDELKEZÉSRE ELEKTRÓD GÉL, VAGY GÉL-PAD?**

A defibrillátor lapátok nedvesítése nagyon fontos a jó kontaktus szempontjából, hiánya kisebb energia leadást, és a bőr megégését okozhatja. Ha nincsen elektród gél, bármilyen nedvesítés segíti a defibrillálást (tiszta víz, bármilyen ital), de **ne használjon krémeket, és általában olajos anyagokat**, mert azok csak rontják a kontaktust.

Ugyanígy kell eljárni abban az esetben is ha a páciensnél allergiás reakciókat vált ki a gél használata vagy a paciens köztudottan allergiás az elektród gélre.

### **HOGYAN VÁLASZTJA KI A DEFIBRILLÁTOR A SOKKOLÁSI ENERGIÁT?**

A defibrillátor **"SEMI AUTO"** módban az előre beállított (**[Konfigurációs menüben]**) energiaszintekkel sokkol. Külön beállítható az első, második és harmadik sokkolás energiaszintje. Ezekre célszerű növekvő energiákat beállítani, a sokkolás hatékonyságának növelése érdekében. Az energia léptetés protokoll szerint, ha egy analízis eredménye nem sokkolható ritmus, akkor az esetleges következő sokkolás (ha szükséges) változatlan energiával történik.

# **11.1.5 AUTOMATIKUS EKG ANALÍZIS**

A Cardio-Aid 360-B defibrillátor tartalmaz egy automatikus VF/VT érzékelőt. Az automatikus VF/VT érzékelés félautomata módban mindig engedélyezett.

**"SEMI AUTO"** módban a **"Sokkolható ritmus lehetséges"** figyelmeztető üzenet hangjelzéssel együtt jelenik meg. A felhasználót figyelmezteti a készülék, hogy ne érjen a pácienshez a végső analízis elvégzése közben. "MANUAL" és "PACING" módban **"Sokkolható ritmus"** látható figyelmeztető üzenetként.

### **A SOKKOLHATÓ RITMUS DEFINÍCIÓJA:**

Ventrikuláris fibrilláció (VF)

Széles QRS komplexussal járó ventrikuláris tachycardia (VT)> 180 BPM-nél.

# **11.2 MANUÁLIS DEFIBRILLÁLÁS**

## **11.2.1 ASZINKRON MANUÁLIS DEFIBRILLÁLÁS**

Manuális defibrilláció esetén a felhasználó maga dönt az energiáról, a defibrillálás végrehajtásáról. Legegyszerűbb esetben az alábbi lépésekkel nagyon gyorsan végrehajtható a defibrilláció.

### **GYORS ÚTMUTATÓ**

- **1. A DEFIBRILLÁTOR BEKAPCSOLÁSA:** Az **(1) ( )** nyomógomb megnyomásával kapcsolja be a készüléket. A defibrillátor az önteszt lefutása után (kb. 15 másodperc alatt) kerül üzemkész állapotba. Ez alatt tegye szabaddá a beteg mellkasát, és a [6.1.1](#page-28-0) vagy [6.1.2](#page-30-0) fejezetben leírtak szerint csatlakoztassa az elektród kábelt a **(21) csatlakozóhoz** és helyezze fel az elektródokat a paciens mellkasára.
- **2. ÁLLÍTSA BE** a kívánt energiát a defibrillátor lapát elektródon található **(Energy +/-)** gombbal, vagy patch elektród esetén a **(11a) (11b) (11c)** jelű **"Soft-key"** nyomógombokkal.
- **3.** A defibrillátor kijelzőjén látható EKG görbéből **ÁLLAPÍTSA MEG**, hogy sokkolható ritmus látható, és ha igen, a defibrillátor lapát elektródon (Apex) található 2 jelű **(Charge)** nyomógombbal indítsa a töltést. Defibrilláló elektród használata esetén a töltés a **(17) Akció gombbal** indítható. A töltés folyamatát hangjelzés és a kijelzőn futó csík jelzi.

## **FIGYELMEZTETÉS!**

A töltés csak akkor fejeződik be, ha a töltés ideje alatt az elektródokat a beteg mellkasára helyezi, mivel a töltéshez szükséges a paciens impedancia értéke (Lásd STAR hullámforma leírása [2.1.1](#page-12-0) fejezet). Ha úgy indította a töltést, hogy az elektródok nincsenek a betegen, akkor a töltés nem fejeződik be, ezt a készülék vizuálisan és hanggal is jelzi. Ha ekkor helyezi a betegre az elektródokat, a defibrillátor befejezi a töltést, és ezt is hanggal és vizuálisan is jelzi.

**4. HA MÉG MINDIG ÚGY ÍTÉLI MEG**, hogy a ritmus sokkolható, akkor az (Apex) és (Sternum) elektródokon látható **(3)-as jelű gombok** együttes megnyomásával kiadhatja a sokkot. A patch elektróda esetén a **(17) Akció gombbal** indítható. **AMENNYIBEN ÚGY ÍTÉLI MEG**, hogy nem sokkolható ritmust lát, az ütésre kész állapotot a **(15) DISARM** gomb megnyomásával megszüntetheti. Ha nem nyomja meg a **(15) DISARM** gombot, de nem adja ki a sokkot, akkor a defibrillátor (30 másodperc) után automatikusan megszünteti a készenléti állapotot.

**KÉPERNYŐKÉP MANUÁLIS DEFIBRILLÁLÁS ÜZEMMÓDBAN:**

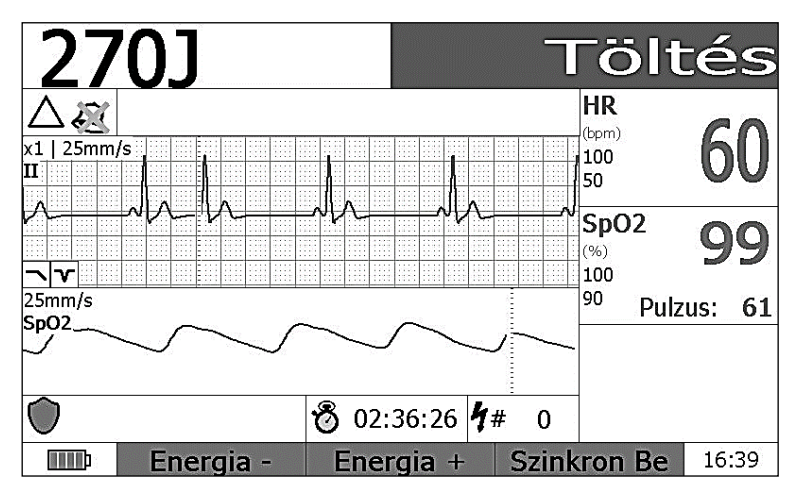

**PATCH ELEKTRÓD HASZNÁLATA ESETÉN** a töltés a **(17) Akció gombbal** indítható, ahogy az a kép felső sorának jobb oldalán látható. Defibrillátor lapát elektród használata esetén a töltés a lapáton található **(2)-es jelű**, **(Charge)** feliratú gombbal indítható. A felső sor bal oldalán a kiválasztott energia értéke látható.

## **FIGYELMEZTETÉS!**

Gondosan ügyeljen arra, hogy az áramütés elkerülése érdekében defibrillálás alatt senki ne érintse a pacienst, a pacienssel érintkező vezetőképes folyadékokat (gél, vér, sóoldat) és a pacienssel érintkező fém tárgyakat, mint például az ágy kerete, vagy hordágy. Ezek az érintések a defibrilláló áram számára nem kívánt útvonalakat nyújthatnak. Defibrillálás alatt oxigén ne legyen a betegen.

<span id="page-71-0"></span>**ASZINKRON MANUÁLIS DEFIBRILLÁLÁS ESETÉN** használható paciens kábel (3 vagy 5 vezetékes) a jobb minőségű EKG jel érdekében. Paciens kábel használata esetén az EKG jobb minőségű, részletgazdagabb, de az elektródok felhelyezése növeli a felkészülési időt, ami kritikus lehet.
### **11.2.2 SZINKRON KARDIOVERZIÓ**

Manuális defibrilláció esetén a felhasználó maga dönt az energiáról, a defibrillálás végrehajtásáról. Legegyszerűbb esetben az alábbi lépésekkel nagyon gyorsan végrehajtható a defibrilláció.

### **11.2.2.1 GYORS ÚTMUTATÓ**

- **KAPCSOLJA BE** a készüléket, és az önteszt lefutása után a **(6) gombbal** válassza ki a "MANUAL" üzemmódot. A kiválasztást a gomb melletti LED jelzi.
- **CSATLAKOZTASSA** az EKG kábelt a készülékhez (**(20) EKG csatlakozó**), és helyezze fel az EKG elektródokat a paciens mellkasára a [6.2](#page-33-0) fejezetben leírtak szerint. Ha szükséges, állítsa be az EKG elvezetést a **(2) Elvezetés váltó gombbal**, az érzékenységet a **(16) Erősítés váltó gombbal**. A biztonságos szinkronjel érdekében célszerű a legjobb minőségű elvezetést választani.
- **CSATLAKOZTASSA** a patch elektród kábelt a [6.1.1](#page-28-0) fejezetben leírtak szerint, vagy a defibrillátor lapát elektródot a [6.1.2](#page-30-0) fejezetben leírtak szerint. Ragassza a patchelektródokat, vagy gélezze be a defibrillátor lapát elektródokat és nyomja rá a paciens mellkasára.
- A **(11c) Szinkron menü** feliratú nyomógombbal kapcsolja be a szinkron módot. Ekkor a képernyő felső sorában megjelenik a "Szinkron Be" és a kiválasztott **"Maradó"** vagy **"Nem Maradó"** felirat. Bekapcsolás után mindig a nem maradó mód érvényes, a **[Felhasználói menüben]** ez átkapcsolható maradó módba. Az átkapcsolás hatása a készülék kikapcsolásával megszűnik. Lásd a felhasználói menü leírását a 7.5 fejezetben.

#### **FIGYELMEZTETÉS!**

A **maradó** vagy **latched** üzemmódban a szinkron sokk leadása után a defibrillátor továbbra is szinkron módban marad, míg a **nem maradó** vagy **non-latched** üzemmódban a szinkron sokk leadása után a készülék visszatér aszinkron manuál módba.

 **VÁLASSZA KI** az energiát a **(11a)** ill. **(11b)** nyomógombokkal, vagy a Sternum defibrillátor lapát elektródon található **(Energy)** nyomógombbal.

#### **FIGYELMEZTETÉS**!

Szinkron kardioverziónál általában kisebb energia szükséges, felnőtt embernél **[80-100J]** energia már hatásos lehet.

- **HA A KÉSZÜLÉK JELZI,** hogy felismerte a QRS komplexusokat, a **(17) Akció gombbal**, vagy az Apex defibrillátor lapát elektródon található **(2)-es** jelű gombbal indítsa a töltést. A töltés befejezését a készülék a kijelzőn és hanggal is jelzi.
- **SOKKOLÁSHOZ** nyomja meg a **(17) Akció gombot** vagy egyidejűleg az Apex és Sternum defibrillátor lapát elektródokon található **(3)-as** jelű gombokat, és tartsa lenyomva. A lenyomás után a készülék várja a következő QRS-t, és annak megjelenésekor kiadja a sokkot. Ha a gombokat előbb elengedjük, mint a QRS megjelenése, akkor a sokk elmarad.

### **SZINKRON KARDIOVERZIÓ DEFIBRILLÁTOR LAPÁTTAL CSAK AKKOR LEHETSÉGES, HA AZ EKG JEL KÜLÖNÁLLÓ EKG ELEKTRÓDOKRÓL VAGY KÜLSŐ EKG JELFORRÁSBÓL ÉRKEZIK.**

### **FIGYELMEZTETÉS!**

Szinkron kardioverzió esetén a sokk gombok megnyomásakor azonnal kattanó hang hallatszik, ami a biztonsági relé hangja, és NEM jelenti a sokk leadását. A sokk gombokat továbbra is nyomva kell tartani mindaddig, amíg a sokk leadásra kerül, ami a készülék képernyőjén is követhető. Gondosan ügyeljen arra, hogy az áramütés elkerülése érdekében sokk-leadás alatt senki ne érintse a pacienst.

A QRS felismerést a kijelzőn mutatja a készülék. A felismert QRS felett az R csúcsnál megjelenik egy **marker vonal** és egy "S" betű, ami a szinkron pontot jelzi. Szinkron módban a defibrillátor a markert követő [40 ms]-on belül fogja a sokkot leadni. A felhasználó így a képernyőn ellenőrizheti, hogy a készülék jól ismeri fel a QRS komplexusokat.

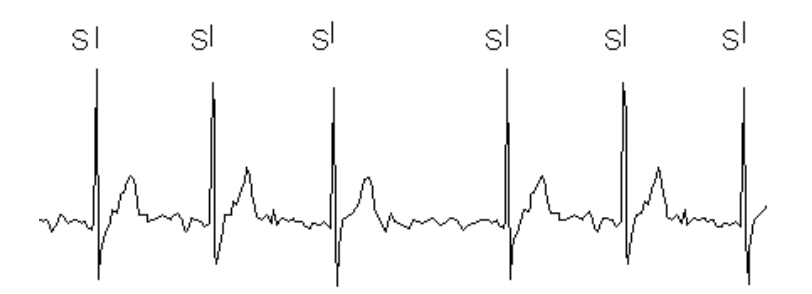

A kijelző EKG mezőjében a fenti ábra látható, az "S" melletti markerek jelzik az R csúcsok helyét.

#### **A SOKKOLÁS AKADÁLYOZOTT, HA:**

- A kiválasztott elvezetésen nem érzékelhetők QRS komplexumok.
- A jel amplitúdója túl alacsony.
- Az EKG elektródok nem megfelelően kerültek felhelyezésre, vagy nem jól vannak csatlakoztatva, és emiatt nincs értékelhető QRS

### **A SZINKRON MÓD AUTOMATIKUSAN KIKAPCSOL:**

- **"MANUAL"** módból "SEMI AUTO" módba váltáskor
- **"MANUAL"** módból **"EKG"** módba váltáskor
- **"MANUAL"** módból **"PACING"** módba váltáskor
- Szinkron sokkoláskor, ha a defibrillátor szinkron **"Nem Maradó"**-ra van állítva a **[Szinkron menüben]**.

Külső EKG használatakor az EKG késleltetés a külső EKG forrásból [5 ms]-nál kevesebb kell, hogy legyen (Lásd [6.2.4](#page-37-0) fejezet).

# **11.2.2.2 KÉPERNYŐKÉP SZINKRON ÜZEMMÓDBAN**

Az alábbi ábrán a "MANUAL" módba kapcsoláskor megjelenő képernyőkép látható a szinkron mód bekapcsolása esetén.

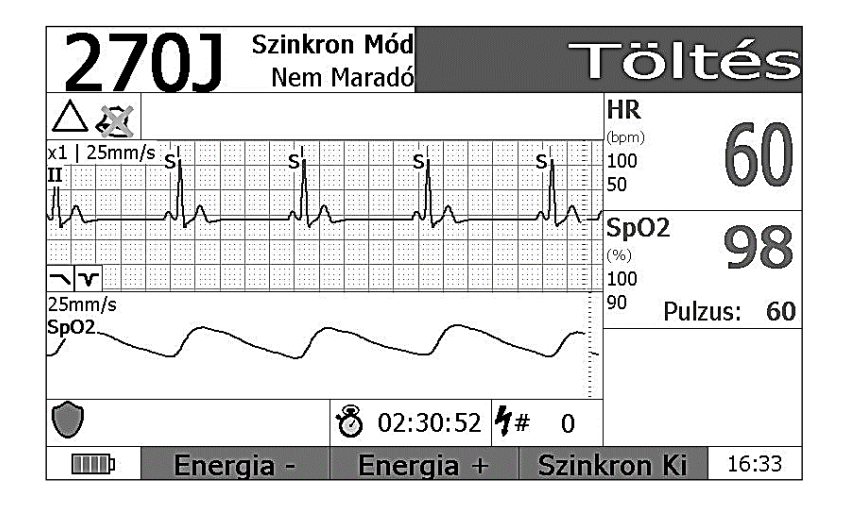

Megjelenítjük a beállított energiaszintet, és a szinkron defibrillálás állapotát. "Szinkron **Ki"** esetén aszinkron defibrillálás van, ez a **[Szinkron menüben]** változtatható. A Szinkron kiírás mellett a **(17) Akció gomb** aktuális funkciója látható. Alatta üzenetek, riasztási okok jelenhetnek meg, majd EKG és pulzus görbék, illetve különböző paraméterek láthatók. A grafikus mező alatt a különböző információkat és az akkumulátor állapotát mutató ikonok láthatók. A **"BIZT"** felirat jelzi, hogy a defibrillátor nincs feltöltve, nincs sokkolásra kész állapotban. Mellette a bekapcsolás óta eltelt időt és a sokk számlálót láthatjuk. A legalsó sorban a **(11a)**, **(11b)**, **(11c)** változó funkciójú nyomógombok pillanatnyi funkciói láthatók, **"Energia - "** (energia csökkentés), **"Energia +"** (energia növelés) és a **[Szinkron menübe]** lépés. A jobb alsó sarokban az időt láthatjuk [óra:perc] formátumban.

# **11.2.3 BELSŐ DEFIBRILLÁLÁS**

Belső defibrillálás szívműtét során nyitott mellkas esetén közvetlenül a szívre adott energiával történik. Ebben az esetben belső defibrilláló elektródot kell használni a [6.1.3](#page-32-0) fejezetben leírtak szerint.

A defibrillátor felismeri, hogy belső defibrilláló elektródot csatlakoztattunk, és átállítja az energia választási lehetőséget az [1 – 50 J] tartományba. Belső defibrillálás esetén [50 J]-nál nagyobb energia nem használható.

### **11.2.3.1 GYORS ÚTMUTATÓ**

- **1. KAPCSOLJA BE** a készüléket az **(1) ( )** nyomógombbal. Az önteszt lefutása után (kb. 15 másodperc) a készülék működésre kész. Ha szükséges, kapcsolja **"MANUAL"** módba a készüléket a **(6) MANUAL** nyomógomb segítségével. Az üzemmódot a nyomógomb melletti LED jelzi.
- **2. VÁLASSZA KI** az energiát a **(11a) (11b)** nyomógombokkal. Belső defibrillálásnál [1 – 50 J] tartományban állíthatjuk az energiát.
- **3.** A belső elektródokat **ÉRINTSE** a szívhez
- **4.** A **(17) Akció gombbal INDÍTSA** a töltést.
- **5.** Ha a töltés befejeződött, a **(17) Akció gombbal** indíthatja a **SOKKOLÁST**.

### **FIGYELMEZTETÉS!**

Gondosan ügyeljen arra, hogy az áramütés elkerülése érdekében defibrillálás alatt senki ne érintse a pacienst.

<span id="page-75-0"></span>**FONTOS** az elektródok megfelelő kezelése, tisztán tartása, sterilizálása, ahogy ezt a [6.1.3](#page-32-0) fejezetben már részleteztük.

# **11.3 PACEMAKER HASZNÁLATA**

A noninvazív vagy transzkután pacemaker elektromos impulzust ad a szívre kardiális depolarizáció és miokardiális kontrakció létrehozására.

### **PACEMAKER HASZNÁLATA AZ ALÁBBI ESETEKBEN VÁLHAT SZÜKSÉGESSÉ:**

- P-asystolia *(P hullám van AV blokk mellett)*
- Tünetes bradycardia
- Tachycardia (antitachycardia ingerlés)

Asystolia esetén, ha teljes elektromos csend van, a pacemaker használata ellenjavallt, ilyenkor mellkas kompresszióval és gyógyszerekkel kell folytatni az újraélesztést a mindenkori ERC ajánlás AALS és PALS leírásai szerint. Ha P hullám van, de teljes AV blokk miatt nincs kamrai kontrakció, akkor indokolt a pacemakeres kezelés.

Tachycardia esetén az overdrive pacelés használható, itt az aktuális szívfrekvencia feletti pacer frekvenciát kell alkalmazni, és azt fokozatosan csökkenteni a normál szintig.

Tünetes bradycardia, fenyegető AV blokk, P-asystolia esetén a **"Demand"** pacelést kell alkalmazni ("Demand" mód).

A pacemaker két üzemmódban dolgozhat, **"Fix"** és **"Demand"** módban. **"Fix"** módban a pacemaker a beállított frekvenciával és amplitúdóval folyamatosan adja az impulzusokat, függetlenül a spontán szívfrekvenciától. Ez az üzemmódot használandó Pasystolia ill. tachycardia overdrive esetén. "Demand"módban a pacemaker csak akkor ad impulzust, ha nem jön spontán QRS a beállított bázisfrekvenciának megfelelő ciklushossz (RR távolság) tartama alatt.

A pacemaker négyszög impulzusokat szolgáltat beállítható amplitúdóval és frekvenciával, fix [40 ms]-os impulzus szélességgel. Az amplitúdó [0 – 200 mA] között állítható, a frekvencia [30 – 200 ppm].

A pacemaker ingerlésnél gyermek és felnőtt méretű patch elektróda használható. A pacemaker használatakor bizonyos esetekben EKG elektródokat is fel kell helyezni a paciensre, hogy jó minőségű EKG jel álljon rendelkezésre a feldolgozáshoz és kiértékeléshez. A **"Demand"** mód alapfeltétele a biztos, zajmentes QRS-érzékelés spontán aktivitás esetén. Ez két elvezetéses EKG esetén nem elég stabil. A QRS-nek felismert (elektromos) zaj a pacemaker ingerlés kimaradását okozhatja, mely potenciálisan életveszélyes lehet, ezért a biztonságos működés érdekében kötelező az EKG elektródok használata. **"Fix"** ingerlés közben nem kell QRS-t detektálni, ezért megengedhető a pacemaker használata EKG elektródok nélkül is.

### **FIGYELMEZTETÉS**!

**FUTÓ PACELÉS SORÁN TILOS** a felragasztott patch elektródákat eltávolítani, illetve a pace kábelezést megszakítani! A pacelést a készüléken előbb le kell állítani!

### **FIGYELMEZTETÉS!**

Ha "SEMI AUTO" (AED) vagy "MANUAL" módból úgy lép át "PACING" módba, hogy a kondenzátorokban töltés van, akkor a pacemaker indítása előtt a kondenzátoroknak ki kell sülni. A képernyő felső sorában ilyenkor megjelenik egy státusz csík, ami mutatja a kisülés folyamatát, és rajta egy "KÉREM, VÁRJON" felirat. Ha a kisütés befejeződött, a csík és a felirat eltűnik, helyette megjelenik a "Pacer Indít". Ekkor a pacemaker már indítható. Ez a kisütési folyamat a kondenzátor töltöttségétől függően maximum [20 másodperc] lehet

### **11.3.1.1 GYORS ÚTMUTATÓ**

- **1. KAPCSOLJA BE** a készüléket az **(1) ( )** nyomógombbal. Az önteszt lefutása után (kb. 15 másodperc) a készülék működésre kész. Ha szükséges, kapcsolja **"PACING"** módba a készüléket a **(7) PACING** nyomógomb segítségével. Az üzemmódot a nyomógomb melletti LED jelzi.
- **2. HELYEZZE FEL** az EKG elektródokat a [6.2.1](#page-34-0) vagy [6.2.2](#page-35-0) fejezetekben leírtak szerint és a patch elektródokat a [6.1.1](#page-28-0) fejezet szerint (Anterior-Posterior elhelyezés).
- **3. VÁLASSZA KI** a pacemaker ingerlési módot "Fix" vagy "Demand" a (11a) nyomógomb megnyomásával. A kijelző felső sorában az aktuális pacelési mód kijelzésre kerül.
- **4. PACEMAKER RITMUS BEÁLLÍTÁSA:** nyomja meg a **(11b) Frekvencia** nyomógombot, ennek hatására változik a **(11a) (11b) (11c)** gombok funkciója: **"Frekvencia növelés"**, **"Frekvencia csökkentés"** és **"Vissza"** (menü bezárás).
- **5. INDÍTSA EL** az ingerlést a **(17) Akció gomb** (**"Pacer indít"**) megnyomásával. Ennek hatására a pacer elindul, a kijelző felső sorában megjelenik a **"Pacer Leállít"** felirat.
- **6. EMELJE** a pacemaker áramerősséget a hatásosság szintje fölé. Nyomja meg a **(11c) Áramerősség** gombot, ettől a három "Soft-key" funkciója megváltozik. A **(11b) Áramerősség -**, **(11c) Áramerősség +** gombokkal a pacer impulzus amplitúdója állítható, a **(11a) Vissza** gombbal az előző menü szintre lehet visszatérni. *(Az áramerősség a pacemaker kikapcsolt állapotában is állítható, ekkor, ha hosszabb ideig nyomjuk az áramerősség változtató gombot, a változás felgyorsul.)*

Tartsa az áramerősséget kb. [10 %]-kal a küszöbszint felett. A küszöbszint általában [40 – 80 mA] az elektródok elhelyezésétől függően.

Az áramerősség és a frekvencia is állítható a pacer működése alatt is, de ebben az esetben a változás nem gyorsul fel a hosszabb ideig történő gombnyomás esetén sem (biztonsági funkció).

**HA NEM ÁLL RENDELKEZÉSRE PATCH ELEKTRÓD, ÁTMENETILEG MEGENGEDHETŐ A DEFIBRILLÁTOR LAPÁTTAL TÖRTÉNŐ PACELÉS, DE ILYENKOR KÖTELEZŐ AZ EKG ELEKTRÓDOK HASZNÁLAT.**

### **FIGYELMEZTETÉS!**

Defibrillátor lapáttal történő pacemaker használat csak átmenetileg engedhető meg, amíg a patch elektród a betegre kerül, vagy transzvénás pacemaker kerül bevezetésre.

### **FIGYELMEZTETÉS!**

A transzkután pacemakerrel való ingerlés során a betegek nagy része fájdalmat érez. A klinikumot felmérve a felhasználó orvosnak kell megfontolni a beteg szedálását, fájdalomcsillapítását.

#### **11.3.1.2 KÉPERNYŐ KÉP "PACING" ÜZEMMÓDBAN:**

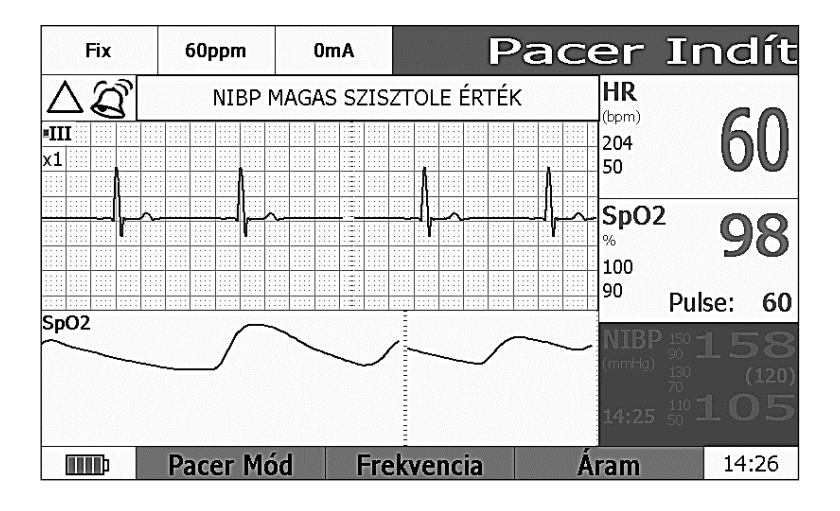

A képernyő felső sorában baloldalon a pacemaker üzemmódja (**"Fix"** vagy **"Demand"** mód) látható. Mellette a beállított frekvencia és pacer áramerősség értéke látható. A **(17) Akció gomb** funkciója ebben az állapotban **"Pacer Indít"** állapotú. Indítás után a gomb funkciója "Pacer leállítás"-ra változik.

#### **FIGYELMEZTETÉS!**

Ha a pacemaker működik, akkor nem lehet a defibrillátort más üzemmódba kapcsolni, előbb a pacemakert le kell állítani.

A VF detektor működik a pacemaker működése alatt is. Ha a detektor kamrai fibrillációt észlel, akkor VF riasztás történik. Ebben az esetben is először le kell állítani a pacemakert, csak ez után lehet defibrilláló üzemmódba lépni.

# **11.3.1.3 DEFIBRILLÁLÓ ELEKTRÓDOK HASZNÁLATA PACEMAKER MÓDBAN:**

Defibrillátor lapát elektródot pacemaker módban csak akkor enged használni a defibrillátor, ha az EKG kábel is csatlakoztatva van, és az EKG elektródok a paciensen vannak. Defibrillátor lapát elektród esetén nincs lehetőség a **"Demand"** üzemmód választására.

A defibrillátor patch elektród használata esetén is megköveteli az EKG kábel használatát, de ilyenkor választhatjuk a **"Demand"** pacelést is. Patch elektród kábel csatlakoztatása esetén a (11a) nyomógomb a "Pacer Mód" funkciót kapja. Ezt megnyomva lehetőséget kap a **"Fix"** vagy **"Demand"** mód választására.

# **12 EKG ÜZEMMÓD**

A defibrillátort a **(13) (ECG)** feliratú nyomógombbal lehet EKG módba kapcsolni. Az üzemmód váltást a nyomógomb mellett kigyulladó LED jelzi.

EKG módban a defibrillátor EKG funkciót teljesít, SpO<sub>2</sub>, pulzus, EtCO<sub>2</sub>, légzésszám, NIBP mérés, felszíni vagy testüregi hőmérséklet és invazív módon mért vérnyomás lehetőségével kiegészítve.

# **12.1 EKG MEGJELENÍTÉS**

EKG jelet nyerhetünk 3 vezetékes, 5 vezetékes és 10 vezetékes paciens kábelről, illetve külső EKG készülékről. (Lásd [6.2](#page-34-1) fejezet)

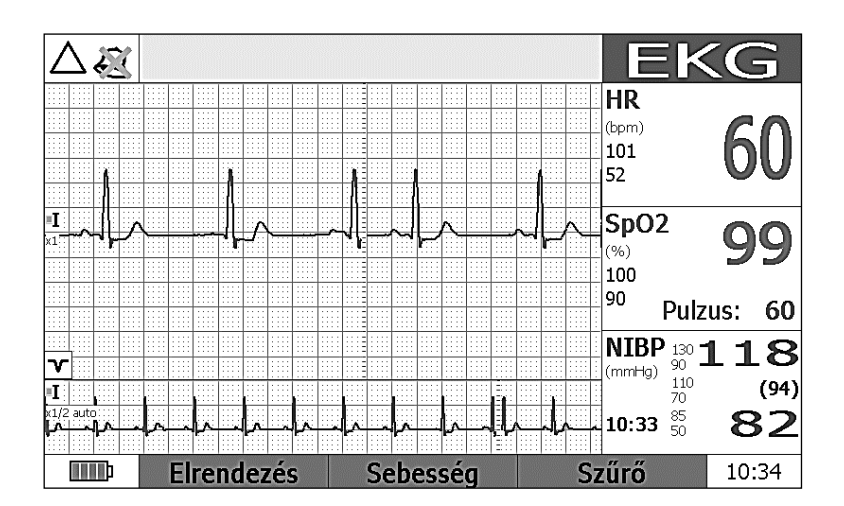

# **12.1.1 KÉPERNYŐKÉP 3 VEZETÉKES PACIENS KÁBEL ESETÉN:**

3 vezetékes paciens kábel esetén egy EKG csatorna látható. A megjelenített csatornát a **(2) Elvezetés** választó gomb segítségével választhatjuk ki. Ez **[I]**, **[II]** vagy **[III]** lehet. A ritmus csatorna megegyezik a megjelenítésre kiválasztott csatornával.

### **12.1.2 KÉPERNYŐKÉP 5 VEZETÉKES PACIENS KÁBEL ESETÉN:**

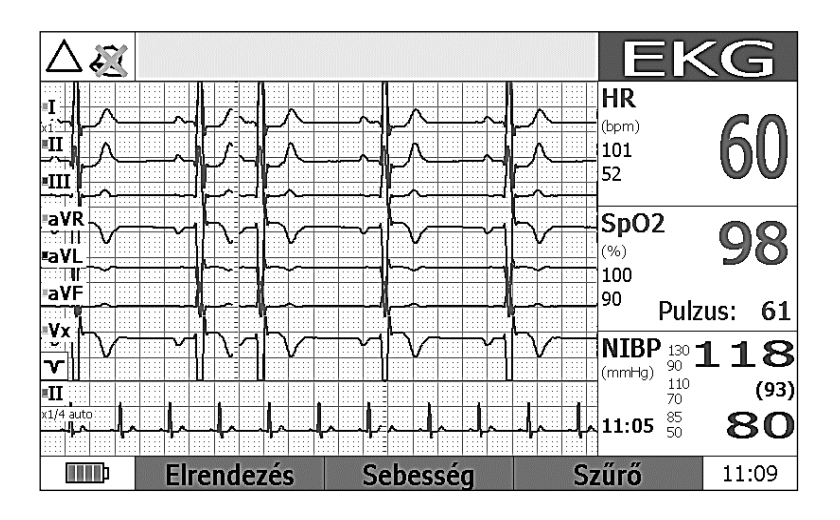

5 vezetékes paciens kábel esetén 7 csatorna látható, ezek: **[I, II, III, aVR, aVL, aVF, Vx]**. Az elvezetés választó nyomógombbal ebben az esetben a ritmus csatornát választhatjuk.

#### KG  $\mathcal{L}$ **HR** Vİ. l<sub>(hnm)</sub> 101 .v. đΤ 52 чń ۰γ.  $SpO2$ avR .<br>V4  $(%)$ lioo avi iV5 90 Pulzus: 60 avF v6  $\overline{\text{NIBP}}_{\frac{130}{90}}$ つコ  $\overline{\mathbf{v}}$  $(mmHq)$  $110$  $(97)$  $\overline{\mathbf{u}}$ 09:07  $_{50}^{85}$ 83 آ **THE** Elrendezés Sebesséa 09:16 Szűrő

### **12.1.3 KÉPERNYŐKÉP 10 VEZETÉKES PACIENS KÁBEL ESETÉN:**

10 vezetékes standard paciens kábel esetén az EKG mezőben a standard 12 csatorna jelenik meg. Ezek: **[I, II, III, aVR, aVL, aVF, V1, V2, V3, V4, V5 V6]**. Az elvezetés választó nyomógombbal ebben az esetben is a ritmus csatornát választhatjuk.

# **12.1.4 A KÉPERNYŐ FELOSZTÁSA:**

A képernyő alján kerül kijelzésre a változó funkciójú nyomógombok funkciója. Alaphelyzetben ezek: **"Elrendezés", "Sebesség", "Szűrő"**.

A képernyő bal oldalán látható az EKG mező, ennek felépítése függ az alkalmazott paciens kábeltől.

Az EKG mezőben megjelenített görbék amplitúdója a **(16) Erősítés** nyomógombbal állítható [¼], [½], [1] vagy [2 cm/mV] értékre. A ritmusgörbét az erősítés állítás nem befolyásolja, az mindig [1 cm/mV] érzékenységgel jelenik meg. A görbék elhúzási sebességének állításához a **(11b) Sebesség** nyomógomb segítségével léphetünk be a sebesség állító menübe. Itt a következő sebességek állíthatók be: EKG sebesség: [5, 10, 25, 50 mm/s] Ritmus sebesség: [5, 10 mm/s].

**A BEÁLLÍTÁS MENETE:** A **Sebesség nyomógomb** megnyomására megnyílik a sebesség menü. A **(▲)**, **(▼)** gombokkal állítsa a kiválasztó jelet az **[EKG görbe sebessége]** sorra, majd az **(OK►)** gombbal válassza a funkciót. Az aktuális sebesség érték színe zöldre vált, és ekkor a **(▲)**, **(▼)** gombokkal cserélheti a sebesség értékeket. A kiválasztást az **(OK►)** gombbal erősítse meg, ennek hatására a beállított sebesség érték színe az eredetire vált vissza, és a választás érvényre jut. A menüt a **(11b) Menü Bezárás** vagy **(11c) Menü Vissza** gombbal zárhatja be. A bezáráskor a változó funkciójú gombok funkciója visszavált alapállapotba.

Az EKG szűrők állítására szolgál a **(11c) Szűrő** nyomógomb. Ezzel léphet be a **[Szűrő menübe]**. Itt kapcsolhatja az izomszűrőt és a hálózati zavar szűrőt.

Az izomzaj szűrőnek a **[25, 30, 35, 40 Hz]** vagy **[KI]** kikapcsolt értéket adhatjuk.

A hálózati szűrő **[KI]-** vagy **[BE]-** kapcsolható, a hálózati frekvenciát a konfigurációs menüben állíthatja be.

A **[Szűrő menüből]** a **(11b) Menü Bezárás** vagy **(11c) Menü Vissza** gombbal léphet ki, ekkor a változó funkciójú gombok funkciója visszavált alapállapotba.

Az EKG mező alatt látható egy keskeny mező, ahol a ritmusgörbe jeleníthető meg. Ennek állításához nyomja meg a **(11a) Elrendezés** nyomógombot. A megnyíló ritmus görbe menü ablakban a ritmus görbét ki- vagy bekapcsolhatja az **(OK►)** majd a **(▲)**, **(▼)**, végül az **(OK►)** és a **(11b) Menü Bezárás** vagy **(11c) Menü Vissza** gombokkal. Ha 5 vagy 10 vezetékes paciens kábelt használunk, a **(2) Elvezetés választó** nyomógombbal a ritmus csatorna elvezetését választhatja.

# **12.2 KÉPERNYŐ KIMEREVÍTÉS (FREEZE)**

A **(9) FREEZE** nyomógombbal kimerevíthetjük a képernyőt. A kimerevítés a teljes képernyőre vonatkozik, tehát a paraméter mezőkben is a kimerevítés pillanatában aktuális értékek maradnak a kimerevítés megszüntetéséig. Pl. ha vérnyomásmérés, szívfrekvencia vagy szaturáció változás történik **"FREEZE"** alatt, akkor annak eredménye látható a kijelzőn. A kimerevítés a **(9) FREEZE** gomb megnyomásával történik. Ez a funkció csak EKG módban működik.

# **12.3 NYOMTATÁS EKG MÓDBAN**

EKG módban a nyomtatás a **(4) PRINT** nyomógombbal indítható. Ekkor kinyomtatásra kerül egy fejléc, amely tartalmazza a paciens nevének kipontozott helyét, dátumot, üzemmód megjelölést, a nyomtatás paramétereit. Ezután indul a görbe nyomtatás. Az [I] elvezetéstől kezdve sorban az összes elérhető elvezetésről egy [4 s]-os szakasz lesz kinyomtatva, majd leáll a nyomtatás. A **(PRINT)** gombbal a folyamat megszakítható. A papír két szélén az aktuális elvezetés, az aktuális paraméterek (HR, SpO2 [%], NIBP) lesznek kinyomtatva.

# **12.4 ANALÍZIS KÉSZÍTÉSE – A DIAGNÓZIS PROGRAM**

A "Diagnosis program" egy [16 s]-os felvételt készít a standard EKG elvezetésekről, ebből átlagolással kinyer egy kb [0,9 s] hosszúságú szakaszt minden elvezetésből a QRS környezetében, és ezen mér különböző paramétereket. A mért paramétereket táblázatos formában megadja, és ezekből diagnózis javaslatot ad a készülék. **Hangsúlyozni kell, hogy ez csak javaslat, a felhasználó felelőssége ennek elfogadása vagy elutasítása.** A döntési kategóriákat az I. sz. mellékletben foglaltuk össze.

# **FIGYELMEZTETÉS!**

Az diagnózis program csak a 10 vezetékes paciens kábel használata esetén fut le, a 3 és 5 vezetékes kábellel a készülék nem ajánlja fel ezt a lehetőséget.

Analízist a készülék csak 45 – 175-ös szívfrekvencia tartományban tud készíteni.

**KAPCSOLJA BE** a defibrillátort, és az önteszt lefutása után a **(13) ECG** gomb megnyomásával kapcsolja a készüléket EKG üzemmódba, amit jelez a gomb mellett elhelyezett sárga LED. Ha még nem csatlakoztatott EKG paciens kábelt a készülékhez, akkor a kijelzőn megjelenik a **"Csatlakoztassa az EKG kábelt!"** felirat és a készülék várja a paciens kábel csatlakoztatását. Ha 3 vagy 5 vezetékes kábelt csatlakoztatunk, akkor a defibrillátor nem ajánlja fel az analízis készítést, a felső sor jobb szélén megjelenik az **"EKG"** felirat, és a készülék az előző alfejezetekben leírt módon EKG módban működik.

Ha **10 vezetékes** EKG paciens kábelt csatlakoztatunk a készülékhez, akkor megindul a 12 csatornás EKG monitorozás, és a kijelző felső sorában jobb oldalon, a **(17) Akció gomb** mellett megjelenik az Analízis felirat jelezve, hogy analízis készíthető.

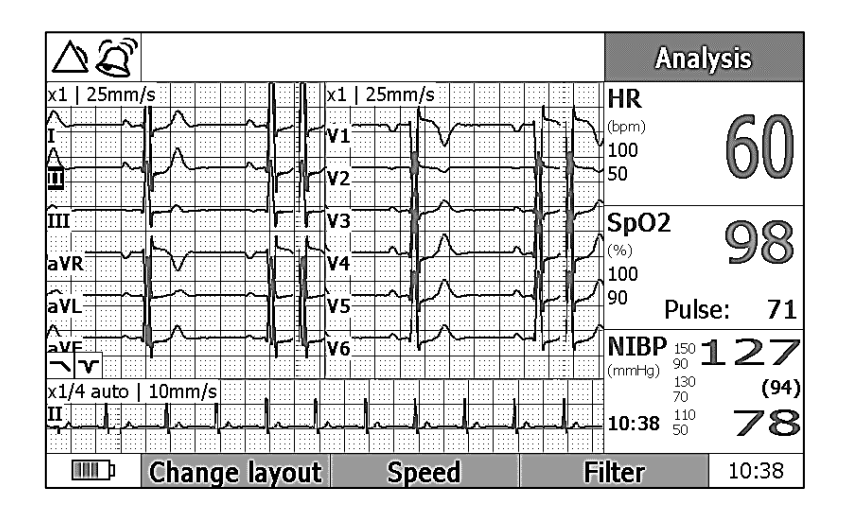

Az elektródok felhelyezése és a kábel elrendezése során **LEGYÜNK NAGYON KÖRÜLTEKINTŐEK**, mert zajos EKG-ból nem biztosan készíthető minőségi analízis, a készülék vissza is utasíthatja az analízist.

Ha az EKG jel jó minőségű, az analízis a **(17) Akció gombbal** indítható.

Kezdetét veszi az adatgyűjtés, amit a "Wait for ECG Data" felirat jelez. Az adatgyűjtés folyamatát a kijelző alján futó EKG görbe jelzi, amikor a görbe eléri a képernyő jobb szélét, az adatgyűjtés befejeződik. Ekkor az alsó sorban levő EKG görbe kb. [4 s]-os szakasza kifehéredik, és ez a szakasz látható a kijelzőn mind a 12 elvezetésen. A kiválasztott szakasz a **(◄)** vagy az **(OK►)** gomb hatására átforduló módon léptethető mindkét irányba, így a teljes [16 s]-os adatsor nagy felbontással végignézhető. Ha nem akarjuk vizsgálni az analízis eredményt, akkor az a **(17) Akció gombbal** eldobható, ezután a készülék újabb analízis készítésre alkalmas.

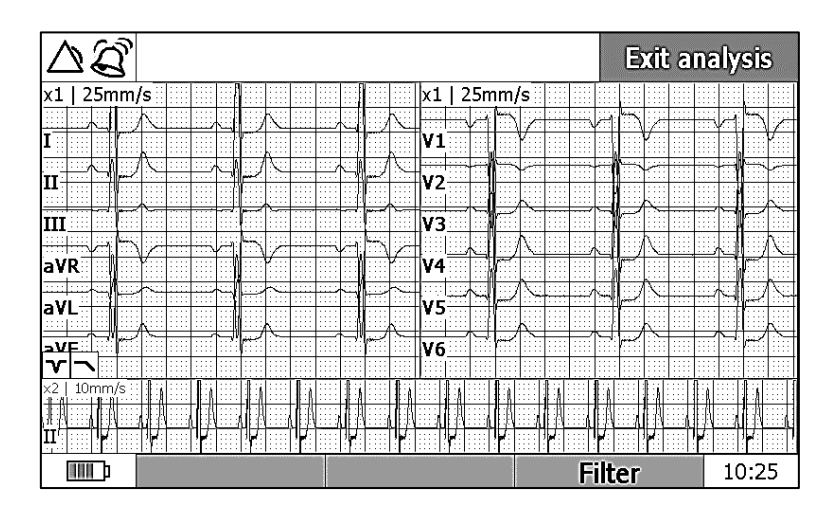

#### **FIGYELMEZTETÉS!**

Ha az adatgyűjtés során a pacemaker-detektor jelzést ad, akkor sem készül diagnózis javaslat, helyette a 'Pacemaker' felirat jelenik meg.

Pacemakeres jel esetén a készülék csak analízist készít, amelyet a pace impulzus nem zavar meg, de a morfológiai eltérések miatt a numerikus adatokban lehetnek pontatlanságok.

Az analízis eredmény megtekinthető a **(▼)** vagy **(▲)** gombok egyikének megnyomásával. A **(▲)** gomb hatására megjelenik az analízis eredmény táblázatos formában. Itt láthatjuk a különböző idő- és amplitúdó paramétereket, melyeket az analízis program az átlaggörbékből meghatározott.

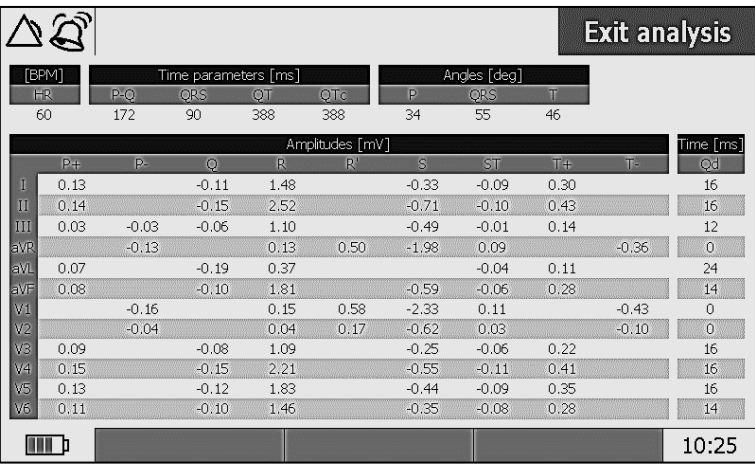

A következő **(▲)** hatására megjelenik a diagnózis szöveg:

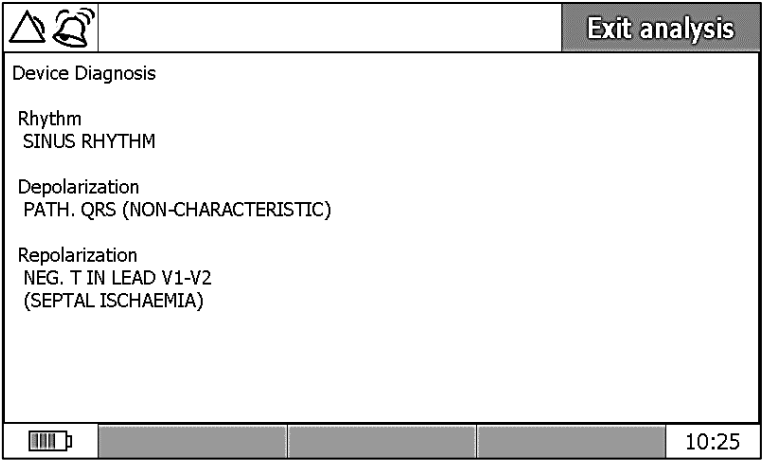

Majd a 12 elvezetés átlaggörbéi:

|                   |  |        |                          |          |                   |                       |    |  |  |  |          |   |                           |                                  |                |  |                 |                                 | <b>Exit analysis</b>        |            |    |             |       |        |                      |  |                                        |                           |                                   |
|-------------------|--|--------|--------------------------|----------|-------------------|-----------------------|----|--|--|--|----------|---|---------------------------|----------------------------------|----------------|--|-----------------|---------------------------------|-----------------------------|------------|----|-------------|-------|--------|----------------------|--|----------------------------------------|---------------------------|-----------------------------------|
| x1                |  | 50mm/s |                          |          |                   | $\sim$ $\sim$         |    |  |  |  |          |   |                           |                                  | lx1            |  |                 | 50mm/s                          |                             |            |    |             |       |        |                      |  |                                        |                           | $\cdots$                          |
|                   |  | .      |                          |          |                   |                       |    |  |  |  |          |   | .                         | $\cdots$<br>$\sim$<br>.<br>.     | <b>COLLECT</b> |  |                 |                                 |                             |            |    |             |       |        | $\sim$ $\sim$ $\sim$ |  | $\sim$ 10 $\pm$<br>والمعا<br>$\ddotsc$ | $\sim$ $\sim$ $\sim$<br>. | o e<br>$\cdots$<br>.<br>.         |
| T<br>$\mathbf{r}$ |  |        | $\overline{\phantom{a}}$ |          | H.                |                       |    |  |  |  |          |   | 1.1.1<br>m                | m                                | V1             |  |                 | <b>Mortes</b>                   |                             | m.         |    |             |       |        |                      |  |                                        |                           | $\cdots$<br>.<br>.<br>.           |
|                   |  | 1.1.1  | a.                       |          |                   |                       |    |  |  |  |          |   | .                         | $\sim$ $\sim$ $\sim$<br>$\cdots$ |                |  | <b>ALC UNIT</b> |                                 |                             |            |    |             |       |        |                      |  | o.                                     |                           | o a<br>$\cdots$<br>$\sim$         |
| п                 |  |        | 2999                     |          |                   |                       | Ō. |  |  |  |          |   |                           | $\cdots$<br>.                    | V)             |  |                 | S                               |                             |            |    | W           |       |        |                      |  |                                        |                           | $\sim$<br>$\cdots$<br>.<br>i di s |
|                   |  |        |                          |          |                   |                       |    |  |  |  |          |   |                           | $\cdots$                         |                |  |                 |                                 |                             |            |    |             |       |        |                      |  |                                        |                           | .<br><b>Links</b>                 |
| Ш                 |  |        | .<br>m<br>.              |          | a sa<br>Ħ.<br>.   | 77<br>$\sim$ 10 $\pm$ |    |  |  |  |          |   | 10,000<br>.               | .                                | V3             |  | .               | .<br><b>COM</b>                 | <b>Same</b>                 | س<br>e e i |    | Ņ           |       |        |                      |  |                                        |                           | a sa                              |
|                   |  |        | $\cdots$                 | $\cdots$ | .<br>.            | 1.1.1<br>1.111        |    |  |  |  |          | . | .<br>1.1.1<br>$-1111$     | $\cdots$<br>.<br>$\sim$<br>.     | $\sim$         |  |                 |                                 |                             | $\cdots$   |    | łπ          |       |        |                      |  | $\cdots$                               |                           | .<br>.<br>$\sim$<br>$\cdots$      |
| laVR              |  | .      | .<br>æ<br>.              | $\sim$   | $\cdots$<br>e e e | $\cdots$<br>.         |    |  |  |  |          |   | ومعاد                     | .<br>$\cdots$                    | V4             |  | ومعاد           | للمنبذة                         | <b><i><u>ANNISS</u></i></b> | .J<br>.    |    |             |       | $\sim$ |                      |  |                                        |                           | ورود<br>i i s<br>والمحادث         |
|                   |  |        | $\cdots$                 | $\cdots$ |                   | 1.1.1                 |    |  |  |  | $\cdots$ |   | .                         | $\cdots$                         | $\cdots$       |  | .               | $\cdots$                        | $\cdots$                    | $\cdots$   |    |             |       |        |                      |  |                                        |                           | $\cdots$                          |
| aV                |  |        | ×                        |          |                   |                       |    |  |  |  |          |   |                           | <br>$\cdots$                     | V5             |  |                 | :::<br><b>MA</b>                |                             |            |    |             |       |        |                      |  |                                        |                           | والموا                            |
|                   |  |        |                          |          |                   |                       | ν  |  |  |  |          |   |                           |                                  |                |  |                 |                                 |                             |            |    |             |       |        |                      |  |                                        |                           | i a s                             |
|                   |  |        |                          |          | $\cdots$          | 1.1.1                 |    |  |  |  |          |   | $\sim$ $\sim$<br>$\cdots$ | .<br>.                           | V6             |  |                 | $\sim$ $\sim$<br><b>Service</b> |                             | .          |    | .           |       |        |                      |  |                                        |                           | .                                 |
| avF               |  |        |                          |          | .                 | 1.1.1                 | ò. |  |  |  |          |   | .<br>1.1.1<br><b>COL</b>  | .                                |                |  |                 |                                 |                             |            | ٠. | والموا<br>. |       |        | $\cdots$             |  | .<br>.                                 | $\cdots$                  | والموا<br>i a s<br>والموا         |
|                   |  |        |                          |          |                   | <b>ALC UNK</b>        | .  |  |  |  |          |   |                           |                                  |                |  |                 |                                 |                             |            | .  | والمناد     |       |        | $\sim$               |  | o.                                     | .                         | ومعاد<br>$\cdots$                 |
| III               |  |        |                          |          |                   |                       |    |  |  |  |          |   |                           |                                  |                |  |                 |                                 |                             |            |    |             | 10:25 |        |                      |  |                                        |                           |                                   |

A **(▼)** gomb hatására fordított sorrendben lépkedhetünk végig az eredmény oldalakon.

Mint az ábrákból látható, az "Exit analysis" paranccsal ((17) Akció gomb) mindig kiléphetünk az analízis programból, és választhatjuk a defibrillátor éppen szükséges üzemmódját (**"SEMI AUTO", "MANUAL", "PACING", "EKG"**, stb.).

Ha érvényes analízis program van a készülékben, a **(PRINT)** gomb megnyomásával az analízis eredmény kinyomtatható a következő formában:

- Fejléc dátummal, idővel és a készülék adataival
- [16 s] hosszú ritmus felvétel [5 mm/s] sebességgel, [10 mm/mV] érzékenységgel
- A [880 ms] hosszú 12 átlaggörbe a 12 elvezetésről [50 mm/s] [10 mm/mV] paraméterekkel
- Az analízis táblázatos eredménye
- Diagnózis javaslat szöveg
- [16 s] hosszú 3 csatornás felvétel [25 mm/s] [10 mm/mV] paraméterekkel a (4 x 3) csatornáról
- A teljes felvétel hossza, kb. [250 cm].

Kinyomtatáskor az analízis eredmény eltárolódik az eseménynaplóba, így a **"CA360-B Innobase"** programmal újra megtekinthető, kinyomtatható a 8.1 és 14. fejezet szerint

# **12.5 TRENDEK KÉSZÍTÉSE, MEGJELENÍTÉSE**

A CA360-B defibrillátorral minden – a defibrillátorral mérhető – paraméterről trend készíthető. A **[Trend]** menübe csak EKG módban lehet belépni, a **(OK►)** gombbal történő főmenü előhívásával és a **[Trend]** főmenü pontba való, szintén **(OK►)** gombbal történő belépéssel. A trend megjelenítési hossza [1 – 24 óra] tartományban állítható és egyszerre három paraméter trendje jeleníthető meg.

A trend adatok mentése a defibrillátor bekapcsolásával automatikusan elindul és addig tart, míg a készülék kikapcsolásra nem kerül. Minden olyan paramétert mér és rögzít, amit az adott készülék licence lehetővé tesz.

A megjelenítendő trendek kiválasztása, a trend hossza, nyújtása, zsugorítása a felhasználói menü **[Trend menü]** sorában állítható. A trendek táblázatos vagy grafikus formában jeleníthetők meg.

### **A TREND MENÜ KÉPE:**

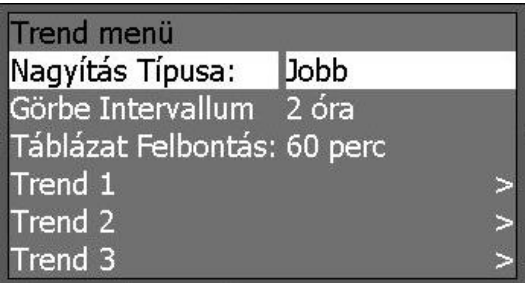

#### **A KÖVETKEZŐ PARAMÉTEREKKEL KÉSZÍTHETŐ TREND A CA360-B DEFIBRILLÁTORRAL:**

- Szívfrekvencia (HR)
- SpO2 Opcionális, ha van SpO2 modul a készülékben
- PULZUS Opcionális, ha van SpO2 modul a készülékben
- NIBP Opcionális, ha van NIBP modul a készülékben
- EtCO2 Opcionális, ha van kapnográf a készülékben
- RESP (Légzés) Opcionális, ha van kapnográf a készülékben
- IBP1 Opcionális, ha van IMH2 mérőfej és IBP1 szenzor a készülékben
- IBP2 Opcionális, ha van IMH2 mérőfej és IBP2 szenzor a készülékbe
- TEMP1 Opcionális, ha van IMH2 mérőfej és Th1 szenzor a készülékben
- TEMP2 Opcionális, ha van IMH2 mérőfej és Th2 szenzor a készülékben

A paraméterek a **[Trend menü] [Trend1]**, **[Trend2]** és **[Trend3]** sorában választhatók ki. A képernyőn egy időben három trend jeleníthető meg, ezek választhatók ki az előbb említett három sorban a már korábban ismertetett módszerrel:

A **[Trend menüben]** lépjen a **(▼)** vagy **(▲)** gombbal a **[Trend1]** sorra, majd nyomja meg az **(OK►)** gombot. Ennek hatására megjelenik a **[Trend Almenü]**, ahol a **[Paraméter Választás]** sorban kiválaszthatjuk az előbb felsorolt paraméterek valamelyikét.

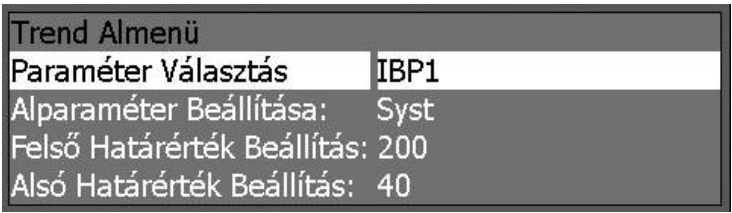

Mozgassa a kiválasztó jelet a **(12) (▼)** vagy **(▲)** gombbal a **[Paraméter Választás]**  sorra, és nyomja meg az **(OK►)** gombot. Ennek hatására az éppen aktuális paraméter színe zöldre vált, és a **(12) (▼)** vagy **(▲)** gombbal változtatható. Kiválaszthatóak a fent felsorolt paraméterek, illetve, ha nem szeretnénk ezt a trend sort megjeleníteni, akkor a **[NINCS]** lehetőséget kell választani. Ha az **[NIBP]**, **[IBP1]** vagy **[IBP2]** paramétert választom, akkor lehetőség nyílik a **[Alparaméter Beállítása]** kiválasztására is, ami szisztolé **[Syst]**, diasztolé **[Diast]** vagy középérték **[Középérték]** lehet. A trend táblázatban és **[IBP1]** ill. **[IBP2]** esetén a görbén a kiválasztott érték fog megjelenni. A többi paraméter esetében nincs lehetőség az **[Alparaméter Beállítása]** menüpont állítására.

A **[Trend2]** és **[Trend3]** sorok kezelése ugyanilyen módon történik.

A **[Trend Almenü]** tartalmaz még két sort: **[Felső Határérték Beállítása]** és **[Alsó Határérték Beállítása]**. Itt állítható be a szokásos módon a trend görbén megjelenített maximális és minimális érték, az ezeken kívül eső értékeket a megjelenítő a felső illetve alsó határral helyettesíti.

# **12.5.1 A TRENDEK MEGJELENÍTÉSE:**

A trendek grafikus vagy táblázatos formában jeleníthetők meg, ezt választhatjuk ki a Trend főmenü alsó sorának **[Grafikon]** vagy **[Tábla]** feliratához tartozó **(11a)** nyomógombjával.

Az eltárolható trend hossza [**24 óra**], ha a felvétel ennél hosszabb idejű, akkor a 24 óránál régebbi adatok felülíródnak. A 24 óra, a bekapcsolt állapotok összeadódó időintervallumait takarja, nem pedig a naptári rend szerinti éjféltől másnap éjfélig tartó 24 óráját. Tehát ha a készülék csak napi 20 percekre kerül bekapcsolásra, akkor ezek a 20 perces időintervallumok kerülnek megjelenítésre, míg össze nem gyűlik 24 órát kitöltő adatmennyiség. Kikapcsolt állapotban nem rögzít semmit a készülék. A felvett jelek félpercenként vett átlagértékét rögzíti eredményként a készülék.

### **12.5.1.1 GRAFIKUS MEGJELENÍTÉS**

Ha a grafikus megjelenítést a **[Grafikon]** menüponttal választjuk:

### **A TRENDEK MEGJELENÍTÉSI PARAMÉTEREI:**

Ezek a paraméterek a **[Trend menüben]** állíthatók. A **[Nagyítás Típusa]** menü beállítható **[Bal]**, **[Közép]** és **[Jobb]** állásba. Ez azt jelenti, hogy ha nyújtani akarom a trend görbét, akkor a görbe jobb szélső pontja, bal szélső pontja vagy a közepe marad változatlan helyen.

A képernyőn megjelenő szaggatott vonalak a **KI/BE kapcsolások** időpontját, vagyis az adatrögzítési intervallumokat jelzik.

Hogy tárolható a **24 órányi adatból** mennyit szeretnénk megjeleníteni egyszerre a képernyőn, beállíthatjuk a **[Görbe Intervallum]** menüpontban. A **[Nagyítás Típusa]** menüpont akkor játszik szerepet, ha a görbe a korábban megjelenített szakasznál hosszabb, vagy rövidebb.

Ha a megjelenített görbe 24 óránál rövidebb, akkor a képernyő alatt található **(11b) (<<)** és **(11c) (>>)** gombokkal lehet a görbén végiglépkedni olyan lépésnagyságban, ami egyszerre a kijelzőn látható. Ha pl. a **[Görbe Intervallum]** 3 órára van beállítva, akkor a teljes 24 óra 8 lépésben jeleníthető meg a **(11b) (<<)** vagy **(11c) (>>)** gombokkal.

Ha a megjelenített görbe 24 óránál rövidebb, a **(<<)** és **(>>)** felirathoz tartozó **(11b)** és **(11c)** nyomógombokkal lehetséges. A grafikonos megjelenítésben a legfrissebb adatok a grafikonon (>>) felirathoz tartozó (11c) nyomógombbal lépkedve, a grafikon jobb végén találhatóak, a régebbi adatok a bal végén. Ha a **(>>)** feliratú **(11c)** nyomógombbal elnavigálunk a grafikon jobb oldali végére, a legfrissebb adatokhoz, a **(>>)** felirat **(Rögzít)** feliratra vált.

Ha megjelenik a **(Rögzít)** felirat, és megnyomjuk a felirathoz tartozó **(11c)** nyomógombot, a **(Felold)** felirat fog megjelenni a **(Rögzít)** felirat helyén és észrevehetjük, hogy a képernyő, mindig a legfrissebb adattal szinkronban fog frissülni és a legfrissebb rögzített adat fog a grafikon jobb oldalán megjelenni, nem kell hozzá a **(<<) (>>)** feliratú **(11b)** és **(11c)** nyomógombokkal navigálni. Ha ismét megnyomjuk a **(Felold)** felirathoz tartozó a **(11c)** nyomógombot, a kijelzőn a nyomógomb megnyomásakor látott adatok fognak megjelenni és amint letelik a **[Táblázat Felbontás]** szerint megadott időintervallum, megjelenik a **(Rögzít)** feliratú helyén a **(>>)** felirat, a képernyő nem fog szinkronban frissülni az újabb felvett adatokkal. Ha legfrissebb adatokat szeretnénk látni, újra a **(>>)** felirathoz tartozó **(11c)** nyomógombbal kell a grafikon jobb szélére navigálnunk.

Ha a **(Rögzít)** feliratú nyomógomb megnyomott állapota alatt *(tehát amikor a (Felold) felirat látható a (11c) nyomógomb felett),* megnyomjuk a **(11b)** nyomógombhoz tartozó **(<<)** feliratú gombot, a **(Rögzít)/(Felold)** funkció **(Felold)** állapotba vált. Az adatok nem fognak a képernyővel egy időben frissülni, a legfrissebb adatok eléréséhez a **(>>)** nyomógombbal kell ismét a grafikon jobb szélére navigálni.

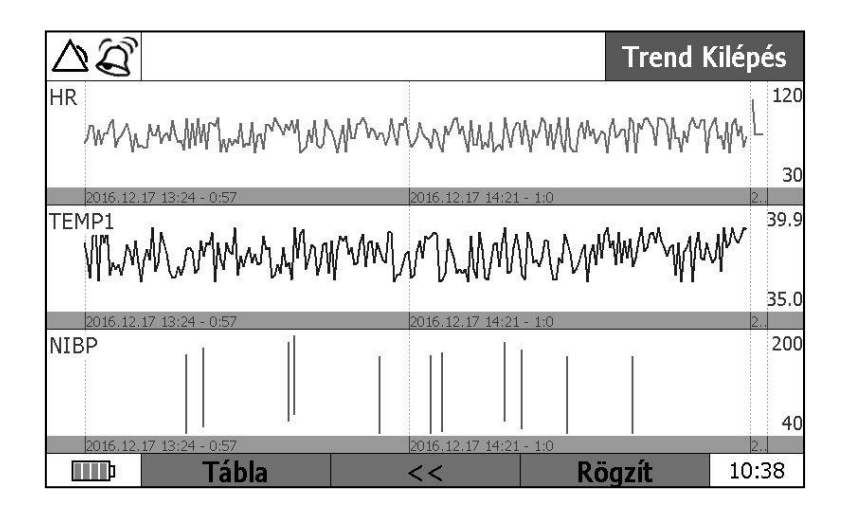

# **12.5.1.2 TÁBLÁZATOS MEGJELENÍTÉS**

Táblázatos megjelenítésnél **minden paraméterhez** három oszlopot láthatunk, és a **[Trend menüben] [Táblázat Felbontás]** menüponton beállított felbontás szerinti időintervallumonként egy sort.

Az paraméter oszlopokon belül a **[Táblázat Felbontás]** szerint megadott időtartam alatt egy paraméterhez három számérték jelenik meg, mely sorrendben a minimum, az átlagérték és a maximum értékeket jelenti. Segítségként, a táblázat felső sorában, a megjelenő **"TREND PARAMÉTEREK"** felirat mellett látható a **[min/átl/max]** felirat is.

Ha az **[Táblázat Felbontás]** szerint megadott intervallumban a készülék nem érzékel egyáltalán bejövő jeleket, mert vagy nincs mérőegység csatlakoztatva a kijelzendő paraméterhez vagy éppen feltételezhető, hogy paciens csere történt az adott intervallumban, de nem lett kikapcsolva a készülék, ezért nem történik minimum, maximum és átlagszámítás, abban a sorban a három számérték helyén **[---]** három kötőjel látható. Ha kikapcsolás nem volt, de volt érvénytelen adat (pl. levettük az ujjcsipeszt, vagy leesett az EKG elektróda), akkor megtörténik a számolás, de az eredmény **sárga** színnel kerül kijelzésre. Ezzel hívjuk fel a figyelmet arra, hogy **érvénytelen** illetve **hiányzó** adat is van a bejövő adatok között.

A táblázat sorai között, az IDŐ oszlopban **piros DEFI BE/KI** felirat jelzi a defibrillátor két adatgyűjtési intervallum közötti ki-/bekapcsolás időhatárát.

A táblázaton belüli navigáció a **(Le)** és **(Fel)** felirathoz tartozó **(11b)** és **(11c)** nyomógombokkal lehetséges. A táblázatos megjelenítésben a legfrissebb adatok találhatóak mindig legfelül, a régebbi adatok alul. Ha a **(Fel)** feliratú **(11c)** nyomógombbal felnavigálunk a táblázat tetejére, a legfrissebb adatokhoz, a **(Fel)** felirat **(Rögzít)** feliratra vált (amennyiben nincs túl kicsire váltva a **[Táblázat Felbontás]**, mert akkor megtörténhet, hogy olyan gyorsan frissülnek az adatok, hogy nem érünk a táblázat tetejére).

Ha megjelenik a **(Rögzít)** felirat, és megnyomjuk a felirathoz tartozó **(11c)** nyomógombot, a **(Felold)** felirat fog megjelenni a **(Rögzít)** felirat helyén és észrevehetjük, hogy a képernyő, mindig a legfrissebb adattal szinkronban fog frissülni és a legfrissebb rögzített adat fog a táblázat tetején megjelenni, nem kell hozzá a **(Fel) (Le)** feliratú **(11b)** és **(11c)** nyomógombokkal navigálni. Ha ismét megnyomjuk a **(Felold)** felirathoz tartozó a **(11c)** nyomógombot, a kijelzőn a nyomógomb megnyomásakor látott adatok fognak megjelenni és amint letelik a **[Táblázat Felbontás]** szerint megadott időintervallum, megjelenik a **(Rögzít)** feliratú helyén a **(Fel)** felirat, a képernyő nem fog szinkronban frissülni az újabb felvett adatokkal. Ha legfrissebb adatokat szeretnénk látni, újra a **(Fel)** felirathoz tartozó **(11c)** nyomógombbal kell a táblázat tetejére navigálnunk.

Ha a **(Rögzít)** feliratú nyomógomb megnyomott állapota alatt *(tehát amikor a (Felold) felirat látható a (11c) nyomógomb felett),* megnyomjuk a **(11b)** nyomógombhoz tartozó **(Le)** feliratú gombot, a **(Rögzít)/(Felold)** funkció **(Felold)** állapotba vált. Az adatok nem fognak a képernyővel egy időben frissülni, a legfrissebb adatok eléréséhez a **(Fel)** nyomógombbal kell ismét a táblázat tetejére navigálni.

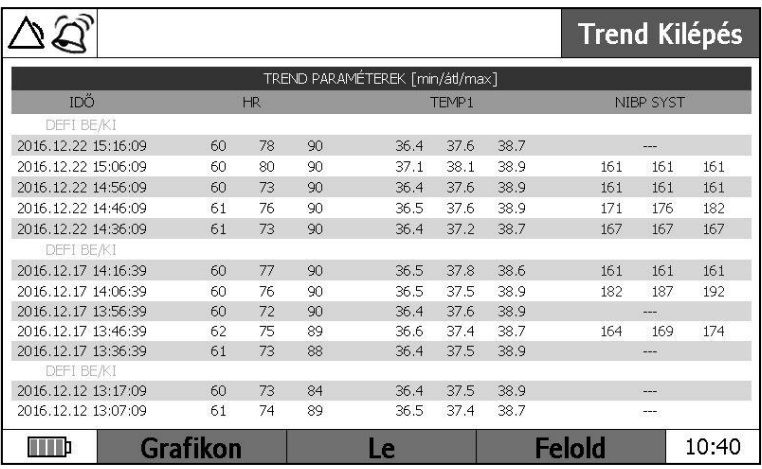

A Trendből a kilépés az "Trend kilépés" paranccsal ((17) Akció gomb) megnyomásával történik.

# **12.5.2 TREND NYOMTATÁS**

Ha trend módban vagyunk a **(PRINT)** gomb megnyomásával kinyomtathatjuk az eltárolt trendeket. A defibrillátor az egyes be- és kikapcsolások közötti trendeket külön nyomtatja ki, így az egyes paramétereket annyi részletben nyomtatja ki, ahány kikapcsolás történt az utolsó 24 órában.

- A nyomtatás elején megjelenik a felhasználói azonosító, a dátum és idő, a készülék azonosító, és a szoftver verziószám.
- Ha a képernyőn a Grafikon menü görbéi voltak láthatóak, mikor a (PRINT) gombot benyomtuk, akkor:
	- o Megjelenik az első trend paraméter neve, felbontása,a trend paraméter maximum és minimum értéke, és a kezdő és befejező időpont, az idő irányú felbontás, ami 15 mm/óra. Ha volt kikapcsolás az utolsó 24 órában, akkor a trend görbe több részletben kerül kinyomtatásra, és az egyes görbék előtt a fejlécben látható az adott szakasz kezdeti és lezárási időpontja.
	- o Ezután jönnek sorban a további paraméterek hasonló fejléccel és görbeszakaszokkal. Minden olyan szakasz kinyomtatásra kerül, amikor valamelyik paraméterről felvétel készül.
	- o NIBP paraméter esetén a nyomtatásban megjelenő függőleges vonallak között meg fog jelenni egy görbe, mely az NIBP érték középérték ingadozását jelzi.
	- o IBP paraméterek esetén mindhárom alparaméter görbéje kinyomtatásra kerül.
- Ha a képernyőn a Tábla menü táblázata volt látható, mikor a (PRINT) gombot benyomtuk, akkor:
	- o A táblázat oszlopainak fejlécei kerülnek megjelenítésre soronként, egymás alatt, majd egy következő oszlopban az egyes oszlopokhoz tartozó MIN/AVG/MAX (min/átl/max) feliratok egymás alatt. Ezt követően kerülnek nyomtatásra az egyes oszlopokhoz tartozó adatok **[Táblázat Felbontás]**  szerint megadott intervallumnak megfelelően, soronkénti bontásban azonos oszlopba az azonos intervallumhoz tartozó adatok. Ha a táblázatos megjelenítésben DEFI BE/KI felirat volt látható, nyomtatásban függőleges, adatsort megszakító feliratként tűnik fel a DEFI BE/KI felirat.
	- o A táblázatban sárgával jelzett adatok nyomtatásban csillag jelet kapnak a számértékük mellé.
	- o Minden más érték a képernyőn megjelenő módnak megfelelő jelzésekkel jelenik meg nyomtatásban.

# **12.5.2.1 NIBP TREND**

Az NIBP trend ábrájába egy méréskor egy függőleges vonal kerül be, ami a szisztolé és diasztolé értéket köti össze. Táblázatos megjelenítéskor csak akkor van lehetőség a szisztolé és diasztolé egyidejű megjelenítésére, ha megjelenítendő trend paraméternek kiválasztom az NIBP szisztolé és diasztolé értéket is.

### **12.5.2.2 IBP TREND**

IBP1 és IBP2 invazív vérnyomás mérhető, ha van a defibrillátorhoz IMH-2 mérőfej, amihez "IBP" és "TEMP" érzékelőket csatlakoztathatunk. "EKG" módban a kiválasztott paraméter szám formában áll rendelkezésre, "MANUAL" módban a vérnyomás görbék is megjeleníthetők. Ha mérjük az IBP1 és/vagy IBP2 paramétert, akkor ebből trendet is számít a készülék. IBP1 és IBP2 esetén csak a kiválasztott alparaméter (szisztolé **[Syst]**, középérték **[Középérték]** vagy diasztolé **[Diast]**) érték jelenik meg trend görbén, táblázatos formában a választott alparaméter minimum, átlag vagy maximum értékét láthatjuk. Nyomtatásban azonban mindhárom érték kinyomtatásra kerül Grafikonos menüből történő nyomtatás esetén.

### **12.5.2.3 HŐMÉRSÉKLET TREND**

Ha van a defibrillátorhoz IMH-2 mérőfej, akkor két csatornán hőmérséklet is mérhető. Hőmérséklet méréskor a Temp1 és/vagy Temp2 paraméter választható "MANUAL" módban megjeleníthető görbe formájában, és ebből trendet képezhetünk. A trend csak **"EKG"** módban jeleníthető meg. **"EKG"** módban **[Temp1]** és **[Temp2]** csak szám formában áll rendelkezésre, de ebből is számol trendet a készülék.

# **13 A KONFIGURÁCIÓS MENÜ HASZNÁLATA**

A **[Konfigurációs menüben]** a defibrillátor minden lényeges paraméterét beállíthatjuk, azokat a készülék megjegyzi, és újabb változtatásig ezekkel az értékekkel működik.

# **13.1 BELÉPÉS A KONFIGURÁCIÓS MENÜBE**

A **[Konfigurációs menüben]** a készülék bekapcsolásakor léphetünk be. Az **(1) ( )** bekapcsoló nyomógombbal kapcsolja be a készüléket. Először megjelenik egy bejelentkező ábra, majd kb. 6 másodperc múlva a **(17) Akció gomb** felvillan. Újabb néhány másodperc után látható, hogy elindul az "Önteszt" futtatása. Az "Önteszt" futása alatt kell az **(17) Akció gombot** megnyomni, minek hatására megjelenik a **[Konfigurációs menü]**, és a képernyő alján a **(11c)** gomb felett megjelenik a **"Menü Bezárás"** felirat.

A menüből kiléphetünk a **(12)(◄)**, vagy a **"Menü Bezárás"** nyomógombokkal. Kilépéskor a defibrillátor azonnal belép a kijelölt üzemmódba, és működésre kész állapotba kerül.

# **13.2 A KONFIGURÁCIÓS MENÜ KEZELÉSE**

A menü kezelő nyomógombok a [4.3](#page-24-0) fejezetben (12)-vel jelölt **(▲), (▼), (◄)** és **(OK►)** gombok, az következőkben ezekre fogunk hivatkozni. Ha menü állapotban van a defibrillátor, akkor a (11c) jelű "Soft-key" nyomógomb is menü vezérlésre szolgál, jelzése ilyenkor **"Menü Bezárás"**. A menü vissza művelet a **(◄)** gombbal hajtható végre, a "Menü Bezárás" a menüből azonnali kilépésre szolgál.

A menüben a **(12)(▲)** és **(▼)** gombokkal mozoghatunk, ezekkel tudunk ráállni a kívánt menüpontra. Ha egy menüpont neve mellett a ">" jel látható, ez azt jelenti, hogy annak a menüpontnak van almenüje.

A menü elemei közül az aktuálisat **sötét** háttér jelzi. Ezt a jelzést tudjuk a **(▲)** és **(▼)** gombokkal fel és le mozgatni. A jelzést a kívánt menüpontra mozgatva nyomja meg az **(OK►)** gombot, ezzel a menüpont kiválasztásra kerül.

Ha olyan menüpontot választunk, melynek nincs almenüje, akkor az **(OK►)** hatására a paraméter változtatás lehetőségéhez jutunk. A paraméter színe ekkor zöldre változik, és a **(▲), (▼)** gombokkal változtatható. A megfelelő paraméter beállítása után az **(OK►)** gombot megnyomva a paramétert érvényesítjük, színe ismét fehérre változik. Ezután a **(▲), (▼)** gombokkal választhatunk újabb menüsort, vagy a **(◄)** gombbal egy szinttel feljebb léphetünk a menü rendszerben. Ha a legfelső menü szinten vagyunk, akkor ezzel a gombbal bezárjuk a menüt, visszatérünk a defibrillátor terápiás vagy monitorozó üzemmódjába. Ha mélyebb szinten vagyunk, a **(11c) Menü Bezárás** gombbal azonnal bezárhatjuk a menüt a közbülső szintek kikerülésével.

# **13.3 A KONFIGURÁCIÓS MENÜ ELEMEI**

### **13.3.1 BRANCHING OPTIONS IN THE MENU SYSTEM**

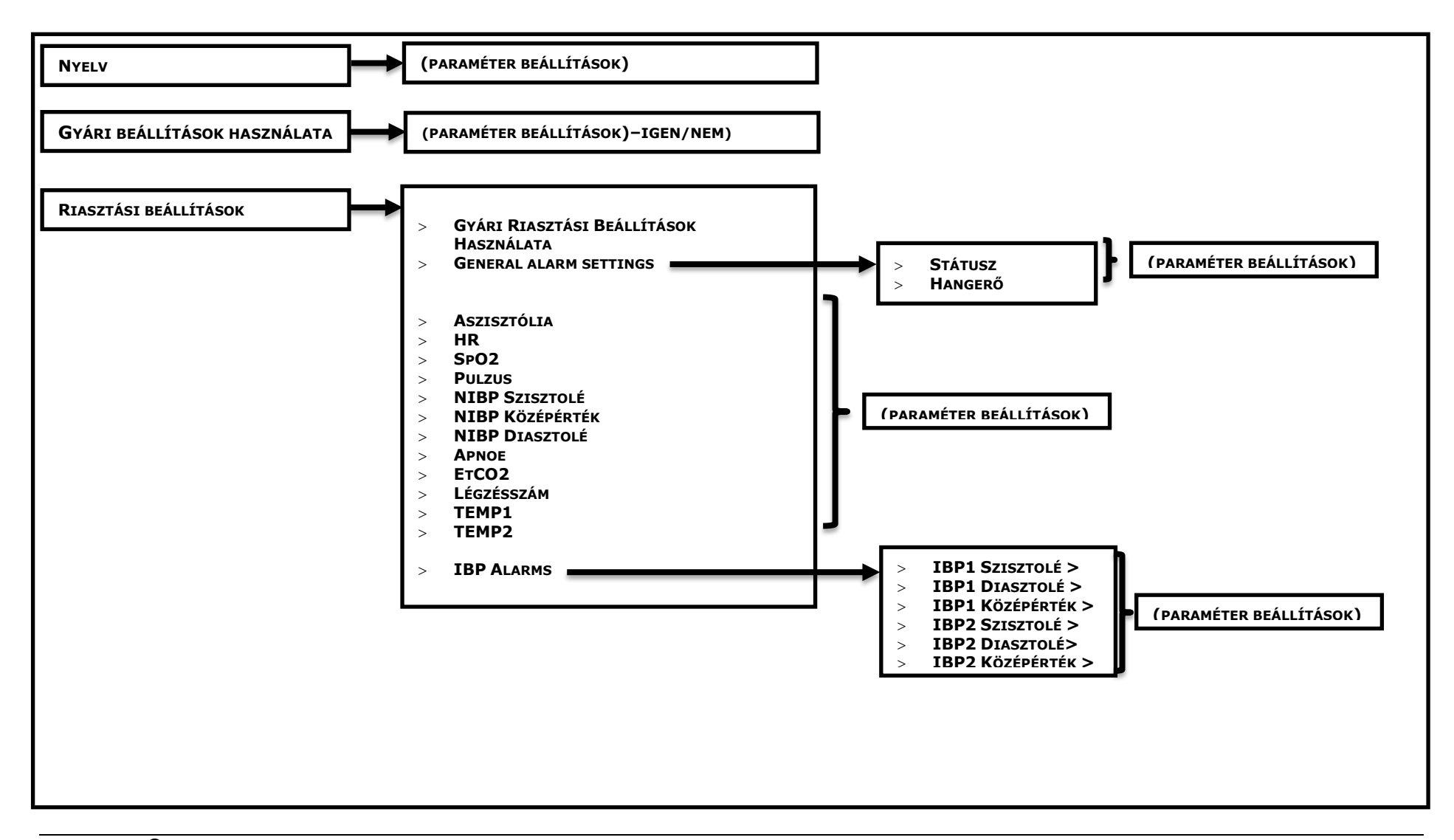

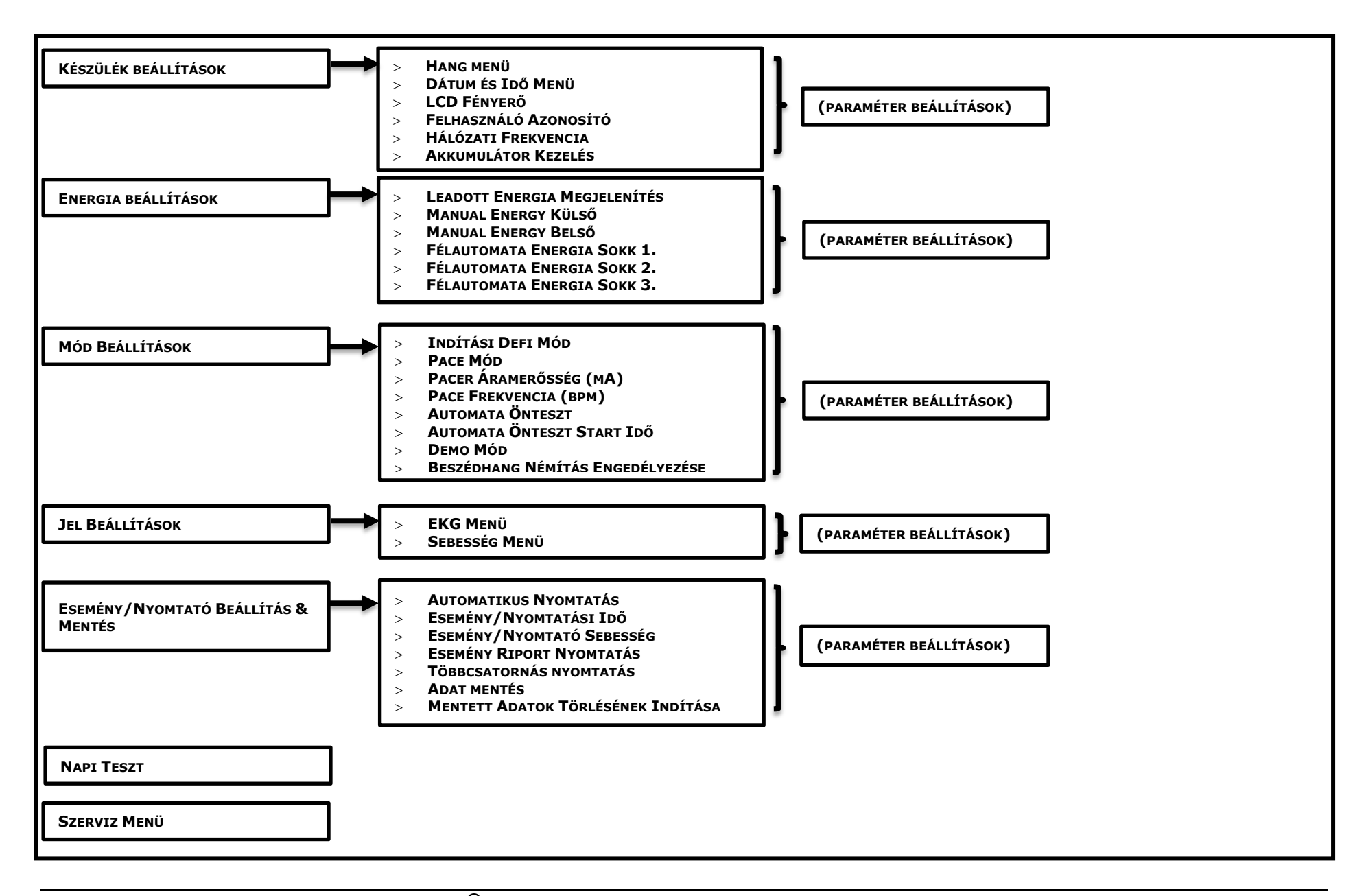

# **13.3.2 KONFIGURÁCIÓS MENÜ KÉPERNYŐKÉPE**

A konfigurációs menübe lépéskor az alábbi ábra jelenik meg a kijelzőn:

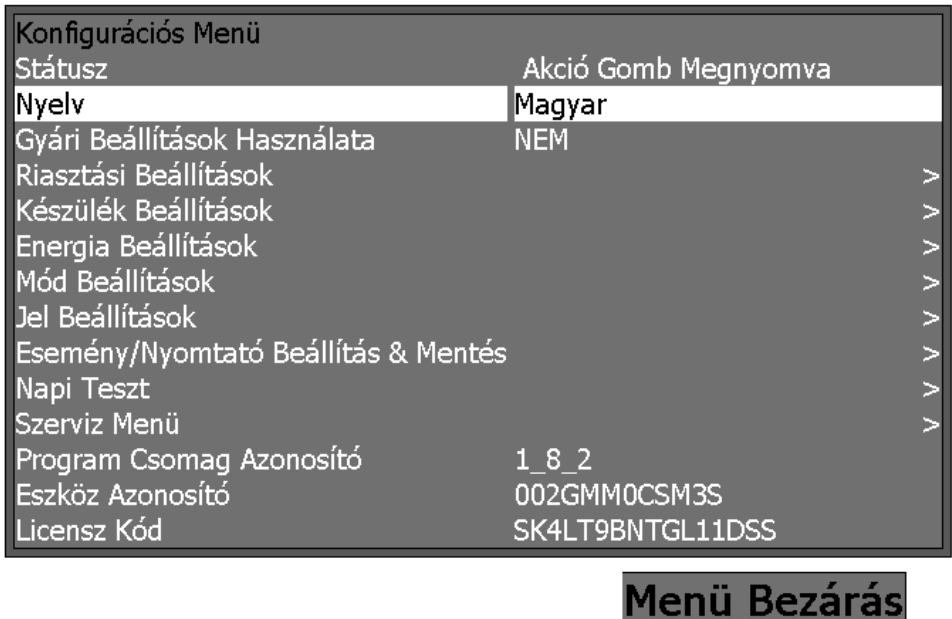

# **13.3.3 NYELV KIVÁLASZTÁSA**

Ebben a menüpontban a kijelző és a beszéd nyelvét együtt változtatjuk. A menübe belépéskor az aktuális nyelv megnevezése látható. Az **(OK►)** gombot megnyomva a nyelv megnevezés színe zöldre változik, és a **(▲)**, **(▼)** gombokkal változtatható. Ha kiválasztotta a kívánt nyelvet, az **(OK►)** gomb hatására a választott nyelv jut érvényre, **a menü újra kijelzésre kerül, most már a kívánt nyelven**. A rendelkezésre álló nyelvek listája folyamatosan bővül, így azok felsorolásától eltekintünk. A nyelvek jelölésére a megnevezést mindig az adott nyelven jelenítjük meg, így a nyelvet kiválasztó személy számára az biztosan érthető.

# **13.3.4 GYÁRI ALAPBEÁLLÍTÁSOK HASZNÁLATA**

Itt van lehetőség a gyári alapbeállítások visszaállítására. Ebbe a készülék minden paraméterét beleértjük – riasztási határok, érzékenységek, csatorna választás, paramétermezők kijelölése, képernyő felosztás, stb.

A kiválasztó jelet erre a menüpontra állítva az **(OK►)** gomb hatására a menüpont melletti **[Nem]** felirat zöldre vált. Ekkor a **(▲)**, **(▼)** gombokkal az **[Igen]** és **[Nem]** közül választhatunk. Ha meggondoltuk magunkat, és mégsem akarjuk a gyári alapbeállításokat, akkor a **[Nem]** kiválasztásával nyomjunk **(OK►)**-t, és maradnak az eredeti beállítások. Ha az **[Igen]**-t választunk, akkor az **(OK►)** hatására a gyári alapbeállítások jutnak érvényre, az **[Igen]** felirat színe visszavált fehérre jelezve a parancs végrehajtását, majd a felirat **[Nem]**-re vált, jelezve, hogy a beállítások a különböző menükből most újra állíthatók.

# **13.3.5 RIASZTÁSI BEÁLLÍTÁSOK**

Ehhez a menüponthoz több almenü tartozik. Az **(OK►)** gomb megnyomásával léphetünk be az almenübe. Az első lehetőség a **[Gyári Riasztási Beállítások Használata]**. Ennek hatására a gyári riasztási beállítások lépnek érvénybe. Ez vonatkozik a riasztási határokra és minden más riasztási paraméterre. A továbbiakban az egyes paraméterekre vonatkozó riasztási beállítások olvashatók.

A Riasztási Beállítások menüpont almenüinek (kivéve Általános Riasztási Beállítások) általános felépítése:

- Státusz
- Határérték, vagy Felső Határérték és Alsó Határérték
- Maradandó Mód
- **•** Prioritás
- Felfüggesztési Idő (perc)
- Tárolás
- Nyomtatás.

A **[Státusz] [KI]** vagy **[BE]** állapotba kapcsolható, az adott paraméterre történő riasztást tiltja vagy engedélyezi.

**[Maradó Mód] [BE]** vagy **[KI]** állapotba kapcsolható. Bekapcsolt állapotban a riasztás a riasztási ok megszűnése után is megmarad, csak a felhasználó nyugtázásával szüntethető meg. Kikapcsolt állapotban a riasztás a riasztási ok megszűnése után megszűnik.

**[Prioritás]** lehet **[MAGAS] [KÖZEPES] [ALACSONY]** vagy **[ÜZENET]**. Ezekkel a riasztás bekövetkezésének jelzés módját választhatjuk.

**[Felfüggesztési idő (perc)**] azt az időt jelzi, melyre a riasztás a kezelő beavatkozásával felfüggeszthető. A felfüggesztési idő letelte után a riasztás ismét aktívvá válik, ha a riasztási ok még megvan.

A **[Tárolás]** és **[Nyomtatás]** sorok csak a riasztáskor bekövetkező akciót jelzik, ezek nem állíthatók.

A következő fejezetekben csak az almenüben beállítható jellemzők kerülnek ismertetésre.

### **13.3.5.1 ÁLTALÁNOS RIASZTÁSI BEÁLLÍTÁSOK**

Ehhez a menüponthoz is almenü tartozik. Az **(OK►)** gomb megnyomásával léphetünk be az almenübe. Az első elem a **[Státusz]**. Itt állíthatjuk a riasztás globális státuszát, ez lehet **[BE]** vagy **[KI]**. Bekapcsolt állapotában a riasztási rendszer aktív, minden olyan esemény okoz riasztást, mely nincs letiltva a saját egyedi menüjében. Kikapcsolt állapotban csak azok az események okoznak riasztást, melyek globálisan nem tilthatók. (Pl. asystolia vagy fibrilláció)

A következő elem a **[Riasztási hangerő]**, ez lehet **NÉMA, ALACSONY, KÖZEPES, MAGAS**.

# **13.3.5.2 ASZISZTÓLIA**

**[Felfüggesztési idő (perc)**] azt az időt jelzi, melyre a riasztás a kezelő beavatkozásával felfüggeszthető. A felfüggesztési idő letelte után a riasztás ismét aktívvá válik, ha a riasztási ok még megvan. Ebben az almenüben csak ez az érték változtatható.

### **13.3.5.3 HR RIASZTÁS**

Az Alsó határérték [30-150] tartományban, a Felső határérték [30-300] tartományban, BPM (beat per minute) mértékegységben állíthatók be. A felső határ mindig magasabb az alsónál.

A **[Tárolás]** és **[Nyomtatás]** sorok csak a riasztáskor bekövetkező akciót jelzik, ezek nem állíthatók. A többi jellemző beállítása a 13.3.5 bekezdésben leírtak alapján történik.

### **13.3.5.4 SPO<sup>2</sup> RIASZTÁS**

A határérték itt SpO2 [%]-ban adható meg, a felső határ [90 és 100 %] között, az alsó határ [50 és 100 %] között állítható. Itt is a felső határ mindig magasabb az alsónál.

A **[Tárolás]** és **[Nyomtatás]** sorok csak a riasztáskor bekövetkező akciót jelzik, ezek nem állíthatók. A többi jellemző beállítása a 13.3.5 bekezdésben leírtak alapján történik.

### **13.3.5.5 PULZUS RIASZTÁS**

A pulzus riasztás az SpO<sub>2</sub> szenzorral mért pulzusszámra állítható be. Ez hasznos lehet, ha a betegen nincs EKG elektróda. A paraméterek értelmezése megfelel az eddigieknek, a határok [pulzus/perc]-ben állíthatók be. Alsó határ [30-150], felső határ [30-300] tartományban.

A **[Tárolás]** és **[Nyomtatás]** sorok csak a riasztáskor bekövetkező akciót jelzik, ezek nem állíthatók. A többi jellemző beállítása a 13.3.5 bekezdésben leírtak alapján történik.

#### **13.3.5.6 NIBP SZISZTOLÉ, DIASZTOLÉ, KÖZÉPÉRTÉK**

Ennek a három riasztásnak a beállítása azonos módon történik. A riasztási határok [mmHg] értékben állíthatók be. A határok:

- **Szisztolé**: alsó határ [15-150 mmHg], felső határ [20-260 mmHg]
- **Diasztolé**: alsó határ [15-150 mmHg], felső határ [20-260 mmHg]

**Középérték**: alsó határ [15-150 mmHg], felső határ [20-260 mmHg]

A **[Tárolás]** és **[Nyomtatás]** sorok csak a riasztáskor bekövetkező akciót jelzik, ezek nem állíthatók. A többi jellemző beállítása a 13.3.5 bekezdésben leírtak alapján történik.

# **13.3.5.7 APNOE RIASTÁS**

A határérték [10-30] tartományban állítható.

A **[Tárolás]** és **[Nyomtatás]** sorok csak a riasztáskor bekövetkező akciót jelzik, ezek nem állíthatók. A többi jellemző beállítása a 13.3.5 bekezdésben leírtak alapján történik.

### **13.3.5.8 ETCO<sup>2</sup> RIASZTÁS**

Az alsó határ [0-95] tartományban, a felső határ [5-100] tartományban állítható. A felső határ mindig magasabb az alsónál.

A **[Tárolás]** és **[Nyomtatás]** sorok csak a riasztáskor bekövetkező akciót jelzik, ezek nem állíthatók. A többi jellemző beállítása a 13.3.5 bekezdésben leírtak alapján történik.

### **13.3.5.9 LÉGZÉSSZÁM RIASZTÁS**

Az alsó határ [0-100] tartományban, a felső határ [5-150] tartományban állítható. A felső határ mindig magasabb az alsónál.

A **[Tárolás]** és **[Nyomtatás]** sorok csak a riasztáskor bekövetkező akciót jelzik, ezek nem állíthatók. A többi jellemző beállítása a 13.3.5 bekezdésben leírtak alapján történik.

### **13.3.5.10 TEMP1 ÉS TEMP2 RIASZTÁS BEÁLLÍTÁSAI**

A TEMP1 és TEMP2 riasztás alsó határa [22.0-38.0] tartományban, a felső határa [37.0- 42.0] tartományban állítható. A felső határ mindig magasabb az alsónál.

A **[Tárolás]** és **[Nyomtatás]** sorok csak a riasztáskor bekövetkező akciót jelzik, ezek nem állíthatók. A többi jellemző beállítása a 13.3.5 bekezdésben leírtak alapján történik.

#### **13.3.5.11 IBP RIASZTÁSOK**

Az IBP1 és IBP2 riasztásnak a beállítása azonos módon történik. A riasztási határok [mmHg] értékben állíthatók be. A határok:

**Szisztolé**: alsó határ [(-100)-300 mmHg], felső határ [(-100)-300] mmHg]

**Diasztolé**: alsó határ [(-100)-300 mmHg], felső határ [(-100)-300] mmHg]

**Középérték**: alsó határ [(-100)-300 mmHg], felső határ [(-100)-300] mmHg].

A **[Tárolás]** és **[Nyomtatás]** sorok csak a riasztáskor bekövetkező akciót jelzik, ezek nem állíthatók. A többi jellemző beállítása a 13.3.5 bekezdésben leírtak alapján történik.

# **13.3.6 KÉSZÜLÉK BEÁLLÍTÁSOK**

Ehhez a menüponthoz almenü tartozik. Az **(OK►)** gomb megnyomásával léphetünk be az almenübe. Itt az alábbi paraméterek állíthatók:

# **13.3.6.1 HANG MENÜ**

Ehhez az almenü ponthoz is tartozik almenü, melybe az **(OK►)** gombbal léphetünk be. Itt állíthatjuk a **[Beszédhang Hangerő]**, a **[Riasztás Hangerő]**, a **[Billentyű Hangerő]** és a **[QRS Hangerő]** szintjeit. A **(▲)**, **(▼)** gombbal lépjen az állítani kívánt hangerő sorára, majd az **(OK►)** gombbal válassza ki a paramétert. Ennek hatására az aktuális érték színe zöldre vált, és változtatható a **(▲)**, **(▼)** gombokkal. A kiválasztott hangerő lehet **[ALACSONY]**, **[KÖZEPES]**, **[MAGAS]** vagy **[NÉMA]**. A beszéd hangerőnél nincs lehetőség a kikapcsolásra, mivel a beszéddel adott útmutatásra mindig szükség van. Ha beállítottuk a kívánt hangerőt, az **(OK►)** gombbal érvényesíthetjük azt. Ennek hatására a felirat színe visszavált az eredeti színre, és a beállítás érvényre jut. A hangerő állítás a hang menü minden sorában azonosan történik. A hang menüből visszaléphetünk az eszközök beállítása menübe a **(◄)** gombbal, vagy kiléphetünk a menü módból a **(11c) Menü Bezárás** gombbal.

# **13.3.6.2 DÁTUM ÉS IDŐ BEÁLLÍTÁS**

Itt állíthatjuk be az időt **[Óra], [Perc], [Másodperc]** és a dátumot **[Nap], [Hónap], [Év]**. Illetve a dátum és idő formátumát is megválaszthatjuk.

**A BEÁLLÍTÁS MENETE:** az állítani kívánt paramétert a **(▲), (▼)** gombokkal kiválasztjuk, majd az **(OK►)** gomb megnyomásával érvényesítjük a választást. Ennek hatására az állítandó paraméter színe zöldre vált, és a **(▲), (▼)** gombokkal állítható. Állítsa be a kívánt értéket, majd az **(OK►)** gombbal érvényesítse. Az érvényességet a szín visszaállása jelzi.

A program gondoskodik arról, hogy csak helyes dátum legyen beállítható. A **[Dátum és idő]** menüből visszaléphetünk az eszközök beállítása menübe a **(◄)** gombbal, vagy kiléphetünk a menü módból a **[Menü Bezárás]** gombbal.

Dátum és idő formátumnál a 12 vagy 24 órás idő kijelzést és a dátum formátumot választhatjuk. A **(▲)**, **(▼)** gombokkal lépjen az **[Idő]** menüsorra, majd az **(OK►)** gombbal érvényesítse a választást, ennek hatására az aktuális formátum színe zöldre vált. A **(▲)**, **(▼)** gombokkal választhat a 12 vagy 24 órás formátum között. A kiválasztást az **(OK►)** gombbal érvényesítheti, ezt jelzi a szín visszaváltása, ettől kezdve az itt kiválasztott formátum érvényes. A **[Dátum]** menüsorra lépve az **(OK►)** gombbal választhatjuk a dátum formátumot. Az **(OK►)** hatására a dátum formátum zöldre vált, és ekkor **(▲)**, **(▼)** gombokkal választhat az **[év-hónap-nap]** a **[hónap-nap-év]** és a **[nap-hónap-év]** formátumok között. Az **(OK►)** gombbal érvényesíthetjük a választás, ekkor a formátum színe visszavált fehérre. A **[Dátum és Idő Beállítás]** menüből visszaléphetünk az eszközök beállítása menübe a **(◄)** gombbal, vagy kiléphetünk a menü módból a **[Menü Bezárás]** gombbal.

# **13.3.6.3 LCD FÉNYERŐ**

A kijelző fényerejét állíthatjuk ebben a menüpontban. Az **(OK►)** gombbal belépve a menübe a fényerő értéke [**0** és **10**] között állítható. **[0]** a legkisebb fényerő, ez csak nagyon sötét helyen használható. A maximális fényességet **[10]** értéknél kapjuk. Egy átlagos megvilágítású helyen a fényerő **[5]** értékénél jól látható kijelzést kapunk. A beállított fényerőt az **(OK►)** gombbal érvényesíthetjük. Az LCD fényerő menüből visszaléphetünk az eszközök beállítása menübe a **(◄)** gombbal, vagy kiléphetünk a menü módból a **[Menü Bezárás]** gombbal.

# **13.3.6.4 FELHASZNÁLÓI AZONOSÍTÓ**

Ide egy megnevezés írható be a felhasználó azonosítására. Amikor eseményt vagy log fájlt olvasunk ki a defibrillátorból, ez azonosítja az adatcsomagot. Beállításának menete: A **(▲)**, **(▼)** gombokkal mozgassa a kiválasztó jelet a **[Felhasználói azonosító]** sorra, és nyomja meg az **(OK►)** gombot. Ennek hatására az aktuális azonosító színe zöldre vált és jelzi, hogy az első karakter változtatható. A karakter változtatás a **(▲)**, **(▼)** gombokkal lehetséges. A kis- és nagybetűs karakterek, számok, a "/" jel és a szóköz választható. A szóköz szerepe fontos, ha az aktuális azonosítónál rövidebb azonosítót akarunk beírni, ilyenkor a fölösleges karaktereket **szóközzel törölhetjük**. A szóköz a nagybetűs ABC végén a Z betű után következik. A kívánt karakter kiválasztása után az **(OK►)** gombbal léphetünk a következő karakterre, és azt hasonló módon állíthatjuk. Ha eljutunk a szöveg végére, és ott még egy **(OK►)** gombot nyomunk, azzal érvényesítjük az új azonosítót. Ha a **(◄)** gombbal visszalépünk az azonosító első karakteréig, és ott újra megnyomjuk a **(◄)** gombot, akkor is érvénybe lép az új azonosító. Lehetőség a teljes azonosító gyors törlésére: az első két karakter helyére szóközt írunk, majd megnyomjuk az **(OK►)** gombot, a teljes azonosító törlődik.

# **13.3.6.5 HÁLÓZATI FREKVENCIA**

A hálózati zavar kiszűrésére van a készülékben egy lyukszűrő, amely a hálózati frekvenciára van hangolva. Ebben a menüpontban van lehetőség a hálózati frekvencia kiválasztására. A készülék [50 vagy 60 Hz]-es hálózati frekvenciával működhet, tehát [50 vagy 60 Hz]-es lyukszűrőt választhatunk.

**A BEÁLLÍTÁS MENETE:** a **(▲)**, **(▼)** gombokkal állítsa a kiválasztó jelet a hálózati frekvencia sorra, és nyomja meg az **(OK►)** gombot. Ennek hatására az aktuális hálózati frekvencia kiírás zöldre változik jelezve, hogy az érték módosítható. A **(▲)**, **(▼)** gombokkal választható az [50 Hz] vagy [60 Hz]. A kiválasztást az **(OK►)** gombbal érvényesíthetjük, melynek hatására a kiírás színe visszavált az eredetire.

# **13.3.6.6 AKKUMULÁTOR KEZELÉS**

Ez egy védett menü, melyet a megfelelő jelszó megadásával lehet elérni. A 9.2 A riasztási rendszer kezelése című bekezdésben leírtak és megadott jelszó alapján lehetséges a menü elérése.

A készülék akkumulátorának jellemzőit a 15.5 Akkumulátor című bekezdésben találjuk.

Ebben a menüben a következő jellemzőkről kaphat tájékoztatást a felhasználó:

- Akkumulátor Állapot
- Akkumulátor Kapacitása
- Akkumulátor Hőmérséklete
- Akkumulátor Feszültsége
- Akkumulátor Árama
- Töltőáramkör feszültsége
- Töltőáramkör árama
- Üzemidő
- Akkumulátor Üzemidő.

Ebben a menüben a kiírt hibakódot törölhetjük az **(OK►)** gomb megnyomásával. Ekkor a kijelzőn eltűnik a hibakód és a kijelzőn megjelenik a [Nincs hiba] felirat szürke színnel. A [Formázás Indítása] aktivizálódik, tehát szürke színből feketére vált. Ha a [Formázás Kiválasztása] menünél megnyomjuk az **(OK►)** gombot, akkor létrejön a formázás törlés formájában, ha pedig ez az esemény nem történik meg, akkor az [Akkumulátor Kezelés] menü visszaáll a kiindulási állípotába.

Az **[Akkumulátor üzemidő visszaállítása**] lehetőséget kiválasztva az **(OK►)** gomb megnyomásával az [Akkumulátor Üzemidő] visszaáll kiindulási állapotába.

### **13.3.7 ENERGIA BEÁLLÍTÁSOK**

Ebben a menüpontban kezdeti energia értékek állíthatók be a különböző üzemmódokhoz. Bekapcsoláskor ezek az energia értékek lesznek kiválasztva. Az **(OK►)** gomb megnyomásával léphetünk be a menüpontba. Itt az alábbi paraméterek állíthatók:

#### **13.3.7.1 LEADOTT ENERGIA MEGJELENÍTÉSE**

A leadott energia megjelenítés engedélyezése esetén a sokk leadása után a kijelzőn megjelenik a ténylegesen leadott energia értéke. Ha tiltjuk ezt a lehetőséget, akkor a kijelzőn csak a választott energia értéke látható. Lépjen a kiválasztó jellel erre a menüpontra a **(▲)**, **(▼)** gombok használatával, és az **(OK►)** gombbal válassza ki a menüpontot. Ennek hatására az aktuális paraméter színe zöldre vált jelezve a változtatás lehetőségét. Ekkor a **(▲)**, **(▼)** gombokkal válthatjuk az **[ megenged]** és **[ tilt]** beállítást. Az érvényesítés az **(OK►)** gomb megnyomásával történik, ennek hatására a paraméter színe visszavált az eredetire, és a beállítás érvényre jut.

# **13.3.7.2 MANUÁLIS ENERGIA – KÜLSŐ**

Itt választhatjuk az energia, készülék bekapcsolásakori kiinduló értékét **"MANUAL"** módban külső sokkleadás esetén (defibrillátor lapát vagy patch elektród használata). Lépjen a kiválasztó jellel erre a menüpontra a **(▲)**, **(▼)** gombok használatával, és az **(OK►)** gombbal válassza ki a menüpontot. Ennek hatására az aktuális paraméter színe zöldre vált jelezve a változtatás lehetőségét. Ekkor a **(▲)**, **(▼)** gombokkal válthatjuk az energiát [2 és 360 J] között. Az érvényesítés az **(OK►)** gomb megnyomásával történik, ennek hatására a paraméter színe visszavált az eredetire, és a beállítás érvényre jut.

# **13.3.7.3 MANUÁLIS ENERGIA – BELSŐ**

Itt választhatjuk az energia, készülék bekapcsolásakori kiinduló értékét **"MANUAL"** módban belső defibrillátor használatakor (belső defibrillátor elektród használata esetén). Lépjen a kiválasztó jellel erre a menüpontra a **(▲)**, **(▼)** gombok használatával, és az **(OK►)** gombbal válassza ki a menüpontot. Ennek hatására az aktuális paraméter színe zöldre vált jelezve a változtatás lehetőségét. Ekkor a **(▲)**, **(▼)** gombokkal válthatjuk az energiát [1 és 50 J] között. Az érvényesítés az **(OK►)** gomb megnyomásával történik, ennek hatására a paraméter színe visszavált az eredetire, és a beállítás érvényre jut.

# **13.3.7.4 FÉLAUTOMATA ENERGIA 1. SOKK**

Félautomata defibrillálásnál az első, második és harmadik sokk energiája külön állítható. Az első sokk sikertelensége esetén ismételhetjük a sokkot azonos, vagy kissé emelt energiával. Ezért szükséges külön állítani a három sokk energiáját.

Ebben a menüpontban az első sokk energiáját állíthatja be. Lépjen a kiválasztó jellel erre a menüpontra a **(▲)**, **(▼)** gombok használatával, és az **(OK►)** gombbal válassza ki a menüpontot. Ennek hatására az aktuális paraméter színe zöldre vált jelezve a változtatás lehetőségét. Ekkor a **(▲)**, **(▼)** gombokkal válthatjuk az energiát [2 és 270 J] között. Az érvényesítés az **(OK►)** gomb megnyomásával történik, ennek hatására a paraméter színe visszavált az eredetire, és a beállítás érvényre jut.

# **13.3.7.5 FÉLAUTOMATA ENERGIA 2. SOKK**

A beállítás menete teljes mértékben egyezik az első sokk beállításával. A szokásos beállítás az első sokk energiája vagy annál egy lépéssel magasabb. Ha az első sokk sikertelen volt (a kamrafibrilláció nem szűnt meg vagy gyorsan visszatért), [2 perc] CPR után ezzel az energiával történik a második sokk-leadás. (ERC 2015 BLS-AED ajánlás)

# **13.3.7.6 FÉLAUTOMATA ENERGIA 3. SOKK**

A beállítás menete teljes mértékben egyezik az első sokk beállításával. A szokásos beállítás a második sokk energiája vagy annál egy lépéssel magasabb. Ha a második sokk sikertelen volt (a kamrafibrilláció nem szűnt meg vagy gyorsan visszatért), ismételt [2 perc] CPR után ezzel az energiával történik a harmadik sokk-leadás. (ERC 2010 BLS-AED ajánlás)

# **13.3.8 MÓD BEÁLLÍTÁSOK**

# **13.3.8.1 INDÍTÁSI DEFI MÓD**

Bekapcsoláskor a defibrillátor manuális vagy félautomata módban indulhat. Hogy melyik jusson érvényre, ebben a pontban választhatjuk ki. Lépjen a kiválasztó jellel erre a menüpontra a **(▲)**, **(▼)** gombok használatával, és az **(OK►)** gombbal válassza ki a menüpontot. Ennek hatására az aktuális paraméter színe zöldre vált jelezve a változtatás lehetőségét. Ekkor a **(▲)**, **(▼)** gombokkal válthatjuk a **[Manual]** vagy **[Félautom.]** módot. Az érvényesítés az **(OK►)** gomb megnyomásával történik, ennek hatására a paraméter színe visszavált az eredetire, és a beállítás érvényre jut. Bekapcsoláskor a defibrillátor abba az üzemmódba áll be, amit itt kiválasztunk. Ha más üzemmódban akarjuk használni a defibrillátort, akkor bekapcsolás után egyetlen gombnyomással választhatunk más üzemmódot.

# **13.3.8.2 PACING MÓD**

A defibrillátorban a pacemaker két üzemmódban működhet, **[Fix]** vagy **[Demand]** módban (Lásd [0](#page-75-0) fejezet). Ebben a menüpontban választhatjuk ki, hogy bekapcsolás után a **"PACING"** mód kiválasztásakor melyik üzemmódba legyen a pacer. Lépjen a kiválasztó jellel erre a menüpontra a **(▲), (▼)** gombok használatával, és az **(OK►)** gombbal válassza ki a menüpontot. Ennek hatására az aktuális paraméter színe zöldre vált jelezve a változtatás lehetőségét. Ekkor a **(▲)**, **(▼)** gombokkal válthatjuk a **[Fix]** és **[Demand]** módot. Az érvényesítés az **(OK►)** gomb megnyomásával történik, ennek hatására a paraméter színe visszavált az eredetire, és a beállítás érvényre jut. Ha **"PACING"** üzemmódba kapcsolunk, az itt kiválasztott üzemmód áll be, és ha váltani akarjuk, akkor a **(11a) Pacer mode** feliratú gombbal egyszerűen, egyetlen gombnyomással válthatjuk az üzemmódot.

# **13.3.8.3 (PACER) ÁRAMERŐSSÉG**

A pacer áramerősség bekapcsolási értékét tudjuk itt beállítani. A bekapcsolási érték általában [0 mA], de mivel az átlagos küszöb érték [40 mA] vagy nagyobb, a defibrillátor lehetőséget biztosít egy nagyobb kezdeti áramerősség beállítására, így gyorsabban indítható a pacelés; nem vagy csak kis mértékben kell az áramerősséget állítani. Lépjen a kiválasztó jellel erre a menüpontra a **(▲)**, **(▼)** gombok használatával, és az **(OK►)** gombbal válassza ki a menüpontot. Ennek hatására az aktuális paraméter színe zöldre vált jelezve a változtatás lehetőségét. Ekkor a **(▲)**, **(▼)** gombokkal válthatjuk az áramerősség értékét a [0 – 200 mA] tartományban. Az érvényesítés az **(OK►)** gomb megnyomásával történik, ennek hatására a paraméter színe visszavált az eredetire, és a beállítás érvényre jut. Ha "PACING" üzemmódba kapcsolunk, ez az áramérték lesz kiválasztva, de nagyon egyszerűen változtatható a [0](#page-75-0) fejezetben leírtak szerint.

# **13.3.8.4 PACEMAKER FREKVENCIA**

A pace frekvencia bekapcsolási értékét tudjuk itt beállítani. Lépjen a kiválasztó jellel erre a menüpontra a **(▲)**, **(▼)** gombok használatával, és az **(OK►)** gombbal válassza ki a menüpontot. Ennek hatására az aktuális paraméter színe zöldre vált jelezve a változtatás lehetőségét. Ekkor a **(▲)**, **(▼)** gombokkal válthatjuk az áramerősség értékét a [30 – 200 pulzus/perc] tartományban. Az érvényesítés az **(OK►)** gomb megnyomásával történik, ennek hatására a paraméter színe visszavált az eredetire, és a beállítás érvényre jut. Ha **"PACING"** üzemmódba kapcsolunk, ez a frekvencia lesz kiválasztva, de nagyon egyszerűen változtatható a [0](#page-75-0) fejezetben leírtak szerint.

# <span id="page-107-1"></span>**13.3.8.5 WAKE-UP SELFTEST (AUTOMATA ÖNTESZT)**

A **"Wake-Up Selftest"** egy automatikus önteszt, amely engedélyezés esetén olyan időpontban fut le, amikor a defibrillátor nagy valószínűséggel nincs használatban. A felhasználó által definiált időpontban (lásd [13.3.8.6](#page-107-0) fejezet) a készülék automatikusan bekapcsol, és végrehajt bizonyos teszteket. Ha a teszt eredménye pozitív, a készülék kikapcsol, és a következő bekapcsoláskor hibaüzenet nélkül rendben működik. **Ha az önteszt hibát talál**, akkor a készülék piros villogó LED-del hibajelzést ad, és a következő bekapcsoláskor kiírja, hogy a teszt milyen hibát talált. Az automatikus önteszt csak nagyon kis energiaigényű teszteket végez, hogy ne merítse le az akkumulátort. Nem ellenőrzi pl. a nyomtatást, háttérvilágítást, nagyfeszültségű töltő áramkört, mert ezek energiaigényes feladatok. Fontos, hogy az önteszt az akkumulátort is ellenőrzi, és 50% töltöttségi szint alatt jelzi, hogy tölteni kell az akkumulátort.

A **"Wake-Up Selftest"** engedélyezését vagy tiltását hajthatjuk végre ebben a menüpontban.

Lépjen a kiválasztó jellel erre a menüpontra a **(▲)**, **(▼)** gombok használatával, és az **(OK►)** gombbal válassza ki a menüpontot. Ennek hatására az aktuális paraméter színe zöldre vált jelezve a változtatás lehetőségét. Ekkor a **(▲)**, **(▼)** gombokkal válthatjuk az **[megenged]** és **[tilt]** beállítást. Az érvényesítés az **(OK►)** gomb megnyomásával történik, ennek hatására a paraméter színe visszavált az eredetire, és a beállítás érvényre jut.

### <span id="page-107-0"></span>**13.3.8.6 WAKE-UP START IDŐ (AUTOMATA ÖNTESZT START IDŐ )**

A [13.3.8.5](#page-107-1) fejezetben ismertetett automatikus önteszt kezdeti időpontját állíthatjuk be ebben a menüpontban. Célszerű olyan időpontot választani, amikor a készülék nagy valószínűséggel ki van kapcsolva, általában valamilyen éjszakai időpontot. Ha a defibrillátor be van kapcsolva, akkor az automatikus önteszt nem indul el függetlenül attól, hogy engedélyeztük, vagy nem. Ez nem okoz zavart, mivel bekapcsolt állapotban a defibrillátor ellenőrzi önmagát.

Lépjen a kiválasztó jellel erre a menüpontra a **(▲)**, **(▼)** gombok használatával, és az **(OK►)** gombbal válassza ki a menüpontot. Ennek hatására az aktuális paraméter színe zöldre vált jelezve a változtatás lehetőségét. Ekkor a **(▲)**, **(▼)** gombokkal választhatjuk az önteszt időpontját, ami csak egész óra lehet. Az időpont beállítása után az érvényesítés az **(OK►)** gomb megnyomásával történik, ennek hatására a paraméter színe visszavált az eredetire, és a beállítás érvényre jut. Ha az automatikus önteszt engedélyezett, akkor az itt beállított időpontban fog megtörténni a tesztelés.
### **13.3.8.7 DEMÓ MÓD**

**[Demó Mód]-ban** a készülék EKG és pulzushullám jelet szolgáltat, szívfrekvenciát és SpO2 [%]-ot mér. Ezek a jelek a defibrillátor minden üzemmódjában láthatók. A **[Demó Mód]-ot** engedélyezzük vagy tiltjuk ebben a menüpontban. Lépjen a kiválasztó jellel erre a menüpontra a **(▲)**, **(▼)** gombok használatával, és az **(OK►)** gombbal válassza ki a menüpontot. Ennek hatására az aktuális paraméter színe zöldre vált jelezve a változtatás lehetőségét. Ekkor a **(▲)**, **(▼)** gombokkal választhatjuk a **[Demó mód]** bevagy kikapcsolását. Az érvényesítés az **(OK►)** gomb megnyomásával történik, ennek hatására a paraméter színe visszavált az eredetire, és a beállítás érvényre jut. A menüből kilépve a defibrillátor bármelyik üzemmódjában láthatjuk a görbéket, és az azokon mért paramétereket. A képernyőn megjelenő **"DEMO"** felirat figyelmeztet arra, hogy nem érzékelőről felvett jelet, hanem mesterséges jelet látunk. Ha a készüléket kikapcsoljuk, a következő bekapcsoláskor a demó mód ki lesz kapcsolva.

### **13.3.8.8 BESZÉDHANG NÉMÍTÁS ENGEDÉLYEZÉSE**

Lépjen a kiválasztó jellel erre a menüpontra a **(▲)**, **(▼)** gombok használatával, és az **(OK►)** gombbal válassza ki a menüpontot. Ennek hatására az aktuális paraméter színe zöldre vált jelezve a változtatás lehetőségét. Ekkor a **(▲)**, **(▼)** gombokkal válthatjuk az **[IGEN]** és **[NEM]** beállítást. Az érvényesítés az **(OK►)** gomb megnyomásával történik, ennek hatására a paraméter színe visszavált az eredetire, és a beállítás érvényre jut.

### **13.3.9 JEL BEÁLLÍTÁSOK MENÜ**

Ehhez a menüponthoz almenü tartozik. Az **(OK►)** gomb megnyomásával léphetünk be az almenübe, ahol EKG paramétereket és görbe sebességeket állíthatunk. Az almenüből a **(◄)** gombbal térhetünk vissza az előző szintre. Az alábbi paraméterek állíthatók ebben a menüpontban:

### **13.3.9.1 EKG MENÜ**

Itt állíthatjuk be az *Alap EKG Elvezetést*. Ha az alkalmazott paciens kábel szolgáltatja az itt kiválasztott elvezetést, akkor bekapcsoláskor ez az elvezetés jelenik meg a kijelzőn. Az *Alap EKG Erősítés* a bekapcsoláskor érvényes erősítés, ami [x0.25, x0.5, x1, x2] érték lehet [mm/mV] értékben. Az *Auto EKG Erősítés* ki- vagy bekapcsolható. Ha be van kapcsolva, akkor a defibrillátor automatikusan megkeresi az aktuális jelnagysághoz legjobb erősítést. Az *EKG Szín Profil* beállítással választhatjuk a szabvány szerinti színezéssel megjelenített EKG jeleket [Szín] megjelenítéssel vagy a [Monokróm] beállítással, az azonos színekkel megjelenített EKG elvezetéseket.

A defibrillátor nem csak az EKG elektródokról felvett és felerősített EKG jelet tudja megjeleníteni és értékelni, hanem más készülékkel felvett jelet is képes fogadni és feldolgozni. Ebben az esetben a gyártótól beszerezhető kábellel lehet a külső készülék jelét csatlakoztatni a defibrillátor **(20) EKG** csatlakozójához. Mivel a külső készülék már felerősített jelet szolgáltat, viszont a defibrillátorban amplitúdó helyesen kell az EKG-t megjeleníteni és értékelni. Ezért a defibrillátornak tudnia kell a külső EKG erősítő érzékenységét. Ezt az értéket állíthatjuk be ebben a menüpontban. A külső EKG erősítő érzékenységét a külső készülékről leolvashatjuk, vagy annak használati utasításában megtalálhatjuk. Ezt az értéket kell beállítani a **[Külső EKG erősítés]** menüpontban. A **(▲)**, **(▼)** nyomógombokkal vigye a kiválasztó jelet a **[Külső EKG erősítés]** sorra, és az **(OK►)** gombbal válassza ki a menüpontot. Ennek hatására az aktuális paraméter színe zöldre vált jelezve, hogy a paraméter állítható. A **(▲)**, **(▼)** gombokkal válassza ki az erősítést az **1 [V/mV]** vagy a **0,1 [V/mV]** lehetőségek közül. A választást az **(OK►)** gombbal erősítse meg.

Külső EKG Erősítés x100(0.1V/mV) vagy x1000(0.1V/mV) értékekre állítható be.

### **13.3.9.2 SEBESSÉG MENÜ**

A **[Sebesség menüben]** a kijelzőn megjelenített görbék elhúzási sebességét állíthatjuk. A menüben láthatjuk a megjeleníthető görbék felsorolását. A **(▲)**, **(▼)** gombbal álljon arra görbe megnevezésre, melynek sebességét állítani akarja. Az **(OK►)** gombbal válassza ki a sort, ennek hatására az érvényes paraméter színe zöldre vált jelezve a változtatás lehetőségét. A **(▲)**, **(▼)** gombokkal választhatja ki a kívánt elhúzási sebességet, majd az **(OK►)** gombbal érvényesítse a választást.

A választható sebességek EKG esetén: **5, 10, 25, 50, 100 [mm/s]**,

SpO<sup>2</sup> esetén: **5, 10, 25, 50 [mm/s]**.

CO<sup>2</sup> esetén: **5, 10, 25, 50 [mm/s]**.

## **13.3.10 ESEMÉNY/NYOMTATÓ BEÁLLÍTÁS & MENTÉS**

Ehhez a menüponthoz almenü tartozik. Az **(OK►)** gomb megnyomásával léphetünk be az almenübe, ahol a nyomtatással kapcsolatos beállításokat végezhetjük, és itt állíthatjuk be a külső EKG erősítőre vonatkozó érzékenységet. Az almenüből a **(◄)** gombbal térhetünk vissza az előző szintre. Az alábbi paraméterek állíthatók ebben a menüpontban:

### **13.3.10.1 AUTOMATIKUS NYOMTATÁS**

Ha engedélyezzük az automatikus nyomtatást, akkor esemény bekövetkezésekor a nyomtatás automatikusan elindul, kiírja az aktuális paraméter értékeket, a nyomtatást kiváltó eseményt, és kinyomtatja az EKG görbét úgy, hogy az **esemény előtti 2 másodperces**, és **esemény utáni 6 másodperces** szakaszt láthatjuk a nyomtatáson. A nyomtatást kiváltó esemény lehet **sokkleadás**, vagy **VF** illetve **aszisztólia riasztás**. A **(▲)**, **(▼)** nyomógombokkal vigye a kiválasztó jelet az **[Automatikus nyomtatás]** sorra, és az **(OK►)** gombbal válassza ki a menüpontot. Ennek hatására az aktuális paraméter színe zöldre vált jelezve, hogy a paraméter állítható. A **(▲)**, **(▼)** gombokkal válthatjuk az engedélyezést vagy tiltást. A választást az **(OK►)** gombbal erősítjük meg.

### **13.3.10.2 ESEMÉNY/NYOMTATÁSI IDŐ**

A **(4) (PRINT)** gombbal indíthatunk nyomtatást. A készülék ilyenkor egy fejlécet nyomtat az aktuális paraméterekkel, majd az EKG görbét kezdi nyomtatni. Általában elegendő egy **15 másodperces** szakaszt kinyomtatni, de bizonyos esetekben hasznos a hosszabb nyomtatás. Ebben a menüpontban beállíthatjuk, hogy a nyomtatás hány másodpercnyi EKG-t tartalmazzon. A **(4) (PRINT)** gomb megnyomásával bármikor leállítható a nyomtatás, de ha nem állítjuk le, akkor az itt beállított idő után automatikusan leáll. Ez papír takarékossági szempontból hasznos lehet. A **(▲)**, **(▼)** nyomógombokkal vigye a kiválasztó jelet a **[Nyomtatási idő]** sorra, és az **(OK►)** gombbal válassza ki a menüpontot. Ennek hatására az aktuális paraméter színe zöldre vált jelezve, hogy a paraméter állítható. A **(▲)**, **(▼)** gombokkal változtathatja az időtartamot.

A választás **16, 20, 32** vagy **120 másodperces** nyomtatás lehet. A választást az **(OK►)** gombbal erősítse meg.

### **13.3.10.3 ESEMÉNY/NYOMTATÓ SEBESSÉG**

A nyomtatási sebesség **25** vagy **50 [mm/s]** lehet, ezt határozhatjuk meg ebben a menüpontban. A **(▲)**, **(▼)** nyomógombokkal vigye a kiválasztó jelet a **[Nyomtatási sebesség]** sorra, és az **(OK►)** gombbal válassza ki a menüpontot. Ennek hatására az aktuális paraméter színe zöldre vált jelezve, hogy a paraméter állítható. A **(▲)**, **(▼)** gombokkal választhatja a sebességet A választást az **(OK►)** gombbal erősítse meg.

#### **13.3.10.4 ESEMÉNY RIPORT NYOMTATÁS**

A napló nyomtatást tilthatjuk, vagy engedélyezhetjük. Engedélyezés esetén kikapcsoláskor a defibrillátor kinyomtatja az eseménynaplót a legutóbbi eseménytől visszafelé, amíg a felhasználó le nem állítja, vagy a teljes eseménynapló kinyomtatásra kerül. A leállítás a **(11b) (KILÉP)** gombbal lehetséges, a **(11a) (ELŐZŐ)** nyomógombbal az éppen nyomtatás alatt álló esemény nyomtatását megszakítva az azt megelőző eseményt lehet nyomtatni.

#### **13.3.10.5 TÖBBCSATORNÁS NYOMTATÁS**

Ha letiltjuk a többcsatornás nyomtatást, akkor a nyomtatón mindig csak egy csatorna jelenik meg. Ha engedélyezzük, akkor **3** csatornás lesz a nyomtatás, **3 db** EKG csatorna lesz látható egymás alatt a papíron.

#### **13.3.10.6 ADAT MENTÉS**

Ebben a menüpontban van lehetőség a defibrillátorban eltárolt események és szerviz log fájlok kimentésére. Ha csatlakoztatunk egy USB tároló eszközt (pendrive, FAT32 fájlrendszerre formázva) a készülék jobb oldalán található **(27) USB-A** csatlakozóba, és belépünk ebbe a menüpontba, akkor a készülék automatikusan kimenti az aktuális fájlokat a csatlakoztatott tároló eszközre, majd jelzi a művelet befejezését.

#### **FIGYELMEZTETÉS!**

Várja meg, amíg a tárolás befejezését a készülék a **"Tárolás állapota: Kész"** üzenettel jelzi, csak ezután lépjen ki a menüből, és távolítsa el az USB tároló eszközt. Ha az eseménynapló hosszú, a tárolás akár 1-2 percig is eltarthat.

A kimentett adatokat PC-n az **"Innobase CA360B"** programmal lehet átnézni, archiválni, nyomtatni. További információkért lásd az 14. fejezetet.

#### **13.3.10.7 MENTETT ADATOK TÖRLÉSÉNEK INDÍTÁSA**

Az **[Adat Mentés]** paranccsal eltárolt adatok törölhetőek ebben a menüpontban. Mentés után célszerű egy törlést is végrehajtani, mert ha nem hajtunk végre törlést, akkor a következő mentésnél a már mentett adatok újra el lesznek mentve.

#### **FIGYELMEZTETÉS!**

A **"Tárolt Adatok Törlése"** parancs az **(OK►)** gomb hatására azonnal végrehajtásra kerül. Itt is várja meg a **"Törlés állapota: Kész"** üzenetet, és csak utána lépjen ki a menüből.

## **13.3.11 NAPI TESZT**

A menüpontba lépve elvégezhető a defibrillátor nap- vagy műszak eleji vagy minden bekapcsolás alkalmával történő tesztelése, mellyel ellenőrizni lehet, hogy a defibrillátor meghatározott részegységei és funkciói megfelelően működnek-e.

A **[Napi teszt]** menüfeliratra lépve az **(OK►)** gombot megnyomva és belépve a menübe, az alábbi kiírás jelenik meg.

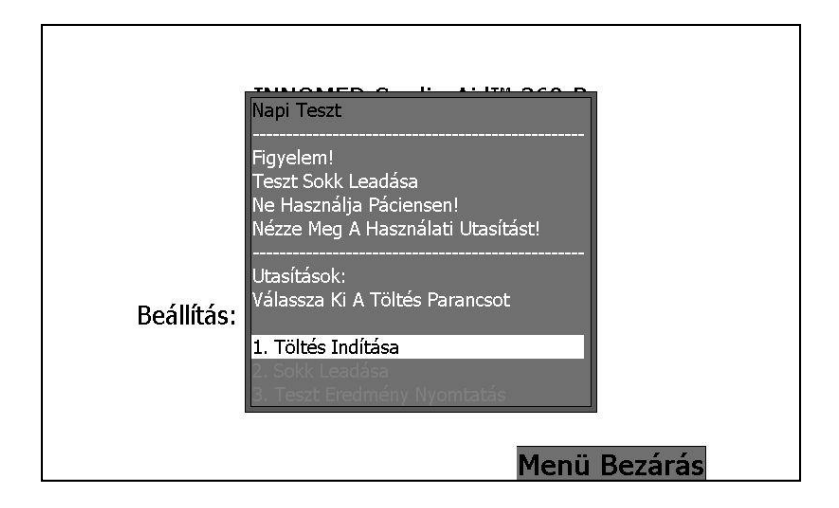

Az "**Utasítások:"** szöveg alatt megjelenő utasításokat követve lehet végrehajtani a napi tesztelést. Első lépésként ellenőrizze, hogy a defibrillátor kábel csatlakoztatásra került-e, illetve megfelelően rögzítve van-e a lapáttartóban. Ha megfelelően rögzítve van, úgy az "Utasítások:" felirat után a "Válassza ki a töltés parancsot" felirat fog megjelenni. Ekkor az 1. tesztpont, a "1. Töltés indítása" felirat aktívvá válik.

A teszt indításához nyomja meg az **(OK►)** gombot. Ekkor elindul a defibrillátor töltése, melyet a töltés fokozatosan erősödő sípoló hangja kísér és az **"Utasítások"** felirat alatt megjelenik a **"Tölt…"** felirat. Mikor eléri a sokk leadáshoz elegendő töltésszintet, a hangeffektus éles egyenletes sípolással jelez, az "Utasítások:" felirat alatt megjelenik az "Válassza Ki A Sokk Parancsot" parancs, miközben a 2. tesztpont, a "2. Sokk **leadása"** felirat aktívvá válik.

Ha a 2. tesztpont aktívvá válik, a **(▼)** gombbal navigáljon a **"2. Sokk leadása"** feliratra nyomja meg az **(OK►)** gombot **(Közben ne érjen a lapátokhoz!)**, és kattanó hang kíséretében leadásra kerül a sokk és a sípolás abbamarad, az "Utasítások" felirat alatt a **"Sokk Leadva"** felirat jelenik meg. Az 1. és 2. sorszámú tesztpontok inaktívvá válnak, miközben aktívvá válik a 3. tesztpont **"3. Teszt Eredmény Nyomtatása"** felirat. Ha szeretné kinyomtatni a teszt eredményét, akkor az **(▼)** gombbal a **"3. Teszt Eredmény Nyomtatása"** feliratra navigálva, az **(OK►)** gombot megnyomva megteheti.

A kinyomtatott eredményen, az első oszlopban, "Utolsó önteszt eredményei:" cím alatt található a tesztelés végrehajtásának dátuma és időpontja, melyet az elvégzett automatikus tesztek felsorolása követ, melyek mögött ott található az eredmény, amely Hiba vagy Rendben lehet.

A következő oszlopban található egy kézzel kitölthető ellenőrzési lista, mely az alábbi ellenőrzési pontokat tartalmazza: **Burkolat, Tartozékok, Billentyűzet/Kijelző, Akkumulátor, EKG Tesztek, Impedancia Teszt, Defi Energia, Pace Teszt, NIBP** 

**Teszt, SPO2 Teszt**. Az első három ellenőrzési pont a tartozék meglétét segít dokumentálni. Az **"Akkumulátor"** felirattól kezdve a szerviz szakember által elvégezhető ellenőrzési tesztpontok kerültek felsorolásra. A harmadik és egyben utolsó oszlopban a "Sokk Teszt" eredménye található, ahol ellenőrizhető, hogy mekkora volt a defibrillátor konfigurációs menüjében beállított leadandó energia (**"Beállított Energia:**"), és a teszt során mekkora energia ("Leadott Energia:"), mekkora impedancia kíséretében ("Impedancia:") került leadásra. Az oszlop végén a sokk teszt eredményének értékelése látható, mely Hiba vagy Rendben lehet.

A napi tesztből a **"Menü bezárás"** felirathoz tartozó gombbal **(11c)** vagy a **(◄)** lehet kilépni, mellyel egyben a konfigurációs menüből is kilépünk, újraindul az indulási képernyőt követő önteszt folyamata (mely egyben a napi teszt tesztpontjait is újrafuttatja, kivéve a sokk tesztet). Ha vissza szeretnénk lépni a konfigurációs menübe, úgy az önteszt futása alatt felvillanó **(17) Akció gomb** megnyomásával léphetünk vissza.

Ha sokk tesztet nem kívánunk újra futtatni, úgy a napi teszt automatikusan lefut minden konfigurációs menübe történő be- vagy visszalépés előtt, és az aktuális eredményt bármikor kinyomtathatjuk. Ekkor a **[Napi teszt]**-be belépve csak a 3. tesztpont aktív, csak a napi teszt kinyomtatása engedélyezett, a legutóbbi öntesztkor végzett tesztek eredményével és legutóbbi bekapcsolást követő elvégzett sokk teszt eredménye nyomtatható ki. **A sokk teszt újrateszteléséhez (1. és 2. tesztelési pont a napi teszten belül) a készüléket ki kell kapcsolni és újra be kell kapcsolni.**

Ha a **[Napi teszt]**-be belépve, véletlen elindítottuk a sokk teszt folyamatát, a töltés ideje alatt (2. tesztpont aktívvá válása előtt) a "Menü bezárása" felirathoz tartozó **(11c)** vagy a **(◄)** a gombbal a tesztelés megszakítható. Az **"Utasítások"** felirat alatt megjelenik a **"Várjon…"** felirat, majd a program kilép a napi teszt és egyben a konfigurációs menüből is, újraindul az önteszt folyamata, és ha nem nyomjuk meg a **(17) Akció gomb**ot, úgy elindul a defibrillátor konfigurációs menüben kijelölt indulási üzemmódja és működésre kész állapotba kerül.

## **13.3.12 SZERVIZ MENÜ**

A **[Szerviz menü]** a szerviz szakember számára készült, a defibrillátor felhasználója ne használja ezt a szolgáltatást. A **[Szerviz menü]** helytelen kezelésével veszélyeztetni lehet a készülék üzembiztos működését, ezért a véletlen belépést jelszó használatával akadályozzuk meg. A szerviz szakember ismeri a jelszót, így beléphet a **[Szerviz menübe]**, ott információkat kaphat a szoftver és hardver verziókról, sorozat számokról, elérheti és letöltheti a hiba- és szerviz listákat, a kalibrációs menüben ellenőrizheti és kalibrálhatja a defibrillátor egységeit.

A szerviz menü használatának részletes leírása a szervizkönyvben található.

### **13.3.13 EGYÉB JELLEMZŐK**

A **[Konfigurációs Menü]** alján leolvasható a készülék programcsomag azonosítója, eszköz azonosítója és licensz kódja, melyeket

## **14 INNOBASE CA360B EVENTLOG VIEWER**

A program segítségével a Cardio-Aid 360-B STAR Biphasic készülékben eltárolt eseményeket lehet megjeleníteni.

## **14.1 AZ EVENTLOG VIEWER HASZNÁLATA**

### **14.1.1 PROGRAM TELEPÍTÉSE**

A 14. pontban található linkről letöltött telepítő fájl futtatása révén lehet telepíteni az Eventlog Viewer programját. A telepítő indítását követően, egyszerű utasításai segítségével a program könnyen telepíthető. A telepítés folyamán kiválasztható a telepítendő nyelv és a telepítés helye, ezeket követően a program automatikusan települ.

A telepítést követően, **első programindításkor**, a felugró ablakban meg kell adni a felhasználó nevet, e-mail címet, a kapott termékkódot, majd R kód generálása gombra kattintva, a regisztráció megtörténik és a program készen áll a használatra. A telepítő által létrehozott programikon segítségével lesz indítható.

### **14.1.2 TÁROLT ESEMÉNYEK KIMENTÉSE**

A tárolt események kimentése a **[Konfigurációs menü] [Adatok mentése]** menüpontja segítségével zajlik. Leírását lásd az Adatok mentése c. 13.3.11. fejezetben.

### **14.1.3 TÁROLT ESEMÉNYEK BEOLVASÁSA**

A program indulását követően

A készülékről lementett események beolvasásához nyomja meg az "Megnyitás"/"Open **saved data"** nyomógombot. Az pendrive-on eltárolt adatok egy "data xxxxxxxx" nevű könyvtárban vannak, ahol az xxxxxxxx helyén az aktuális dátum van ééééhhnn formátumban. A kiválasztott mappa "printer" mappáját kell kiválasztani, e mappában lesznek a szükséges adatállományok (pl.: data\_200120115\printer).

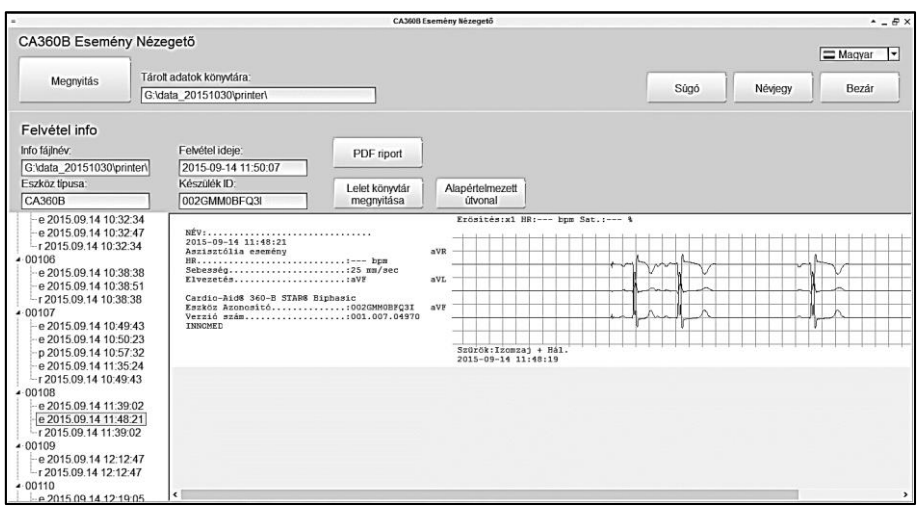

### **14.1.4 TÁROLT ESEMÉNYEK MEGJELENÍTÉSE**

A program kilistázza a könyvtárban található eseményeket a képernyő bal szélén található "Reports" listába. A lista 5 jegyű azonosítószámmal ellátott alkönyvtárakat és a könyvtárakba tartozó **"e"** vagy **"p"** kezdőbetűjű bejegyzéseket tartalmaz. Adott alkönyvtárban az első "e"-vel jelölt bejegyzés a bekapcsolástól kikapcsolásig terjedő tevékenységek listája, a további "e" betűvel kezdődőek pedig egy-egy eseményt tartalmaznak, melyek vagy az **(3)(EVENT)** gomb megnyomásának hatásra kerültek eltárolása, vagy a készülék tárolta el automatikusan. A **"p"**-vel jelölt bejegyzések olyan esetben tárolódnak, ha a készüléken megnyomásra került a **(4)(PRINT)** gomb. E bejegyzés tartalma megegyezik a hőnyomtató által kinyomtatott nyomtatási kép tartalmával.

Ha a megjelenítendő esemény hosszabb szakaszokat tartalmaz, mint amekkora a képernyőn megjeleníthető, úgy a megjelenítő alján található görgetősáv segítségével megtekinthető a teljes felvett esemény görbéje vagy a teljes eseménylista.

### **14.1.5 MEGJELENÍTETT PARAMÉTEREK, ADATOK**

A megjelenített paraméterek "e" jelű bejegyzések esetén az alábbiak:

- páciens nevének kipontozott helye
- dátum
- üzemmód megjelölése
- készülék adatai
- adott görbéhez tartozó esetleges sokk események
- tárolt esemény paraméterei
- megjelenítési paraméterek (pl.: HR, Sebesség stb.)
- görbe és a görbe aktuális paraméterei

A megjelenített paraméterek, **"p"** jelű bejegyzések esetén megegyeznek a **(4)(PRINT)** gomb megnyomása során kapott, nyomtatott, tárolt nyomtatási kép paramétereivel.

### **14.1.6 AZ ESEMÉNYEK NYOMTATÁSA, EXPORTÁLÁSA**

Az állományból háromféleképpen készíthető PDF formátumú dokumentáció.

- **1.** Készíthető az összes eseményről egy PDF formátumú fájlban.
	- Válassza ki a lista legfelső elemét.
- **2.** Egy-egy eseményről külön-külön fájlban.
	- Válassza ki az egér bal gomb kattintással a kívánt sort.

A kiválasztás után nyomja meg a **"PDF riport"** gombot. A generált PDF fájlok a **"Lelet könyvtár megnyitása"** gombra kattintva érhetőek el.

A **PDF** (Portable Document Format – Hordozható Dokumentum Formátum) az Adobe Systems által kifejlesztett, nyílt szabványú, dokumentumok tárolására alkalmas fájlformátum. A PDF alkalmas szöveget, ábrát és képeket tartalmazó dokumentum alakhű megjelenítésére, eszköz független és felbontás független formában.

#### **PDF RIPORT MINTA, EGY ESEMÉNY EXPORTÁLÁSA ESETÉN:**

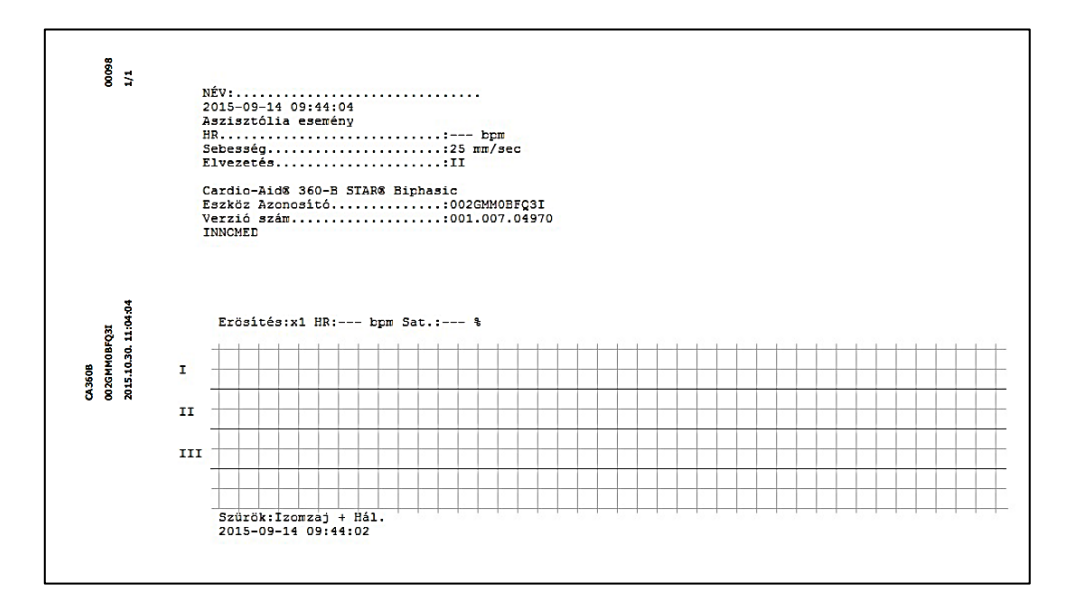

# **15 A DEFIBRILLÁTOR MŰSZAKI ADATAI**

# **15.1 ALKALMAZOTT SZABVÁNYOK**

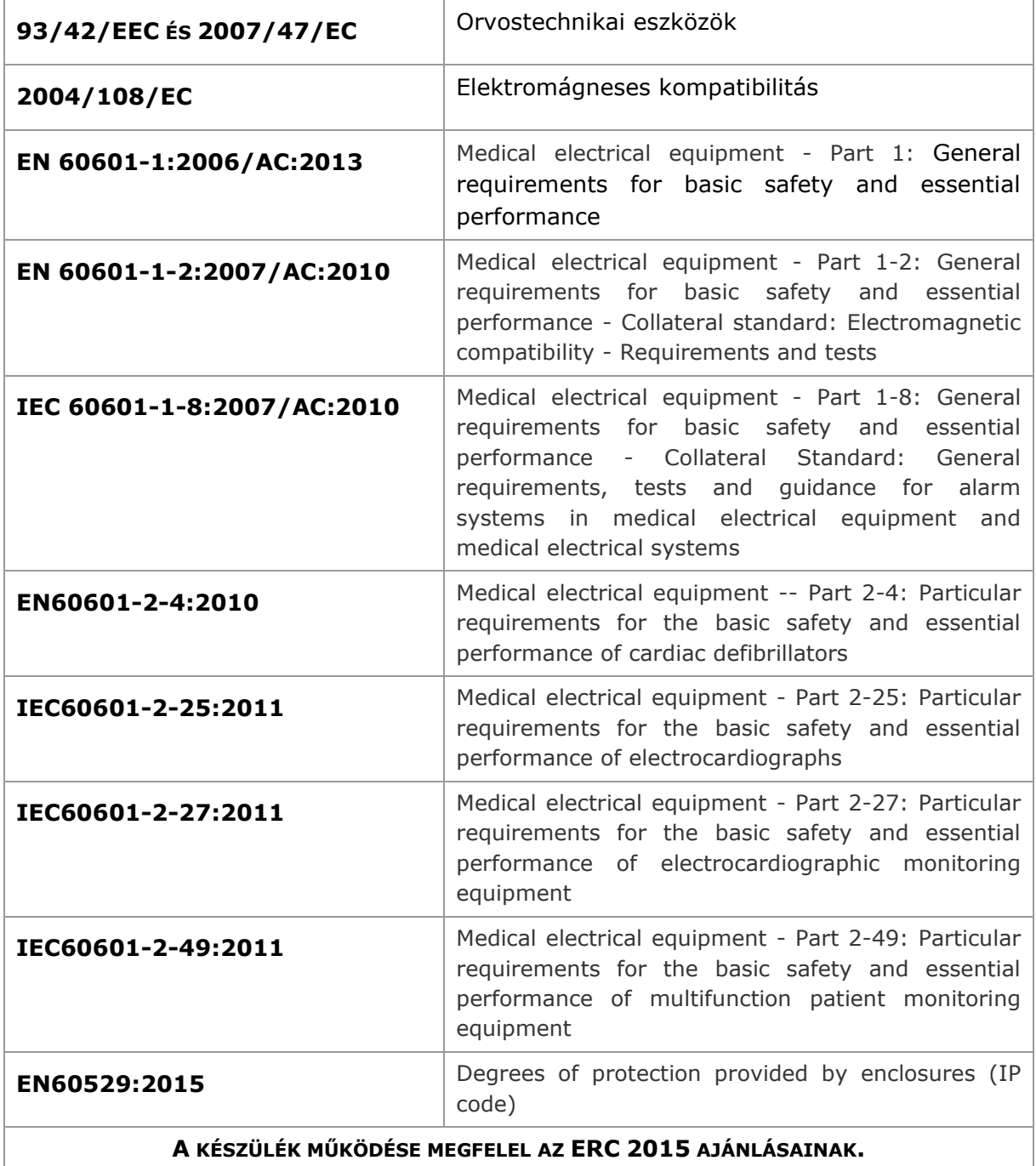

# **15.2 BESOROLÁSOK**

A CA360-B defibrillátor besorolása a 2007/47/EC direktívával módosított **93/42/EEC** tanácsi direktíva IX. mellékletének III./3.1 pontjában leírt 9. szabály alapján:

### **II. b.**

Elektromágneses kompatibilitás szempontjából a CA360-B defibrillátor **MSZ EN 55011:2010** szabvány 4. fejezete szerinti besorolása:

#### **1. csoport, B osztály**.

# **15.3 ÁLTALÁNOS ADATOK**

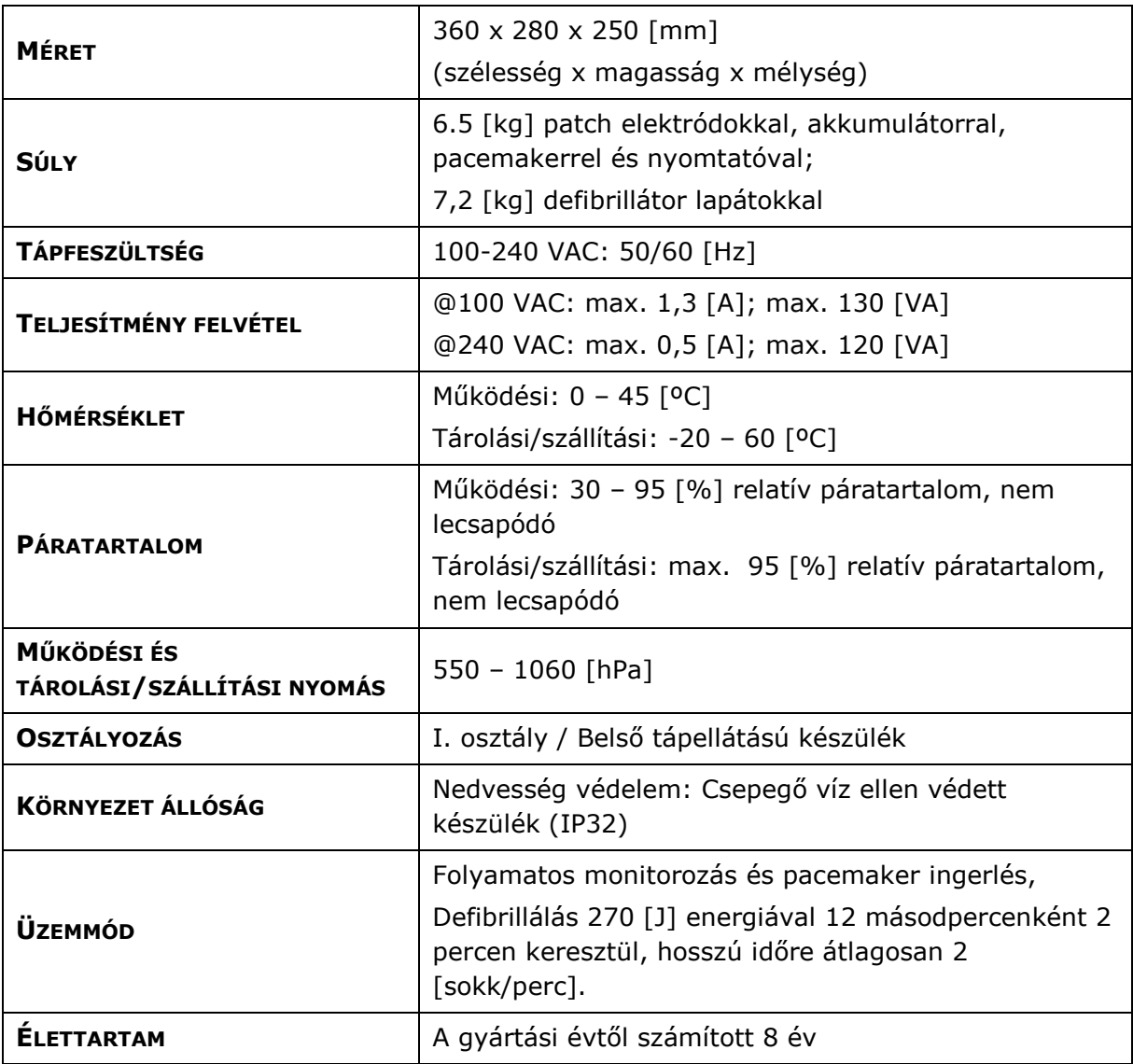

# **15.4 KIJELZŐ**

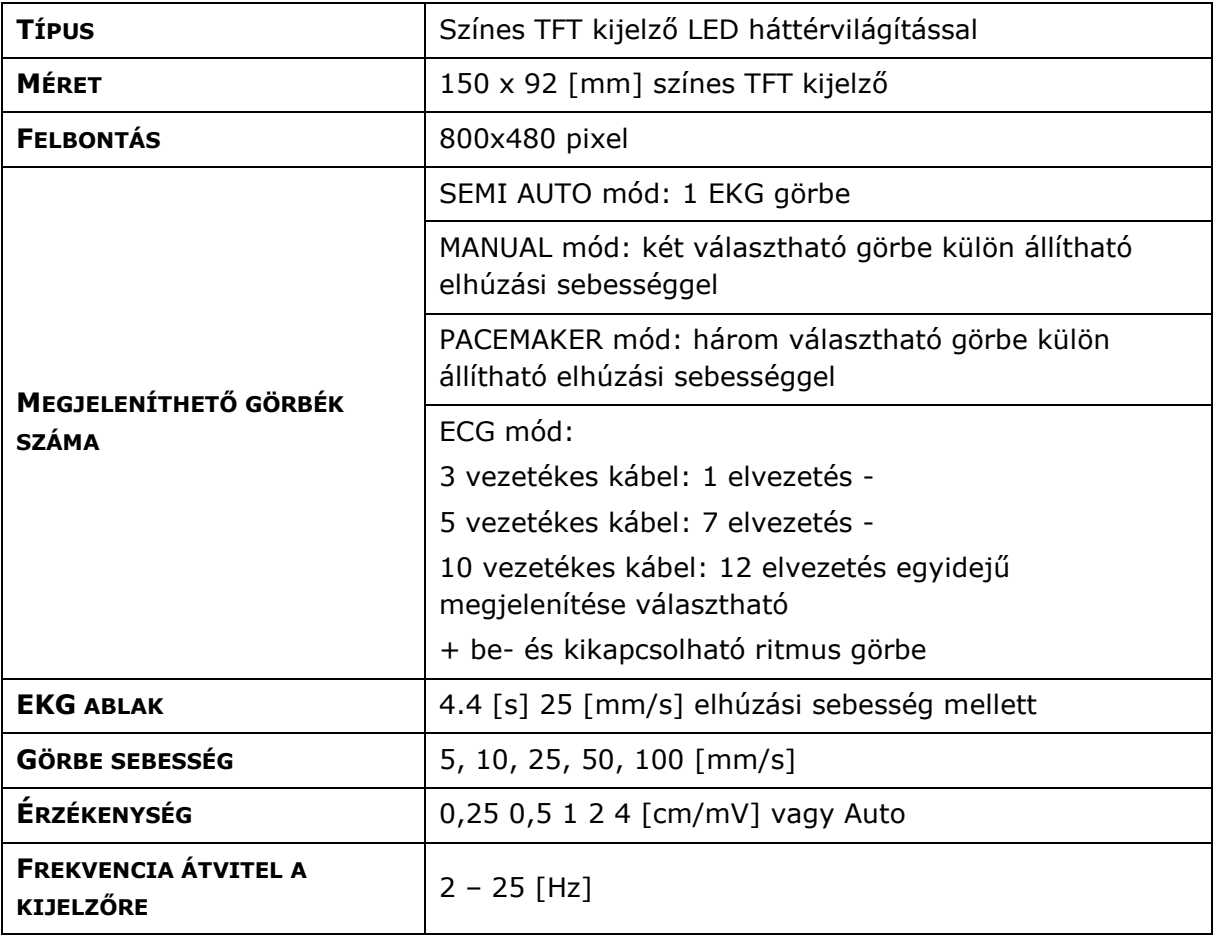

# **15.5 AKKUMULÁTOR**

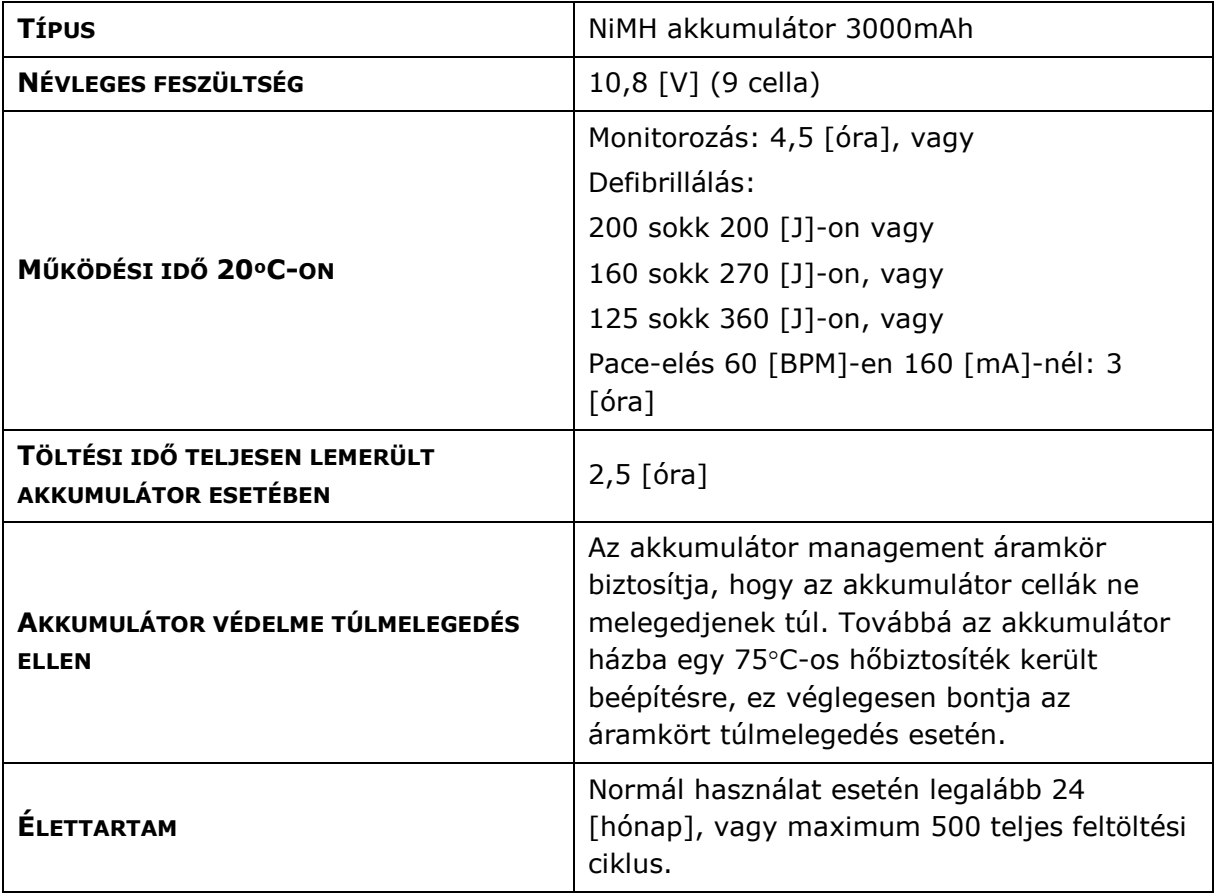

# **15.6 LED-ES KIJELZÉSEK AZ ELŐLAPON**

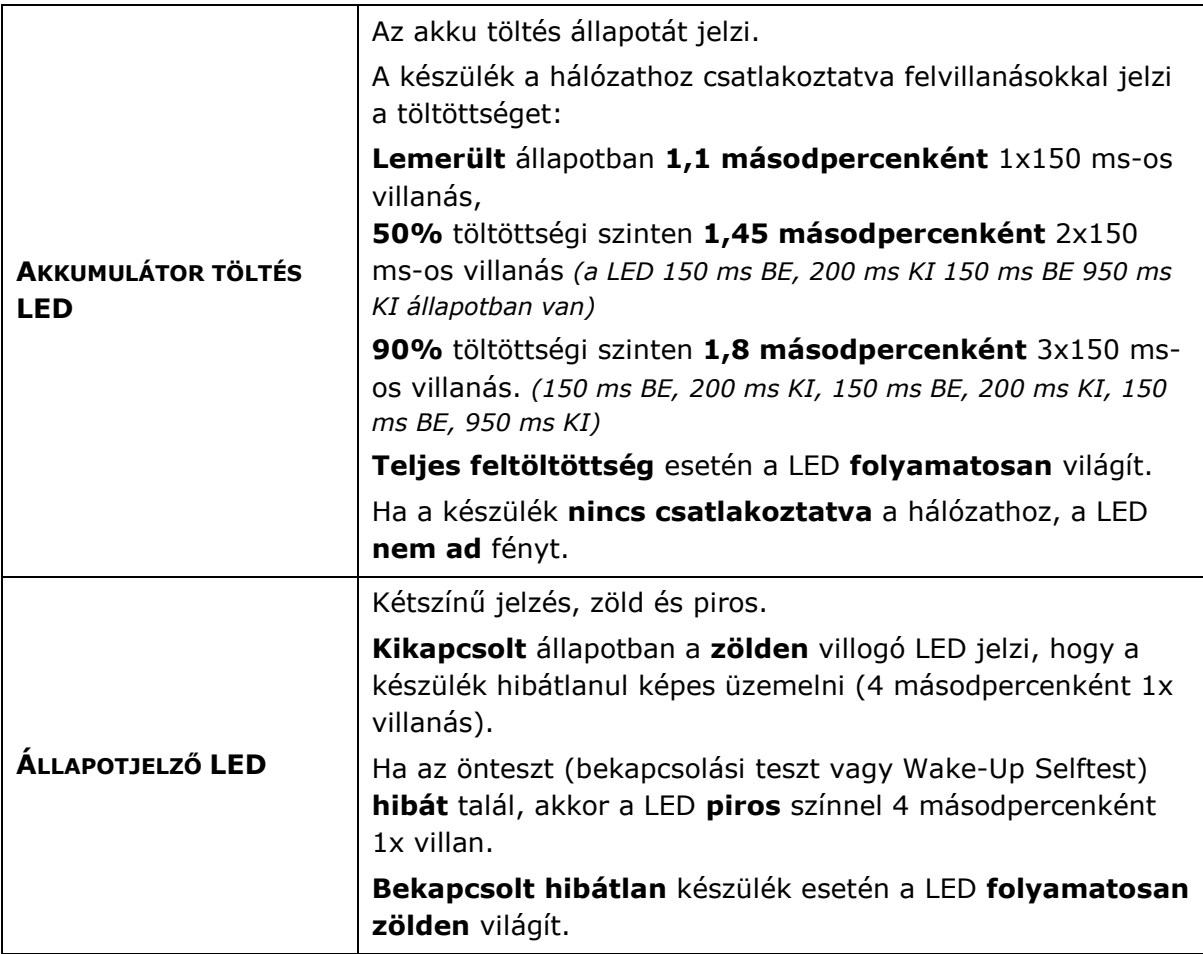

# **15.7 DEFIBRILLÁTOR**

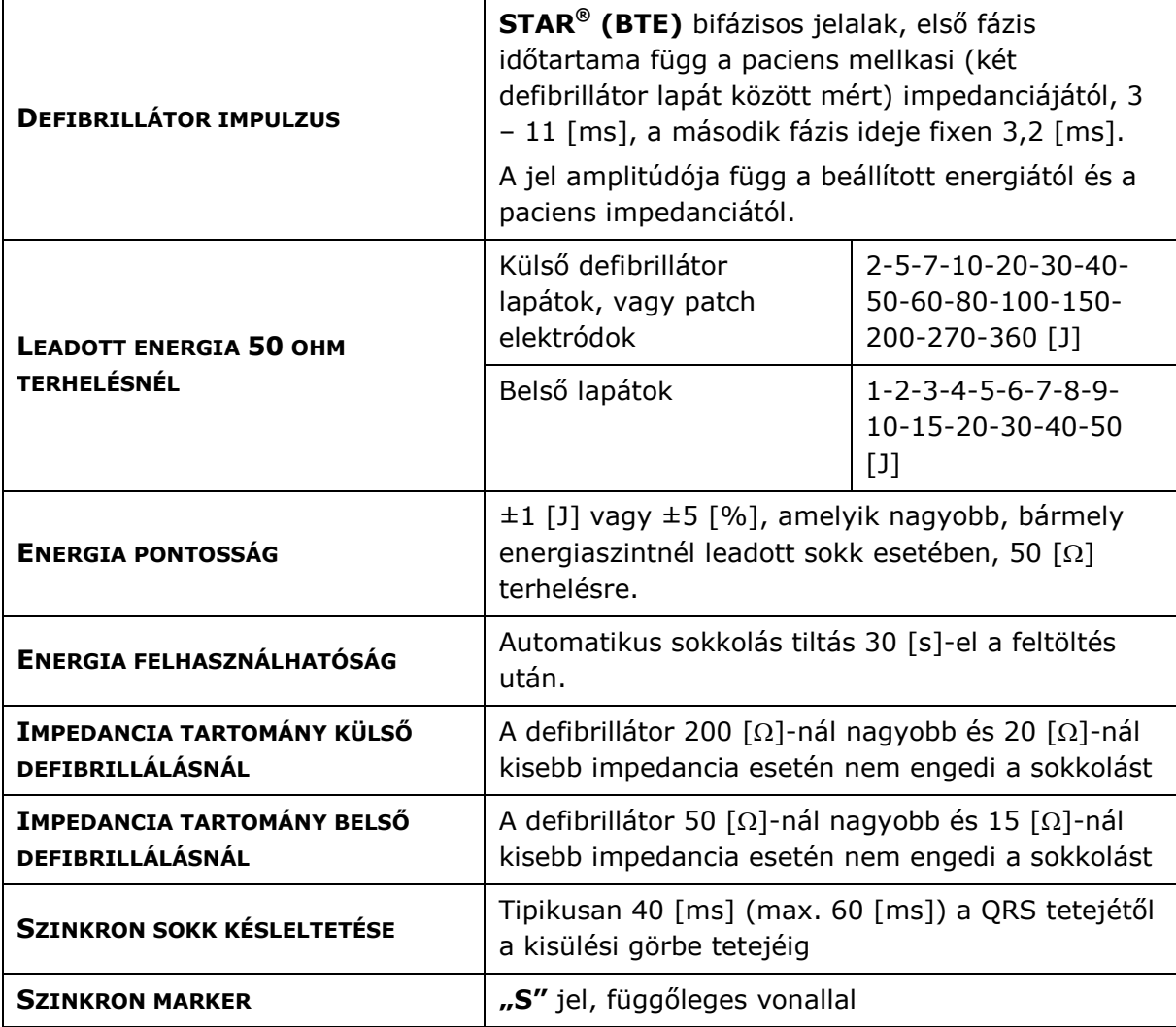

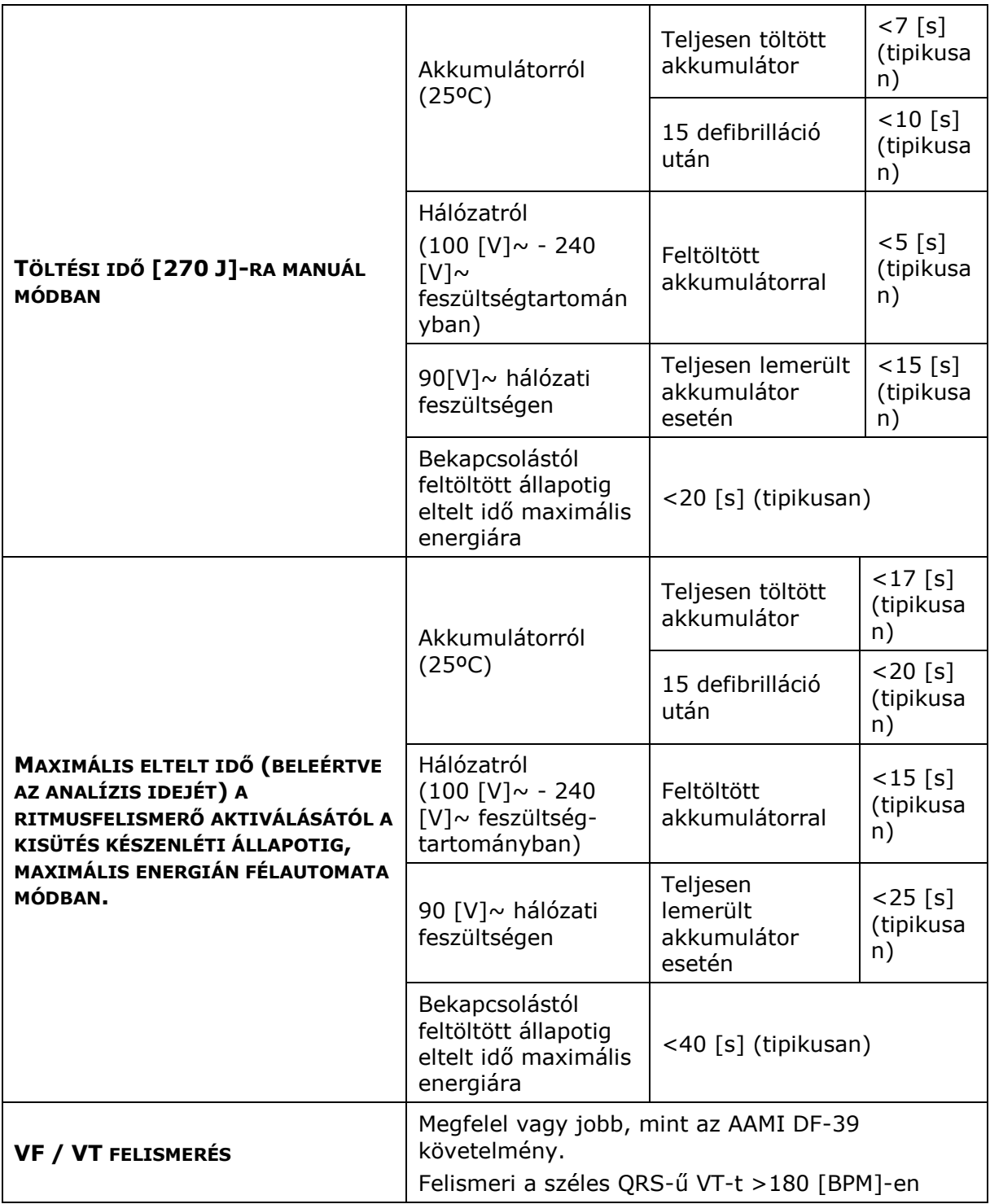

# **15.8 EKG PATCH VAGY DEFIBRILLÁTOR - LAPÁT ELEKTRÓDOKRÓL**

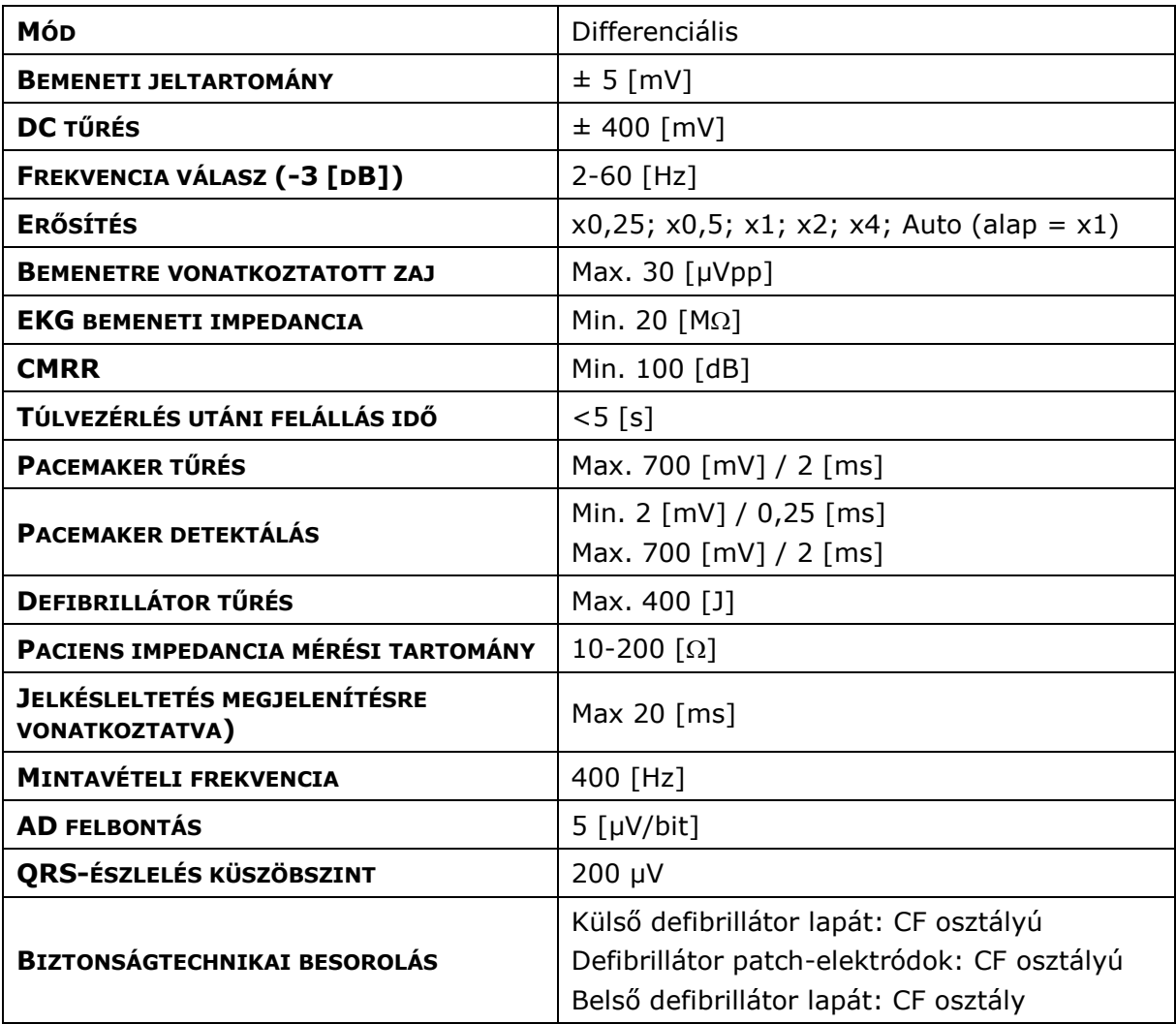

# **15.9 EKG PACIENS KÁBELEN ÉS EKG ELEKTRÓDOKON KERESZTÜL**

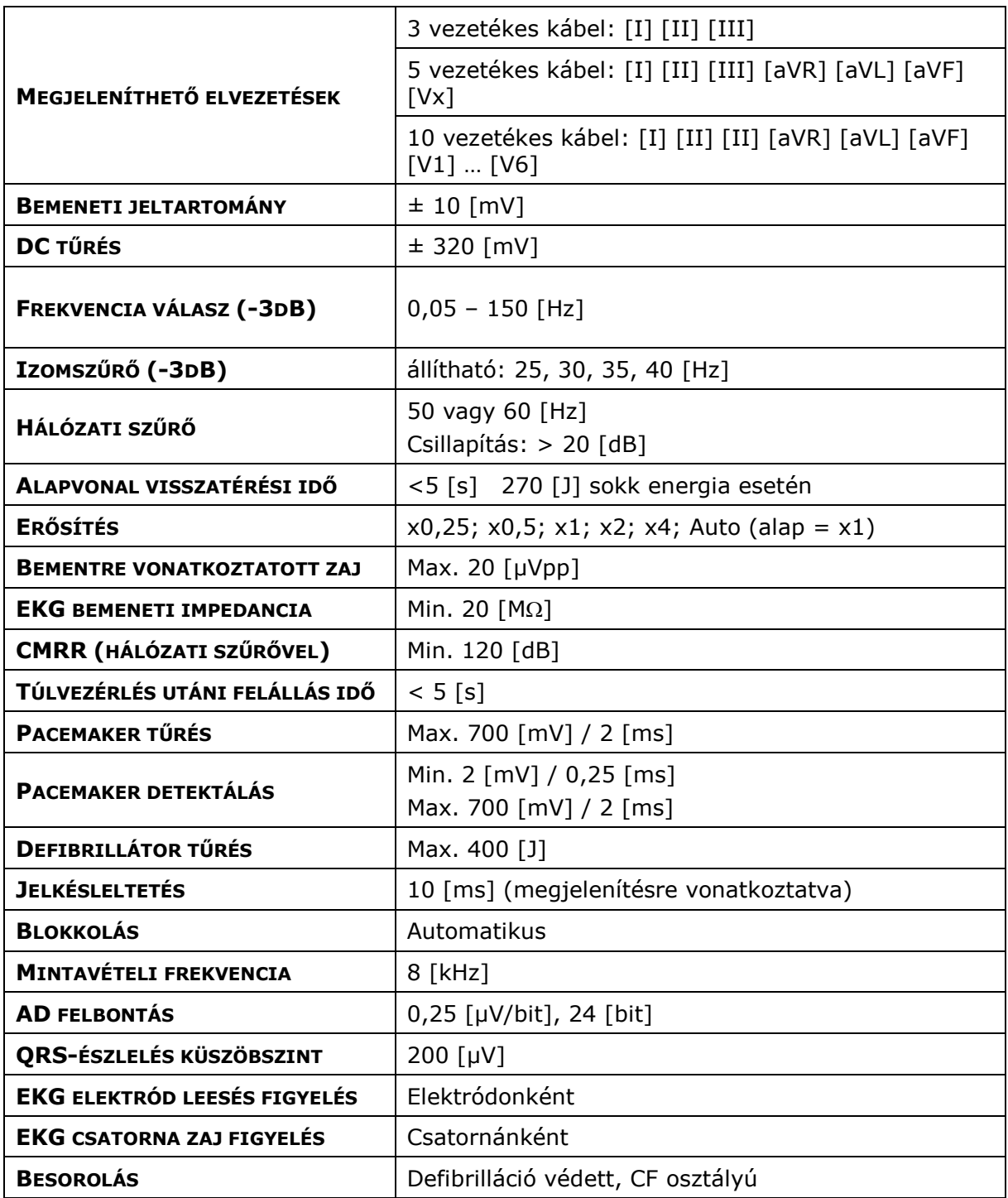

# **15.10 EKG KÜLSŐ MONITORRÓL**

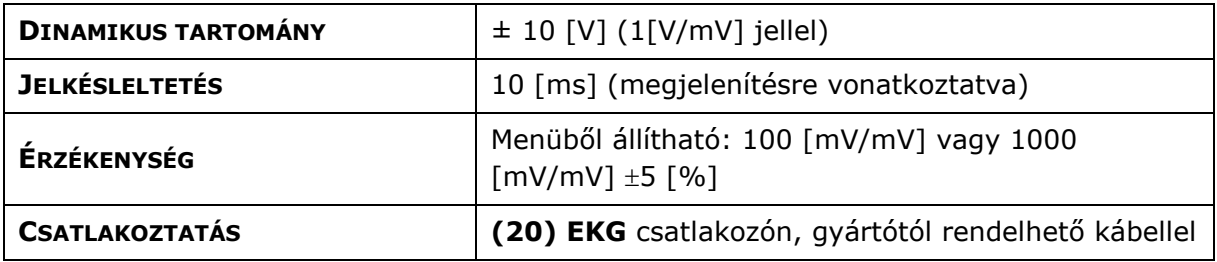

# **15.11 SZÍVFREKVENCIA MÉRÉS EKG JELRŐL**

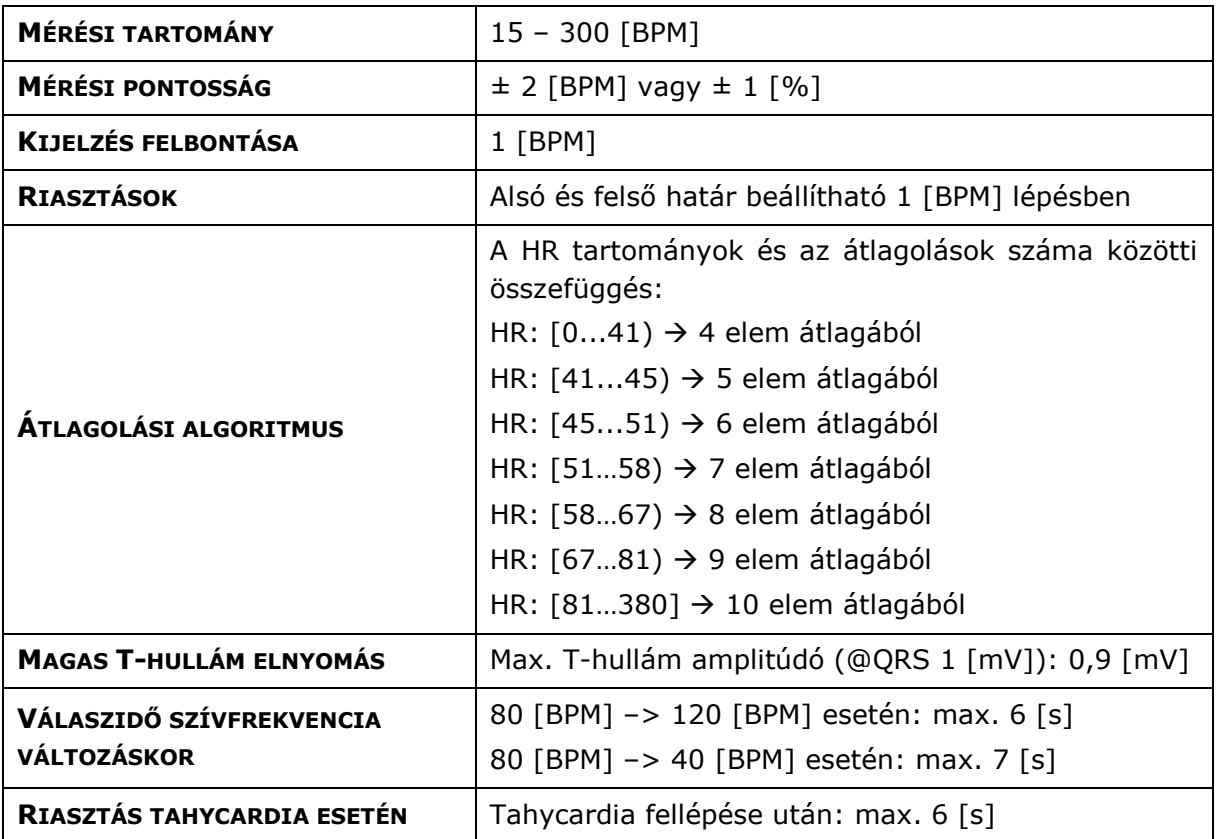

# **15.12 PACEMAKER**

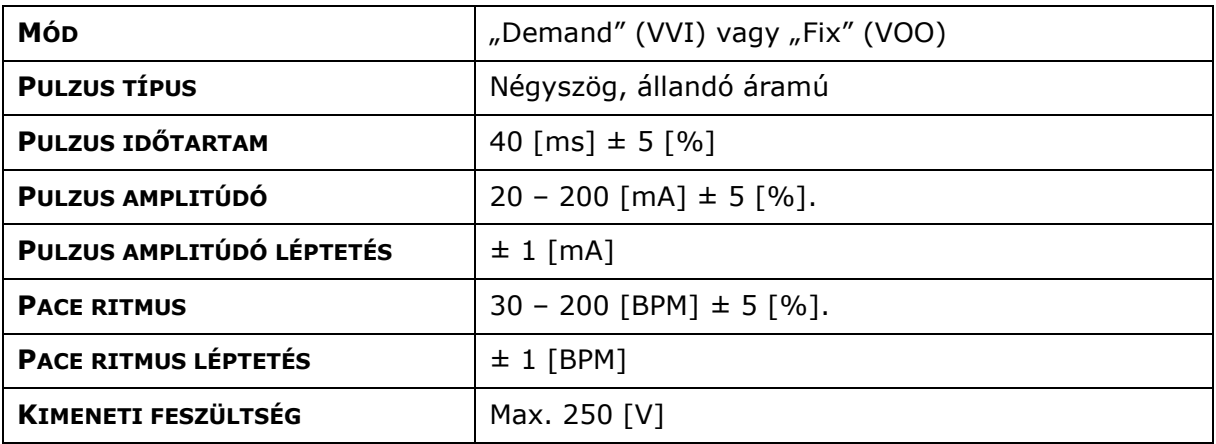

# **15.13 SPO<sup>2</sup> MÉRÉS**

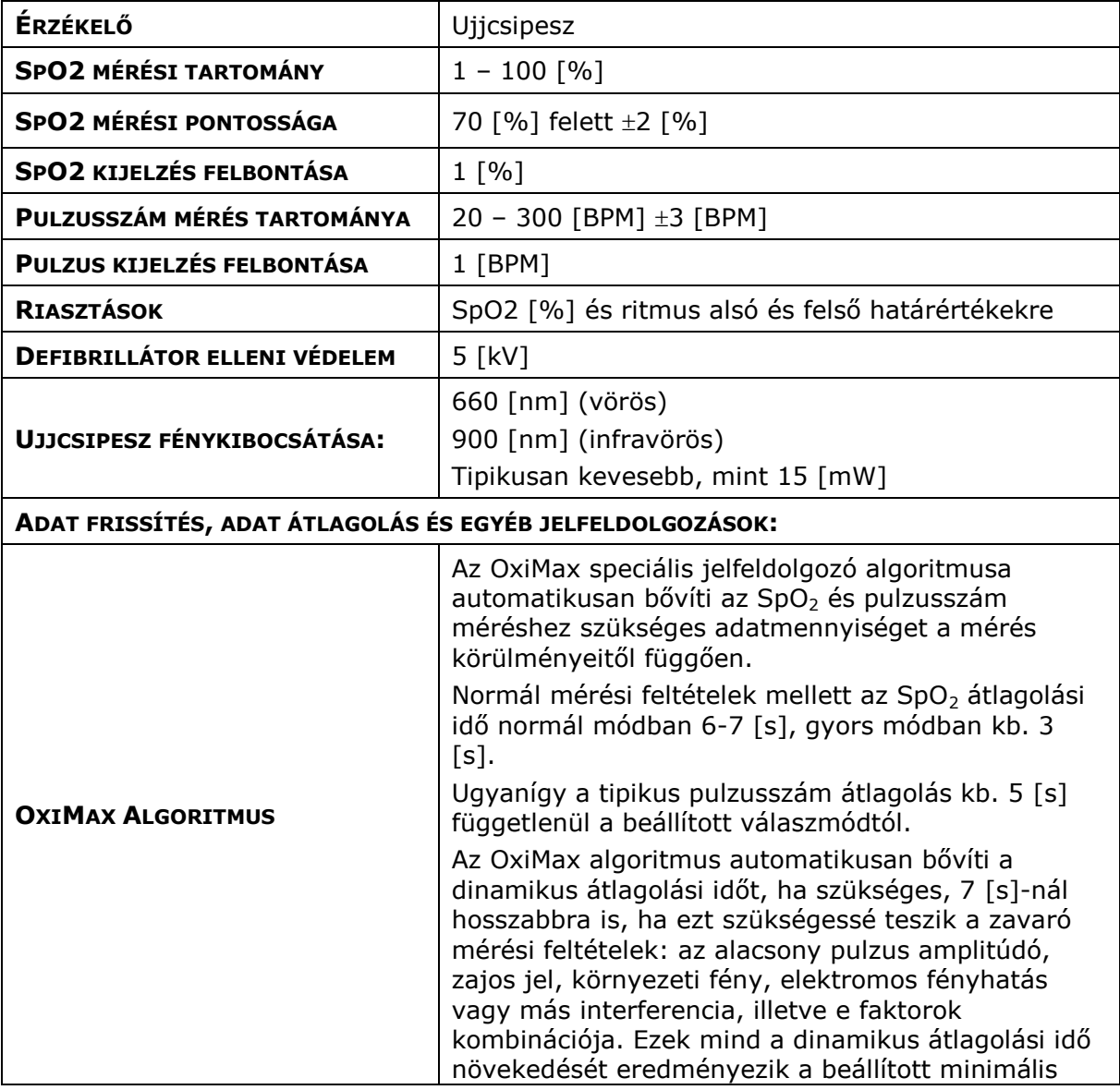

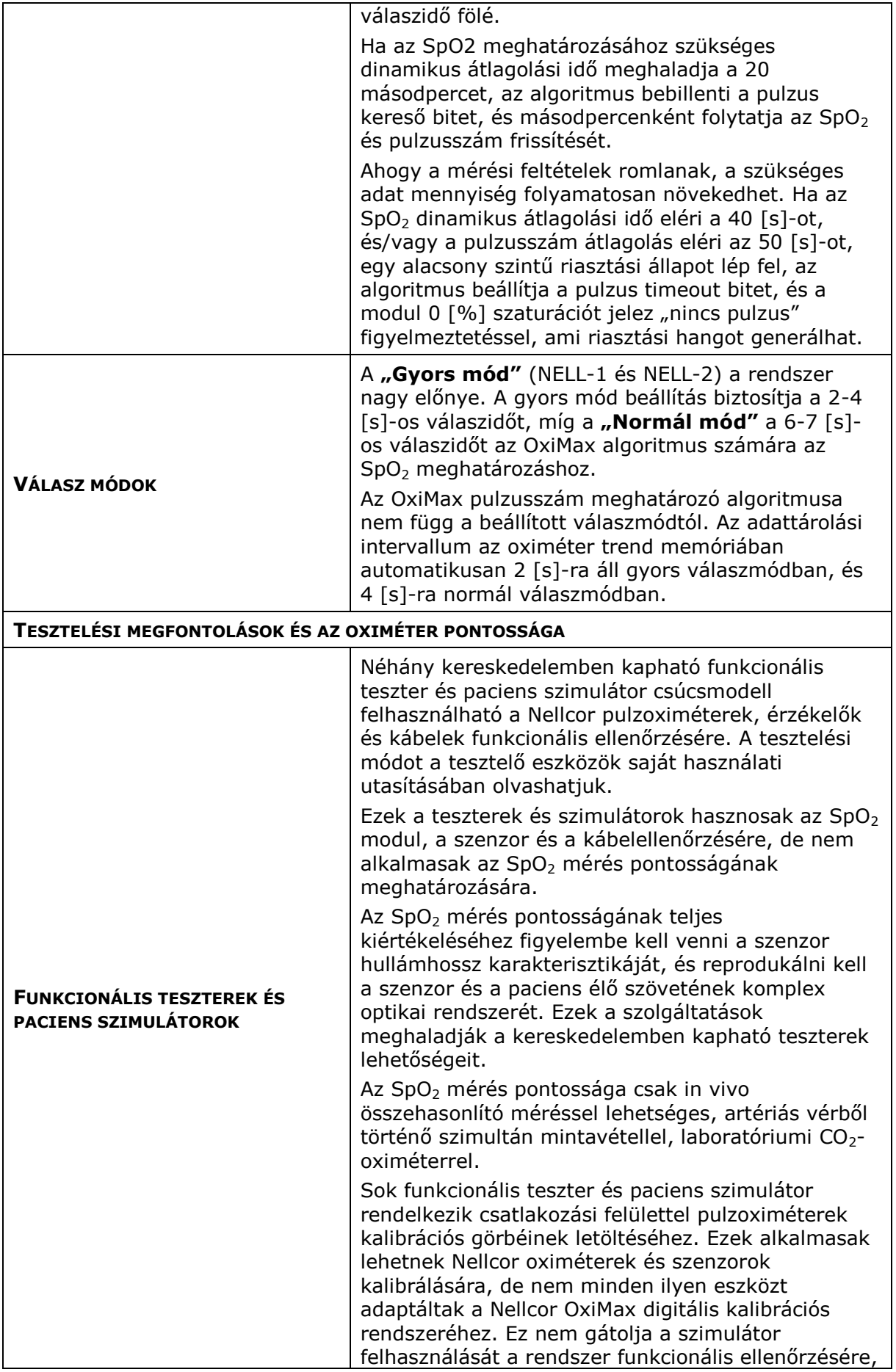

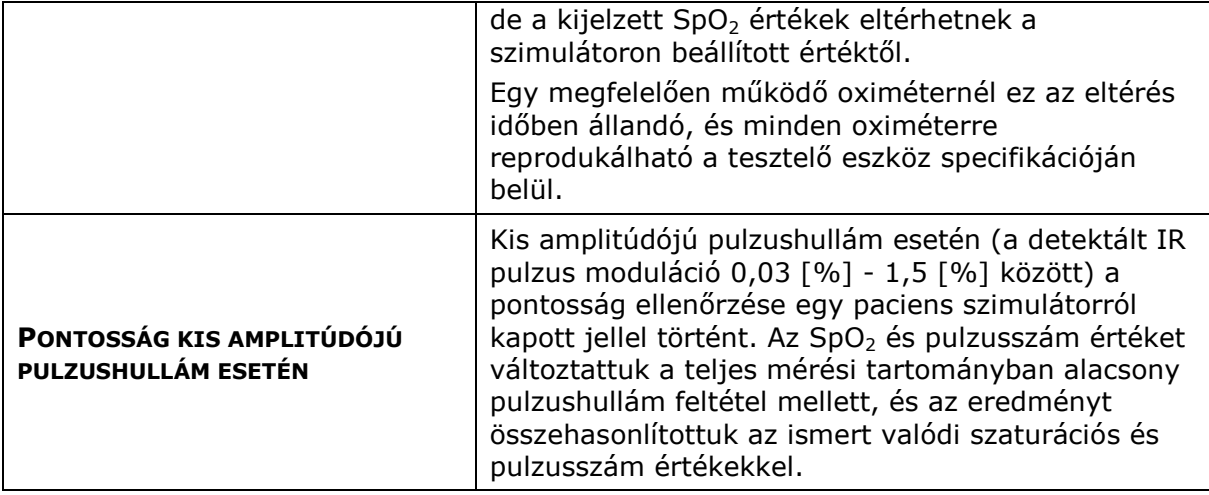

# **15.14 NONINVAZÍV VÉRNYOMÁSMÉRŐ (NIBP)**

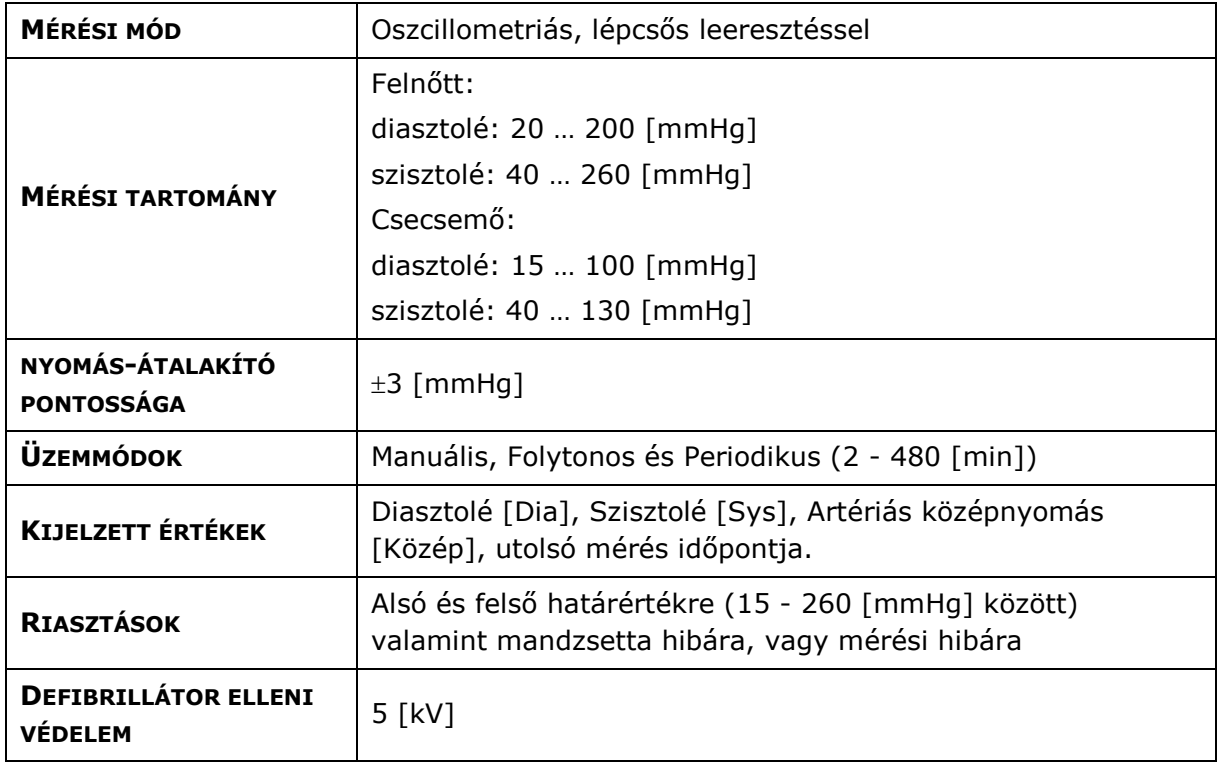

# **15.15 KAPNOGRÁF (OPCIONÁLIS)**

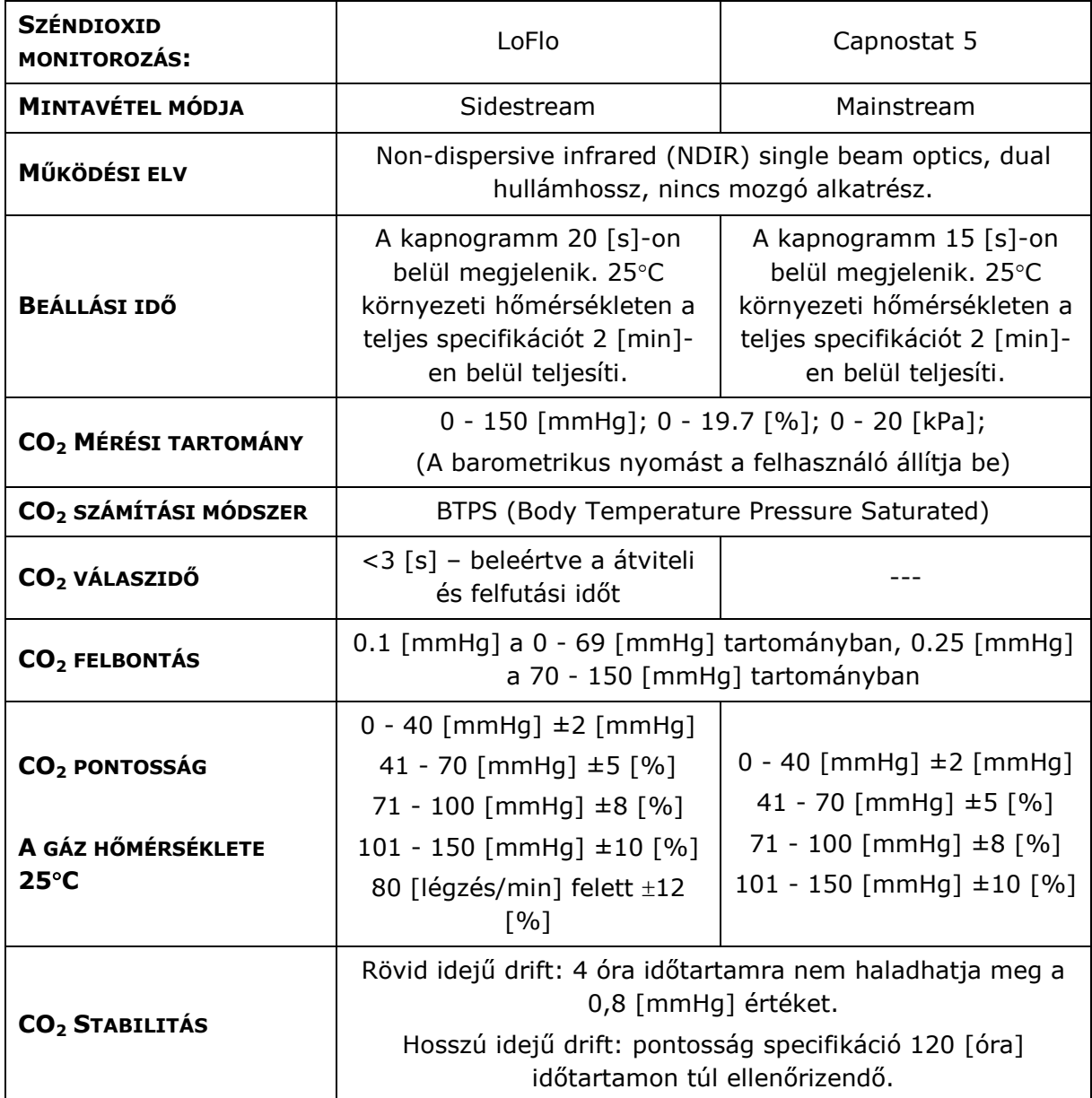

# **15.16 IMH-2 MÉRŐFEJ (OPCIONÁLIS)**

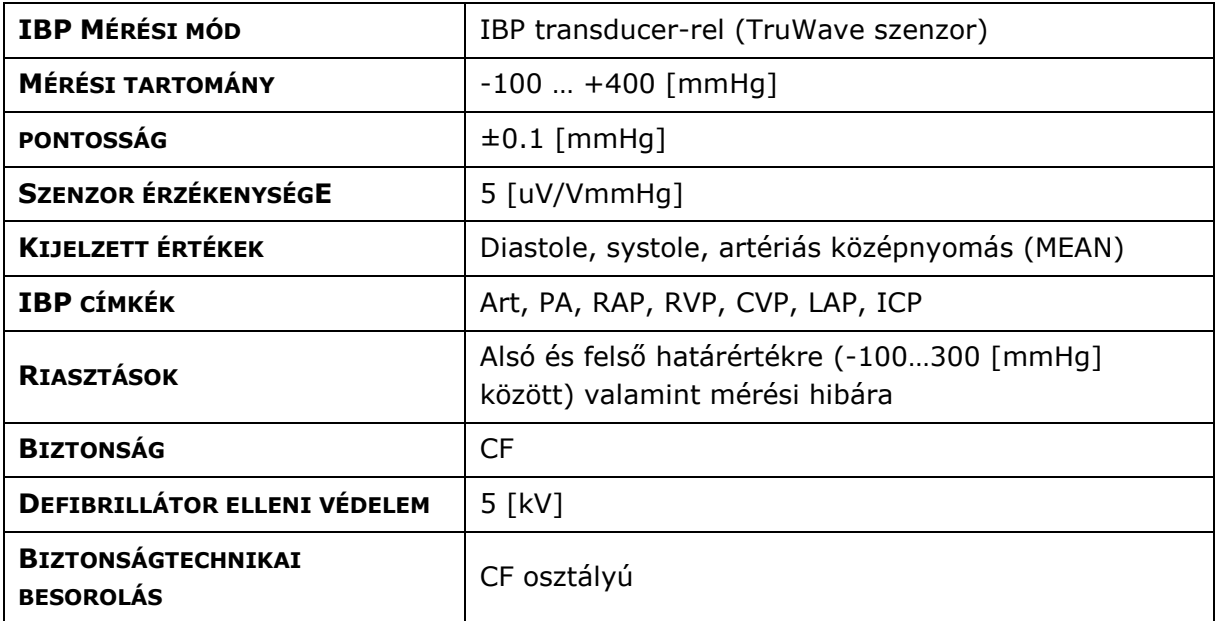

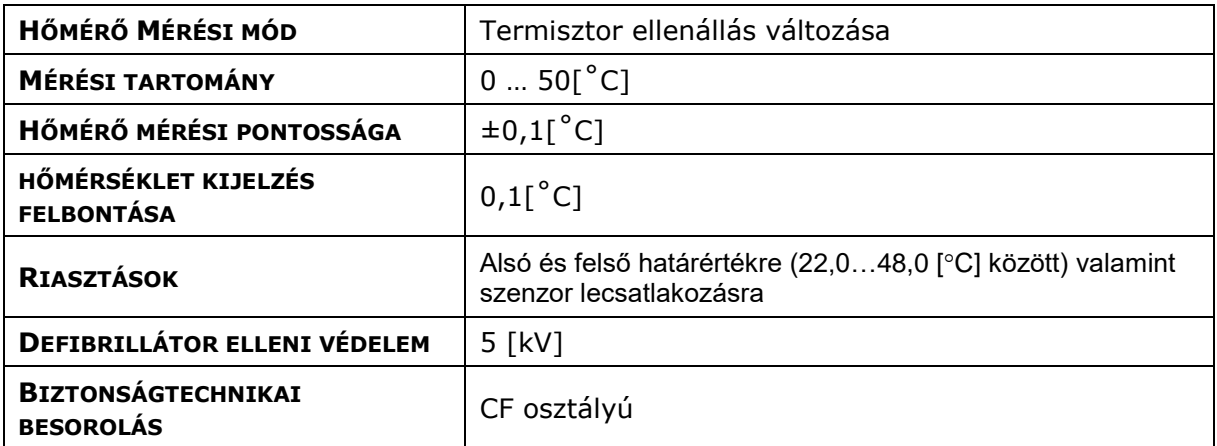

# **15.17 NYOMTATÁS**

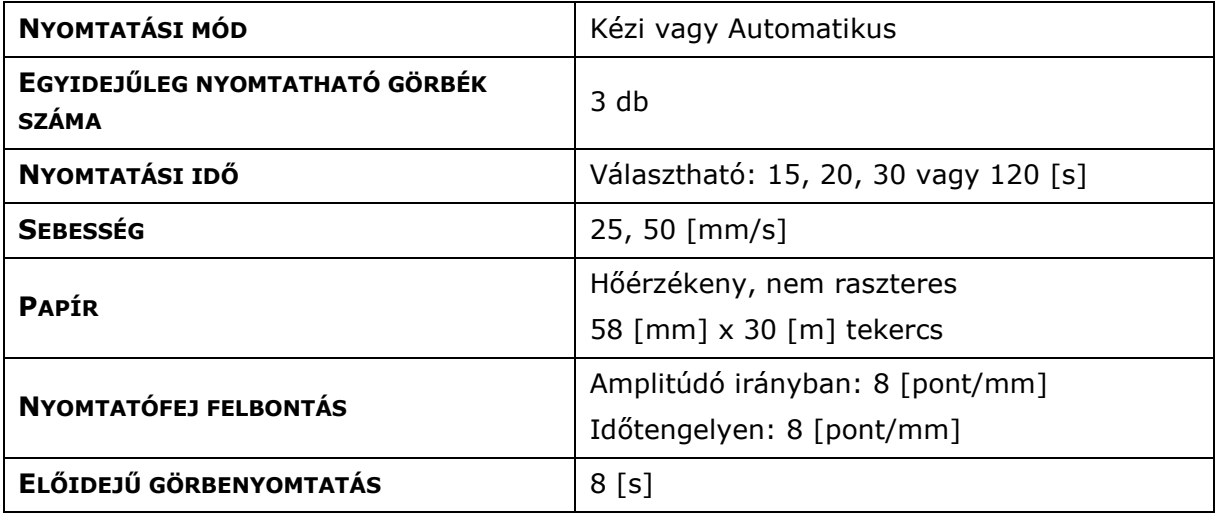

# **15.18 ESEMÉNY TÁROLÁS**

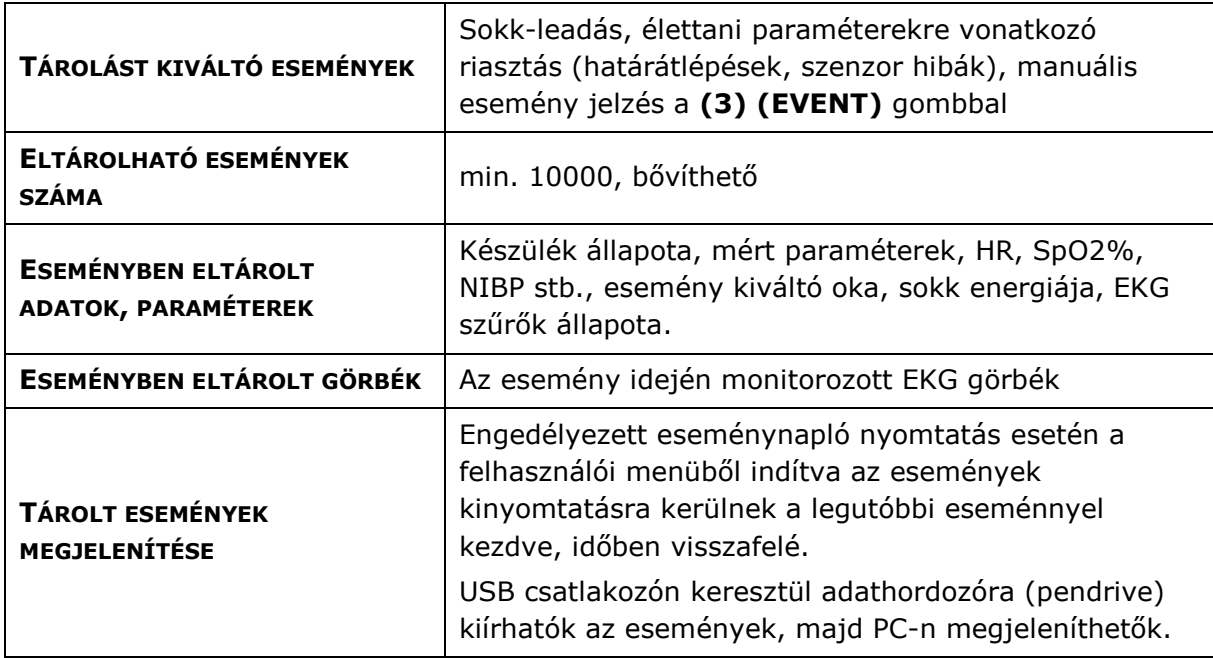

# **15.19 CSATLAKOZÁSI LEHETŐSÉGEK ADATÁTVITELRE**

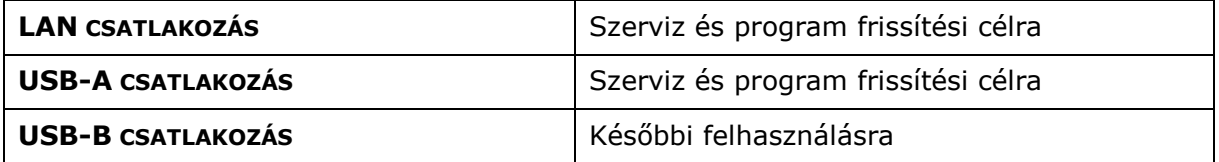

# **15.20 DEFIBRILLÁLÓ IMPULZUS PARAMÉTEREI**

## **15.20.1 A STAR BIFÁZISOS HULLÁMFORMA PARAMÉTEREI**

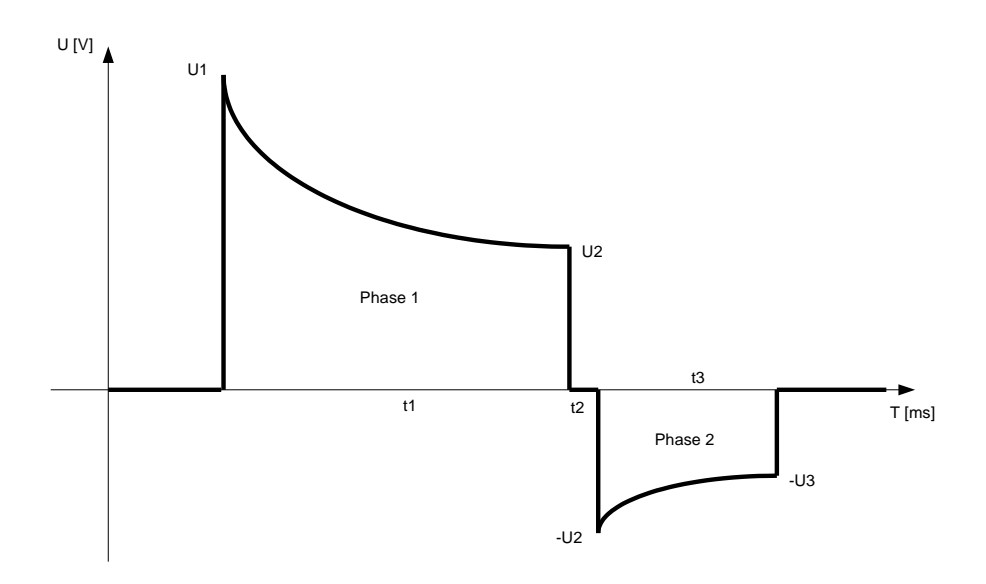

#### **A STAR bifázisos hullámforma paraméterei**

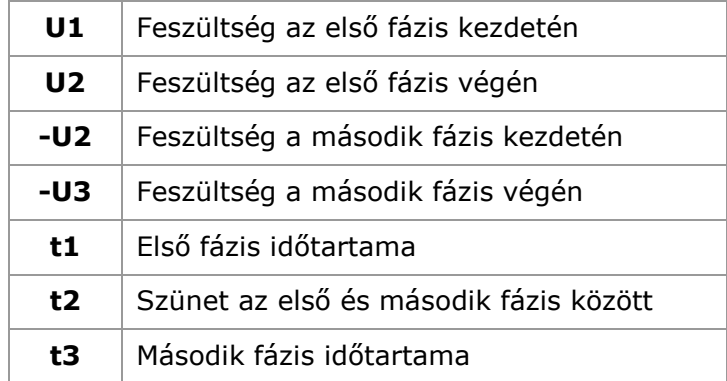

### **15.20.2 LEADOTT ENERGIAÉRTÉKEK, GRAFIKUS ÁBRÁZOLÁSBAN**

A defibrillátor által leadott energia, a paciens mellkasi-impedancia függvényében, a [2 – 360 J] tartományban

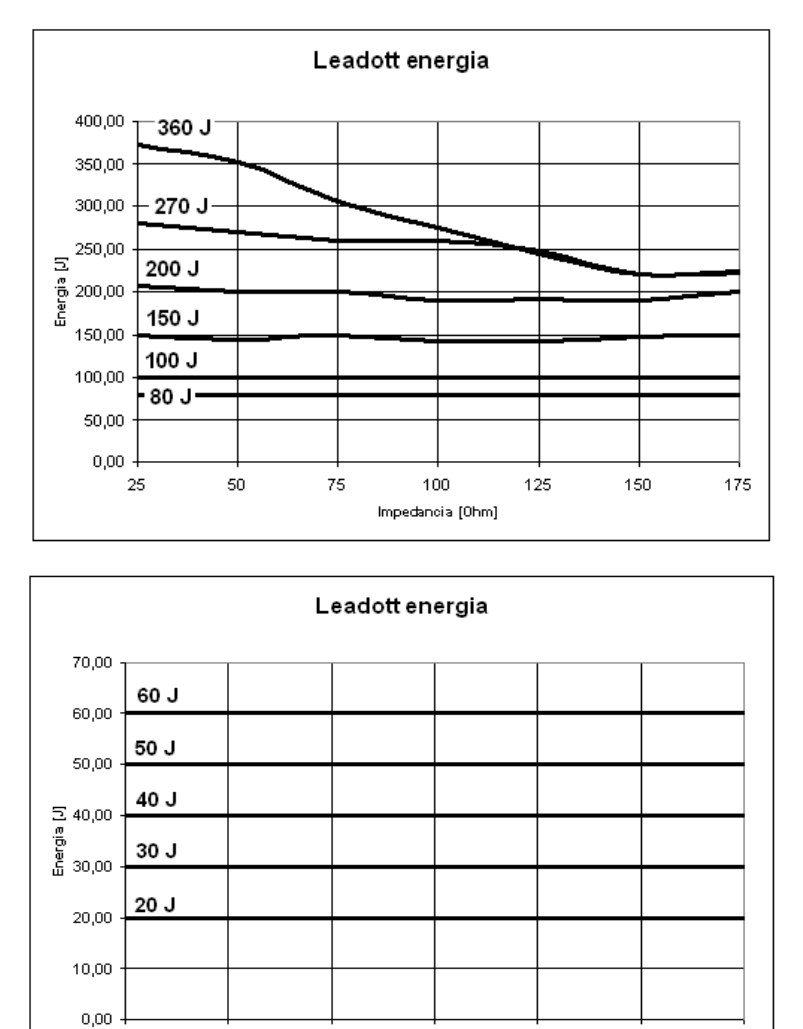

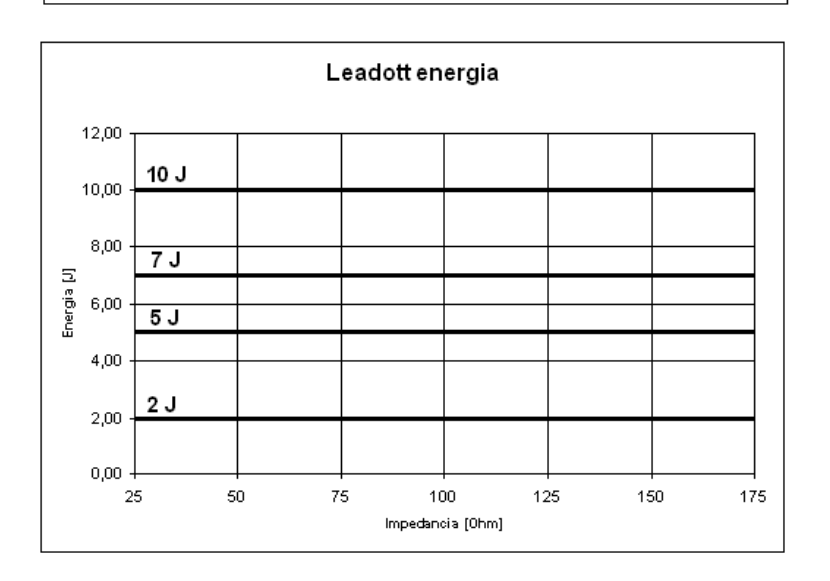

100

Impedancia [Ohm]

125

150

-25

50

75

 $175$ 

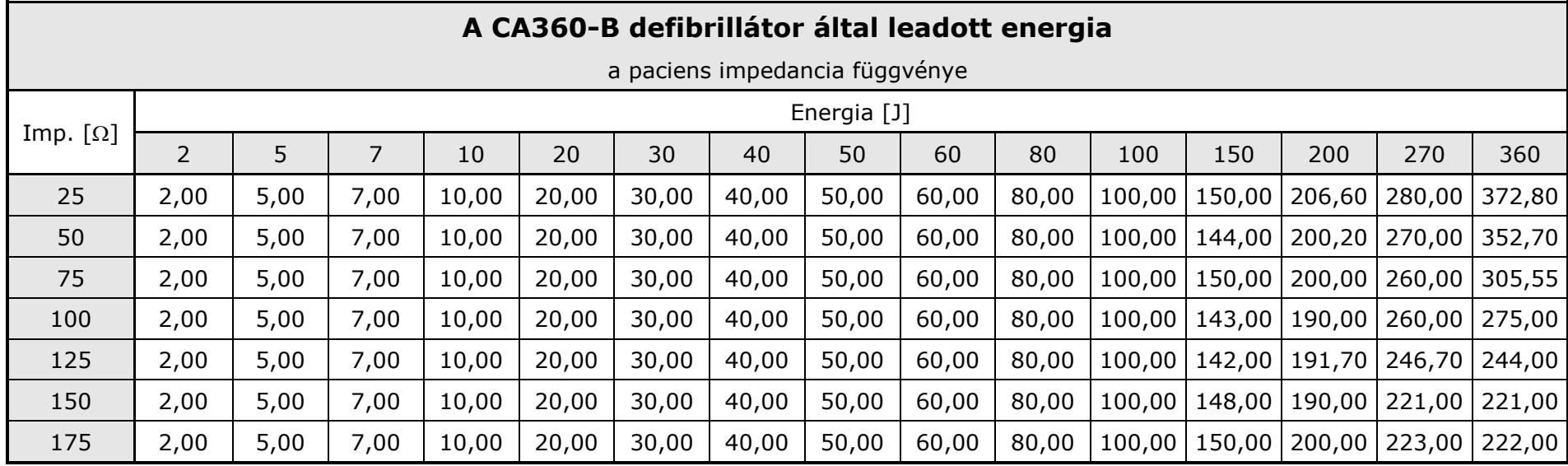

## **15.20.3 LEADOTT ENERGIAÉRTÉKEK TÁBLÁZATOS ÁBRÁZOLÁSBAN:**

# **16 TARTOZÉKOK, UTÁNRENDELÉSI INFORMÁCIÓK**

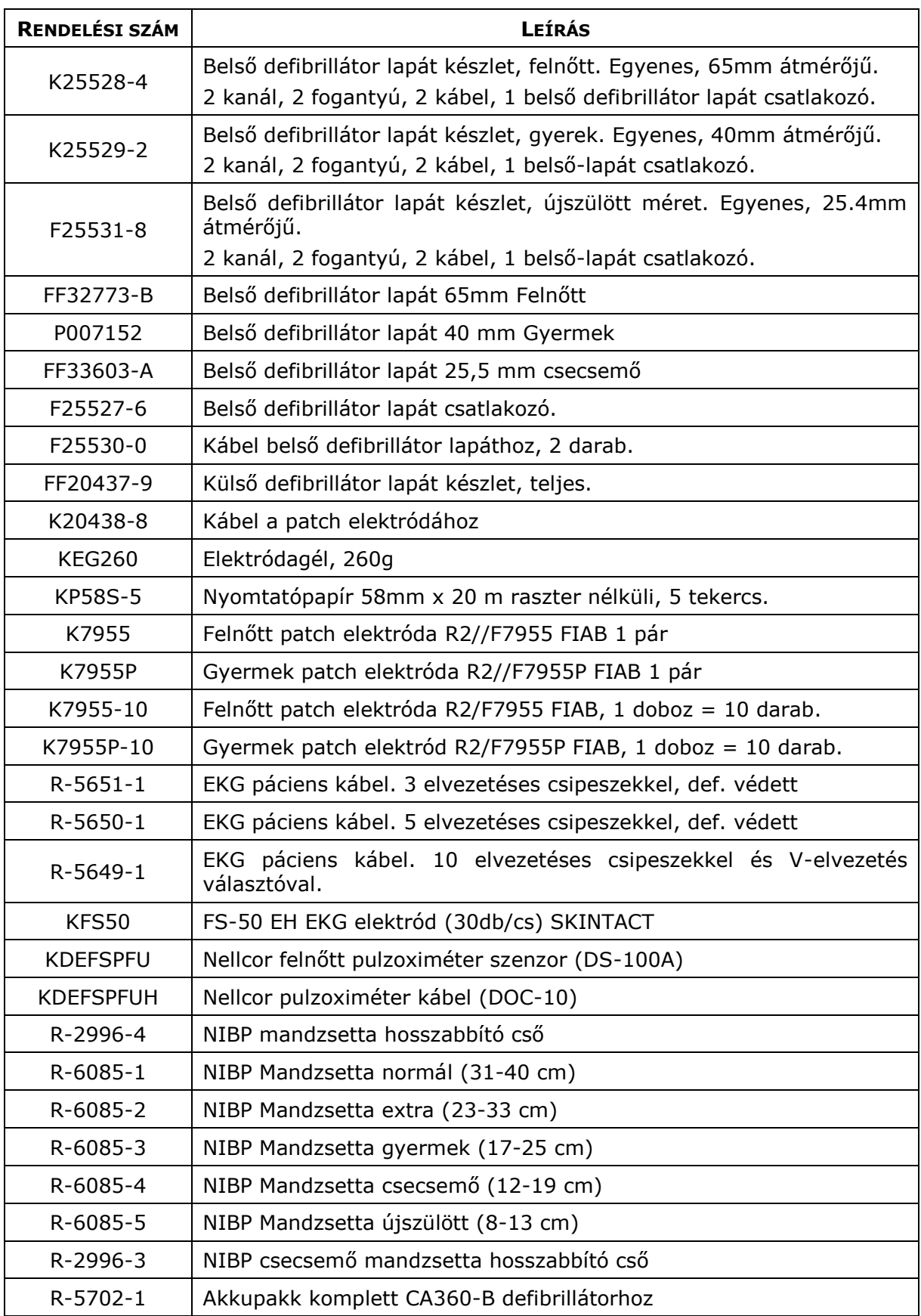

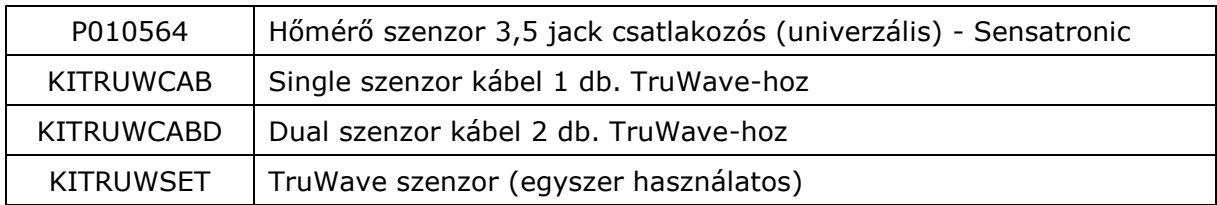

# **17 IRÁNYELVEK ÉS GYÁRTÓI NYILATKOZATOK – ELEKTROMÁGNESES KOMPATIBILITÁS**

#### **Irányelv és gyártói nyilatkozat – elektromágneses zavarkibocsátás**

A CA360-B defibrillátor az alábbiakban meghatározott elektromágneses környezetben való használatra készült. A CA360-B defibrillátor vevőjének vagy felhasználójának kell biztosítania, hogy az ilyen körülmények között működjön.

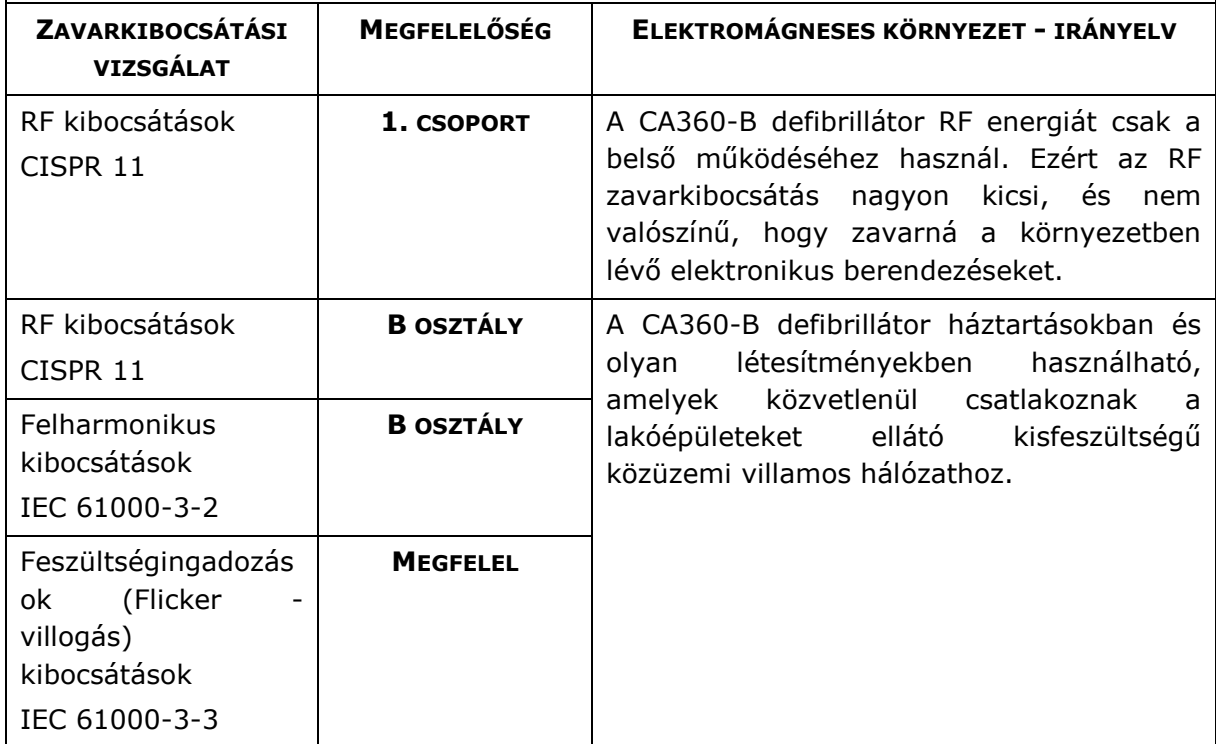

### **Irányelv és gyártói nyilatkozat – elektromágneses zavartűrés**

A CA360-B defibrillátor az alábbiakban meghatározott elektromágneses környezetben való használatra készült. A CA360-B defibrillátor vevőjének vagy felhasználójának kell biztosítania, hogy az ilyen körülmények között működjön.

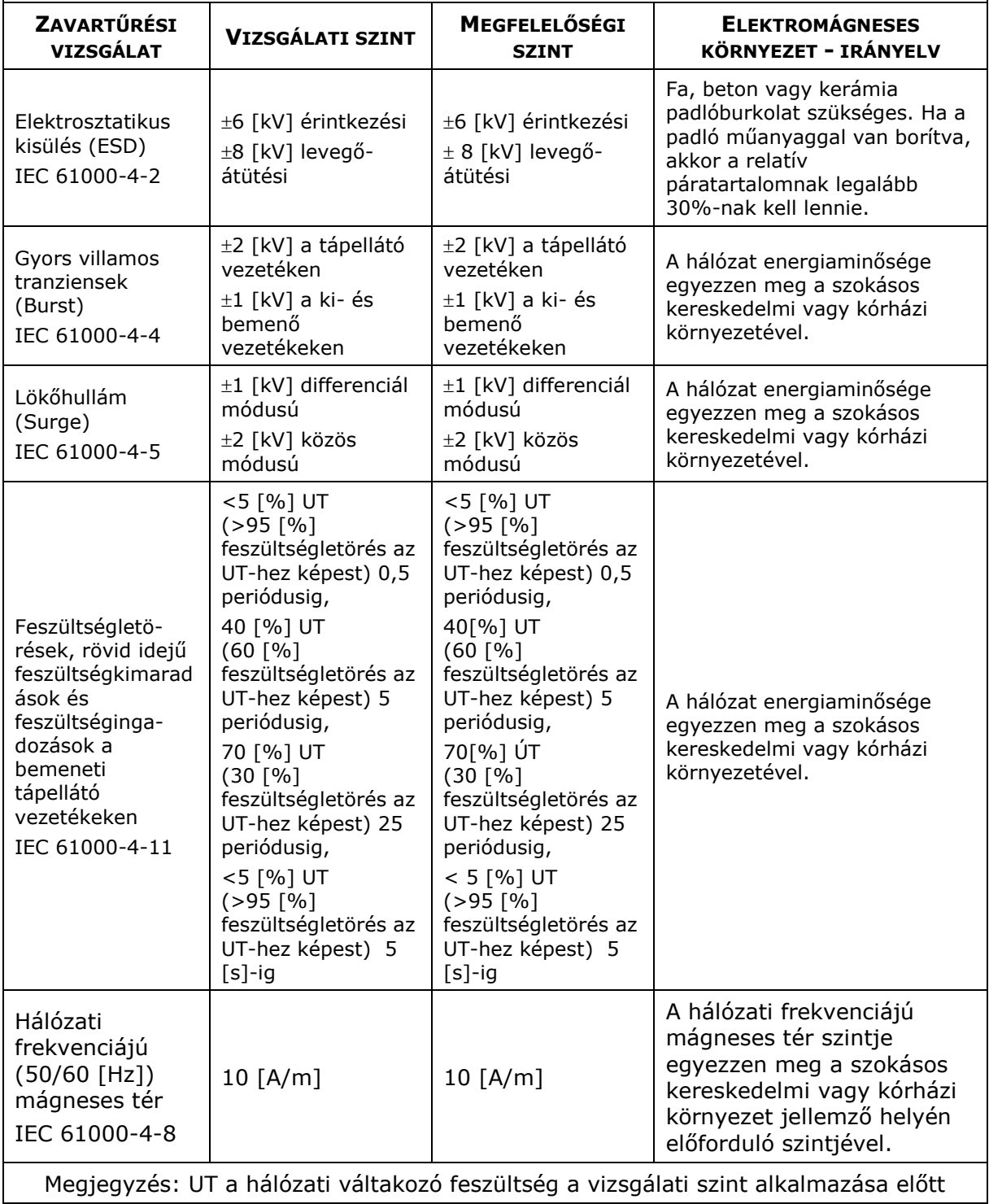

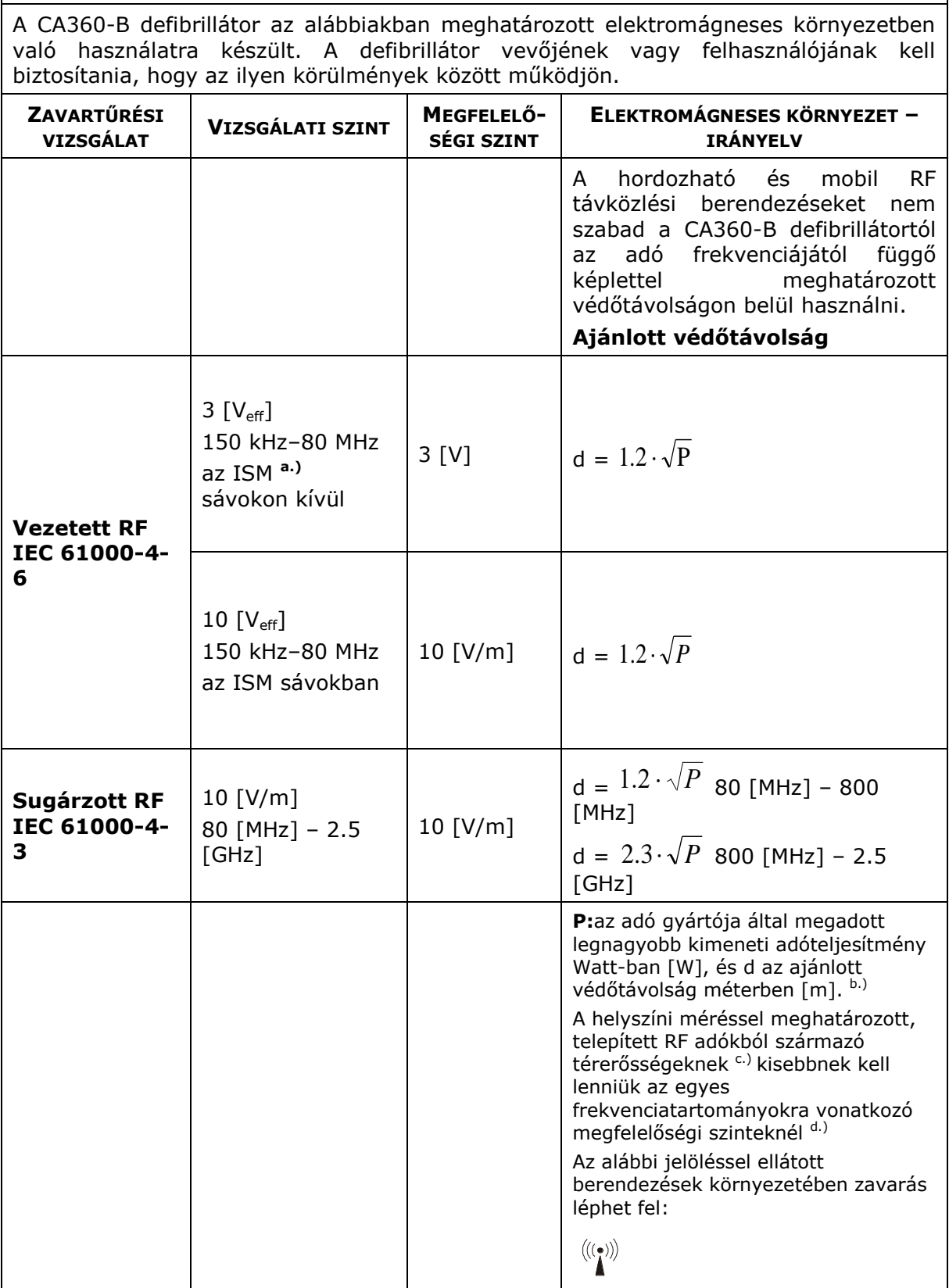

**IRÁNYELV ÉS GYÁRTÓI NYILATKOZAT – ELEKTROMÁGNESES ZAVARTŰRÉS**

**1. MEGJEGYZÉS:** 80 [MHz] és 800 [MHz] esetén a nagyobb (felső) frekvenciatartományt kell alkalmazni.

**2. MEGJEGYZÉS:** Ezt az irányelvet nem lehet minden esetben alkalmazni. Az elektromágneses terjedést befolyásolja az építmények, tárgyak és személyek által okozott abszorpció és reflexió.

**a)** Az ISM (ipari, tudományos és orvostechnikai) sávok 150 kHz és 80 MHz között az alábbiak: 6,765 [MHz]-6,795 [MHz]; 13,553 [MHz]-13,567 [MHz]; 26,957 [MHz]-27,283 [MHz] és 40,66 [MHz]-40,70 [MHz]

**b.)** Az ISM frekvenciasávokban való megfelelőségi szintekre 150 [kHz] és 80 [MHz] között valamint 80 [MHz] és 2,5 [GHz] között azért van szükség, hogy csökkentsék annak a valószínűségét, hogy mobil/hordozható kommunikációs berendezések zavarokat okozzanak abban az esetben, ha azokat véletlenül a pácienshez túl közel viszik. Emiatt egy kiegészítő 10/3 as állandó került azokba a számításokba, amelyek az ezen a frekvencia-tartományokon üzemelő adóberendezések ajánlott távolságtartásának meghatározására szolgálnak.

**c.)** A telepített adók, mint pl. a (cellás/vezeték nélküli) rádiótelefonok és földi mobilrádiók bázisállomásai, amatőrrádiók, AM és FM rádió és TV műsorsugárzás térerősségeit elméleti úton nem lehet pontosan meghatározni. A telepített RF adók elektromágneses környezetének megismeréséhez helyszíni mérésre van szükség. Ha a CA360-B defibrillátor üzemeltetésének helyén a mért térerősség meghaladja a vonatkozó RF megfelelőségi szintet, ellenőrizni kell a defibrillátor rendeltetésszerű működését. Ha rendellenes működés tapasztalható, kiegészítő intézkedésekre lehet szükség, mint pl. a CA360-B defibrillátor elforgatása vagy más helyre való telepítése.

**d)** A 150 [kHz] és 80 [MHz] közötti frekvenciatartomány fölött a térerősségnek kisebbnek kell lennie, mint 3 [V/m].
## **AJÁNLOTT VÉDŐTÁVOLSÁGOK A HORDOZHATÓ ÉS MOBIL RF TÁVKÖZLÉSI BERENDEZÉSEK ÉS A CA360-B DEFIBRILLÁTOR KÖZÖTT**

A CA360-B defibrillátor olyan elektromágneses környezetben való használatra készült, amelyben az RF zavarások ellenőrzés alatt állnak. A CA360-B defibrillátor vevője vagy felhasználója elősegítheti az elektromágneses befolyásolás megakadályozását a hordozható és mobil RF távközlési berendezések (adók) és a CA360-B defibrillátor közötti, a távközlési berendezés legnagyobb kimeneti teljesítményétől függő legkisebb, az alábbiak szerint számítható védőtávolság meghatározásával.

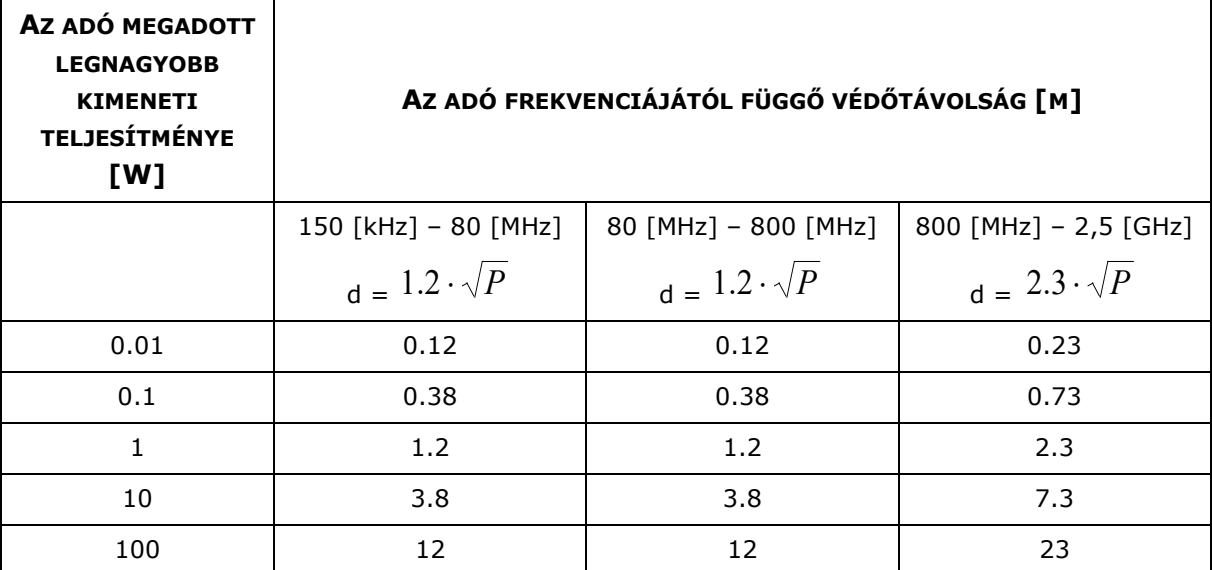

A táblázatban nem szereplő legnagyobb megadott kimeneti teljesítménnyel rendelkező adók esetén a méterben [m] kifejezett **"d"** ajánlott védőtávolságot az adó frekvenciájától függő egyenlet felhasználásával lehet meghatározni, ahol **"P"** az adó gyártója által megadott legnagyobb kimeneti adóteljesítmény wattban [W].

**1. MEGJEGYZÉS:** 80 MHz és 800 MHz esetén a nagyobb frekvenciatartományhoz tartozó védőtávolságot kell alkalmazni.

**2. MEGJEGYZÉS:** Az ISM (ipari, tudományos és orvostechnikai) sávok 150 [kHz] és 80 [MHz] között az alábbiak: 6,765 [MHz]-6,795 [MHz]; 13,553 [MHz]-13,567 [MHz]; 26,957 [MHz]- 27,283 [MHz] és 40,66 [MHz]-40,70 [MHz]

**3. MEGJEGYZÉS:** Egy kiegészítő 10/3-as állandó került azokba a számításokba, amelyek ajánlott távolságtartás meghatározására szolgálnak az ISM frekvencia-tartományokon a 150 [kHz] és 80 [MHz] között valamint 80 [MHz] és 2,5 [GHz] között üzemelő adóberendezések számára, hogy csökkentsék annak a valószínűségét, hogy mobil/hordozható kommunikációs berendezések zavarokat okozzanak abban az esetben, ha azokat véletlenül a pácienshez túl közel viszik.

**4. MEGJEGYZÉS:** Ezt az irányelvet nem lehet minden esetben alkalmazni. Az elektromágneses terjedést befolyásolja az építmények, tárgyak és személyek által okozott abszorpció és reflexió.

## **18 I. MELLÉKLET: DÖNTÉSI KATEGÓRIÁK**

## **18.1 A RITMUS ANALÍZIS DÖNTÉSI KATEGÓRIÁI ÉS SZABÁLYAI**

A program az orvosi gondolkodást szimulálva, döntési fa típusú eljárással határozza meg a ritmus diagnózist. Az eljárás az R-R távolságok szabályosságát, a QRS komplexusok formai hasonlóságát, a szívfrekvenciát, az átlagolt komplexuson regisztrálható P hullámalakját, valamint mérhető P esetén a P-Q távolságot veszi figyelembe.

## **SINUS RITMUS**

A P hullám formailag szabályos, a PQ szakasz 120 és 200 [ms] közé esik, az RR távolságok ingadozása a +/-12.5 [%]-ot nem haladja meg, a QRS komplexusok egyformák, a szívfrekvencia [60-90/min] tartományban van.

#### **ALSÓPITVARI RITMUS**

A P hullám abnormalitására vonatkozó kategória. Ez esetben a pitvar aktivációja alulról következik be, ez a [III] és [aVF] elvezetésekben negatív P-t eredményez.

#### **FELGYORSULT AV ÁTVEZETÉS**

A pitvar-kamrai átvezetés ideje 120 [ms]-nál rövidebb.

#### **MEGNYÚLT AV ÁTVEZETÉS**

A pitvar-kamrai átvezetés ideje 200 [ms]-nál hosszabb.

## **SINUSRITMUS EXTRASYSTOLÉVAL VAGY ARTEFACT**

Az RR távolságok szabályosak, a QRS komplexusok azonban egymáshoz képest eltérést mutatnak, ami lehet zaj hatása is.

#### **SINUSBRADYCARDIA**

A sinus ritmus feltételei teljesülnek, de a szívfrekvencia [60/min] alatt van.

## **SUPRAVENTRICULARIS TACHYCARDIA (VAGY FLUTTER)**

A szinusz ritmus feltételei teljesülnek, de a szívfrekvencia [120/min] felett van.

#### **SINUSTACHYCARDIA**

A szinusz ritmus feltételei teljesülnek, de a szívfrekvencia [90-120/min] közötti.

## **ALACSONY PITVARI POTENCIÁL (BIZONYTALAN A P-HULLÁM MÉRÉSE)**

Az alacsony pitvari potenciálok miatt a P hullám mérése bizonytalan.

#### **SINUSARRHYTHMIA (SUPRAVENTRICULARIS EXTRASYSTOLE)**

Szabálytalan szinusz ritmus (változó RR távolságok, de egyforma alakú QRS komplexusok) vagy supraventricularis eredetű extrasystolék

#### **P-HULLÁM NEM TALÁLHATÓ (AV-JUNCTIONALIS RITMUS)**

Nincs regisztrálható P hullám, ez az AV csomó ún. junkciójából kiinduló ritmus lehetőségét veti fel keskeny QRS-ek mellett.

## **VÁLTOZÓ RR-TÁVOLSÁG (SUPRAVENTRICULARIS EXTRASYSTOLE VAGY PITVARFIBRILLÁCIÓ)**

Az RR távolságok változnak, de a QRS komplexusok egyformák. A P hullám mérése kérdéses.

#### **FLUTTER**

Az RR távolságok változása meghaladja a 25%-ot, a QRS komplexusok egyformák, a szívfrekvencia 115/min feletti.

#### **BIGEMINIA**

Változó RR távolságok mellett két QRS osztály, váltakozva.

#### **TRIGEMINIA**

Változó RR távolságok mellett két QRS osztály, 1-1-2 váltakozással.

#### **SINUSRITMUS KAMRAI EXTRASYSTOLÉVAL**

Szabálytalan RR távolságokkal, változó QRS komplexus. Szabályos szinusz kiindulású ritmus mellett széles QRS formájában jelentkező kamrai extrasystole.

#### **PITVARFIBRILLÁCIÓ KAMRAI EXTRASYSTOLÉVAL**

Változó RR távolságok, változó QRS komplexusok, a P hullám nem detektálható.

#### **PITVARFIBRILLÁCIÓ**

Változó RR távolságok, egyforma QRS komplexusok, a P hullám nem detektálható.

#### **SZABÁLYOS RR-TÁVOLSÁGOK, NINCS P-HULLÁM (GYORSULT AV-JUNCTIONÁLIS RITMUS ? )**

Szabályos RR, P nem detektálható, szívfrekvencia [60-100/min] között. Felgyorsult junkcionális ritmus lehet.

#### **SUPRAVENTRICULARIS TACHYCARDIA**

Pitvari kiindulású szapora szívverés, szabályos RR távolságokkal.

#### **KAMRAI TACHYCARDIA**

Kamrai kiindulású, széles QRS komplexusokkal járó szapora szívverés.

## **AV BLOKK 2:1**

Az RR szabályos, szívfrekvencia [45-60/min] közötti, P hullám az átlagolt ütésnél nem regisztrálható. Csak minden második pitvari komplexus (P) után terjed át ingerület a kamrára.

## **KAMRAI RITMUS**

Szabályos RR, kiszélesedett QRS komplexusok, P hullám az átlagolt ütésnél nem regisztrálható, a szívfrekvencia [45/min] alatti.

# **18.2 A DEPOLARIZÁCIÓ ANALÍZIS DÖNTÉSI KATEGÓRIÁI ÉS SZABÁLYAI**

A kétlépcsős eljárásrészben statisztikai módszert, részben döntési fa típusú algoritmust foglal magában.

A program első lépésben egy több ezer mérés alapján összeállított adatbázis alapján meghatározza a legvalószínűbb betegség osztályt. Második lépésben a hagyományos orvosi logika alapján ezt ellenőrzi a szükséges feltételek alapján.

A további leírás az ellenőrzési szabályokat foglalja össze.

#### **NORMÁL DEPOLARIZÁCIÓ**

110 [ms]-nál keskenyebb QRS komplexus, negatív hypertrophia teszt. Nincs széles Q a V5, aVF elvezetésben, van R hullám a V2-ben

## **PATOLÓGIÁS Q A V2, V3 -BAN (ANTEROSEPTALIS MYOCARDIALIS INFARCTUS)**

110 [ms]-nál keskenyebb QRS komplexus, Q hullám szélesség V2-V3-ban nagyobb / egyenlő 40 [ms].

#### **PATOLÓGIÁS Q AZ I, V5, V6 -BAN (LATERALIS MYOCARDIALIS INFARCTUS)**

A QRS szélessége nem haladhatja meg a 110 [ms]-ot és a végtagi [I] és a [V5-V6] elvezetésekben a Q időtartama érje el a 30 [ms]-ot.

#### **PATOLÓGIÁS Q AZ I, V2, V3, V6 -BAN (KITERJEDT ANTERIOR MYOCARDIALIS INFARCTUS)**

Feltétele a fenti QRS szélességénél rövidebb depolarizációs szélesség valamint, hogy a végtagi [I] elvezetésben a Q haladja meg a 25 [ms]-ot, a mellkasi elvezetésekben a 30 [ms]-ot.

## **PATOLÓGIÁS Q A II, III, AVF -BEN (INFERIOR MYOCARDIALIS INFARCTUS)**

A QRS ne haladja meg a 110 [ms]-ot, a [II] elvezetésben a Q érje el a 25 [ms]-ot, a [III] és aVF elvezetésekben a 30 [ms]-ot.

#### **PATOLÓGIÁS R V1, V2 -BEN (POSTEROBASALIS MYOCARDIALIS INFARCTUS)**

A QRS szélessége 110 [ms] alatti legyen. A V1-ben mérhető R hullám haladja meg a 4 [mm]-t, és egyben legyen nagyobb, mint a V1-ben mért S hullám. A V2 elvezetésben az S-nél az R hullám legyen 100 [%]-kal nagyobb (kétszerese).

## PATOLÓGIÁS Q A II, III, AVF-BEN ÉS PATOLÓGIÁS R A V1, V2-BEN (INFERIOR+PBMI)

Ebben az osztályban együtt kell, hogy teljesüljenek az előző két osztály kritériumai.

## **PATOLÓGIÁS Q A II, III, AVF, V2, V5 -BEN (ANTERO-INFERIOR MYOCARDIALIS INFARCTUS)**

110 [ms] alatti QRS, és az inferior és az anterior infarctusra vonatkozó feltételek teljesülése szükséges

## **PATOLÓGIÁS Q A V2, V3, V4 ELVEZETÉSEKBEN (ANTERIOR MYOCARDIALIS INFARCTUS)**

110msec alatti QRS szélesség, a Q szélesség haladja meg a 40msec-ot.

## **PATOLÓGIÁS RS-HULLÁM V2-V4 -BEN (ANTERIOR MYOCARDIALIS INFARCTUS)**

Feltétele a 110 [ms] alatti QRS és a V2-V4 elvezetésekben 2 [mm]-t nem meghaladó R hullám. Valójában ez a regeneratios stadiumban levő anterior infarctus képe.

## **PATOLÓGIÁS RS-HULLÁM V2, V3 -BAN (ANTERO-SEPTALIS M.I.)**

Feltétele, hogy a QRS a 110 [ms] alatti legyen és a V2-V3 elvezetésekben az R ne haladja meg a 2 [mm]-t. Ez a kép az anteroseptialis infarctus regeneratiojának felel meg.

## **PATOLÓGIÁS QRS-KOMPLEXUM A V2 ELVEZETÉSBEN**

Ezt a diagnózist akkor kapjuk, ha csak a V2 elvezetésben teljesül a kóros Q vagy a kóros R/S hányados.

## **PATOLÓGIÁS Q-HULLÁM A V5 ELVEZETÉSBEN**

Ide azok a paciensek kerülnek, akiknél teljességében nem teljesül a laterális M.I. feltétele, azaz a V6-ban a Q nem éri el a kívánt szélességet.

## **PATOLÓGIÁS Q-HULLÁM A V2, V5 ELVEZETÉSEKBEN**

Itt is szabály: a QRS kisebb 110 [ms]-nál, itt az extensiv ant.M.I. feltételeinek részleges teljesüléséről van szó, csak a fenti elvezetésekben kóros a Q.

## **PATOLÓGIÁS Q-HULLÁM AZ AVF ELVEZETÉSBEN**

Itt az inferior M.I. kritérium nem teljesül, csak erre az elvezetésre (Q szélessége érje el a 30 [ms]-ot).

## **PATOLÓGIÁS R-HULLÁM A V2 ELVEZETÉSBEN**

Erre a kategóriára a részben teljesülő postero-basalis M.I. jellemző, a V1-re ugyanis a fenti feltételek nem teljesülnek.

#### **ANTERO-SEPTALIS INFACTUS VAGY HYPERTROPHYA )**

Ez a diagnózis akkor kerül meghatározásra, ha az anteroseptialis inf. Feltételei mellett a hypertrophia amplitudói is felmerülnek. Itt a V5-ben mérhető R-nek 20 [mm]-t kell meghaladnia.

#### **MAGAS KILENGÉSEK**

Ettől a betegségosztálytól a QRS szélesség megváltozik. Kritériuma, hogy ne legyen 120 [ms]-nál szélesebb. A V5-ben mérhető R hullám haladja meg a 20mm-t és a V1 ben mérhető 10mm alatti legyen.

## **BALKAMRAI HYPERTROPHYA**

Kritériumai: a QRS legyen 120 [ms]-nál szélesebb, a V5-ben az R legyen 30 [mm] és a V1-ben az S 10 [mm]. 30 [mm] alatti V5-R-nél is teljesülhet a diagnózis egyéb V1 és V2 feltételek mellett.

#### **JOBBKAMRAI HYPERTROPHYA**

A QRS szélesség legyen 120 [ms] alatti, a V2-ben 6 [mm]-t haladja meg az R, a V1 ben a 10 [mm]-t és legyenek ezek az értékek nagyobbak az S hullámoknál. A végtagi [I] Elvezetésben is teljesüljön az S/R hányados 1-nél nagyobb értéke.

## **ELSŐFOKÚ BALKAMRAI HYPERTROPHYA**

Feltétele: a QRS legyen 120 [ms] alatti, a V5-ben ne legyen szignifikáns S eltérés és a V5-ben a T legyen 5 [mm]-nél nagyobb.

#### **MÁSODFOKÚ BALKAMRAI HYPERTROPHYA**

A QRS feltétele 120 [ms] alatti, a V5-ben az ST depressio 1 [mm]-nél nagyobb, a T negativitás 2 [mm]-nél nagyobb legyen.

## **MÁSODFOKÚ JOBBKAMRAI HYPERTROPHYA**

A V2-V3-ban a T hullám legyen 1 [mm]-nél nagyobb negatív értékű.

## **ALACSONY KILENGÉS**

A diagnózis feltétele, hogy a végtagi [I] és [II] elvezetésekben az R hullámok összege 5 [mm]-t ne haladjon meg.

## **BAL ANTERIOR HEMIBLOKK**

Itt a QRS szélessége legyen 120 [ms] alatti és az aVF elvezetésben az S legyen nagyobb az R-nél.

## **INKOMPLETT KAMRAI VEZETÉSI ZAVAR**

A QRS szélessége 110 és 120 [ms] közötti, és a hypertophia feltételeknek nem felel meg.

#### **WPW-SZINDRÓMA**

Feltétele a PQ szakasz rövid, 120 [ms] alatti, a QRS 90 és 120 [ms] közötti legyen. Illetve a 120 [ms]-os átvezetés mellett a 120 [ms]-ot meghaladó QRS szélesség is ennek felel meg (delta hullámot érzékel).

## **BAL TAWARA-SZÁR-BLOKK**

A QRS haladja meg a 120 [ms]-ot, a V2-ben a pozitív lengések ideje kisebb, mint a negatív lengések ideje.

## **JOBB TAWARA-SZÁR-BLOKK**

120 [ms]-nál szélesebb QRS mellett a diagnózis feltétele, hogy a V2-ben az R területe nagyobb legyen a negatív lengések időtartamánál.

## **KAMRAI VEZETÉSI ZAVAR**

Feltétele a 120 [ms]-ot meghaladó QRS szélesség, de az előző két csoportba nem illeszthető a V2 karaktere alapján.

## **PATOLÓGIÁS QRS-KOMPLEXUM (NEM KARAKTERISZTIKUS)**

Az előzetes kóros döntést a program nem tudja a fenti kategóriák egyikébe sem illeszteni.

## **NEM KARAKTERISZTIKUS, NEM PATOLÓGIÁS QRS-KOMPLEXUM**

A program, a megerősítés fázisában az előzetes normál döntést részlegesen elvetette.

# **18.3 A REPOLARIZÁCIÓ ANALÍZIS DÖNTÉSI KATEGÓRIÁI ÉS SZABÁLYAI**

## **NEM KARAKTERISZTIKUS, NEM PATOLÓGIÁS QRS-KOMPLEXUM**

A program, a megerősítés fázisában az előzetes normál döntést részlegesen elvetette.

## **NORMÁL REPOLARIZÁCIÓ**

Feltétele, hogy az ST szakasz izoelektromos legyen és a T-k amplitúdói és irányai szabályosak legyenek.

#### **ST ELEVÁCIÓ AZ I, V1, V2, V3 ELVEZETÉSEKBEN**

A fenti meghatározást akkor kapjuk, ha a program az [I] Elvezetésben 1 [mm]-est, a V1-3-ban 2 [mm]-est meghaladó ST elevációt talál.

#### **ST DEPRESSZIÓ A V2, V3 ELVEZETÉSEKBEN**

Feltétele az 1 [mm]-t meghaladó ST depresszió a V2-V3 elvezetésekben.

#### **NEGATÍV T-HULLÁM A V2, V3 ELVEZETÉSEKBEN**

Feltétele, hogy a V2-V3-ban a T hullám negativitása haladja meg a  $-1$  [mm]-t.

#### **(ANTERO-SEPTALIS ISCHAEMIA)**

Amennyiben a V2-V3-ban ST eltérés vagy negatív T észlelhető, a feltétel teljesül.

**ST ELEVÁCIÓ AZ I, AVL, V5, V6 ELVEZETÉSEKBEN**

A feltétel teljesüléséhez az [I] és az aVL elvezetésekben 1 [mm]-t elérő eleváció szükséges.

**ST DEPRESSZIÓ A V5, V6 ELVEZETÉSEKBEN**

Feltétele, hogy az ST értéke –[1 mm]-t haladja meg.

**NEGATÍV T-HULLÁM A II, AVF ELVEZETÉSEKBEN**

Feltétele teljesüléséhez a megnevezett elvezetésekben a T negatív lengésű és – 1 [mm]-t meghaladó legyen.

## **(INFERIOR ISCHAEMIA)**

Feltétele, hogy az előző 4 diagnózisok valamelyike vagy azok kombinációja teljesüljön.

**ST ELEVÁCIÓ AZ I, AVL, V1, V2 ELVEZETÉSEKBEN**

Feltétele, hogy az [I] és az [aVL] elvezetésekben [1 mm]-t, a V1-V2 elvezetésekben [2 mm]-t érjen el az ST eleváció.

**MAGAS POZITÍV T-HULLÁM A V1, V2 ELVEZETÉSEKBEN**

Feltétele, hogy a V1-V2 elvezetésekben a T haladja meg az 5 [mm]-t.

## **NEGATÍV T-HULLÁM A V1, V2 ELVEZETÉSEKBEN**

Feltétele, hogy az egyébként fiziológiásan negatív V1 T hullámon kívül a V2-ben is legalább –[1 mm]-t elérő vagy meghaladó T legyen.

## **(SEPTALIS ISCHAEMIA)**

Diagnózisa teljesül, ha az előző **három** diagnózisok közül kettő teljesül.

## **ST ELEVÁCIÓ A V3, V4 ELVEZETÉSEKBEN**

Feltétel teljesüléséhez 2 [mm]-es ST szakasz eleváció szükséges a megjelölt elvezetésekben.

## **ST DEPRESSZIÓ A V3, V4 ELVEZETÉSEKBEN**

A feltétel teljesüléséhez a megjelölt elvezetésekben 1 [mm]-es negatív irányú ST eltérés minimálisan szükséges.

#### **HIGH POS. T IN LEAD V2 - MAGAS POZITÍV T-HULLÁM A V2 ELVEZETÉSBEN**

Feltétel teljesüléséhez a T hullám amplitúdónak 5 [mm]-t meg kell haladnia.

#### **NEGATÍV T-HULLÁM A V2-V4 ELVEZETÉSEKBEN**

A feltétel teljesüléséhez a megjelölt elvezetésekben 1 [mm]-t meghaladó T hullám szükséges.

#### **(ANTERIOR ISCHAEMIA)**

A diagnózishoz az előző négy diagnózis közül kettő szükséges.

#### **ANEURYSMA**

Kritériuma, hogy a referáló elvezetésben 2 [mm]-es ST eleváció legyen, ennek megfelelően kapjuk meg a lokalizációt is. Ezt a diagnózist meglevő infarktus esetén írja ki a program, tehát kapcsolja a depolarizáció diagnózisához.

#### **PERICARDITIS**

Kritériuma a depolarizáció kis amplitúdója mellett az, hogy a mellkasi elvezetésekben 3 [mm]-t meghaladó ST eleváció legyen legalább két egymás melletti mellkasi elvezetésben.

#### **ACUTE MYOCARDIALIS INFARCTUS (PRINZMETAL ANGINA?)**

Feltétele, hogy az ST elevácio a T maximumának 2/3-át érje el, de abszolút értékben 3 [mm]-t érje el vagy haladja meg. Az elvezetéstől függő az acut infarctus lokalizációja.

#### **PRINZMETAL ANGINA (ACUTE MYOCARDIALIS INFARCTUS?)**

Feltétele, hogy az ún. Tükörkép potenciál ne jellemezze a képet, vagyis ne legyen markáns ST depresszió az elvezetésekben. Egyéb feltétel egyezik az előző pontban foglaltakkal.

#### **SZIGNIFIKÁNS ST DEPR. NÉHÁNY ELVEZETÉSBEN (ISCH. SZÍVBETEGSÉG VAGY D.INTOX.?)**

Feltétele, hogy legalább négy elvezetésben van ST depresszió, ezek mértéke minden esetben a –2[mm]-nél kevesebbek, azaz inkább –1[mm]-esek.

## **ST DEVIÁCIÓ EGY ELVEZETÉSBEN (ELLENŐRIZZE AZ ELEKTRÓDÁKAT)**

Feltétele, hogy egyetlen elvezetésben legyen csak ST szakasz eltérés. A meghatározáshoz zárójelben társuló figyelmeztetés (Ellenőrizze az elektródákat!) utal arra, hogy elektróda hiba is okozhatja ezt.

## **PATOLÓGIÁS T-HULLÁM EGY ELVEZETÉSBEN (ELLENŐRIZZE AZ ELEKTRÓDÁKAT)**

Oka, hogy csak egy elvezetésben van T hullám eltérés, itt is elektróda ellenőrzés szükséges.

## **SZIGNIFIKÁNS ST DEVIÁCIÓ NÉHÁNY ELVEZETÉSBEN**

Oka, hogy néhány, a fenti kategóriákba nem sorolható ST szakasz és T hullám eltérést regisztráltunk, főleg kombinációkban.

## **ALACSONY T-HULLÁM(OK) (ISCHAEMIAS SZÍVBETEGSÉG)**

Magyarázata, hogy a T hullámok nagysága az R amplitúdók 20 [%]-át sem érik el, esetleg csak néhány elvezetésben.

## **NEM SPECIFIKUS ST-T DEVIÁCIÓK**

Kritériuma, hogy a fenti értékhatárok alatti eltérés(ek) mérhetők, de ez a normális variánsba nem illeszthető be.

#### **SZEKUNDER ST-T DEVIÁCIÓK**

Meghatározás azt jelöli, hogy mind az ST szakaszban, mind a T hullámban lehet olyan szignifikáns eltérés, amely nem kapcsolódik a szívizom ischaemiájához, tehát automatikus elemzése miatt csak zavartkeltő lehetne.

Valamennyi, a felhasználói kézikönyvben leírt módtól eltérő működés esetén, azonnal szüneteltessék a berendezés használatát, konzultáljanak a kijelölt szakszerviz munkatársaival. A készülék felhasználói részről nem igényel kalibrálást, beállítást. Minden jellegű egyéb beavatkozásra, csak a gyártó által kiképzett szakszerviz jogosult. A szakszerűtlen beavatkozásból adódó problémákért a gyártó felelősséget nem vállal.